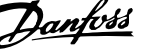

# **Obsah**

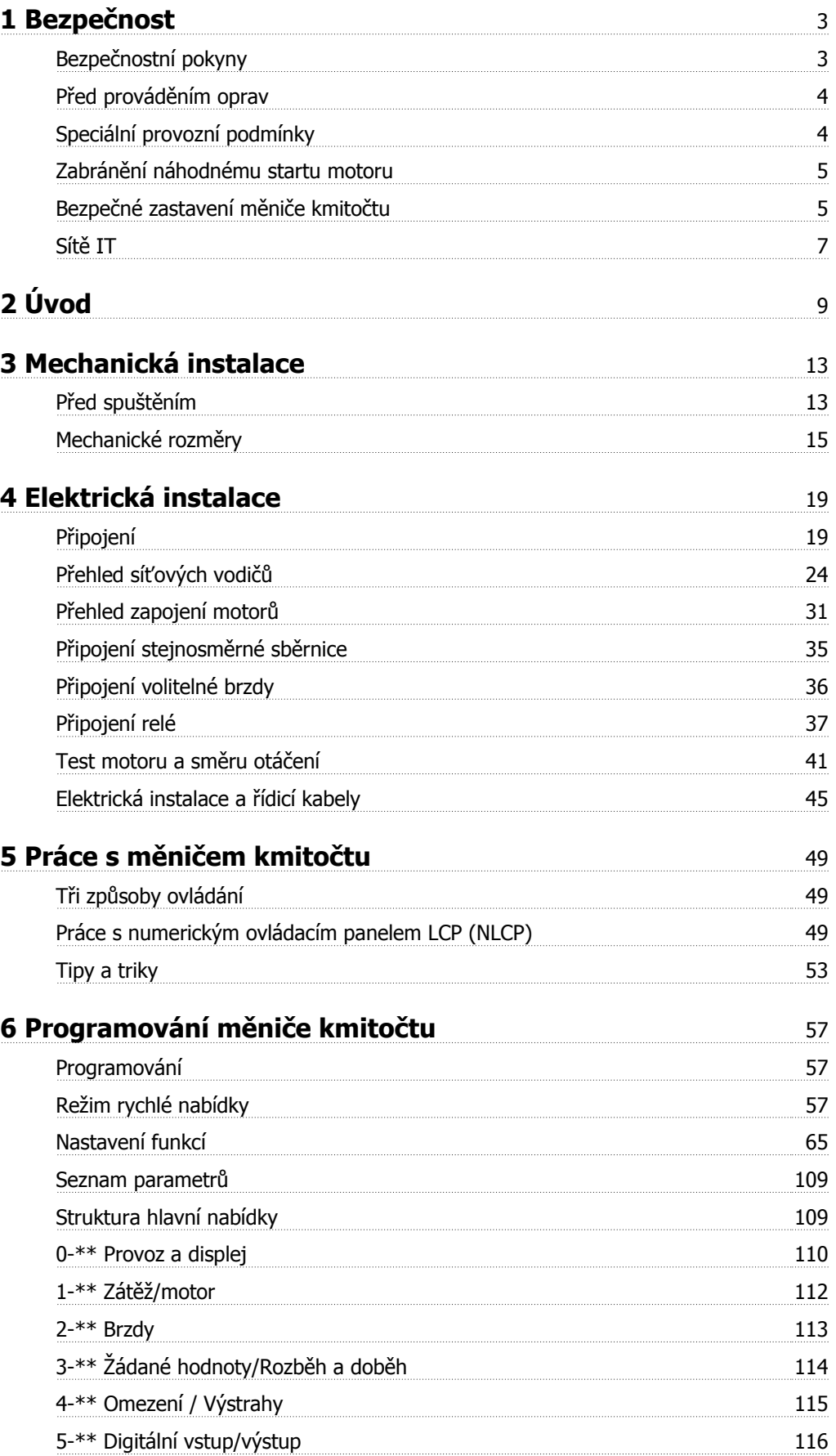

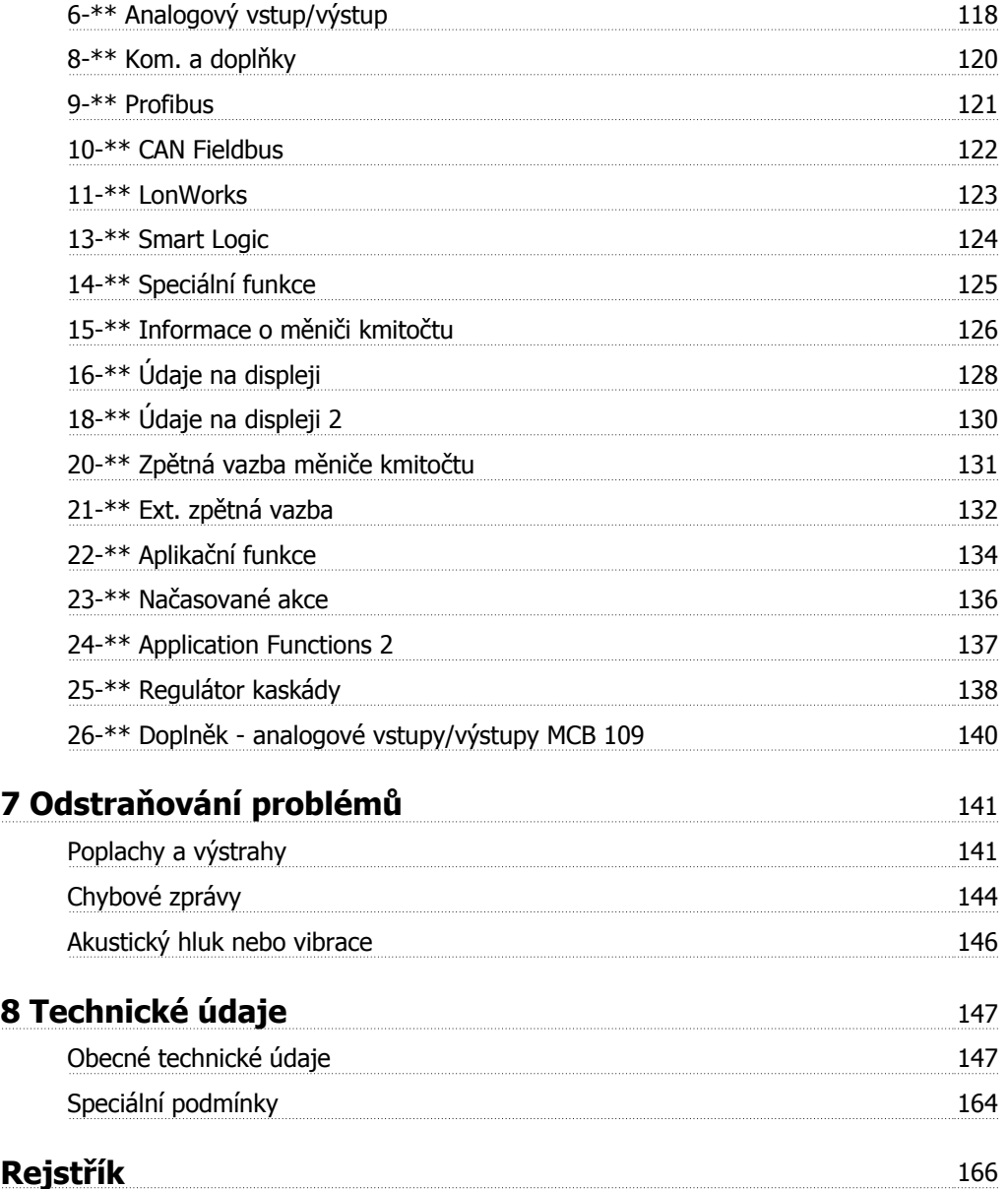

# **1 Bezpečnost**

### **1.1.1 Symboly**

Symboly použité v této příručce:

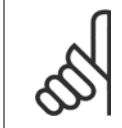

**Upozornění** Označuje důležité upozornění pro uživatele.

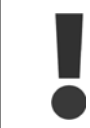

Označuje obecné varování.

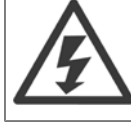

Označuje varování před vysokým napětím.

✮ Označuje výchozí nastavení

### **1.1.2 Varování před vysokým napětím**

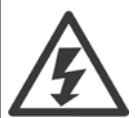

Napětí měniče kmitočtu a volitelné karty MCO 101 je po připojení k síti nebezpečné. Nesprávná instalace motoru nebo měniče kmitočtu může poškodit zařízení nebo způsobit vážné zranění nebo smrt. Je tedy nezbytně nutné postupovat přesně podle pokynů uvedených v této příručce i podle místních a národních směrnic a bezpečnostních předpisů.

### **1.1.3 Bezpečnostní pokyny**

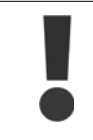

Předtím, než použijete funkce přímo či nepřímo ovlivňující bezpečnost obsluhy (např. **Bezpečné zastavení**, **Požární režim** nebo jiné funkce, které buď donutí motor zastavit, nebo se ho pokouší udržet v provozu), je třeba provést důkladnou **analýzu rizik** a **test systému**. Test systému **musí** zahrnovat zkoušku různých druhů výpadku řídicích signálů (analogové a digitální signály a sériovou komunikaci).

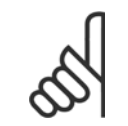

#### **Upozornění**

**Před použitím požárního režimu se obraťte na Danfoss.**

- Přesvědčte se, zda je měnič kmitočtu správně uzemněn.
- Pokud je měnič kmitočtu připojen k síti, nevytahujte zástrčky síťového napájení, motoru nebo jiných el. připojení.
- Chraňte uživatele před napájecím napětím.
- Chraňte motor proti přetížení podle platných národních a místních předpisů.
- Zemní svodový proud převyšuje 3,5 mA.
- Tlačítko [OFF] není ochranný vypínač. Neodpojuje měnič kmitočtu od sítě.

 $\mathbf i$ 

## **1.1.4 Před prováděním oprav**

- 1. Odpojte měnič kmitočtu od sítě.
- 2. Odpojte svorky stejnosměrné sběrnice 88 a 89.
- 3. Vyčkejte nejméně po dobu uvedenou výše v části Obecná upozornění.
- 4. Odpojte motorový kabel

# **1.1.5 Speciální provozní podmínky**

### **Elektrický výkon:**

Výkon uvedený na typovém štítku měniče kmitočtu je založen na typickém 3fázovém síťovém napájení, ve specifikovaném rozsahu napětí, proudu a teploty, které budou dle předpokladů použity ve většině aplikací.

Měniče kmitočtů také podporují další speciální aplikace, které ovlivňují elektrický výkon měniče kmitočtu. Speciální podmínky, které ovlivňují elektrický výkon, mohou být následující:

- Jednofázové aplikace
- Aplikace pracující s vysokými teplotami, které vyžadují snížení elektrického výkonu
- Aplikace v námořnictví v náročných klimatických podmínkách.

Elektrický výkon mohou ovlivňovat i další aplikace.

Informace o elektrickém výkonu naleznete v tomto návodu a v VLT HVAC Drive Příručce projektanta, MG.11.BX.YY.

#### **Požadavky na instalaci:**

K zajištění celkové elektrické bezpečnosti měniče kmitočtu je třeba vzít při instalaci v úvahu speciální požadavky týkající se následujících bodů:

- Pojistky a jističe pro ochranu proti nadproudu a zkratu
- Výběr napájecích kabelů (síťové, motorové, brzdy, sdílení zátěže a reléové)
- Konfigurace sítě (IT, TN, uzemněná část a podobně)
- Bezpečnost nízkonapěťových portů (podmínky PELV).

Informace o požadavcích na instalaci naleznete v tomto návodu a v VLT HVAC Drive Příručce projektant.

# **1.1.6 Upozornění**

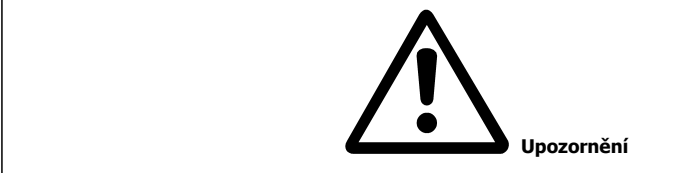

Kondenzátory stejnosměrného meziobvodu měniče kmitočtu zůstávají nabity i po odpojení napájení. Abyste předešli úrazu elektrickým proudem, odpojte před prováděním údržby měnič kmitočtu od sítě. Před prací na měniči kmitočtu vyčkejte minimálně níže uvedené doby:

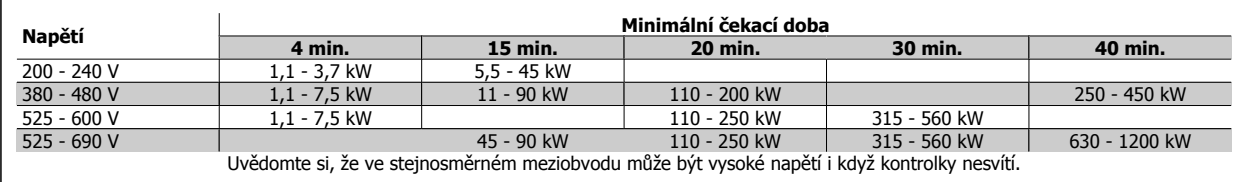

### **1.1.7 Instalace ve vysokých nadmořských výškách (PELV)**

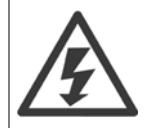

V případě nadmořských výšek nad 2 km se ohledně PELV obraťte na společnost Danfoss.

### **1.1.8 Zabránění náhodnému startu motoru**

Je-li měnič kmitočtu připojen k síti, může dojít ke spuštění či zastavení motoru digitálními příkazy, příkazy sběrnice, žádanými hod**notami nebo prostřednictvím ovládacího panelu LCP.**

- Kdykoliv je potřeba k zajištění osobní bezpečnosti zabránit náhodnému startu motoru, odpojte měnič kmitočtu od sítě.
- Abyste zabránili náhodnému startu, vždy před změnou parametrů stiskněte tlačítko [OFF].
- Pokud není svorka 37 vypnuta, může se zastavený motor spustit závadou elektroniky, dočasným přetížením, závadou síťového napájení nebo odpojením motoru.

### **1.1.9 Bezpečné zastavení měniče kmitočtu**

U verzí vybavených vstupem Bezpečné zastavení na svorce 37, na měniči kmitočtu vykonávat bezpečnostní funkci Bezpečné vypnutí momentu (definováno v konceptu IEC 61800-5-2) nebo Kategorie zastavení 0 (definováno v normě EN 60204-1).

Je navržena a schválena tak, aby vyhovovala požadavkům na Kategorii 3 v normě EN 954-1. Tato funkce se nazývá Bezpečné zastavení. Před začleněním a použitím funkce Bezpečného zastavení v instalaci je třeba provést v instalaci důkladnou analýzu rizik, aby se zjistilo, zda je funkce Bezpečného zastavení a bezpečnostní kategorie vhodná a dostatečná. Aby bylo možné nainstalovat a používat funkci bezpečného zastavení ve shodě s požadavky na Kategorii bezpečnosti 3 v normě EN 954-1, je třeba dodržet odpovídající informace a pokyny v příslušné VLT HVAC Drive Příručce projektanta! Informace a pokyny obsažené v Návodu k používání nepostačují ke správnému a bezpečnému použití funkce bezpečného zastavení!

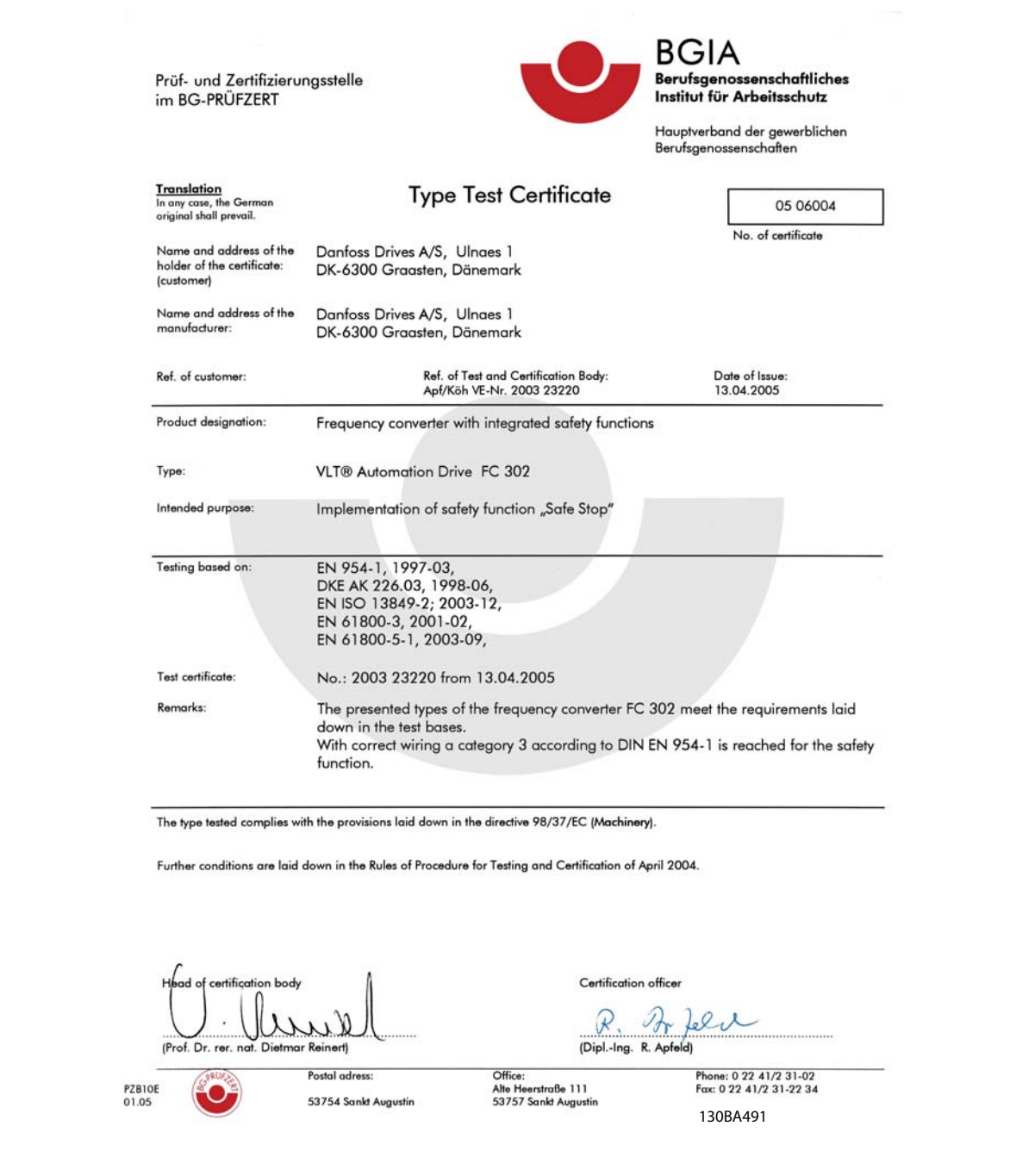

Certifikát se rovněž vztahuje na měnič FC 102 a FC 202!

6 MG.11.A9.48 - VLT® je registrovaná ochranná známka společnosti Danfoss

## **1.1.10 Sítě IT**

**Sítě IT**

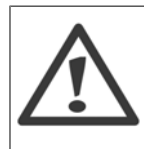

Nepřipojujte měniče kmitočtu s RF filtry k síti s napětím mezi fází a zemí více než 440 V pro 400 V konvertory a 760 V pro konvertory 690 V.

V případě 400V sítě IT a zapojení uzemnění do trojúhelníku může síťové napětí mezi fází a zemí překročit hodnotu 440 V. V případě 690V sítě IT a zapojení uzemnění do trojúhelníku může síťové napětí mezi fází a zemí překročit hodnotu 760 V.

par. 14-50 RFI filtr lze použít k odpojení vnitřních RFI kondenzátorů od RFI filtru k zemi.

### **1.1.11 Verze softwaru a schválení: VLT HVAC Drive**

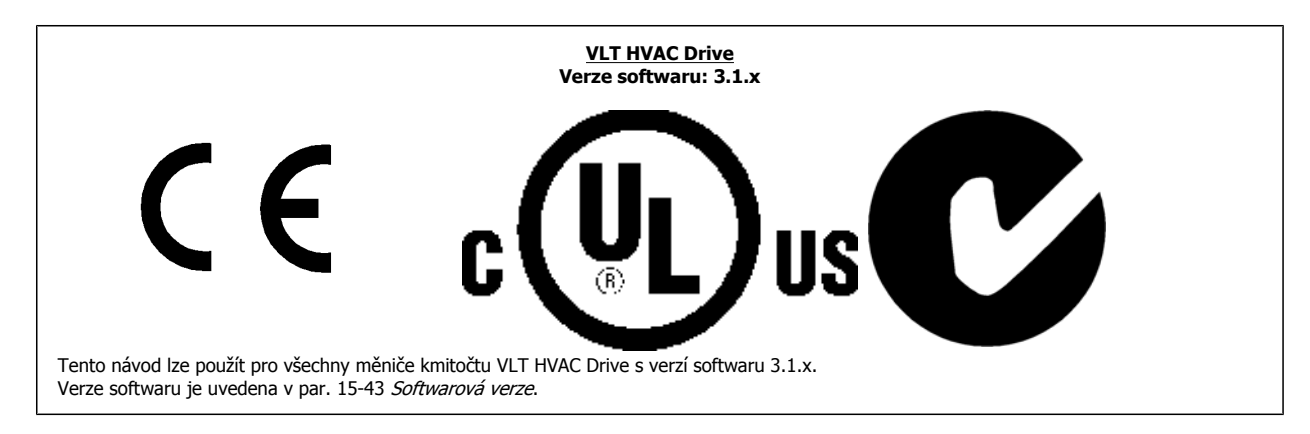

### **1.1.12 Pokyny k likvidaci**

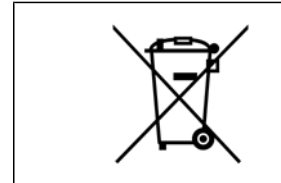

Zařízení obsahující elektrické součásti nesmí být likvidováno společně s domácím odpadem. Musí být odevzdáno do sběru s elektrickým a elektronickým odpadem podle aktuálně platné místní legislativy.

Návod k používání měniče VLT® HVAC Drive **Danfost**<br>2 Úvod

# **2 Úvod**

# **2.1 Úvod**

### **2.1.1 Dostupná literatura**

- **-** Návod k používání MG.11.Ax.yy poskytuje nezbytné informace pro přípravu a provoz měniče kmitočtu.
- **-** V Příručce projektanta MG.11.Bx.yy jsou uvedeny všechny technické informace o měniči kmitočtu a informace o projektování a aplikacích.
- **-** Příručka programátora MG.11.Cx.yy obsahuje informace o programování a zahrnuje kompletní popis parametrů.
- **-** Návod k montáži, Doplněk MCB109 analogové vstupy/výstupy, MI.38.Bx.yy
- **-** Počítačový konfigurační nástroj MCT 10, MG.10.Ax.yy umožňuje uživateli nakonfigurovat měnič kmitočtu z prostředí systému Windows™.
- **-** Danfoss VLT® Energy Box software at www.danfoss.com/BusinessAreas/DrivesSolutions potom zvolte PC Software Download
- **-** VLT® VLT HVAC Drive Použití měniče, MG.11.Tx.yy
- **-** Návod k používání VLT HVAC Drive BACnet, MG.11.Dx.yy
- **-** Návod k používání VLT HVAC Drive Profibus, MG.33.Cx.yy.
- **-** Návod k používání VLT HVAC Drive Device Net, MG.33.Dx.yy
- **-** Návod k používání VLT HVAC Drive LonWorks, MG.11.Ex.yy
- **-** Návod k používání VLT HVAC Drive High Power, MG.11.Fx.yy
- **-** Návod k používání VLT HVAC Drive Metasys, MG.11.Gx.yy
- **-** Návod k používání VLT HVAC Drive FLN, MG.11.Zx.yy

x = číslo verze

yy = kód jazyka

Technická literatura společnosti Danfoss je také k dispozici u vašeho místního obchodního zastoupení společnosti Danfoss nebo online na adrese: www.danfoss.com/BusinessAreas/DrivesSolutions/Documentations/Technical+Documentation.htm

### **2.1.2 Identifikace měniče kmitočtu**

Níže je uveden příklad identifikačního štítku. Tento štítek je umístěn na měniči kmitočtu a udává typ a doplňky, kterými je jednotka vybavena. Níže naleznete podrobný popis údajů řetězce typového označení (T/C).

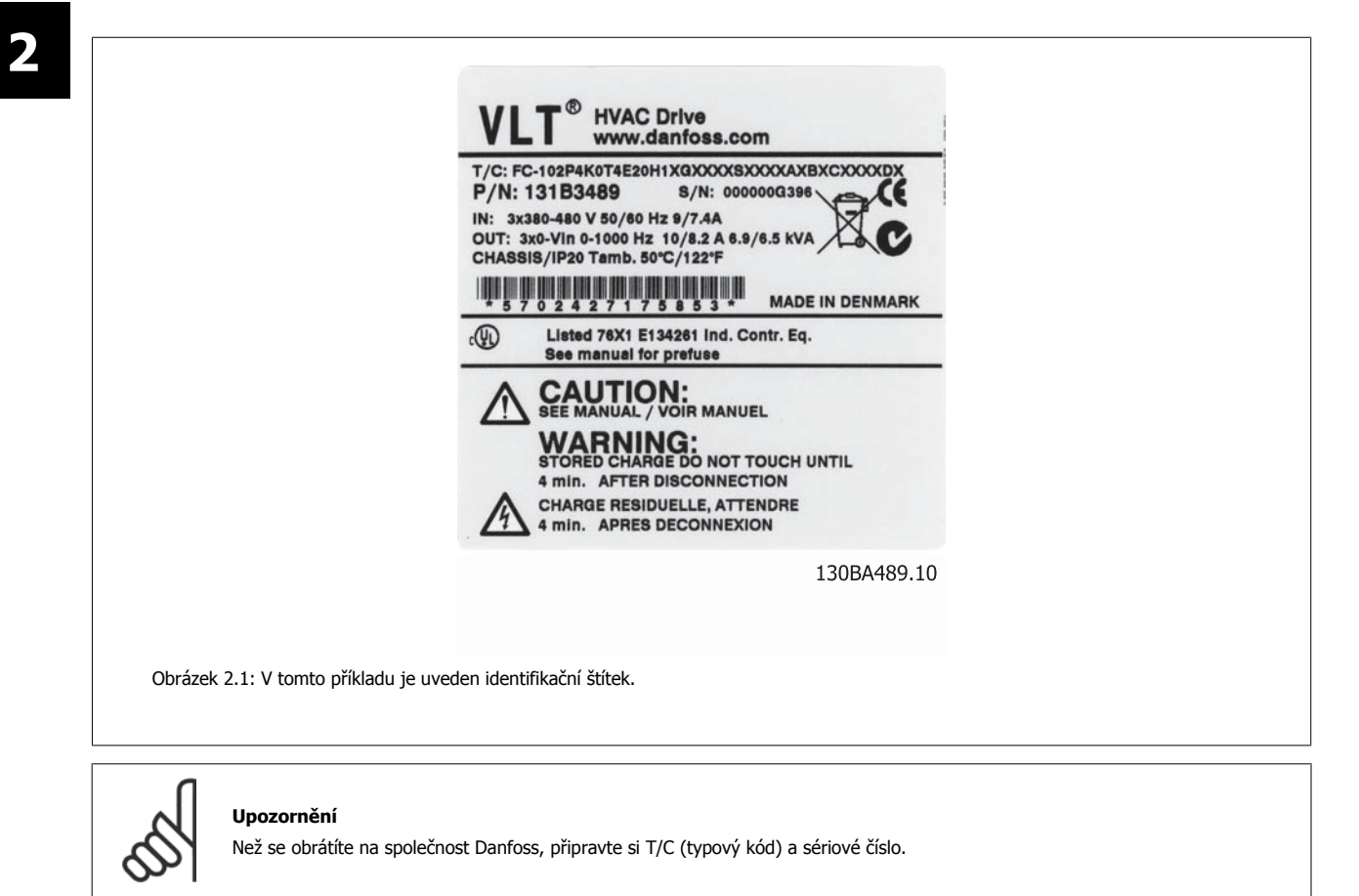

# **2.1.3 Typový kód**

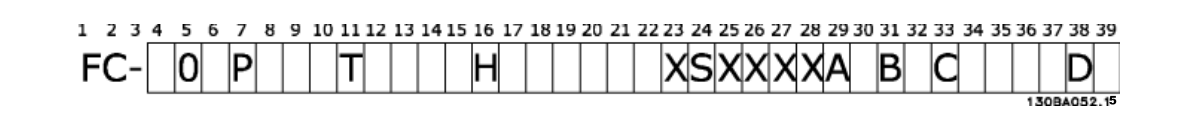

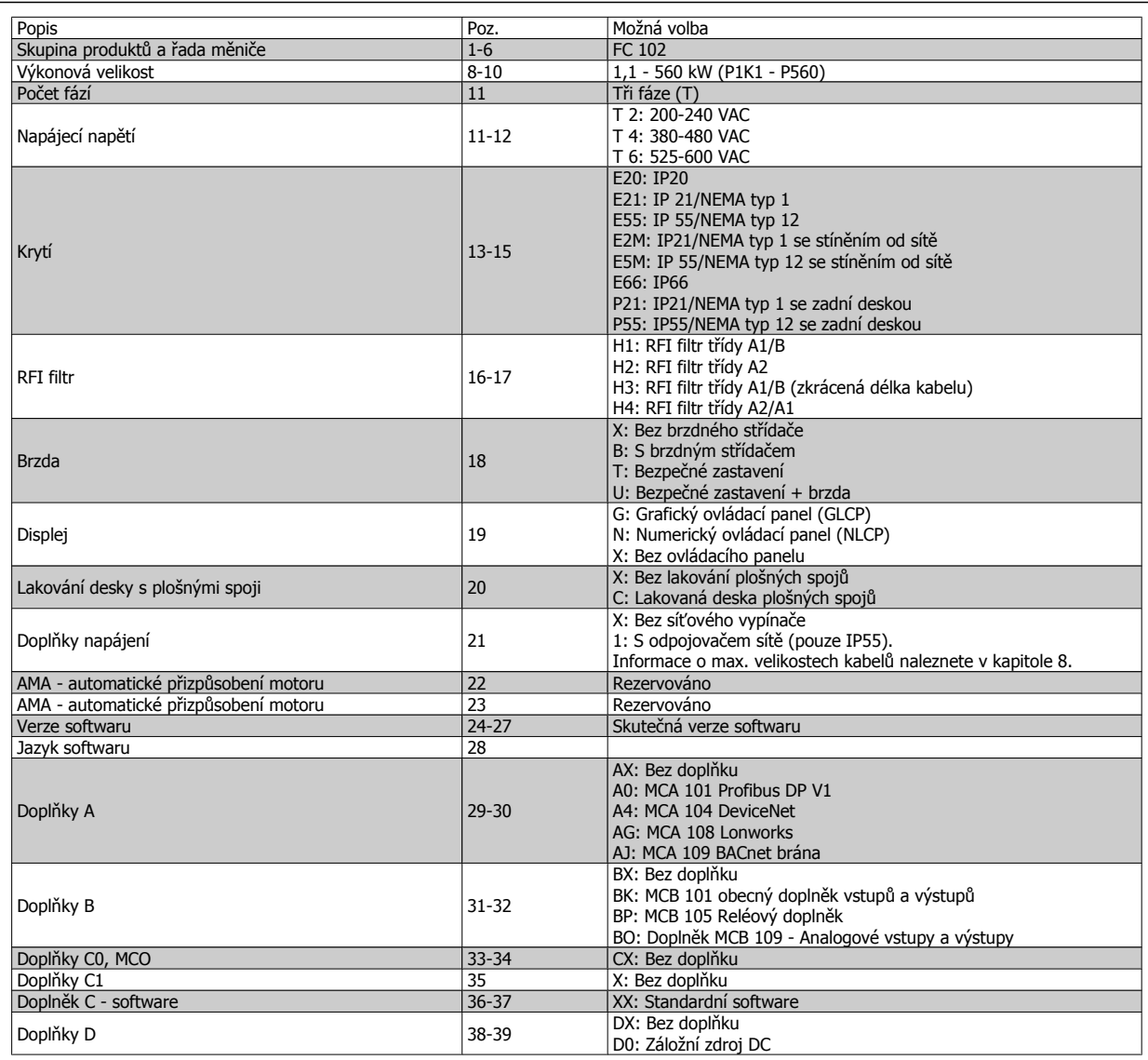

Tabulka 2.1: Popis typového kódu.

Různé doplňky a příslušenství jsou podrobněji popsány v Příručce projektanta VLT HVAC Drive, MG.11.BX.YY.

# **2.1.4 Zkratky a standardy**

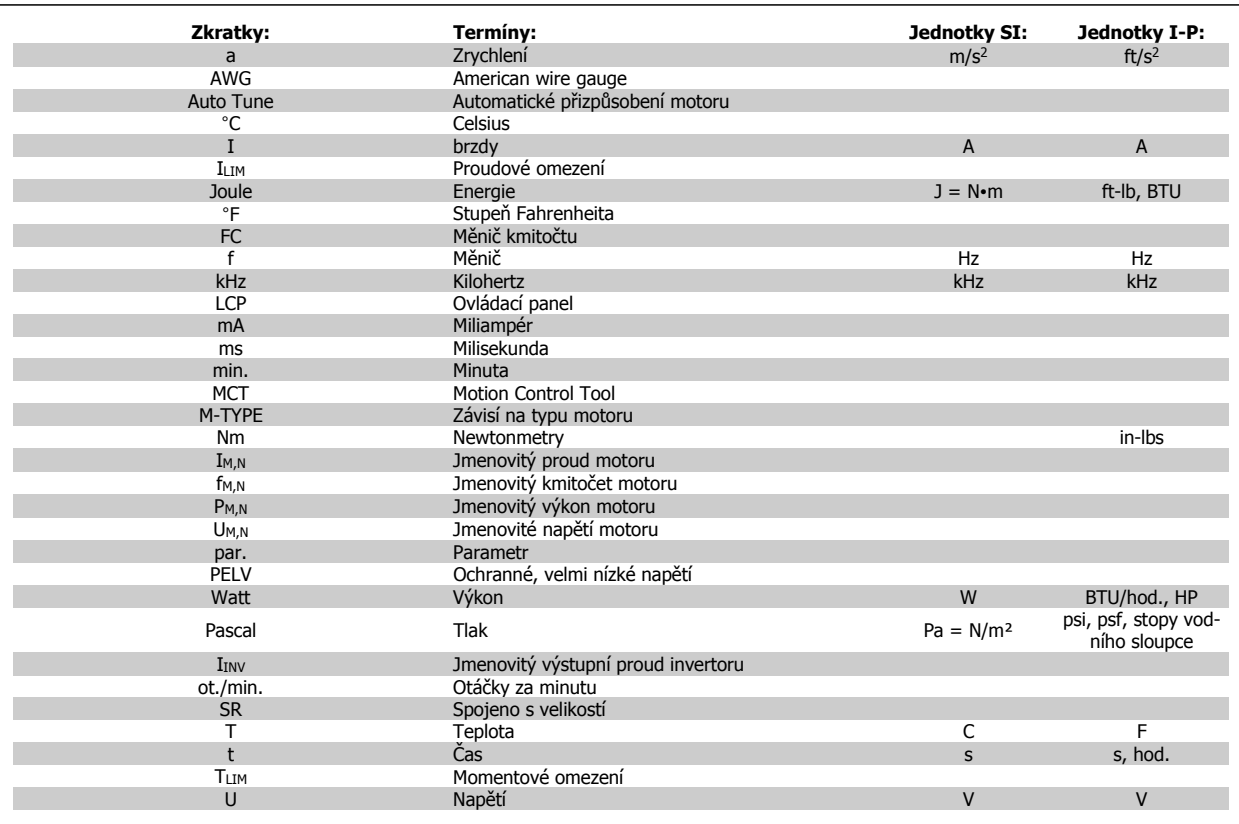

Tabulka 2.2: Tabulka zkratek a standardů.

Návod k používání měniče VLT® HVAC Drive **Aanfoss** 1997 mechanická instalace

# **3 Mechanická instalace**

# **3.1 Před spuštěním**

## **3.1.1 Kontrolní body**

Po rozbalení měniče kmitočtu zkontrolujte, zda je jednotka nepoškozená a kompletní. K identifikaci obsahu balení použijte následující tabulku:

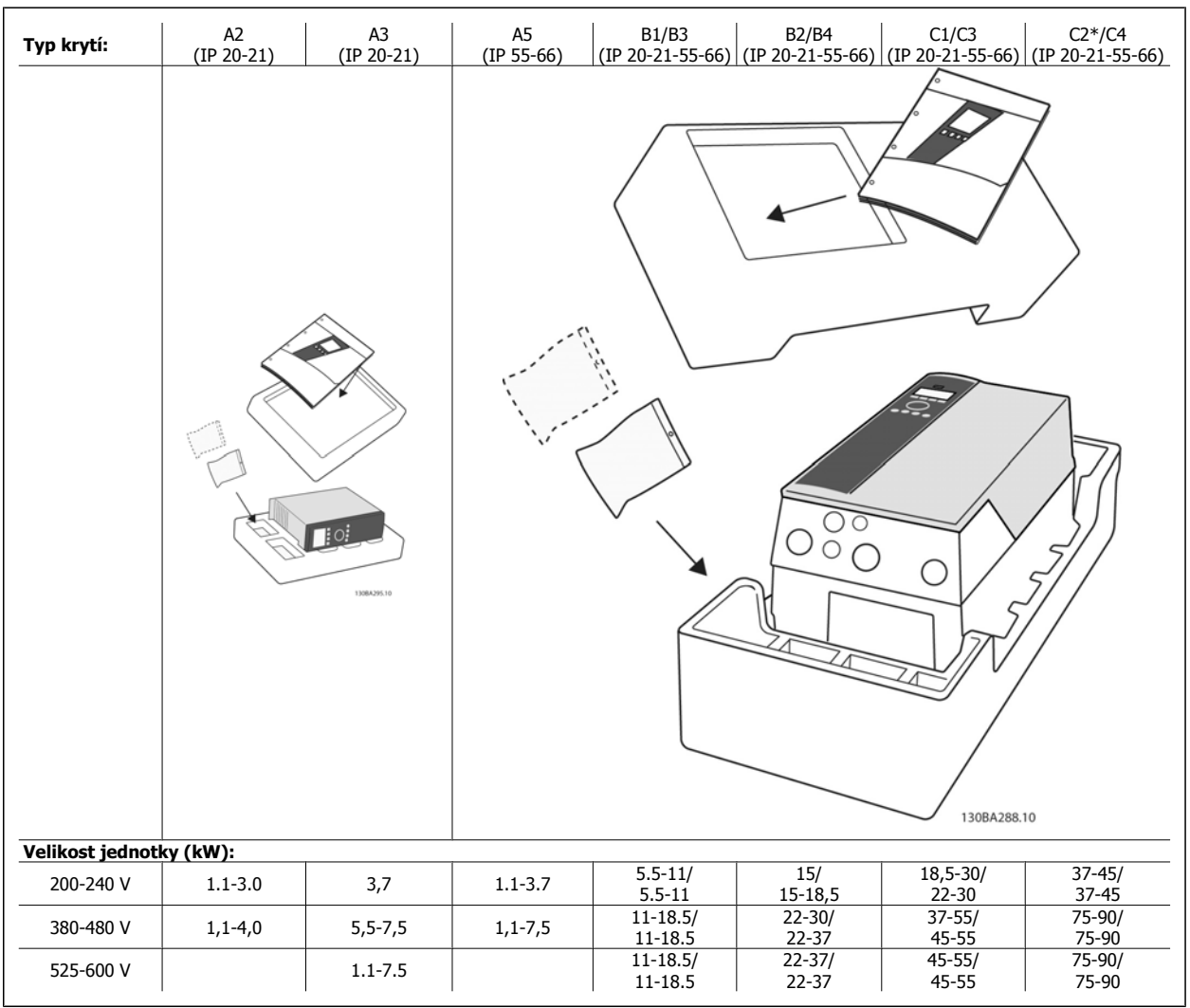

Tabulka 3.1: Tabulka rozbalení

Doporučujeme připravit si k rozbalení a montáži měniče kmitočtu několik šroubováků (křížový a momentový), štípací břity, vrtačku a nůž. Balení pro tato krytí obsahuje dle vyobrazení: Sady s příslušenstvím, dokumentaci a jednotku. V závislosti na doplňcích může být v balení jedna nebo dvě další sady a jedna nebo dvě brožury.

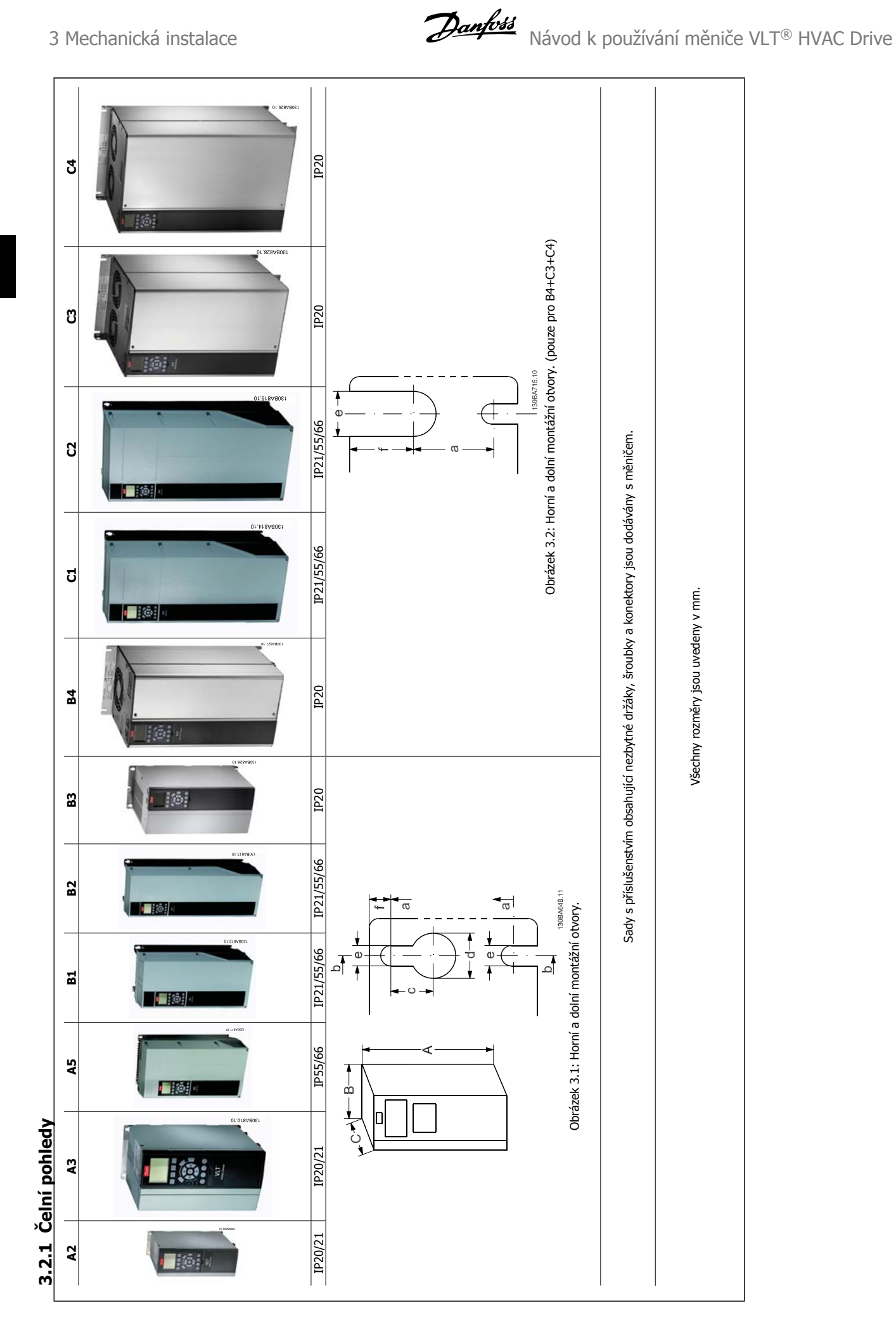

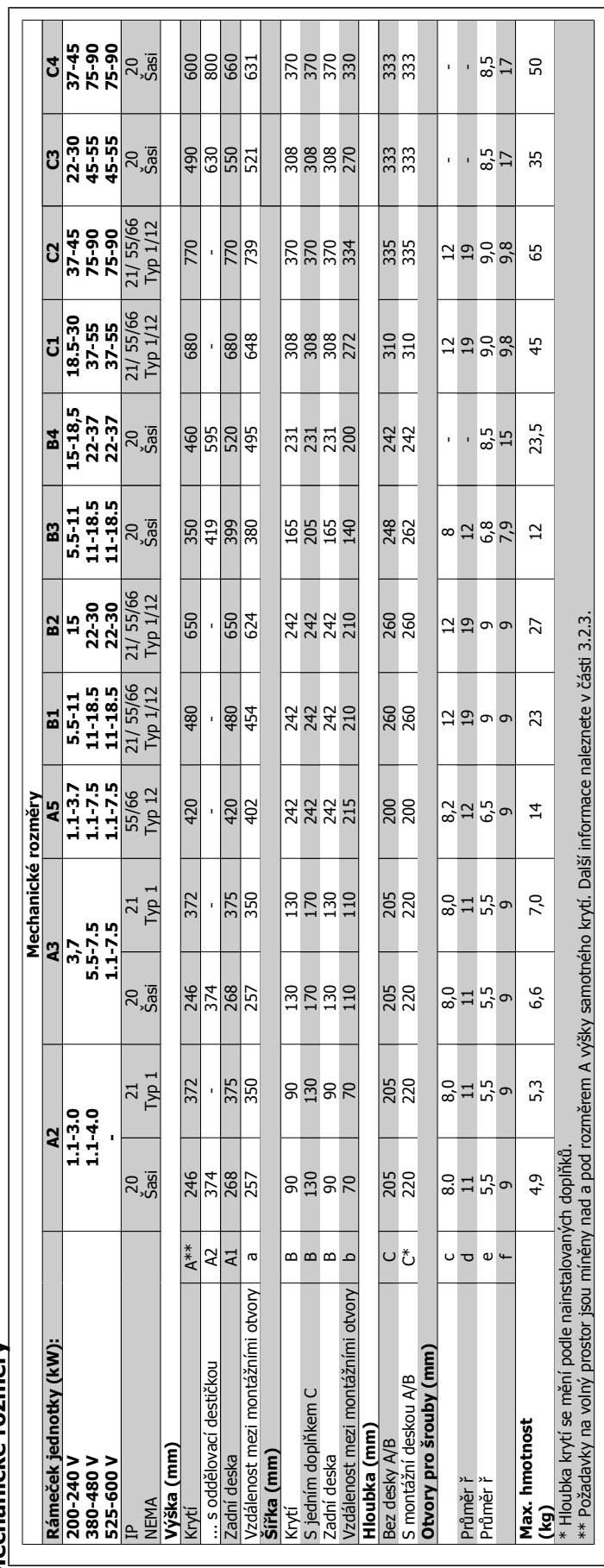

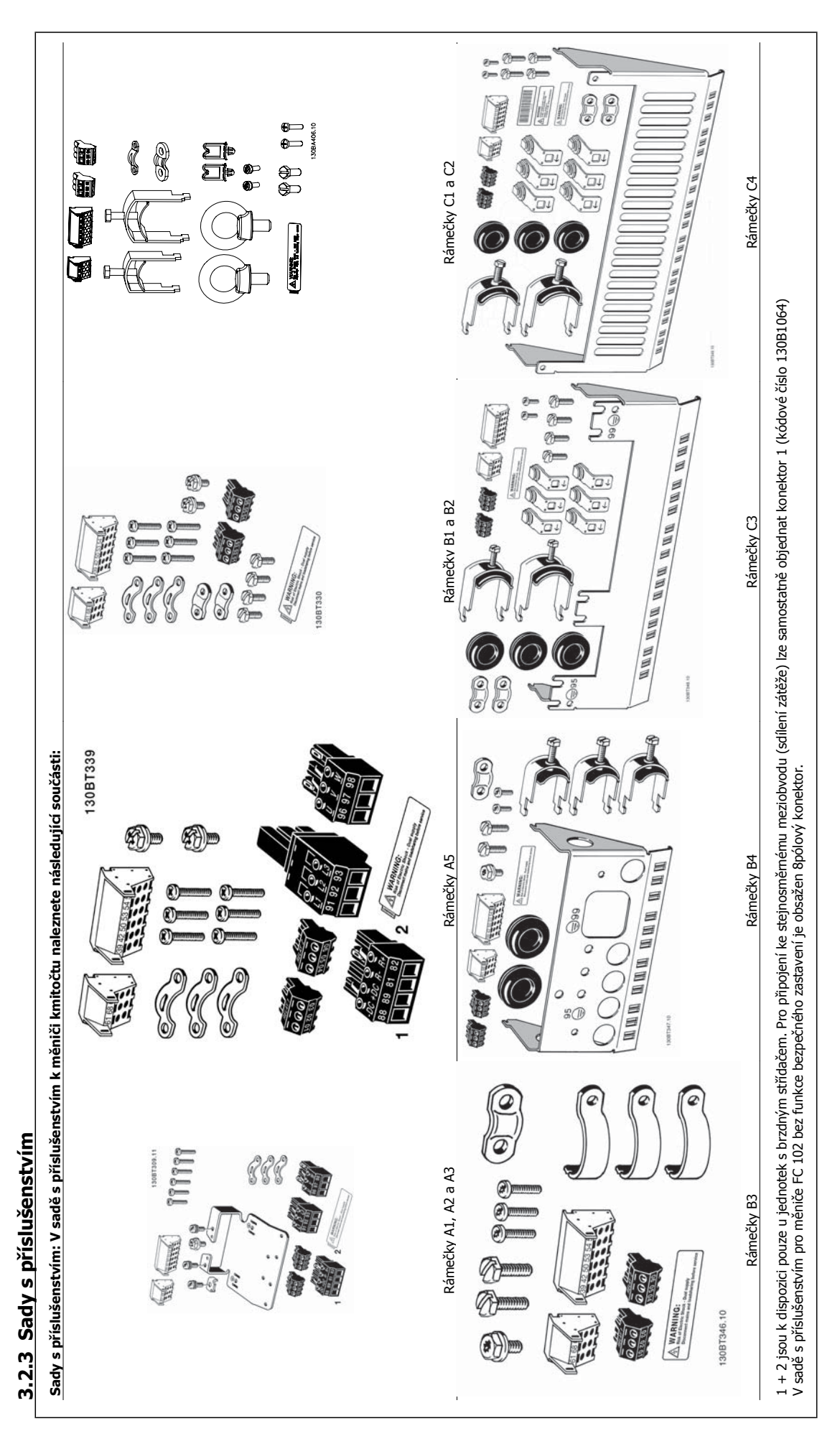

### **3.2.4 Mechanická montáž**

Všechna krytí IP20 a krytí IP21/ IP55 s výjimkou A2 a A3 umožňují instalaci vedle sebe.

Pokud použijete sadu krytí IP 21 (130B1122 nebo 130B1123) na krytí A2 nebo A3,, musí být mezi měniči vzdálenost min. 50 mm.

Kvůli zajištění optimálního chlazení ponechte nad a pod měničem kmitočtu volný průchod vzduchu. Viz tabulka níže.

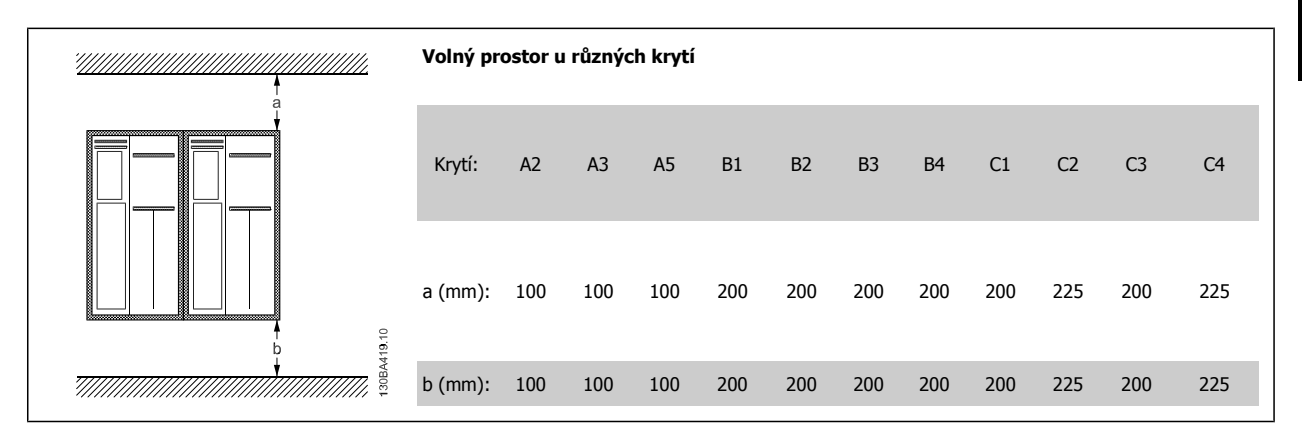

- 1. Vyvrtejte otvory podle uvedených rozměrů.
- 2. Musíte použít šrouby vhodné pro povrch, na který chcete měnič kmitočtu namontovat. Utáhněte všechny čtyři šrouby.

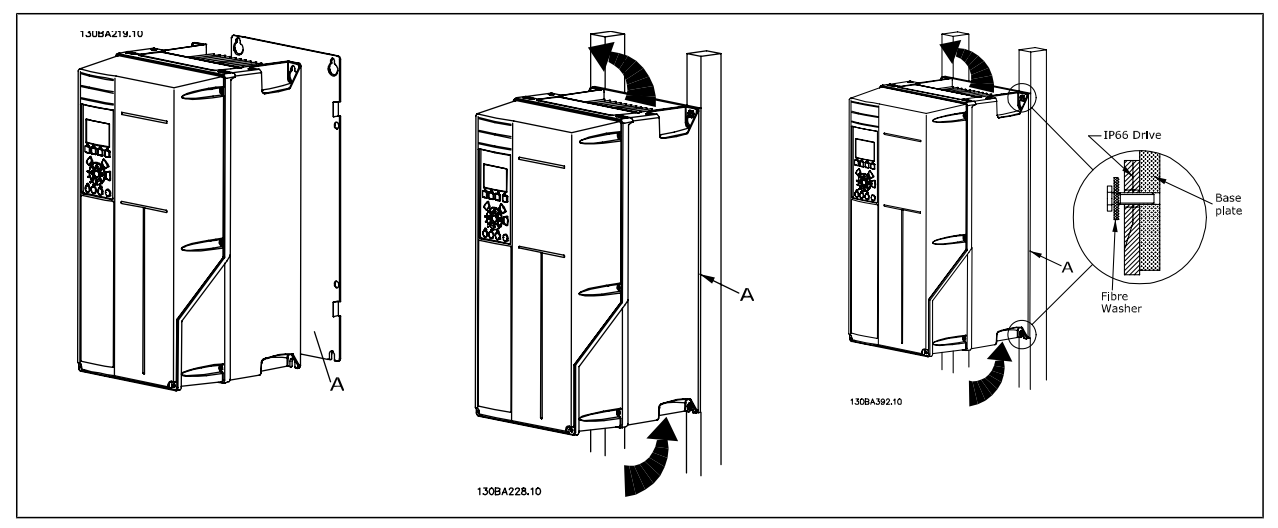

Tabulka 3.2: Při montáži rámečků A5, B1, B2, B3, B4, C1, C2, C3 a C4 na nepevnou stěnu musí být měnič vybaven zadní deskou A kvůli nedostatečnému průchodu chladicího vzduchu nad chladičem.

U těžších měničů (B4, C3, C4) použijte zvedák. Nejprve upevněte do zdi spodní 2 šrouby - potom na ně zavěste měnič - a nakonec připevněte měnič ke zdi pomocí horních dvou šroubů.

### **3.2.5 Bezpečnostní požadavky na mechanickou instalaci**

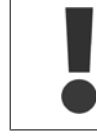

Věnujte, prosím, pozornost požadavkům, které platí pro integraci a sadu pro montáž mimo rozvaděč. Abyste se vyhnuli váženému poškození nebo zranění, zejména při montáži velkých jednotek, je nutno se řídit dále uvedenými informacemi.

#### Měnič kmitočtu je chlazen cirkulací vzduchu.

Aby byla jednotka chráněna před přehřátím, je třeba zajistit, aby okolní teplota nepřesáhla max. teplotu určenou pro měnič a aby nebyla překročena průměrná teplota za 24 hodin. Maximální teplotu a 24hodinovou průměrnou teplotu naleznete v odstavci Odlehčení kvůli teplotě okolí. Jestliže se teplota okolního prostředí pohybuje v rozmezí 45 - 55 °C, je třeba počítat s odlehčením měniče kmitočtu - viz Odlehčení kvůli teplotě okolí. Pokud nevezmete v úvahu odlehčení kvůli teplotě okolí, životnost měniče kmitočtu se sníží.

### **3.2.6 Montáž mimo rozvaděč**

Při montáži mimo rozvaděč doporučujeme použít sady IP 21/horní kryt IP 4X/TYPE 1 nebo jednotky IP 54/55.

### **3.2.7 Montáž do panelu**

Sada pro montáž do panelu je k dispozici pro měniče řady VLT HVAC Drive, VLT Aqua Drive a .

Aby se zvýšilo chlazení chladičem a zmenšila se hloubka panelu, dá se měnič kmitočtu namontovat do panelu. Kromě toho lze potom vyjmout vestavěný ventilátor.

Sada je k dispozici pro krytí A5 až C2.

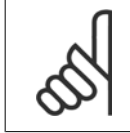

#### **Upozornění**

Sadu nelze použít s litými předními kryty. Měnič je nutno použít bez krytu nebo s plastovým krytem IP21.

Informace o objednacích číslech naleznete v Příručce projektanta, v části Objednací čísla. Podrobnější informace naleznete v příručce Návod k používání sady pro montáž do panelu, MI.33.H1.YY, kde yy=kód jazyka.

# **4 Elektrická instalace**

# **4.1 Připojení**

### **4.1.1 Obecné informace o kabelech**

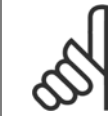

#### **Upozornění**

Informace o připojení k síti a k motoru pro řadu měničů VLT HVAC Drive pro velké výkony naleznete v VLT HVAC Drive Návodu k používání měniče pro velké výkony MG.11.FX.YY.

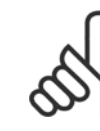

#### **Upozornění**

Obecné informace o kabelech

Veškerá kabeláž musí vyhovovat platným národním a místním předpisům pro průřezy kabelů a okolní teplotu. Doporučujeme použít měděné (60/75 °C) vodiče.

#### **Podrobné údaje o utahovacích momentech svorek.**

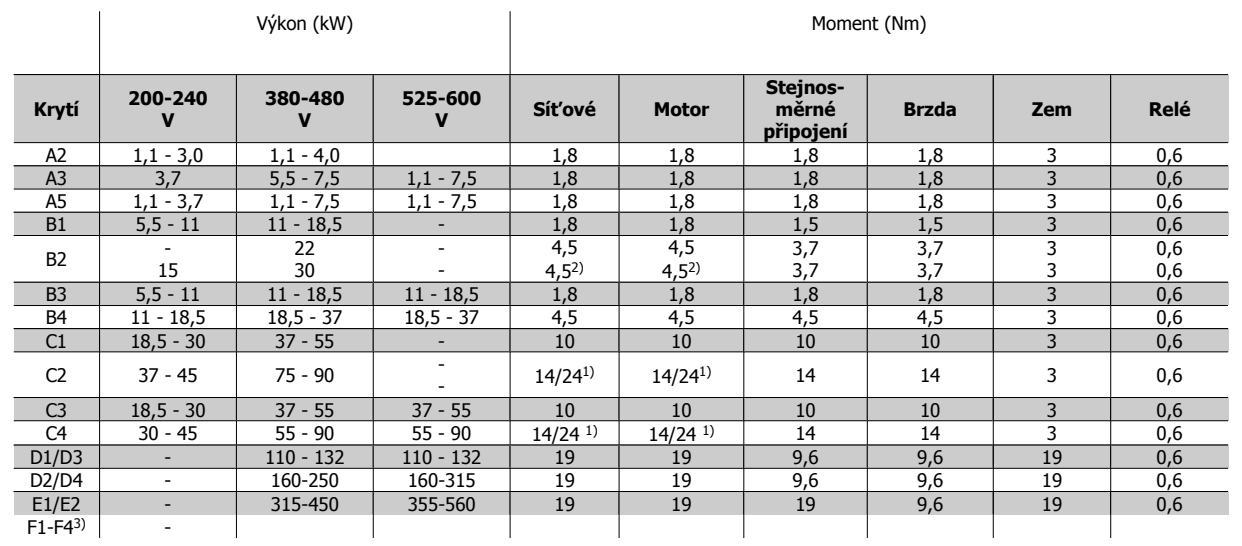

Tabulka 4.1: Dotažení svorek

1) Pro různé průřezy kabelů x/y, kde x ≤ 95 mm² a y ≥ 95 mm²

2) Průřezy kabelů nad 18,5 kW ≥ 35 mm<sup>2</sup> a pod 22 kW ≤ 10 mm<sup>2</sup>

3) Údaje pro řadu měničů F naleznete v Návodu k používání měniče VLT® HVAC Drive High Power, MG.11.F1.02

### **4.1.2 Pojistky**

#### **Ochrana větve obvodu**

Aby byla instalace chráněna před rizikem poruchy elektroinstalace či vzniku požáru, musí být všechny větve v instalaci, spínací technika, stroje a podobně chráněny proti zkratu a nadproudu podle národních nebo mezinárodních předpisů.

#### **Ochrana proti zkratu**

Měnič kmitočtu je třeba chránit proti zkratu, aby se předešlo riziku poruchy elektroinstalace nebo vzniku požáru. Společnost Danfoss doporučuje použít níže uvedené pojistky, aby byla chráněna obsluha či jiné zařízení v případě vnitřní závady měniče. Měnič kmitočtu poskytuje úplnou ochranu proti zkratu v případě zkratu na výstupu motoru.

#### **Ochrana proti nadproudu**

Zajistěte ochranu proti přetížení, abyste zamezili riziku vzniku požáru způsobeného přehřátím kabelů v instalaci. Ochranu proti nadproudu je vždy nutno provést ve shodě s národními předpisy. Měnič kmitočtu je vybaven vnitřní ochranou proti nadproudu, kterou lze použít jako ochranu proti přetížení před měničem (s výjimkou UL aplikací). Viz par. 4-18 Proudové om. v Příručce programátora VLT HVAC Drive . Pojistky musí být určeny pro ochranu v obvodu dodávajícím maximálně 100 000 Arms (symetrických), maximálně 500/600 V.

#### **Nesoulad s UL**

Pokud není nutno dosáhnout shody s UL/cUL, společnost Danfoss doporučuje použít pojistky uvedené v následující tabulce, což zajistí shodu s EN50178: Nedodržení doporučení může vést ke zbytečnému poškození měniče kmitočtu v případě poruchy.

#### **Nesoulad s UL**

**4** 

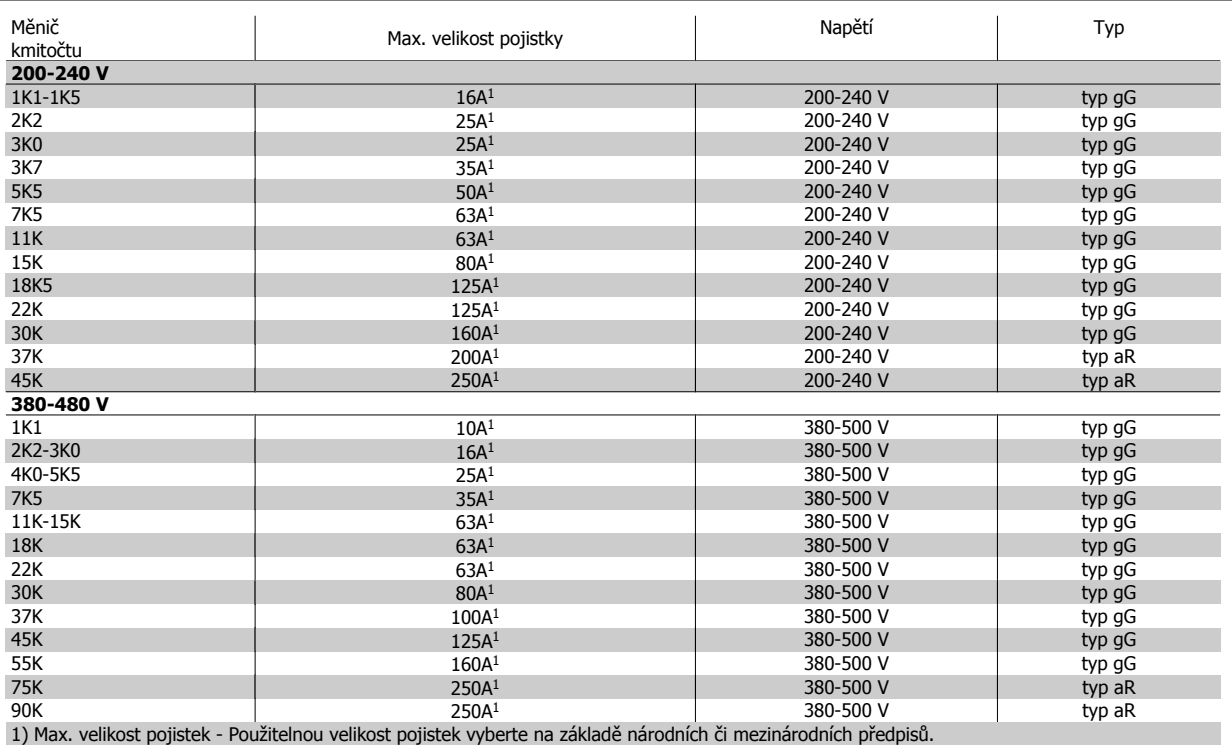

Tabulka 4.2: **Pojistky nezajišťující shodu s UL od 200 V do 480 V**

Ke splnění požadavků směrnic UL lze použít jističe č. SKHA36AT0800, max. 600 VAC, s níže uvedenými moduly jmenovitého proudu.

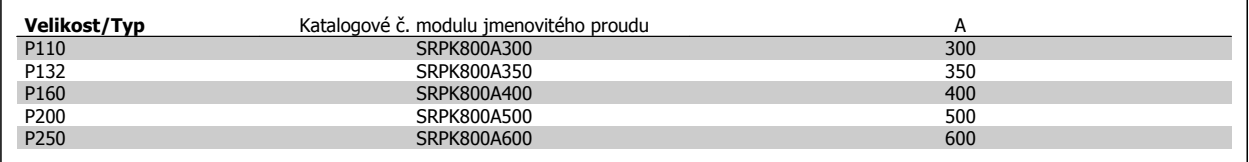

Tabulka 4.3: **Tabulky pro jističe - krytí D, 380-480 V**

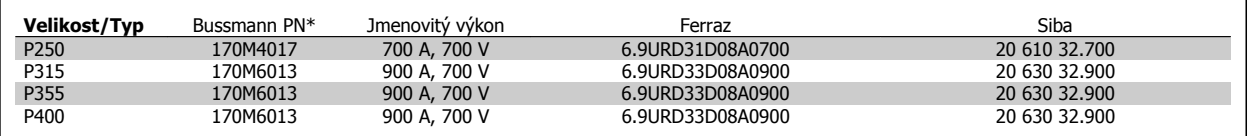

Tabulka 4.4: **Krytí E, 380-480 V**

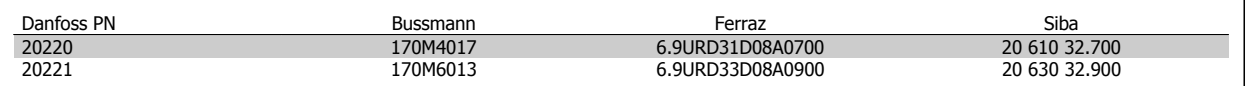

Tabulka 4.5: **Další pojistky pro aplikace nevyžadující soulad s UL, krytí E, 380-480 V**

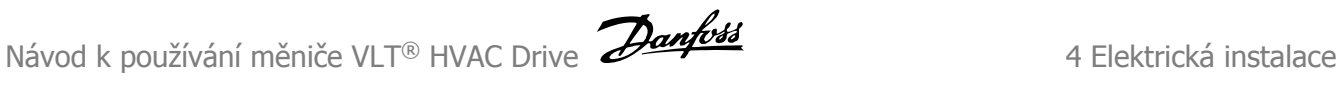

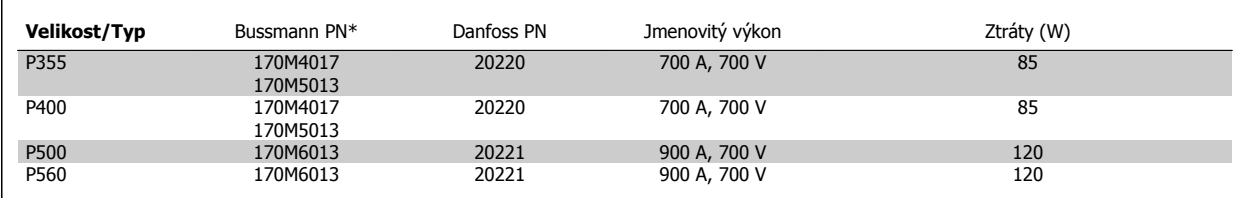

#### Tabulka 4.6: **Krytí E, 525-600 V**

\*Uvedené pojistky 170M Bussmann používají vizuální indikátor -/80. Pro externí použití lze použít pojistky s indikátorem -TN/80 typ T, -/110 nebo TN/ 110 typ T stejné velikosti a proudu.

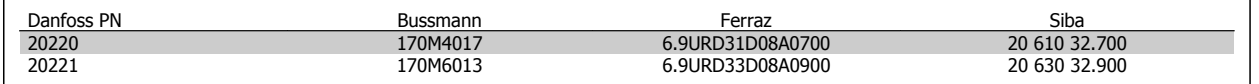

#### Tabulka 4.7: **Další pojistky pro aplikace nevyžadující soulad s UL Krytí E , 525-600 V**

Vhodné pro použití v obvodech dodávajících při ochraně výše uvedenými pojistkami maximální efektivní proud 100 000 A (symetricky), 500/600/690 V.

Pokud není nutno dosáhnout shody s UL/cUL, doporučujeme použít následující pojistky, které zajistí shodu s EN50178: Nedodržení doporučení může vést ke zbytečnému poškození měniče kmitočtu v případě poruchy.

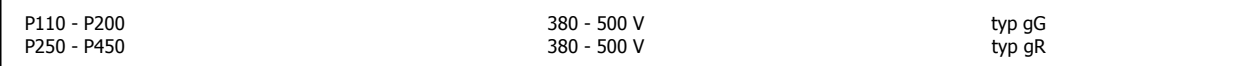

Tabulka 4.8: **Další pojistky pro vysoké výkony, nesoulad s UL**

#### **Soulad se směrnicemi UL**

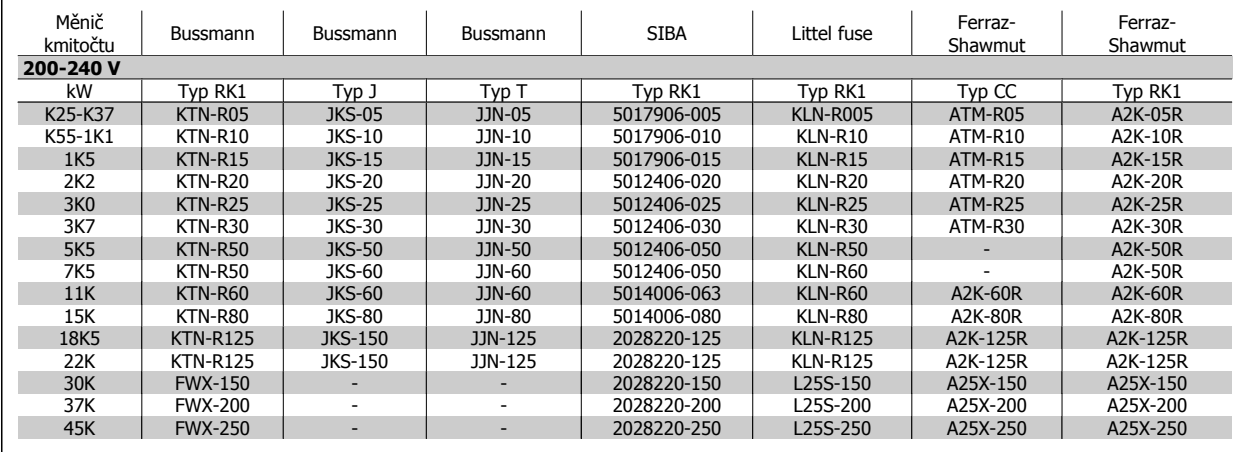

Tabulka 4.9: **Pojistky zajišťující shodu s UL od 200 V do 240 V**

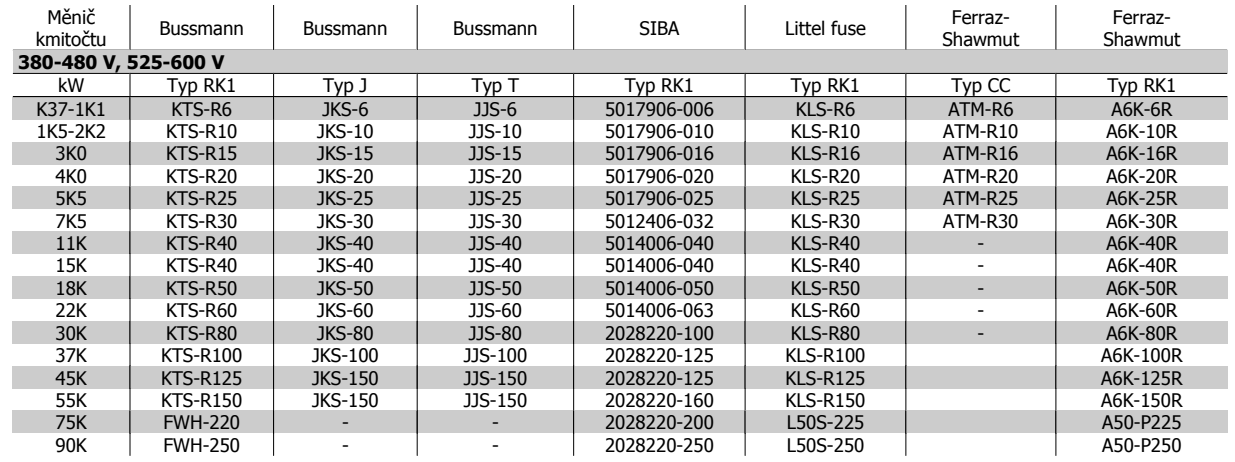

Tabulka 4.10: **Pojistky zajišťující shodu s UL od 380 V do 600 V**

Pojistky KTS od firmy Bussmann mohou pro měniče kmitočtu 240 V nahradit pojistky KTN. Pojistky FWH od firmy Bussmann mohou pro měniče kmitočtu 240 V nahradit pojistky FWX. Pojistky KLSR od firmy LITTEL FUSE mohou pro měniče kmitočtu 240 V nahradit pojistky KLNR. Pojistky L50S od firmy LITTEL FUSE mohou pro měniče kmitočtu 240 V nahradit pojistky L50S. Pojistky A6KR od firmy FERRAZ SHAWMUT mohou pro měniče kmitočtu 240 V nahradit pojistky A2KR. Pojistky A50X od firmy FERRAZ SHAWMUT mohou pro měniče kmitočtu 240 V nahradit pojistky A25X.

### **Tabulky pojistek pro vysoké výkony**

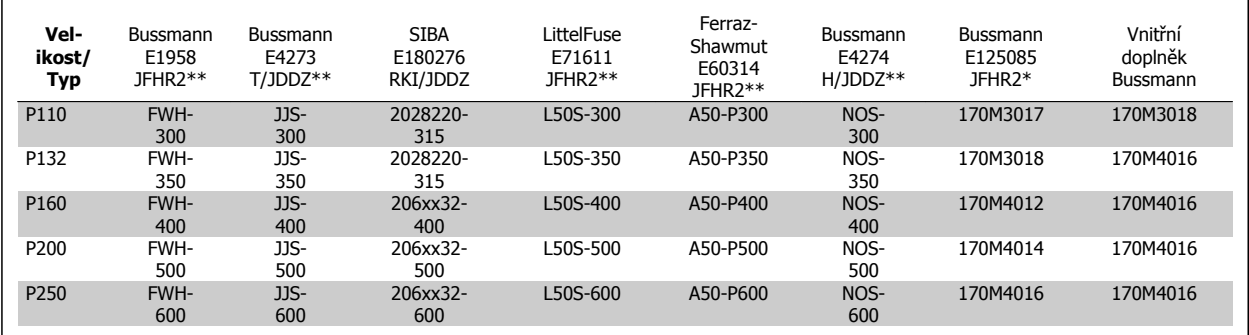

Tabulka 4.11: **Krytí D, 380-480 V**

\*Uvedené pojistky 170M Bussmann používají vizuální indikátor -/80. Pro externí použití lze použít pojistky s indikátorem -TN/80 typ T, -/110 nebo TN/ 110 typ T stejné velikosti a proudu.

\*\*Ke shodě s požadavky UL lze použít libovolné uvedené pojistky min. 480 V UL s odpovídajícím jmenovitým proudem.

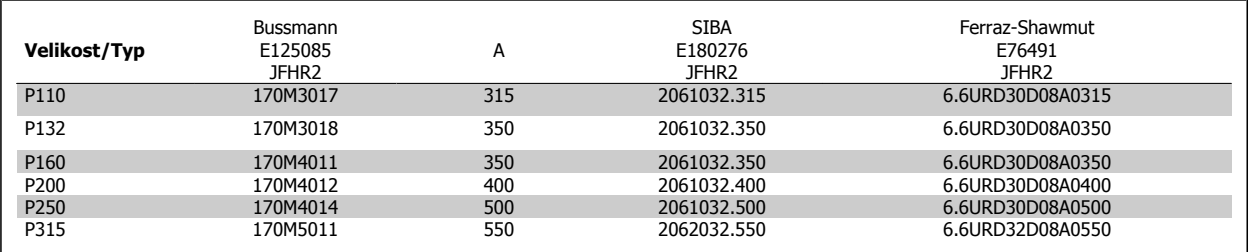

Tabulka 4.12: **Krytí D, 525-600 V**

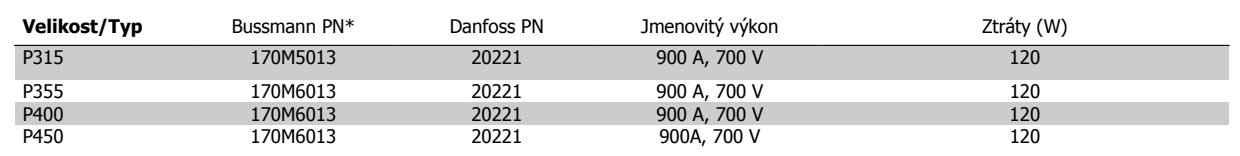

Tabulka 4.13: **Krytí E, 380-480 V**

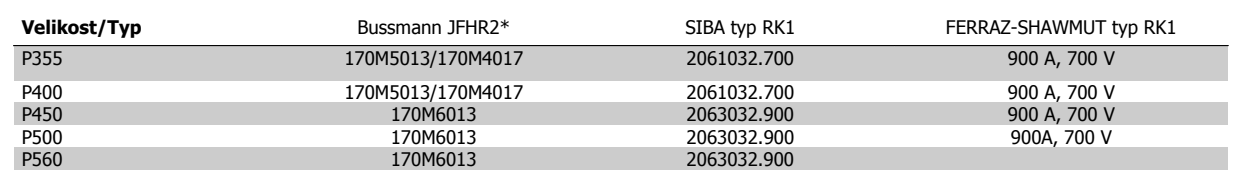

#### Tabulka 4.14: **Krytí E, 525-600 V**

\*Uvedené pojistky 170M Bussmann používají vizuální indikátor -/80. Pro externí použití lze použít pojistky s indikátorem -TN/80 typ T, -/110 nebo TN/ 110 typ T stejné velikosti a proudu.

### **4.1.3 Uzemnění a IT sítě**

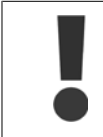

Průřez zemnicího kabelu musí být minimálně 10 mm<sup>2</sup>, nebo musí být samostatně zakončeny 2 síťové vodiče podle normy EN 50178 nebo IEC 61800-5-1 (pokud národní předpisy nespecifikují jinak). Vždy dbejte na to, aby byly průřezy kabelů v souladu s národními a místními předpisy.

Síťové vodiče jsou připojeny k hlavnímu vypínači - pokud je jím měnič vybaven.

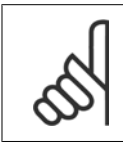

#### **Upozornění**

Zkontrolujte, zda síťové napětí odpovídá síťovému napětí uvedeném na typovém štítku měniče kmitočtu.

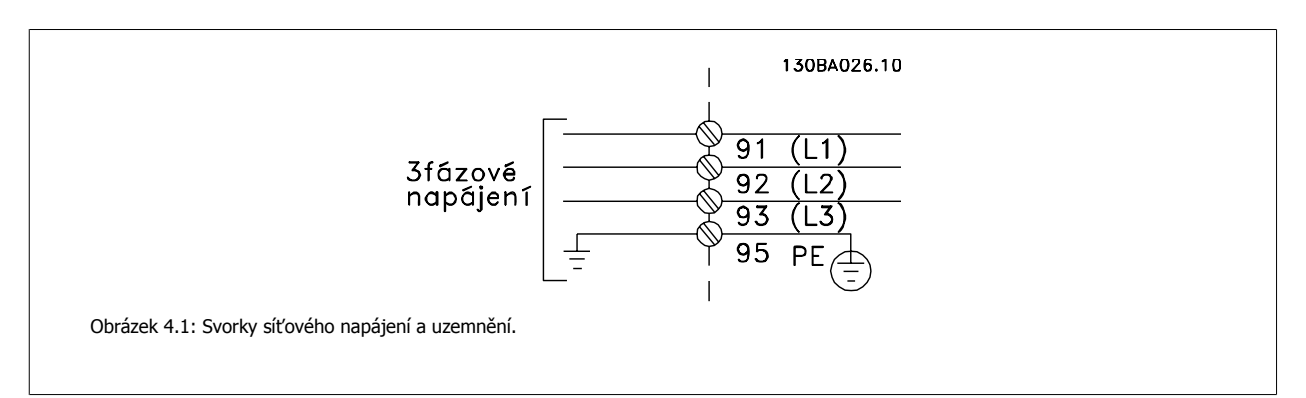

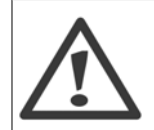

#### **Sítě IT**

Nepřipojujte 400V měniče kmitočtu s RFI filtry k síťovému napájení s větším napětím mezi fází a zemí než 440 V. V případě sítě IT a zapojení uzemnění do trojúhelníku může síťové napětí mezi fází a zemí překročit hodnotu 440 V.

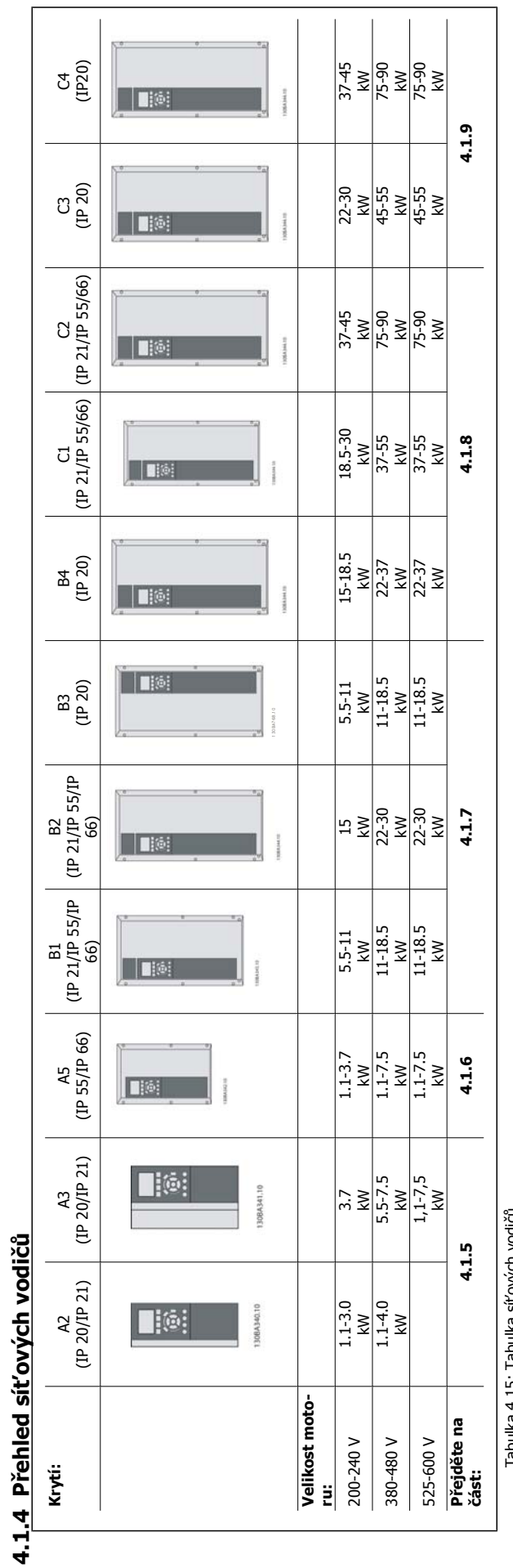

Tabulka 4.15: Tabulka siťových vodičů. Tabulka 4.15: Tabulka síťových vodičů.

**4** 

Návod k používání měniče VLT® HVAC Drive  $\overline{\mathcal{D}}$ anfoss

## **4.1.5 Připojení k síti pro A2 a A3**

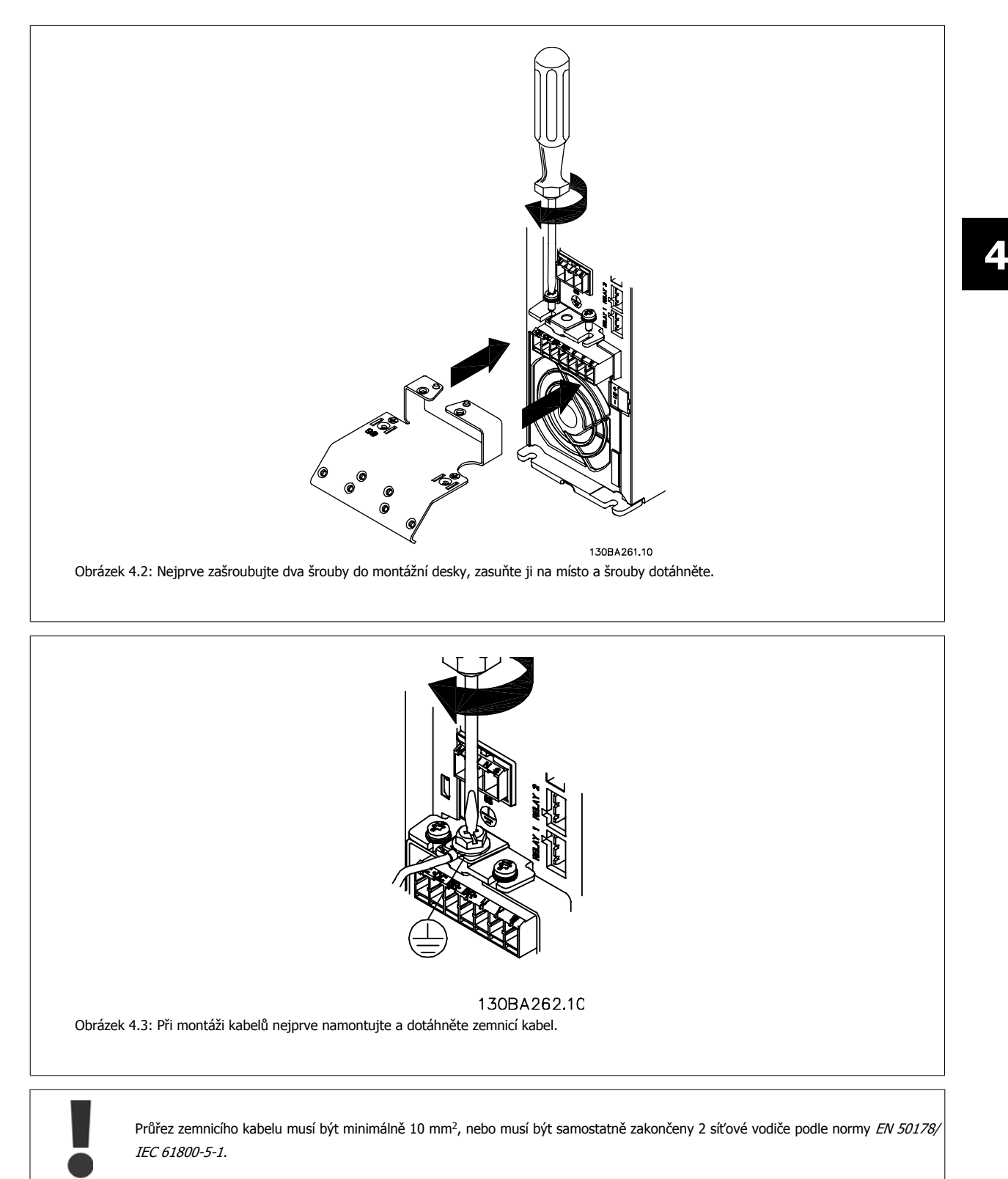

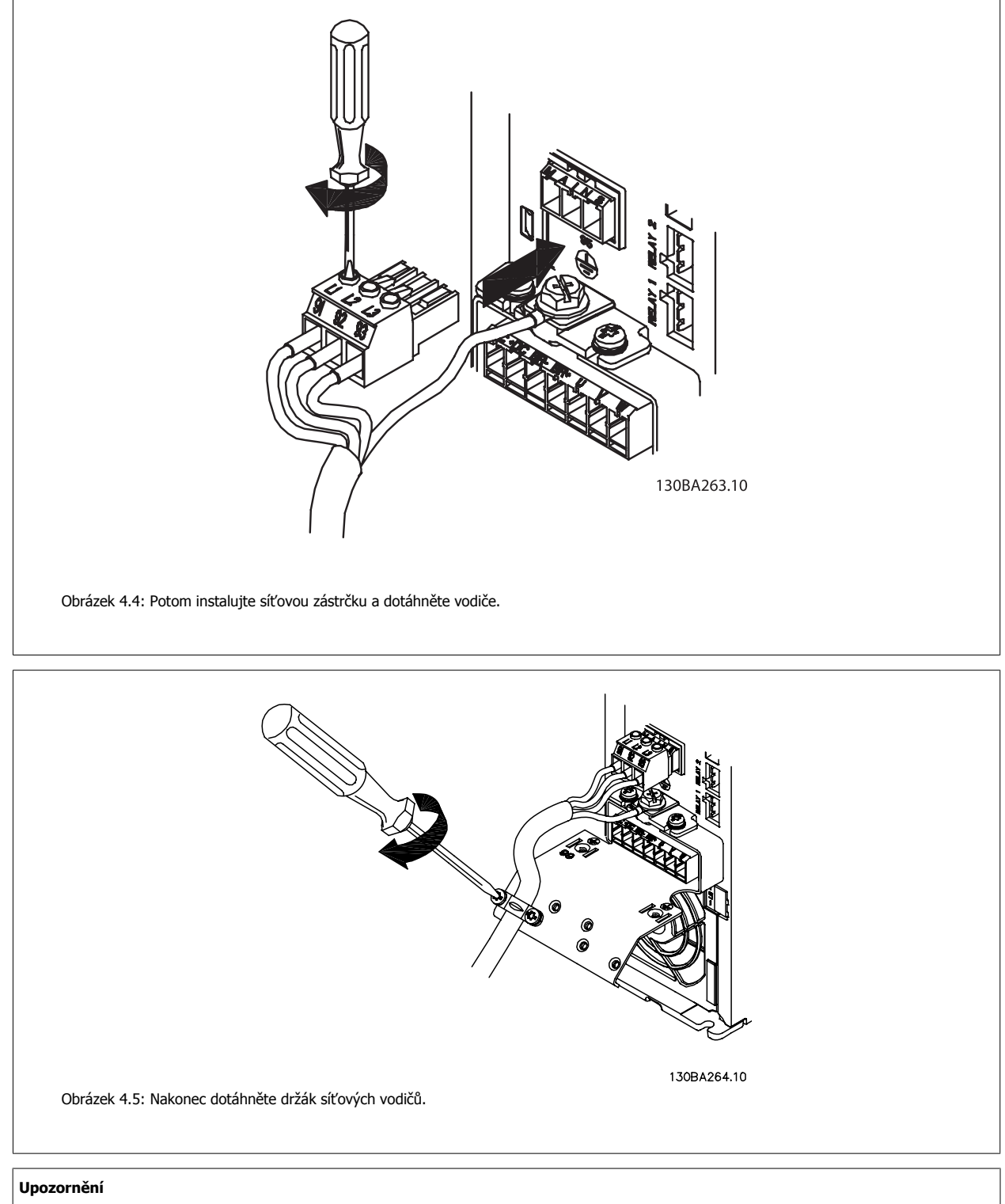

U jednofázového modelu A3 použijte svorky L1 a L2.

Návod k používání měniče VLT® HVAC Drive  $\overline{\mathcal{D}}$ anfoss

# **4.1.6 Připojení k síti pro A5**

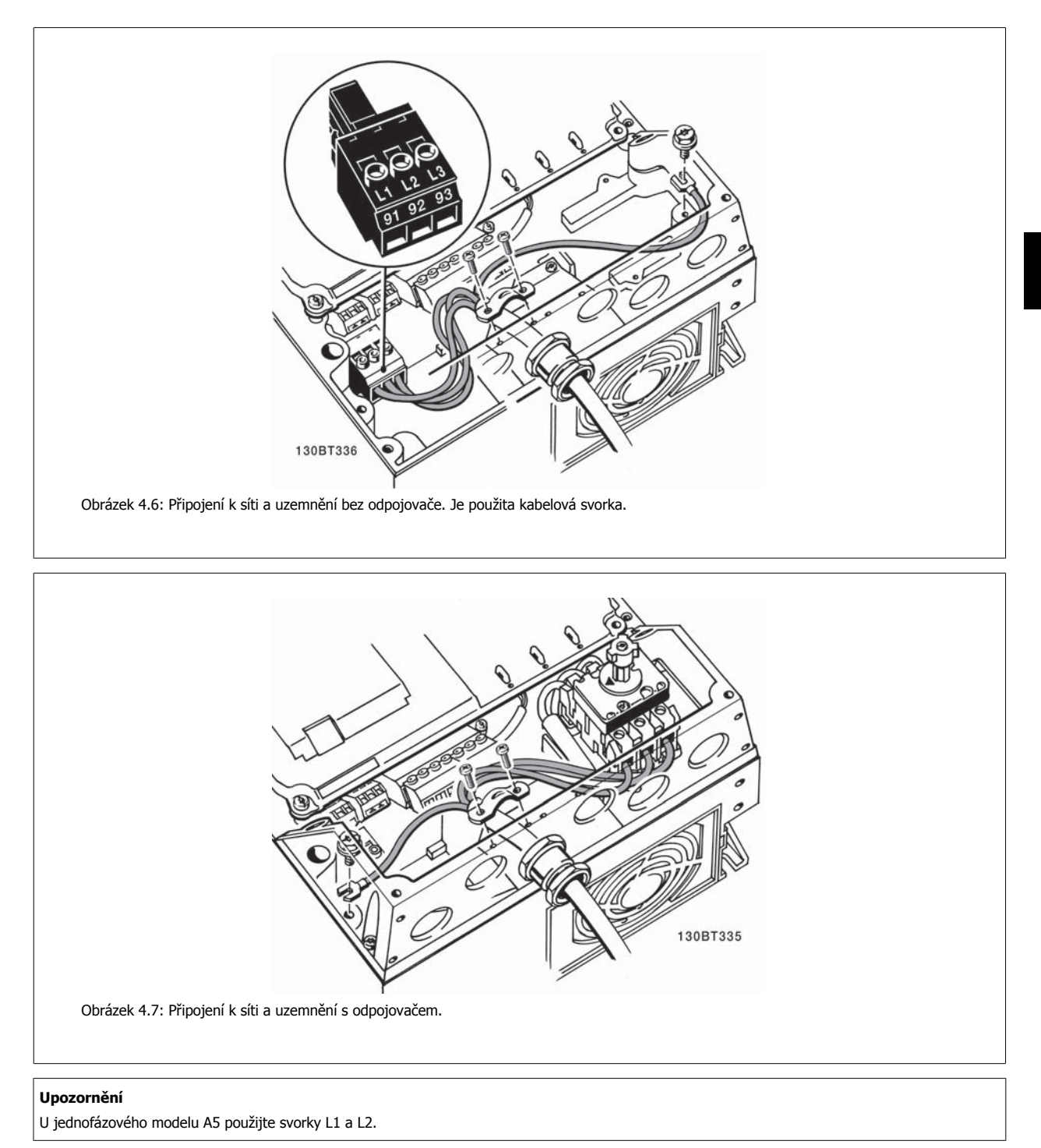

### **4.1.7 Připojení k síti pro B1, B2 a B3**

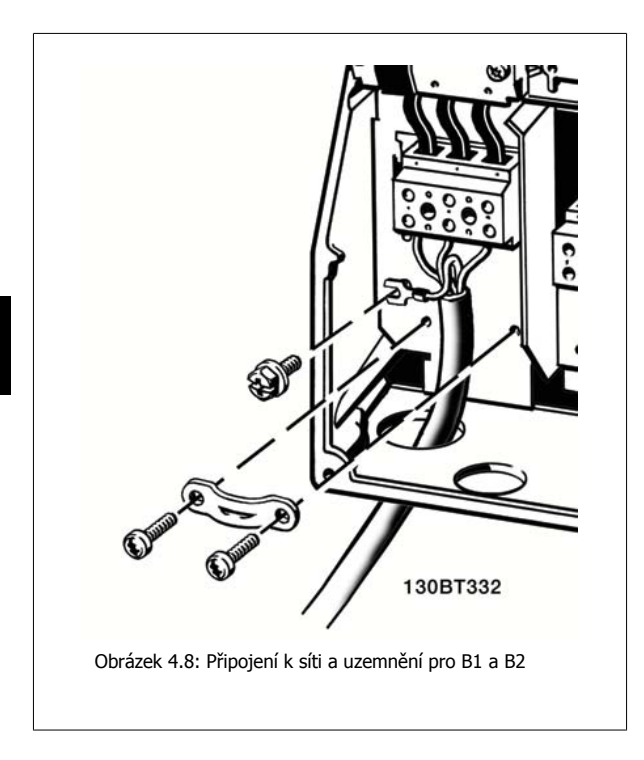

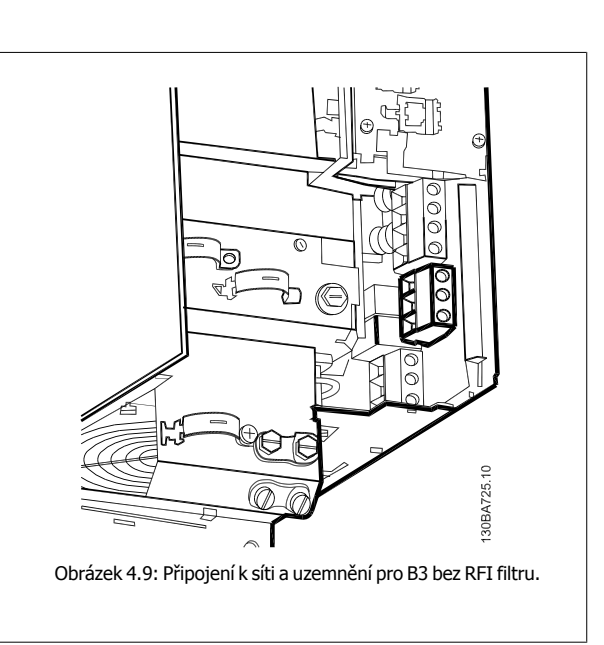

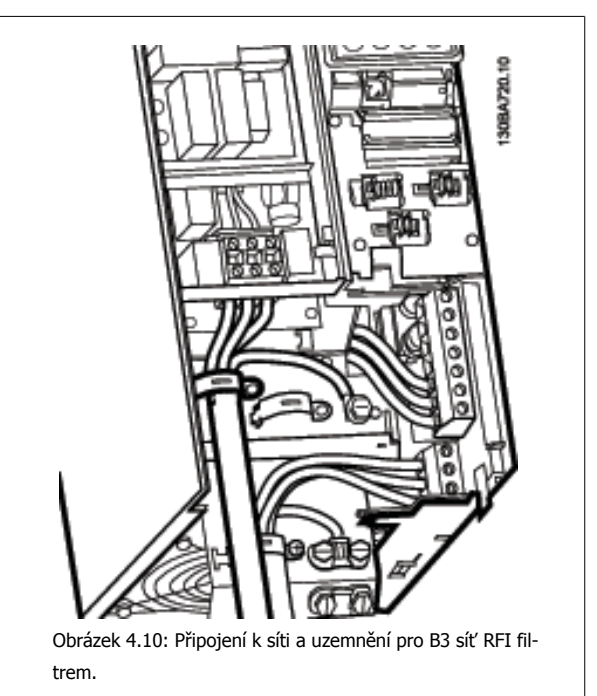

#### **Upozornění**

U jednofázového modelu B1 použijte svorky L1 a L2.

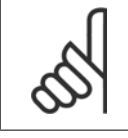

#### **Upozornění**

Správné dimenzování kabelů naleznete v části Obecné technické údaje na konci tohoto návodu.

### **4.1.8 Připojení k síti pro B4, C1 a C2**

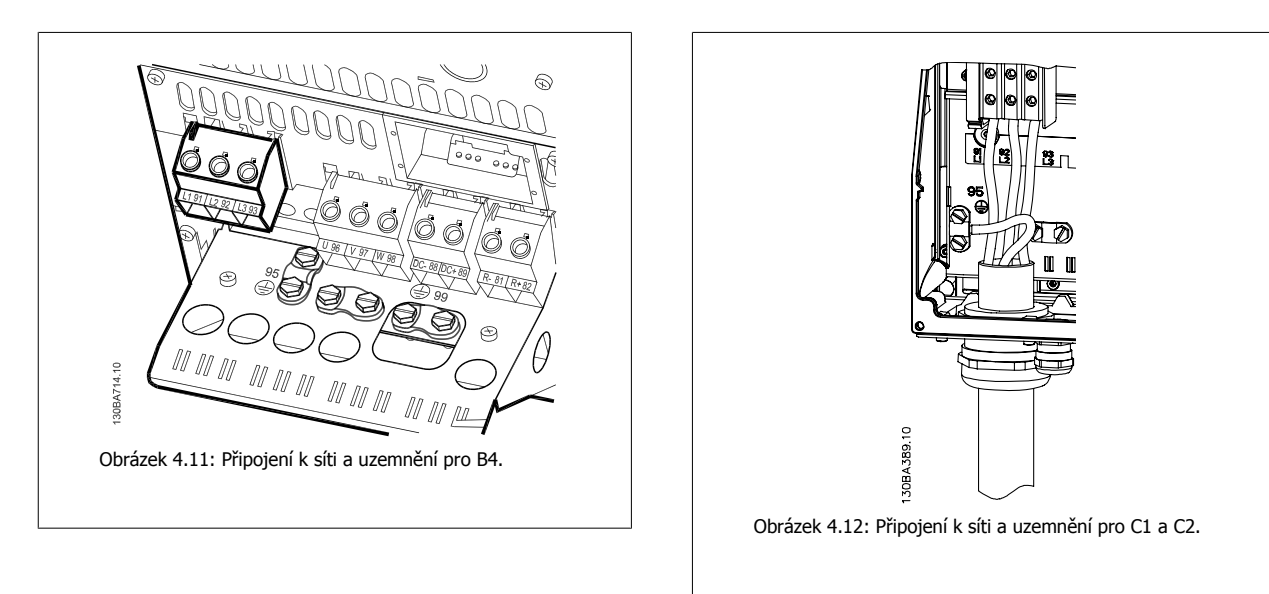

## **4.1.9 Připojení k síti pro C3 a C4**

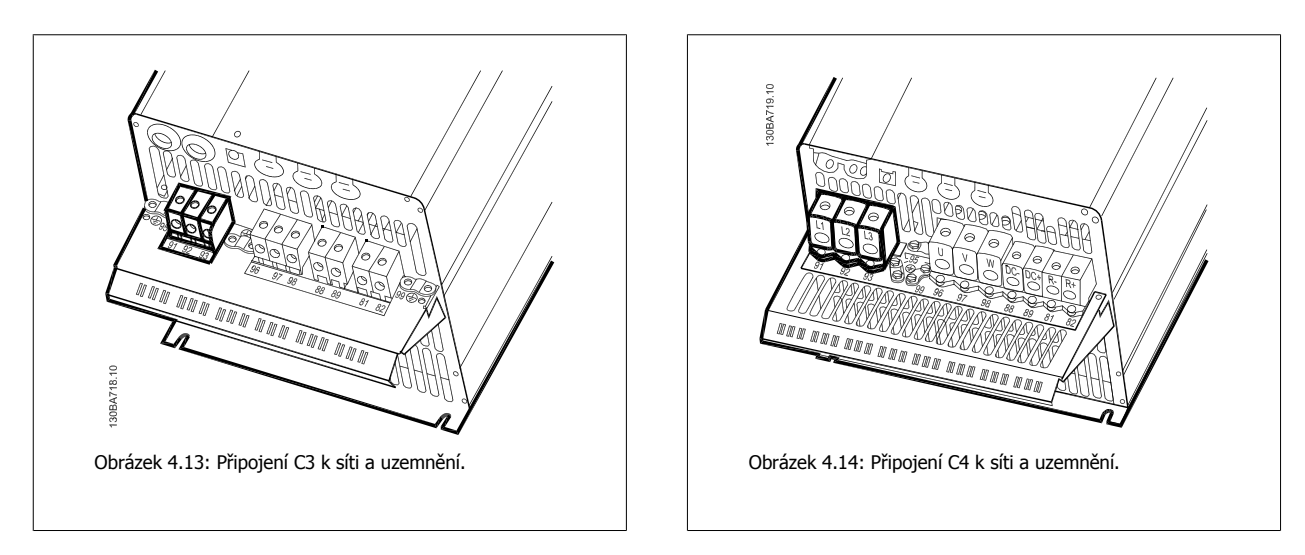

## **4.1.10 Připojení motoru - úvod**

Správné dimenzování průřezu a délky motorových kabelů naleznete v části Obecné technické údaje.

- Aby byly splněny technické podmínky elektromagnetické kompatibility z hlediska emisí, použijte stíněný/pancéřovaný motorový kabel (nebo nainstalujte kabel do kovové trubky).
- Kabel motoru by měl být co nejkratší, aby se snížila hlučnost a svodové proudy.
- Připojte stínění/pancéřování motorového kabelu k oddělovací destičce měniče kmitočtu a ke kovové části motoru. (Totéž platí pro oba konce kovové trubky, pokud je použita místo stínění.)
- Stínění musí být připojeno co největší plochou (kabelové svorky nebo pomocí kabelové průchodky splňující podmínky elektromagnetické kompatibility). Toho se docílí u měniče kmitočtu pomocí dodaných montážních pomůcek.
- Vyvarujte se instalace se skroucenými konci stínění, jelikož se tím degraduje stínicí účinek při vysokých frekvencích.
- Je-li třeba přerušit stínění kvůli instalaci motorového odpojovače nebo motorového relé, musí stínění pokračovat při zachování co nejnižší vysokofrekvenční impedance.

#### **Délky a průřezy kabelů**

Měnič kmitočtu byl testován s danou délkou kabelu a s daným průřezem tohoto kabelu. S větším průřezem se může zvýšit kapacitní odpor kabelu - a tudíž svodový proud - a je nutno odpovídajícím způsobem zkrátit délku kabelu.

#### **Spínací kmitočet**

Pokud se měniče kmitočtu používají společně se sinusovými filtry pro snížení hluku motoru, spínací kmitočet musí být nastaven v [par.14-01](#page-96-0) Spínací [kmito](#page-96-0)čet podle návodu k sinusovému filtru.

#### **Opatření při použití hliníkových vodičů**

Hliníkové vodiče se nedoporučují pro menší průřezy kabelů než 35 mm². Do svorek lze hliníkové vodiče upevnit, ale povrch vodiče musí být čistý a před připojením vodiče je třeba odstranit oxidaci a namazat ho neutrální vazelínou neobsahující kyseliny.

Vzhledem k měkkosti hliníku je také třeba po dvou dnech dotáhnout šroub svorky. Je nesmírně důležité, aby byl spoj plynotěsný, jinak povrch hliníku opět zoxiduje.

K měniči kmitočtu je možné připojit všechny typy standardních třífázových asynchronních motorů. Malé motory jsou normálně zapojeny do hvězdy (230/400 V, D/Y). Velké motory jsou zapojeny do trojúhelníku (400/690 V, D/Y). Správný režim zapojení a napětí naleznete na typovém štítku motoru.

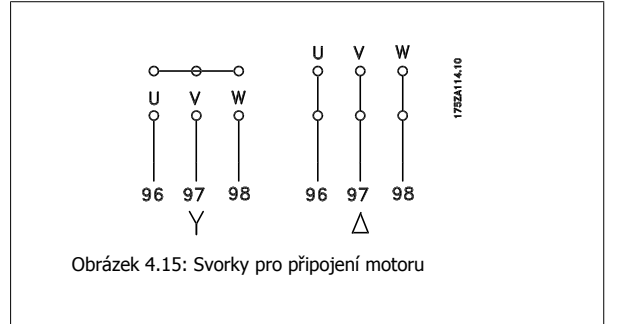

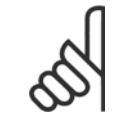

#### **Upozornění**

U motorů bez mezifázové izolace nebo bez jiného zesílení izolace vhodného pro provoz se zdrojem napětí (jako je např. měnič kmitočtu) zapojte na výstup měniče kmitočtu sinusový filtr. (Motory, které vyhovují normě IEC 60034-17, nemusí být vybaveny sinusovým filtrem.).

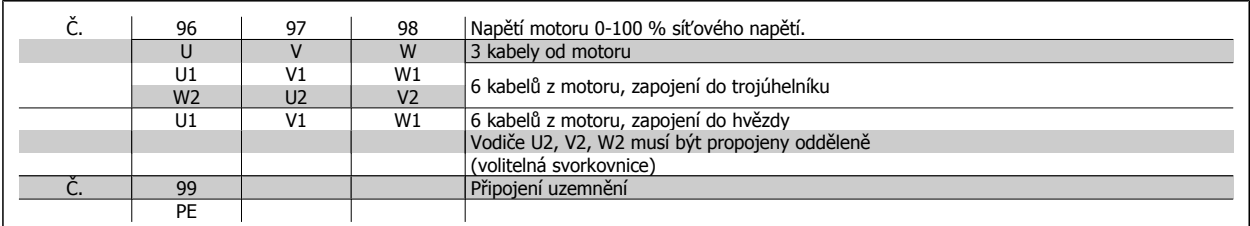

Tabulka 4.16: Připojení motoru pomocí 3 a 6 kabelů.

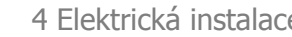

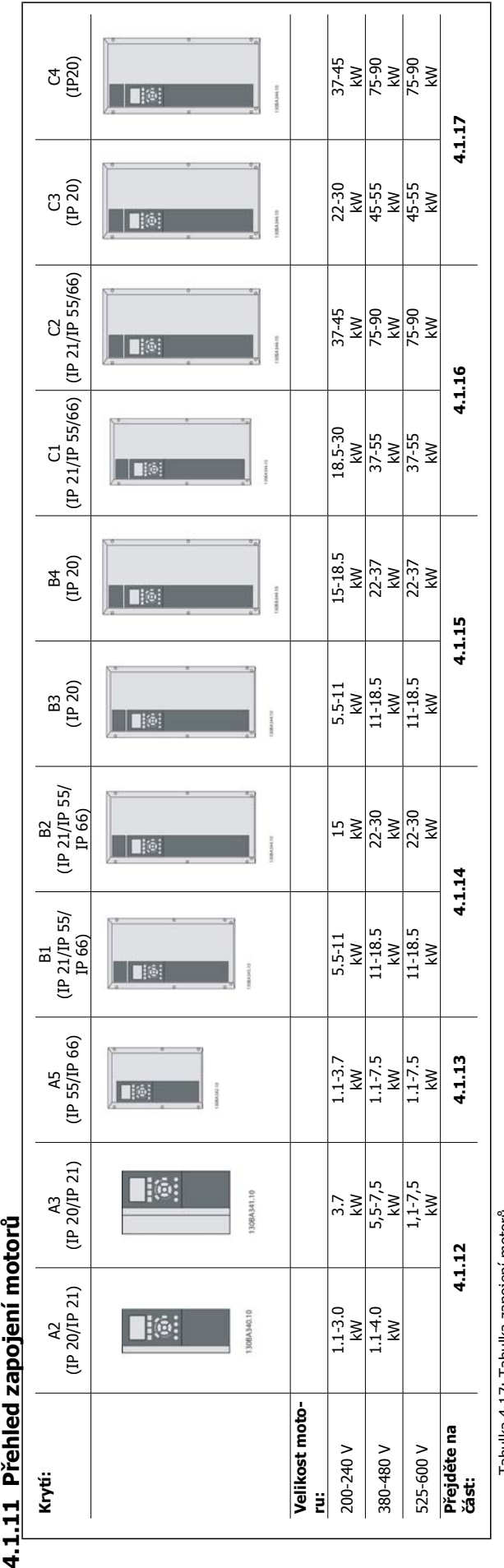

Tabulka 4.17: Tabulka zapojení motorů. Tabulka 4.17: Tabulka zapojení motorů.

MG.11.A9.48 - VLT® je registrovaná ochranná známka společnosti Danfoss  $31$ 

 **4**

### **4.1.12 Připojení k motoru pro A2 a A3**

Připojte motor k měniči kmitočtu podle dále vyobrazených kroků.

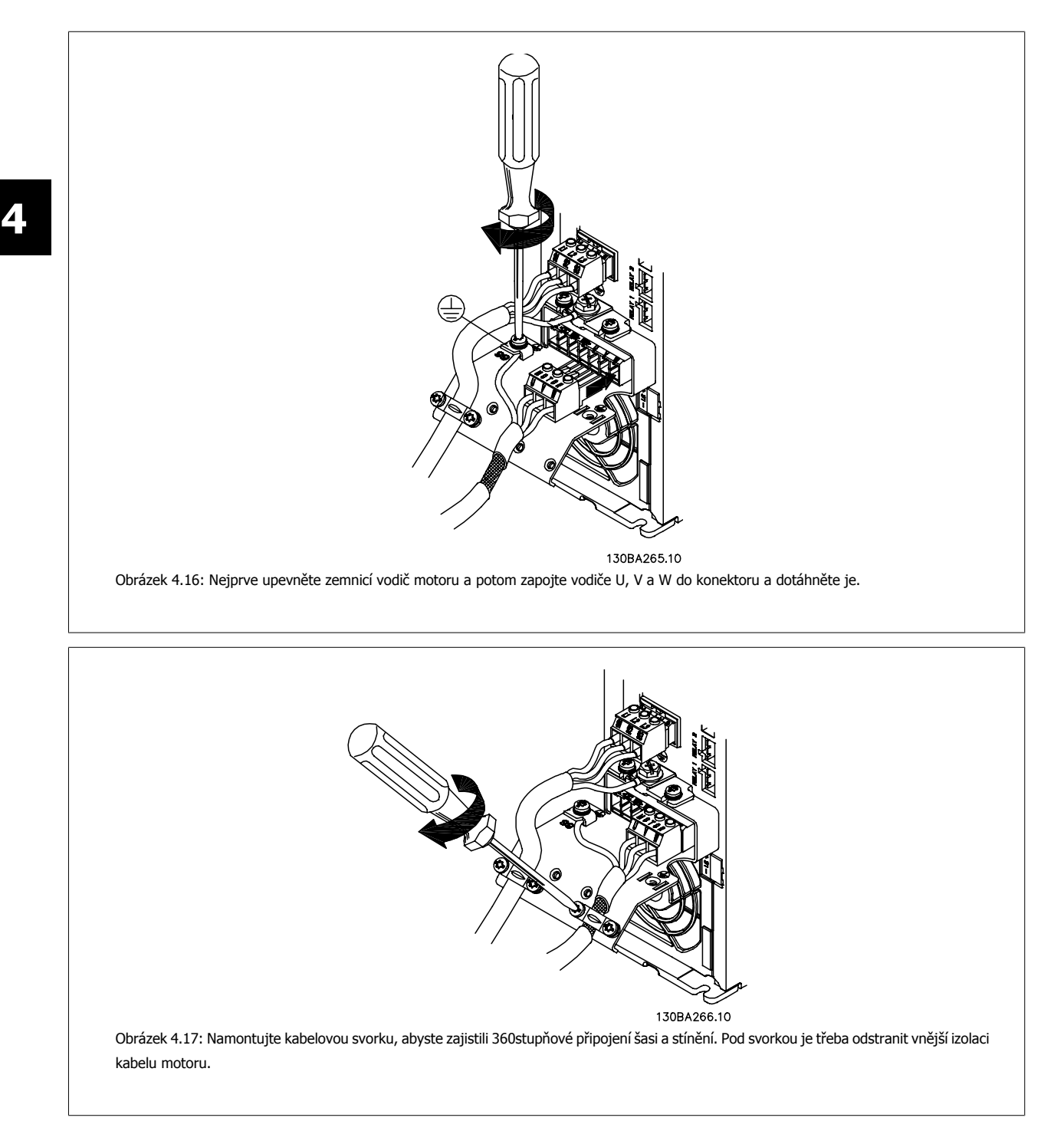

Návod k používání měniče VLT® HVAC Drive  $\overline{\mathcal{D}}$ anfoss

 **4**

## **4.1.13 Připojení k motoru pro A5**

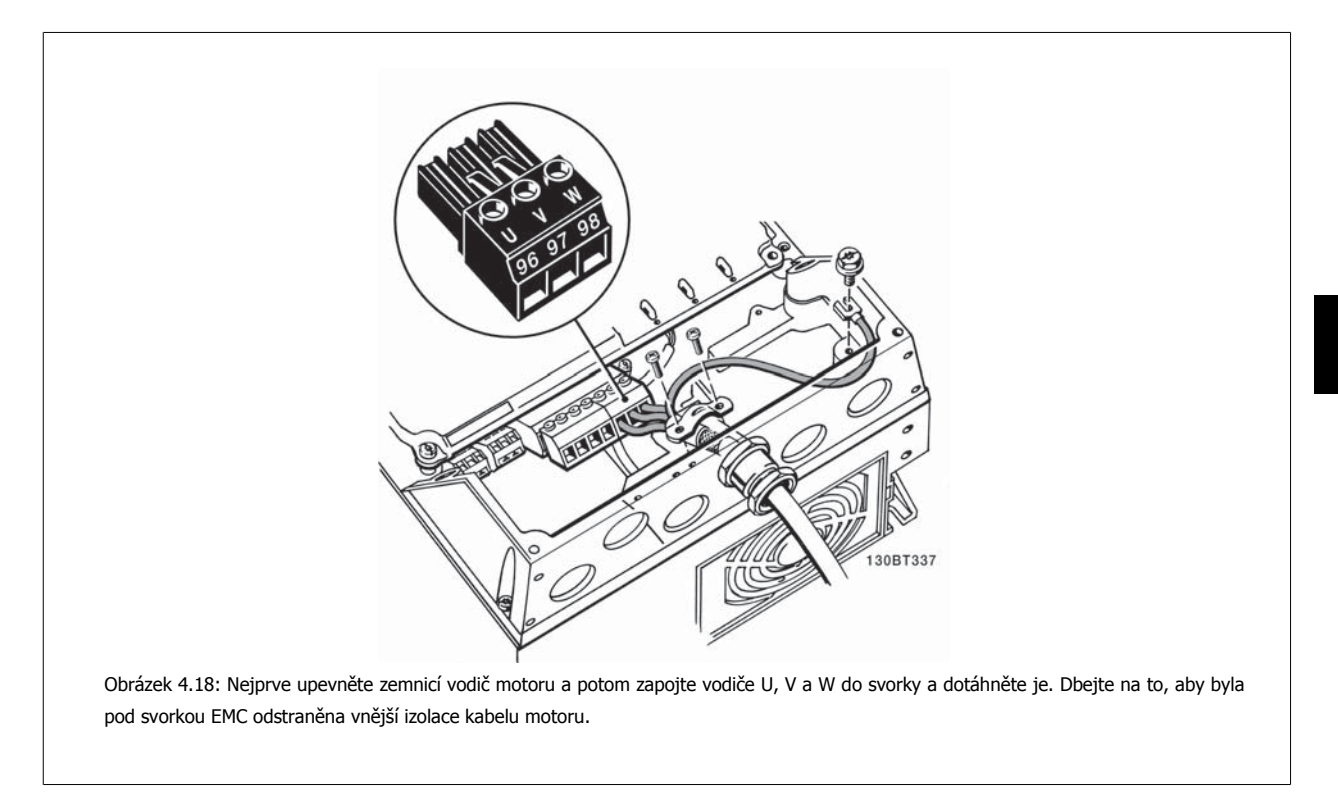

## **4.1.14 Připojení k síti pro B1 a B2**

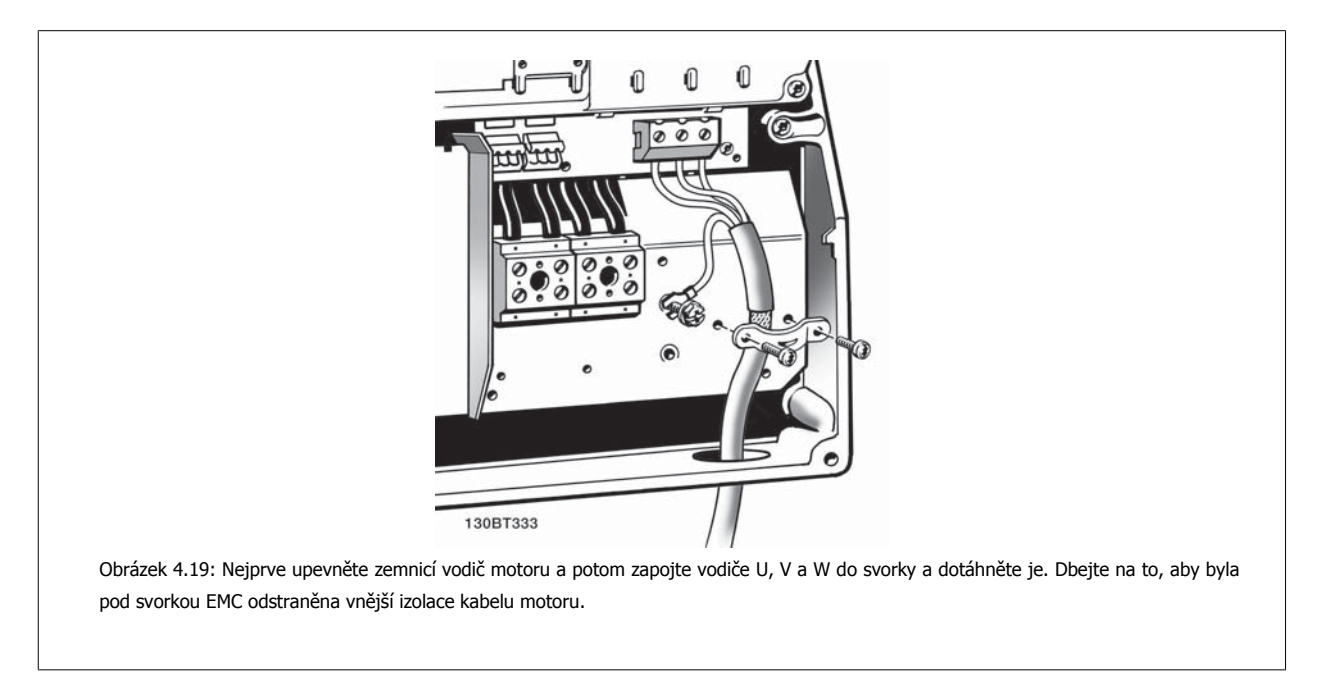

## **4.1.15 Připojení k motoru pro B3 a B4**

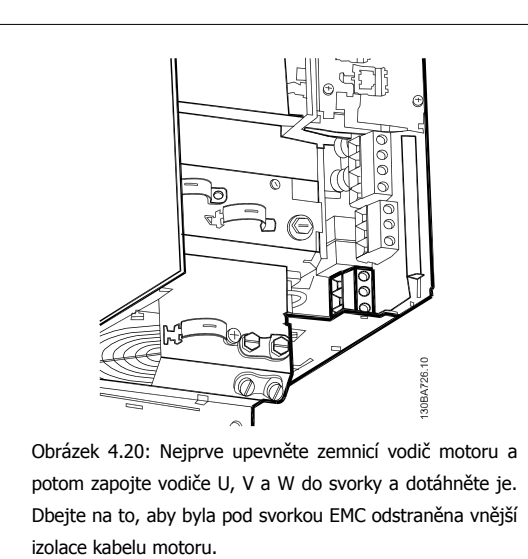

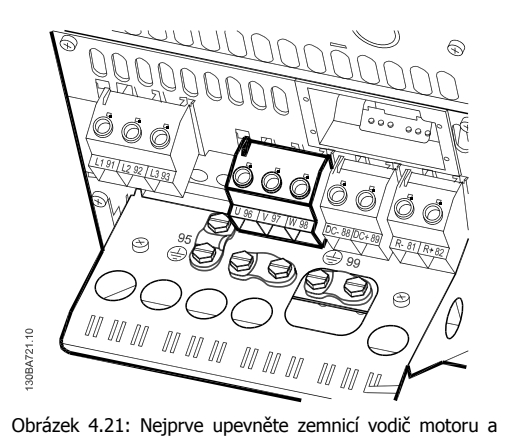

potom zapojte vodiče U, V a W do svorky a dotáhněte je. Dbejte na to, aby byla pod svorkou EMC odstraněna vnější izolace kabelu motoru.

# **4.1.16 Připojení k motoru pro C1 a C2**

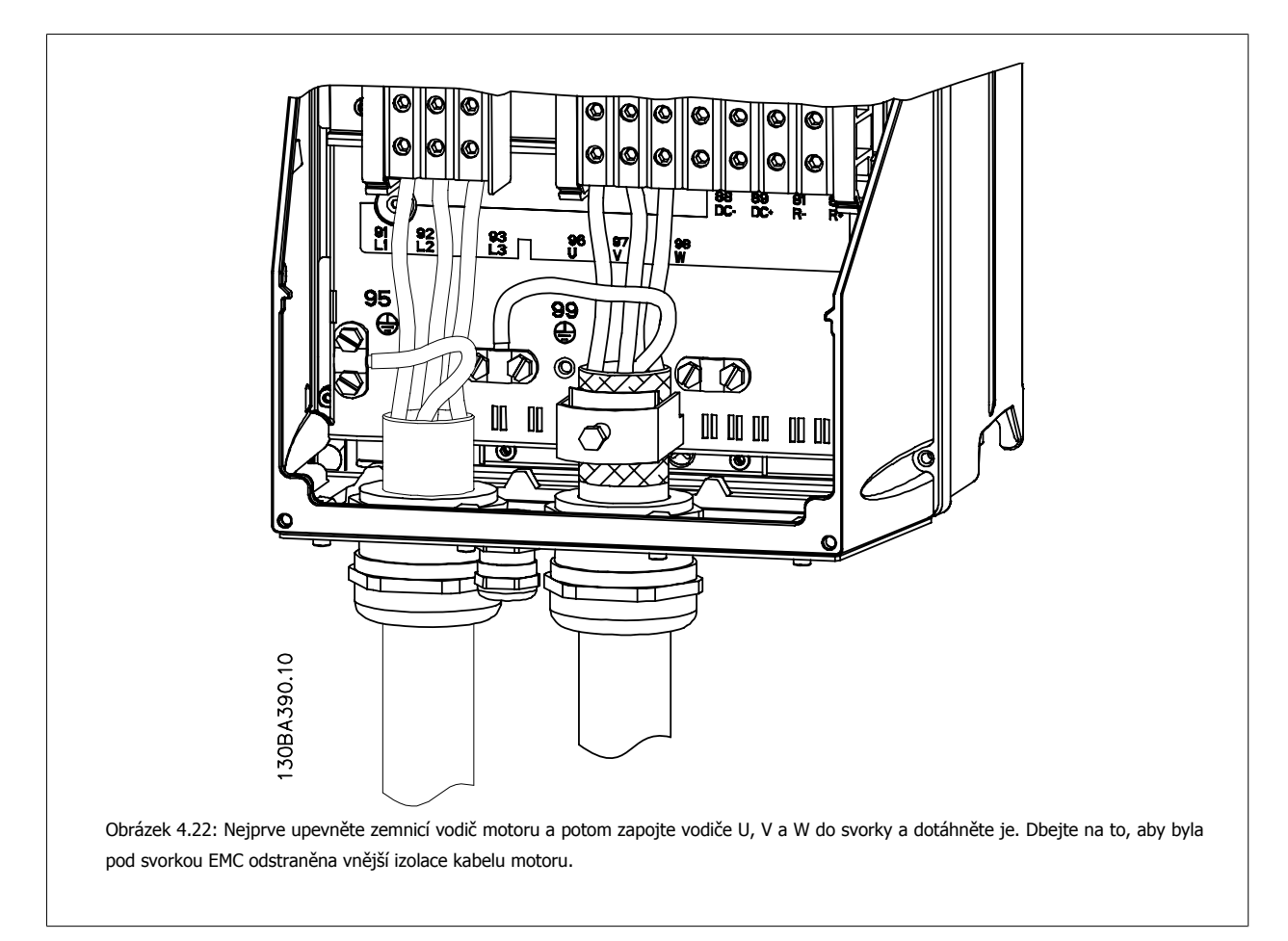

Návod k používání měniče VLT® HVAC Drive  $\overline{\mathcal{D}}$ antust (1994) 4 Elektrická instalace

## **4.1.17 Připojení k motoru pro C3 a C4**

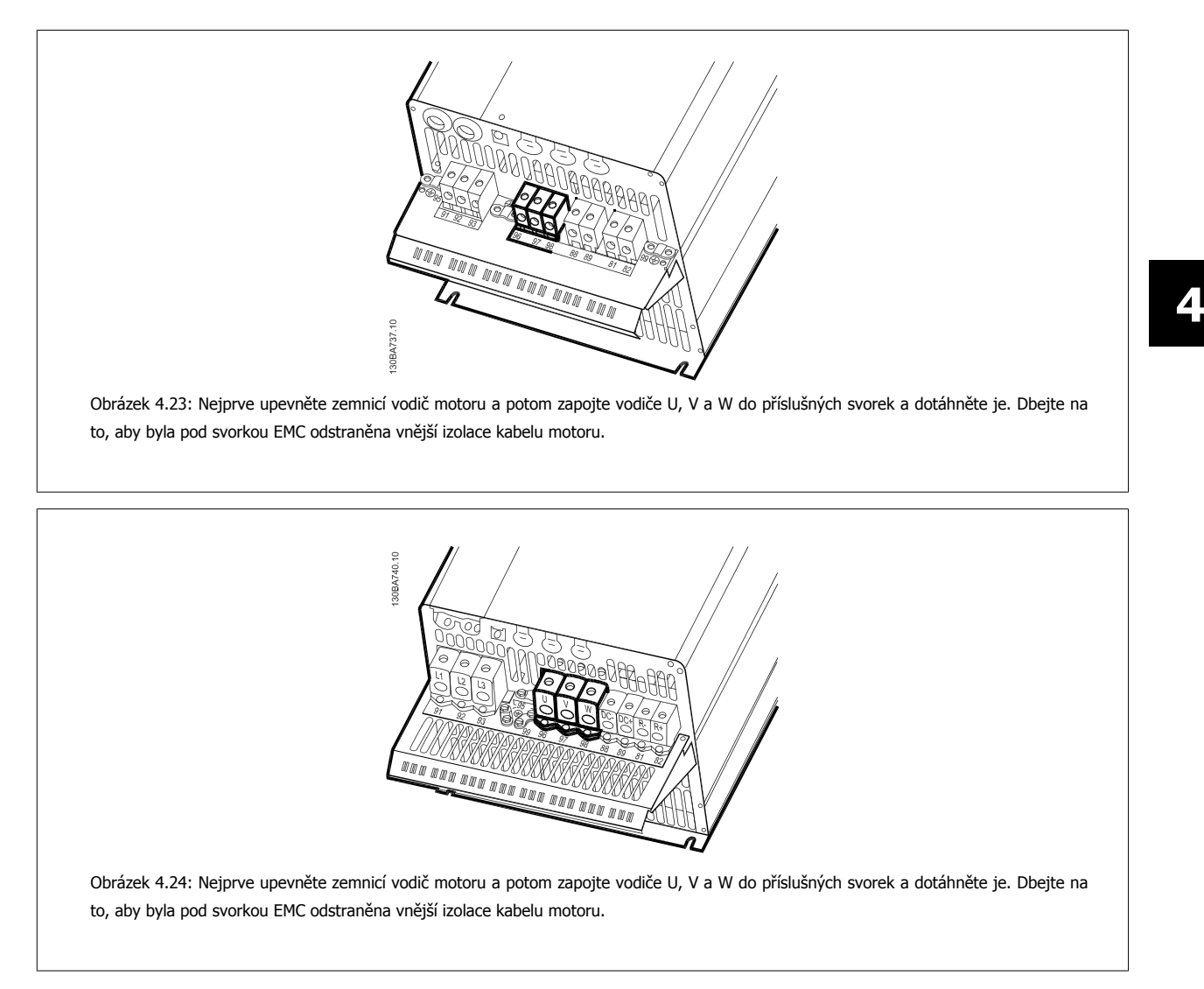

### **4.1.18 Příklad a vyzkoušení zapojení**

V následující části je popsán způsob připojení řídicích vodičů a přístup k nim. Vysvětlení funkce, programování a zapojení řídicích svorek naleznete v kapitole Programování měniče kmitočtu.

### **4.1.19 Připojení stejnosměrné sběrnice**

Svorka stejnosměrné sběrnice se používá k zálohování, přičemž meziobvod je napájen z externího zdroje.

Čísla použitých svorek: 88, 89

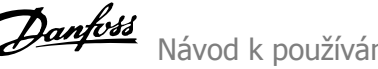

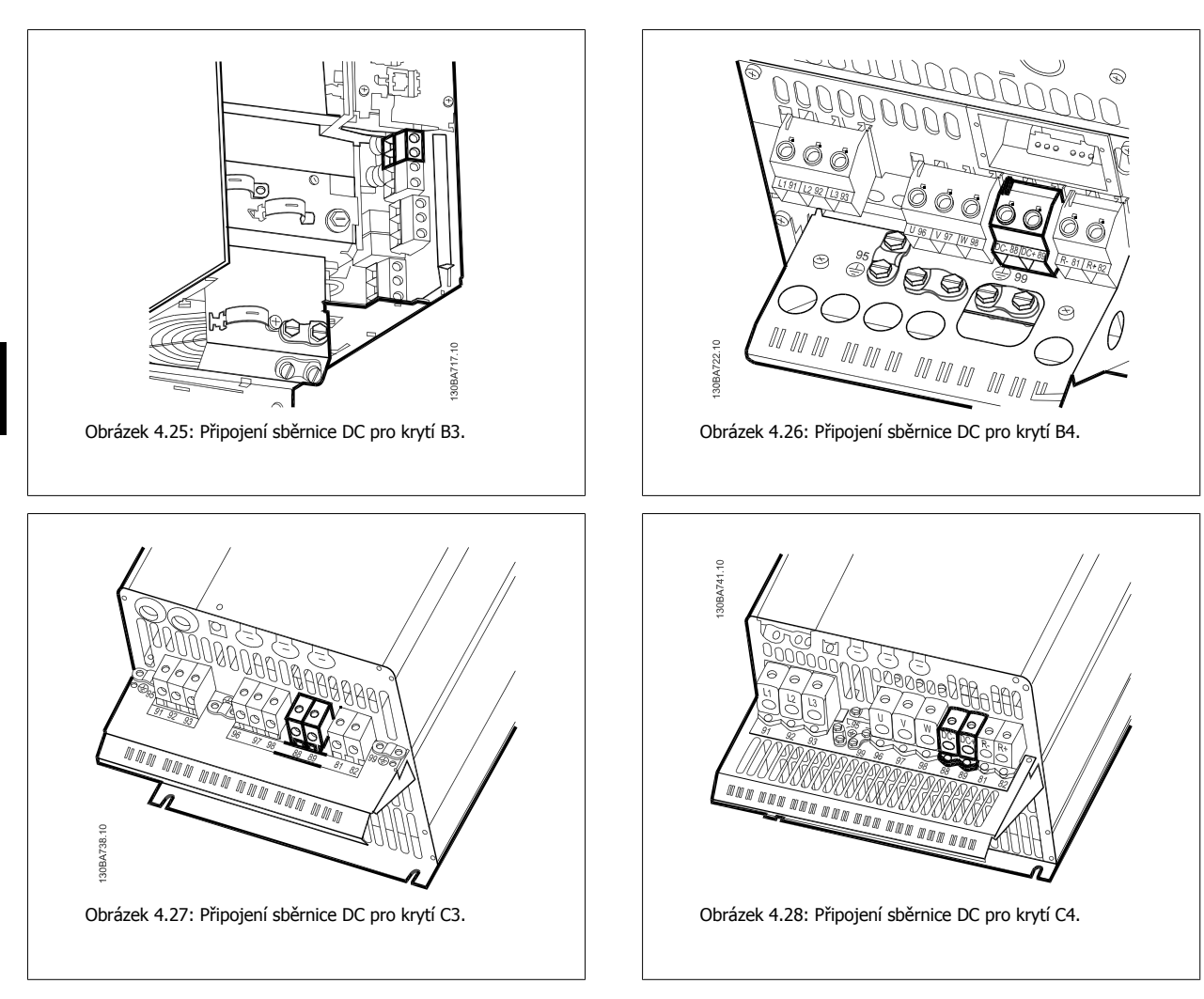

Pokud potřebujete další informace, kontaktujte společnost Danfoss.

## **4.1.20 Připojení volitelné brzdy**

Spojovací kabel k brzdnému odporu musí být stíněný/pancéřovaný.

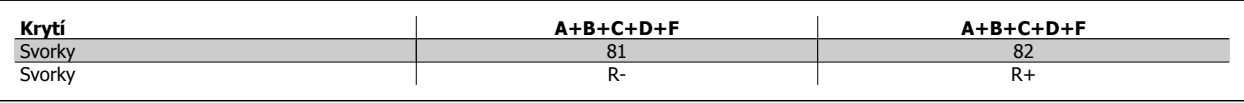

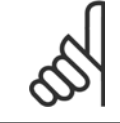

#### **Upozornění**

Dynamická brzda vyžaduje další zařízení a dodržení bezpečnostních předpisů. Další informace získáte u společnosti Danfoss.

1. Připojte stínění ke kovové kostře měniče kmitočtu a k oddělovací destičce brzdného odporu pomocí kabelových svorek.

2. Dimenzování průřezu brzdného kabelu musí odpovídat brzdnému proudu.

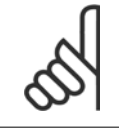

### **Upozornění**

Mezi svorkami se může objevit stejnosměrné napětí až 975 V (a střídavé napětí 600 V).
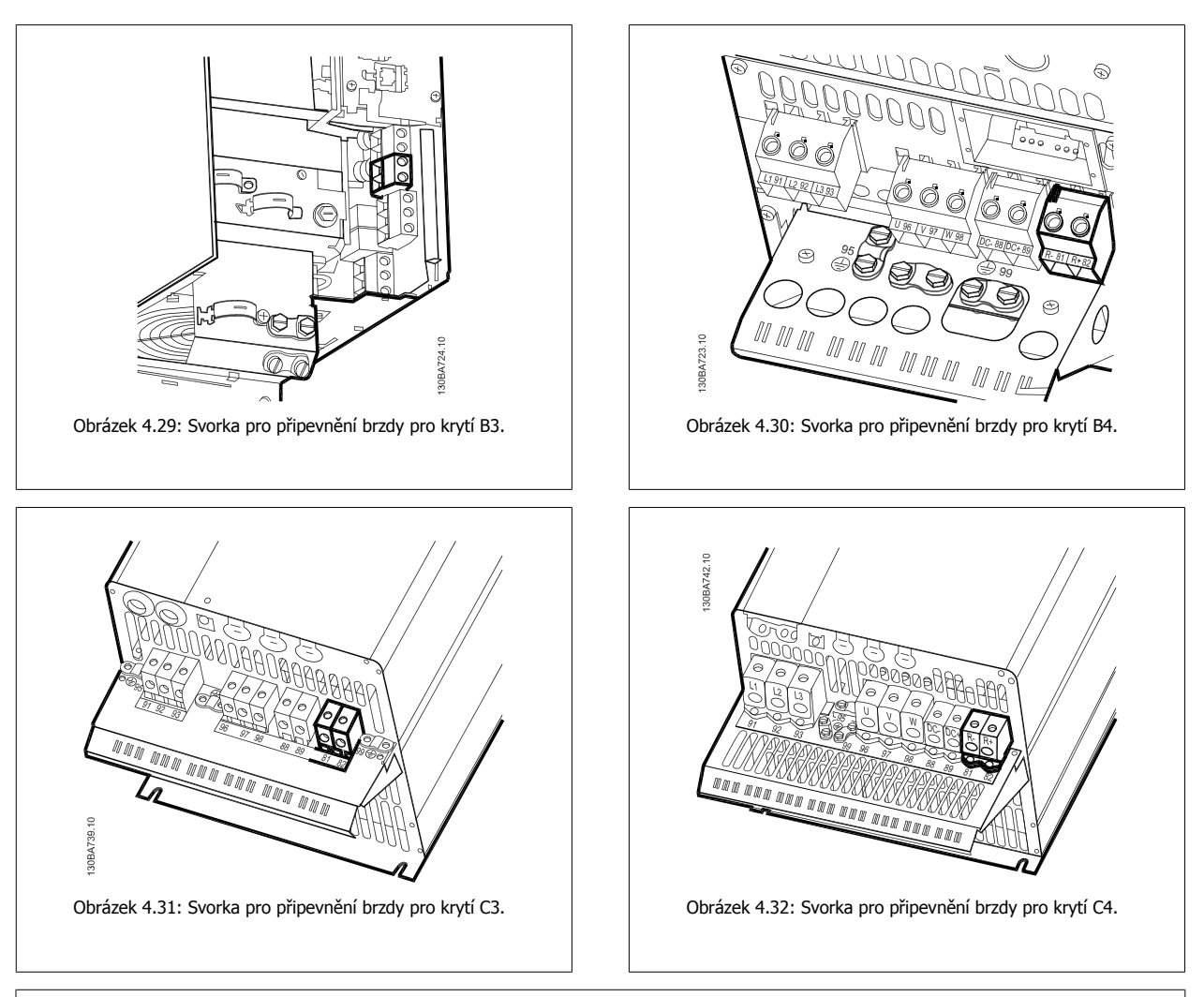

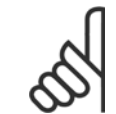

#### **Upozornění**

Vznikne-li v tranzistoru IGBT brzdy zkrat, lze ztrátovému výkonu v brzdném rezistoru zabránit tak, že se k odpojení měniče kmitočtu od sítě použije síťový vypínač nebo stykač. Stykač bude řízen pouze měničem kmitočtu.

#### **Upozornění**

Umístěte brzdný rezistor do prostředí, kde nehrozí nebezpečí požáru, a zajistěte, aby do větracích otvorů rezistoru nemohlo nic spadnout.

Nezakrývejte větrací otvory a mřížky.

# **4.1.21 Připojení relé**

Chcete-li nastavit reléový výstup, podívejte se na skupinu parametrů 5-4\* Relé.

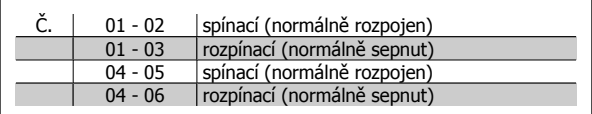

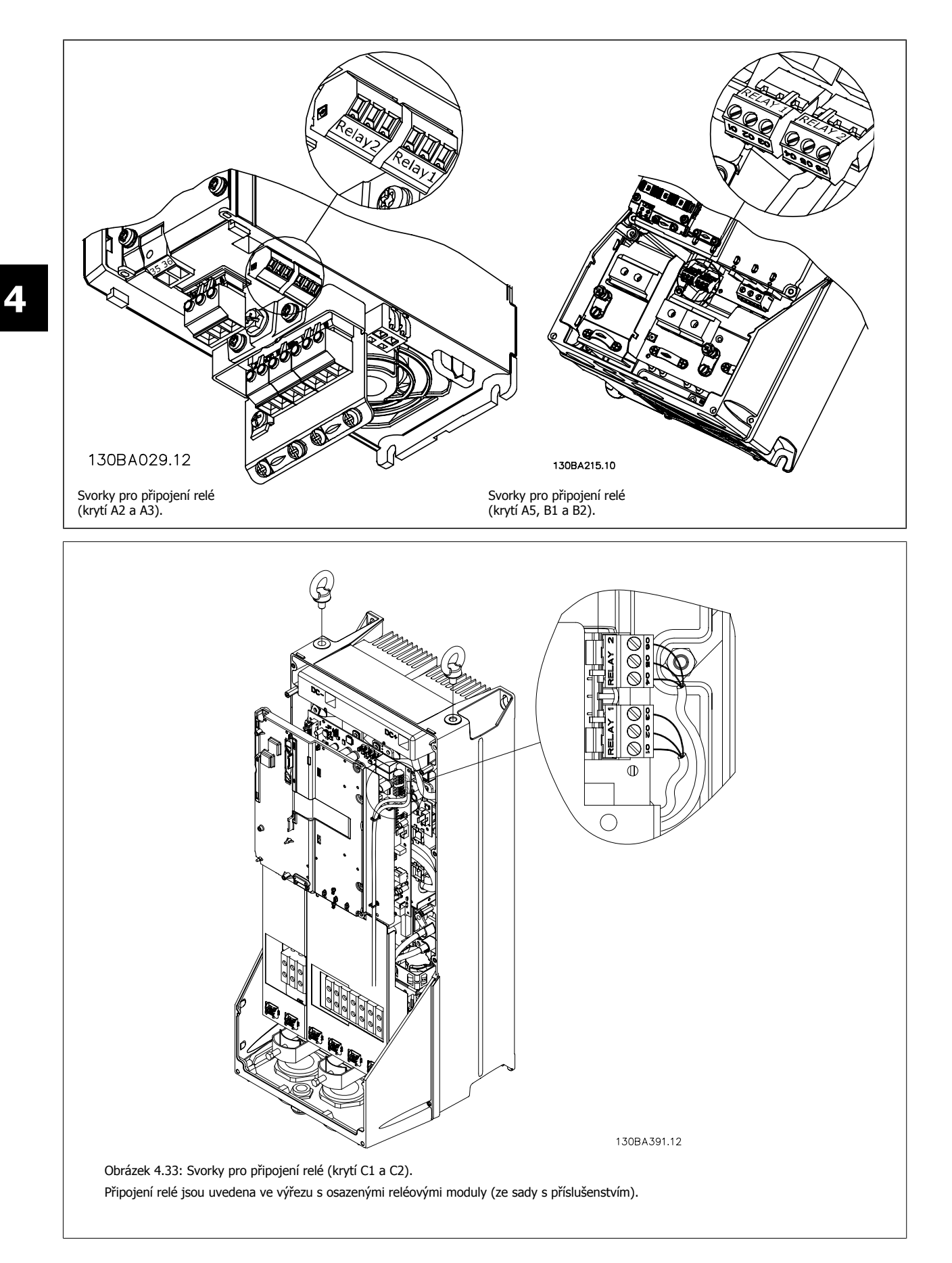

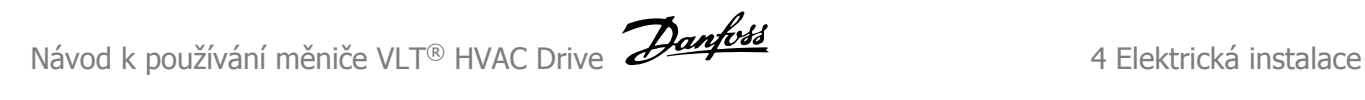

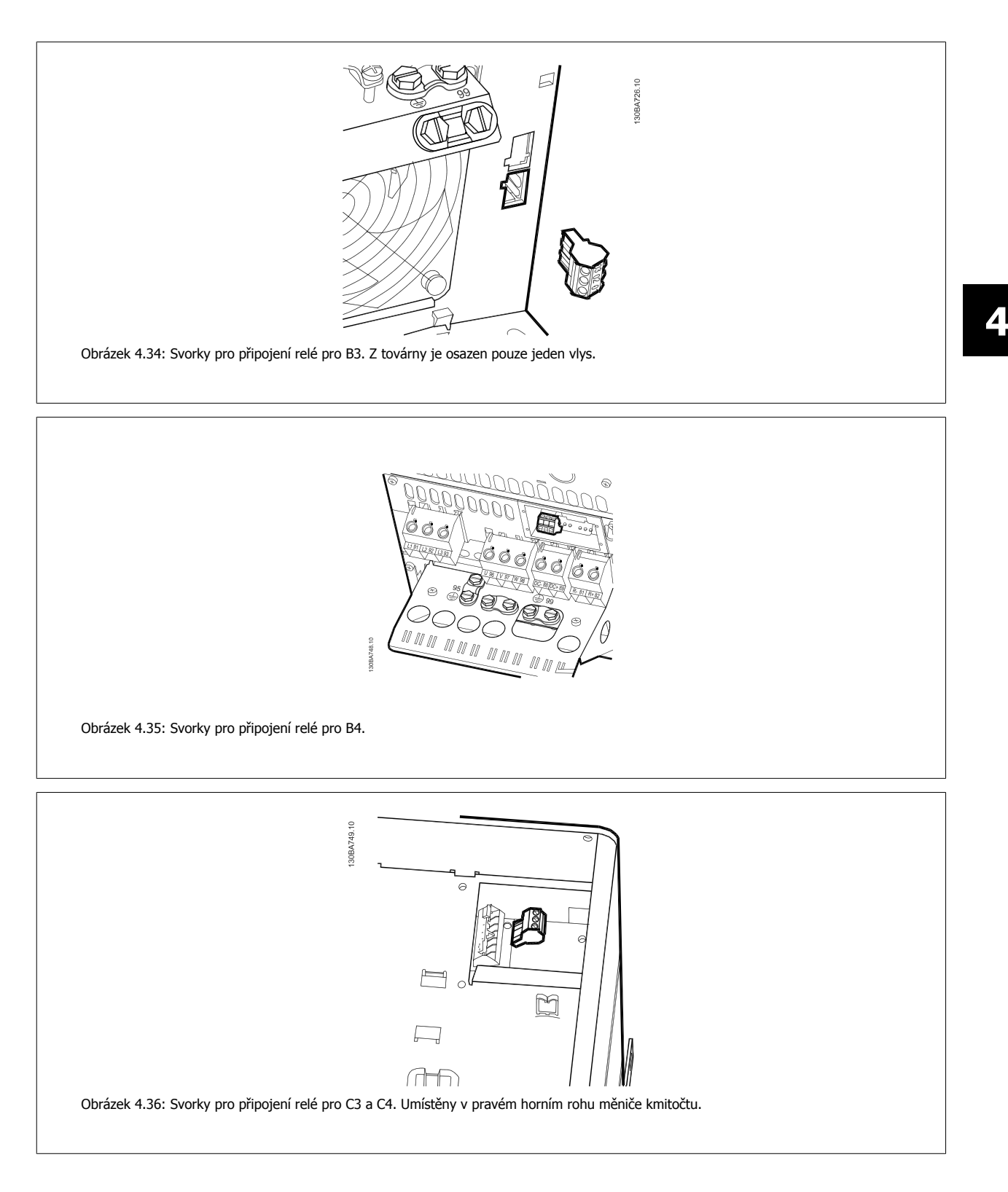

# **4.1.22 Reléový výstup**

#### **Relé 1**

- Svorka 01: společná
- Svorka 02: spínací 240 V AC
- Svorka 03: rozpínací 240 V AC

#### **Relé 2**

- **4**
- Svorka 04: společná
- Svorka 05: spínací 400 V AC
- Svorka 06: rozpínací 240 V AC

Relé 1 a 2 se programují v par. par.5-40 [Funkce relé](#page-62-0), par. 5-41 Zpoždění zapnutí, Relé a par. 5-42 Zpoždění vypnutí, Relé.

Další reléové výstupy můžete získat při použití doplňkového modulu MCB 105.

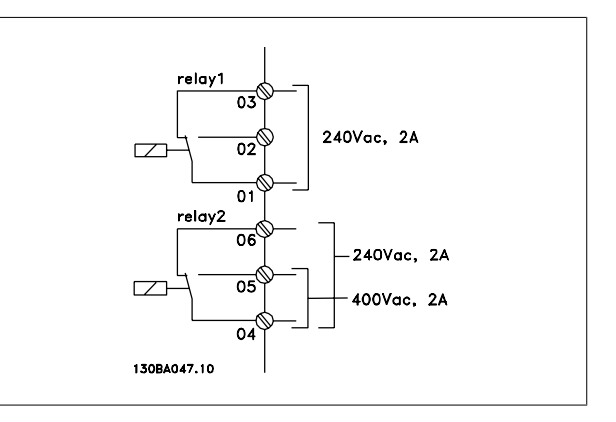

 **4**

# **4.1.23 Test motoru a směru otáčení**

Uvědomte si, že může dojít k náhodnému spuštění motoru a zajistěte ochranu osob i zařízení!

Pomocí následujících kroků vyzkoušejte připojení motoru a směr otáčení. Startujte bez napájení jednotky.

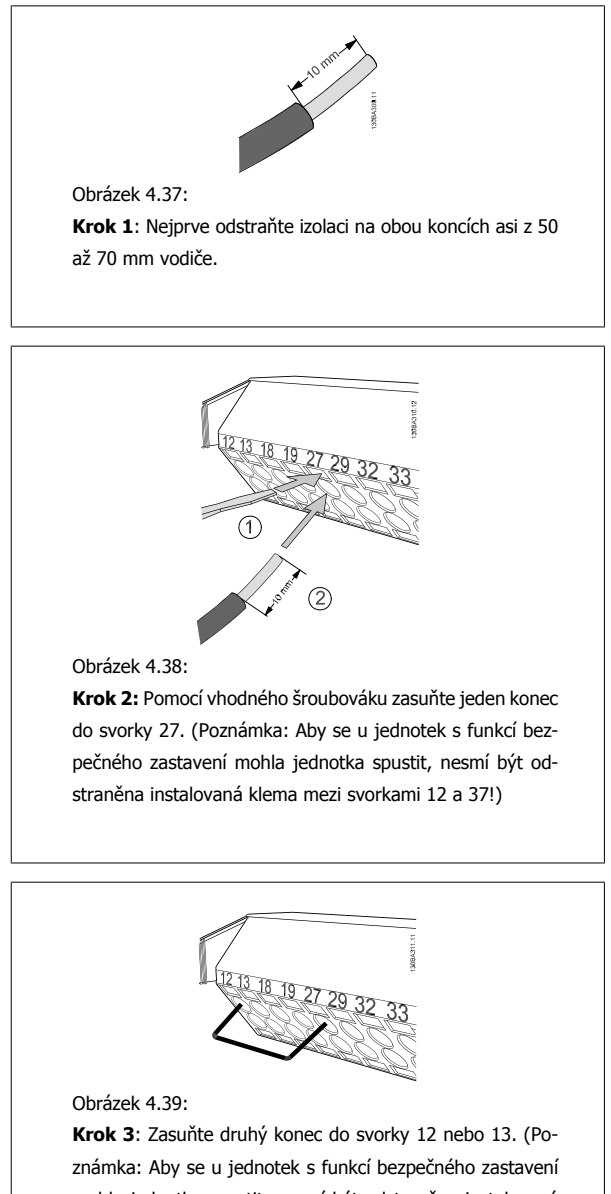

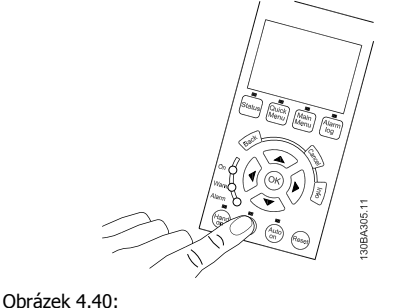

**Krok 4**: Zapněte jednotku a stiskněte tlačítko [Off]. V tomto

stavu by se motor neměl otáčet. Stisknutím tlačítka [Off] motor kdykoli zastavte. Kontrolka u tlačítka [OFF] by měla svítit. Pokud blikají poplachy nebo výstrahy, vyhledejte informace v kapitole 7.

mohla jednotka spustit, nesmí být odstraněna instalovaná klema mezi svorkami 12 a 37!)

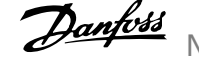

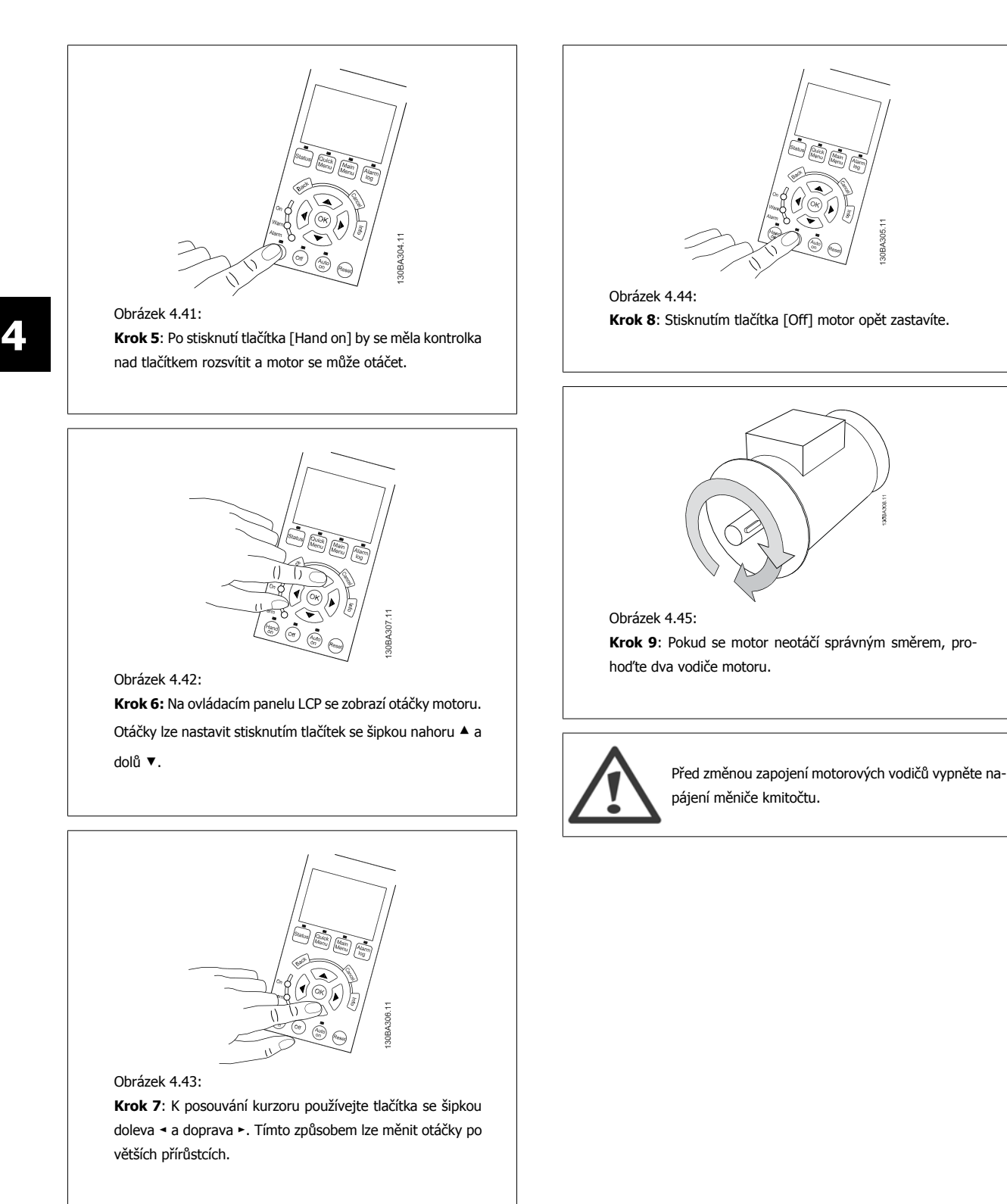

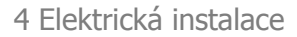

# **4.1.24 Přístup k řídicím svorkám**

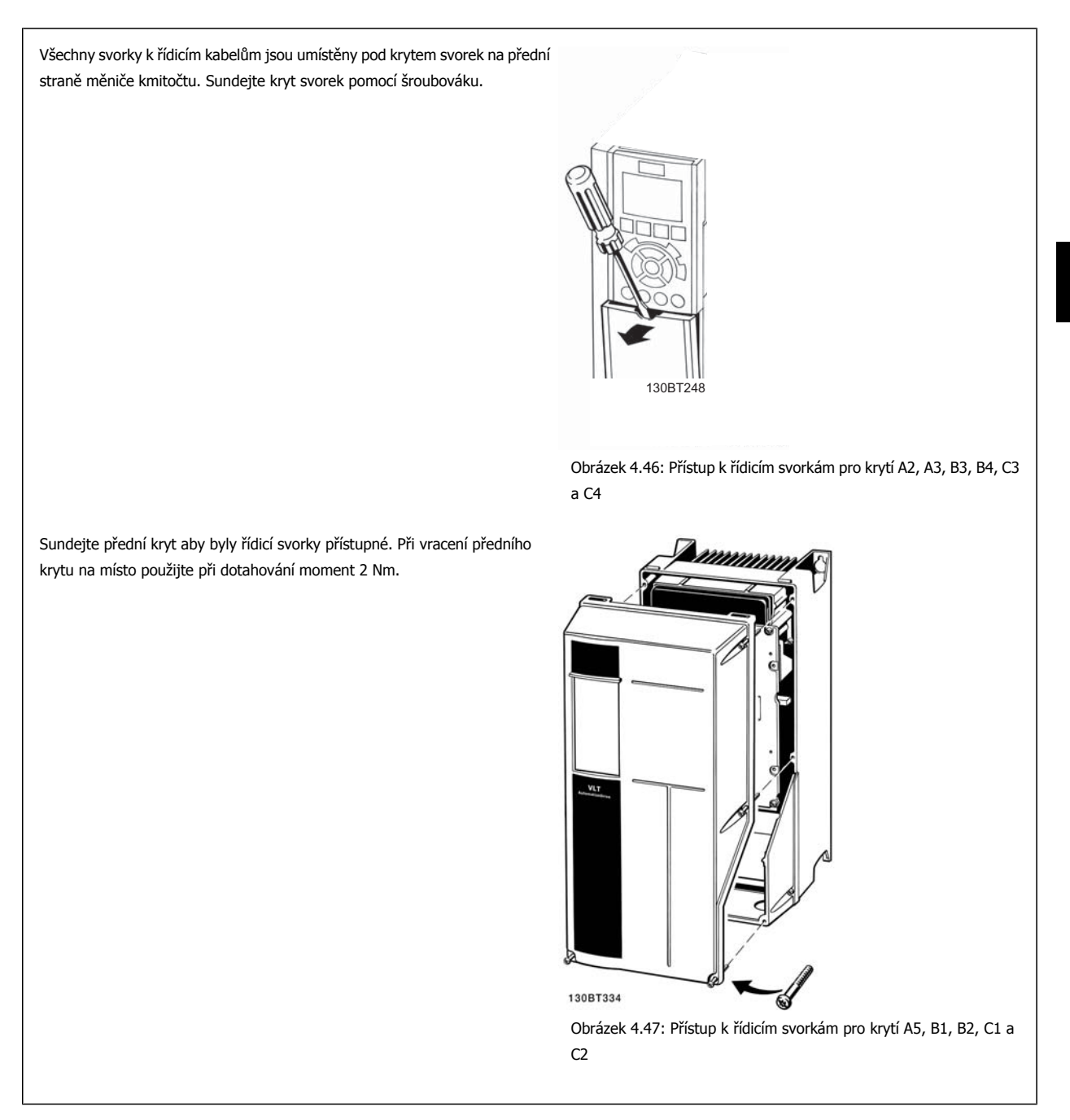

# **4.1.25 Řídicí svorky**

#### **Legenda k obrázku:**

**4** 

- 1. 10pólová zástrčka digitálního vstupu a výstupu.
- 2. 3pólová zástrčka sběrnice RS-485.
- 3. 6pólový analogový vstup a výstup.
- 4. Připojení kabelem USB.

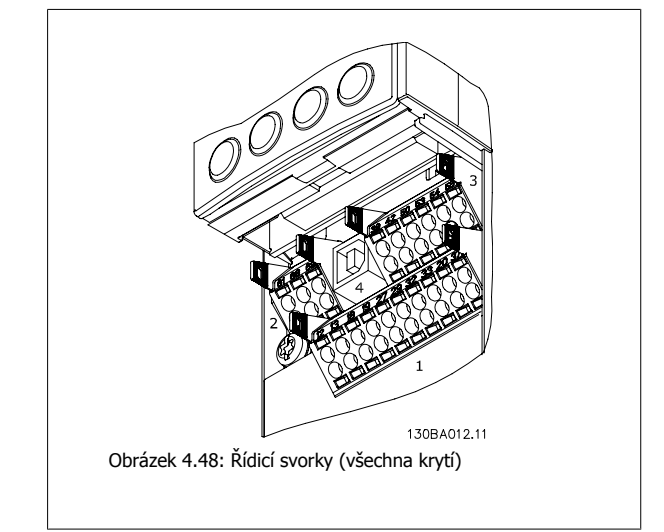

 **4**

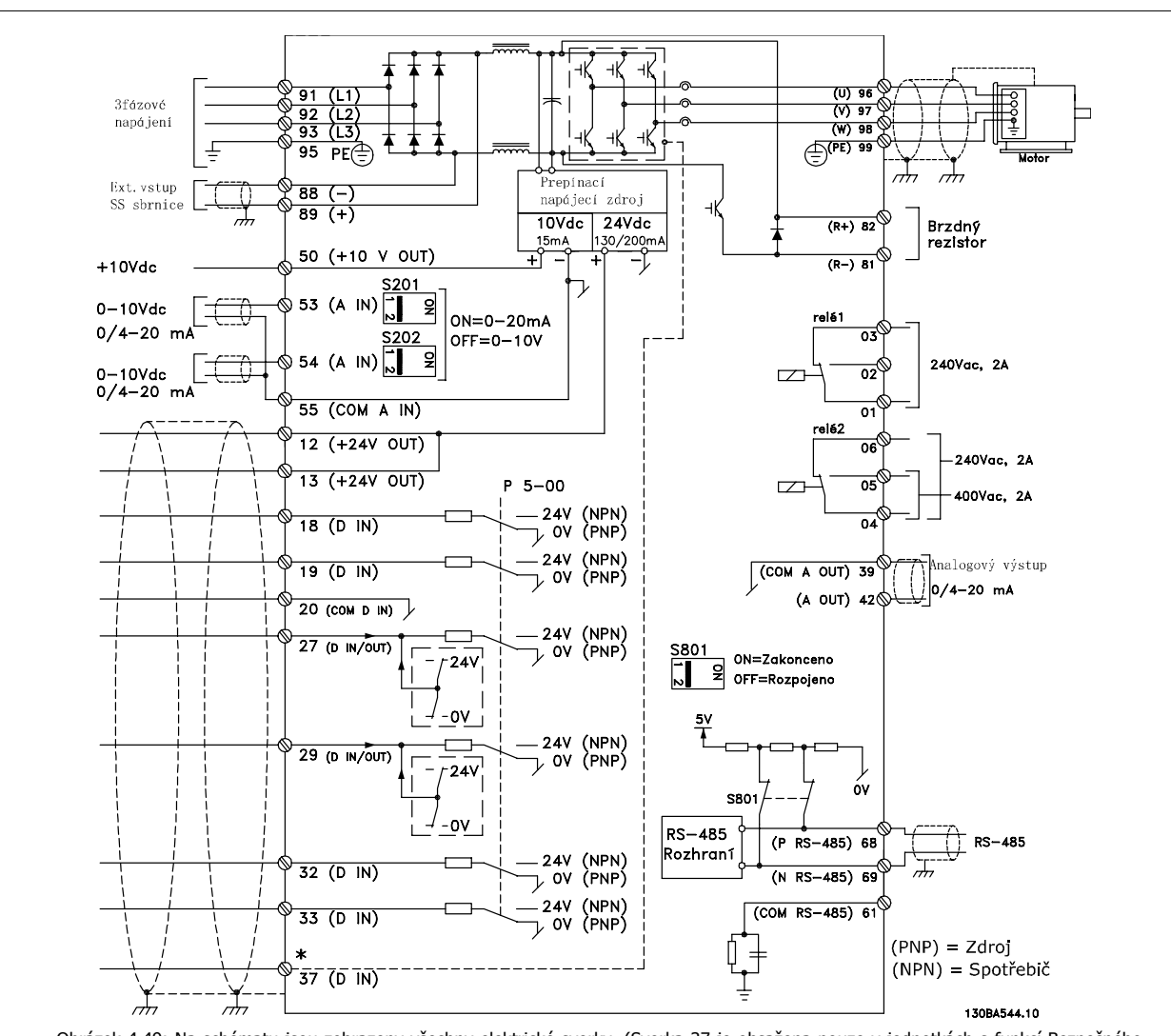

# **4.1.26 Elektrická instalace a řídicí kabely**

Obrázek 4.49: Na schématu jsou zobrazeny všechny elektrické svorky. (Svorka 37 je obsažena pouze v jednotkách s funkcí Bezpečného zastavení.)

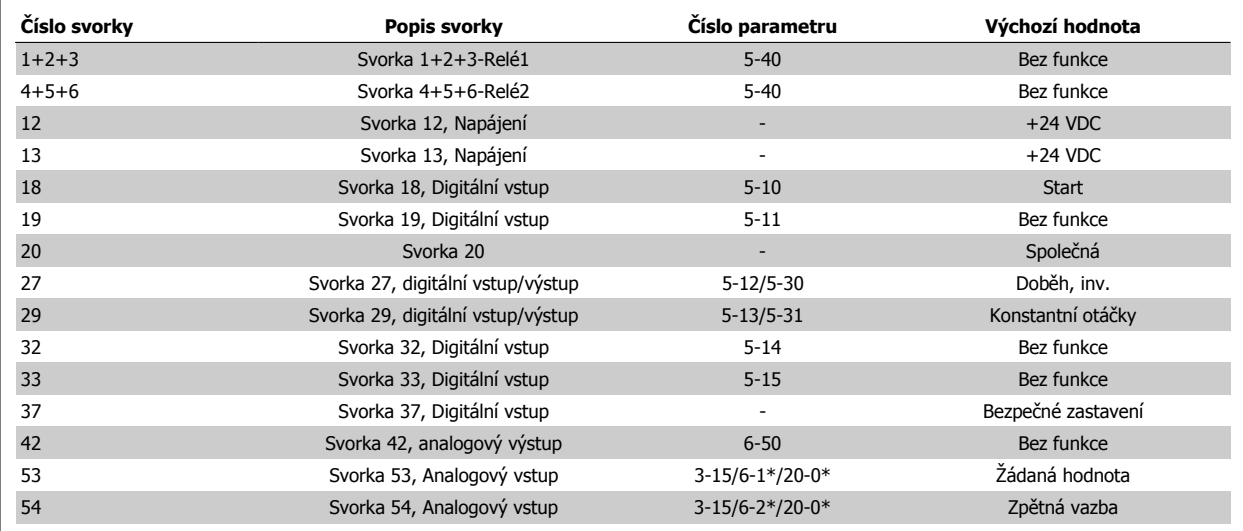

Tabulka 4.18: Připojení svorek

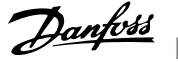

U velmi dlouhých řídicích kabelů a analogových signálů může ve vzácných případech a v závislosti na instalaci dojít k výskytu zemních smyček 50/60 Hz způsobenému šumem ze síťových kabelů.

Pokud k tomu dojde, přerušte stínění nebo vložte mezi stínění a šasi kondenzátor 100 nF.

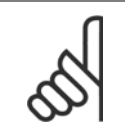

Připojte digitální či analogové vstupy a výstupy samostatně ke společným svorkám měniče kmitočtu 20, 39 a 55. Tím vyloučíte rušení zemními proudy mezi skupinami. Například tím zamezíte spínání na digitálních vstupech, které ruší analogové vstupy.

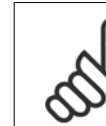

**4** 

#### **Upozornění**

**Upozornění**

Řídicí kabely musí být stíněné/pancéřované.

## **4.1.27 Přepínače S201, S202 a S801**

Přepínače S201 (AI 53) a S202 (AI 54) se používají k výběru proudové (0-20 mA) nebo napěťové (0 až 10 V) konfigurace svorek analogového vstupu 53 a 54.

Přepínač S801 (BUS TER.) lze použít k zapnutí zakončení na portu RS-485 (svorky 68 a 69).

Přepínače mohou být kryty doplňkem (pokud je použit).

#### **Výchozí nastavení:**

S201 (AI 53) = OFF (napěťový vstup) S202 (AI 54) = OFF (napěťový vstup) S801 (Zakončení sběrnice) = OFF

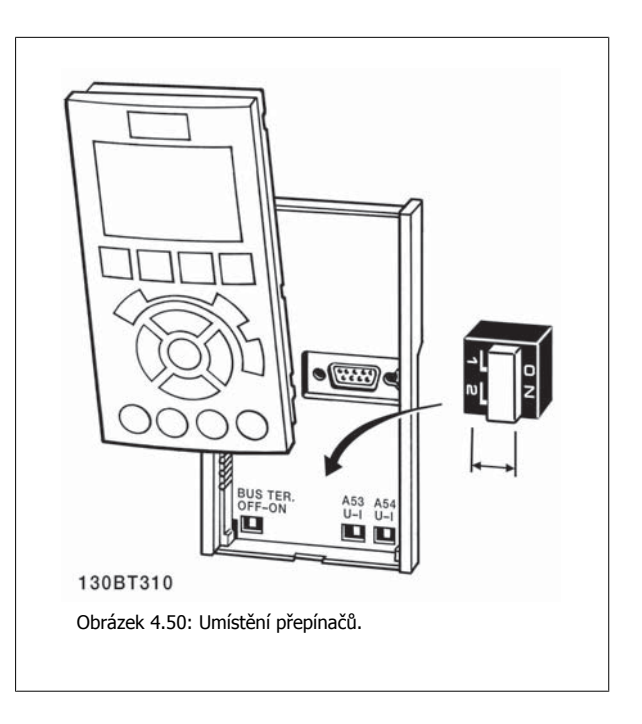

Návod k používání měniče VLT® HVAC Drive  $\overline{\mathcal{D}}$ anfoss

# **4.2 Závěrečná optimalizace a test**

# **4.2.1 Závěrečná optimalizace a test**

Chcete-li optimalizovat výkon motoru na hřídeli a optimalizovat měnič kmitočtu pro připojený motor a danou instalaci, postupujte následovně. Měnič kmitočtu a motor musí být propojeny a měnič kmitočtu musí být napájen.

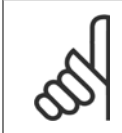

#### **Upozornění**

Před zapnutím zkontrolujte, zda je připojené zařízení připraveno k použití.

#### **Krok 1. Vyhledejte typový štítek motoru.**

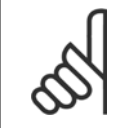

#### **Upozornění**

Motor je zapojen buď do hvězdy (Y), nebo do trojúhelníku (Δ). Tato informace je uvedena na typovém štítku motoru.

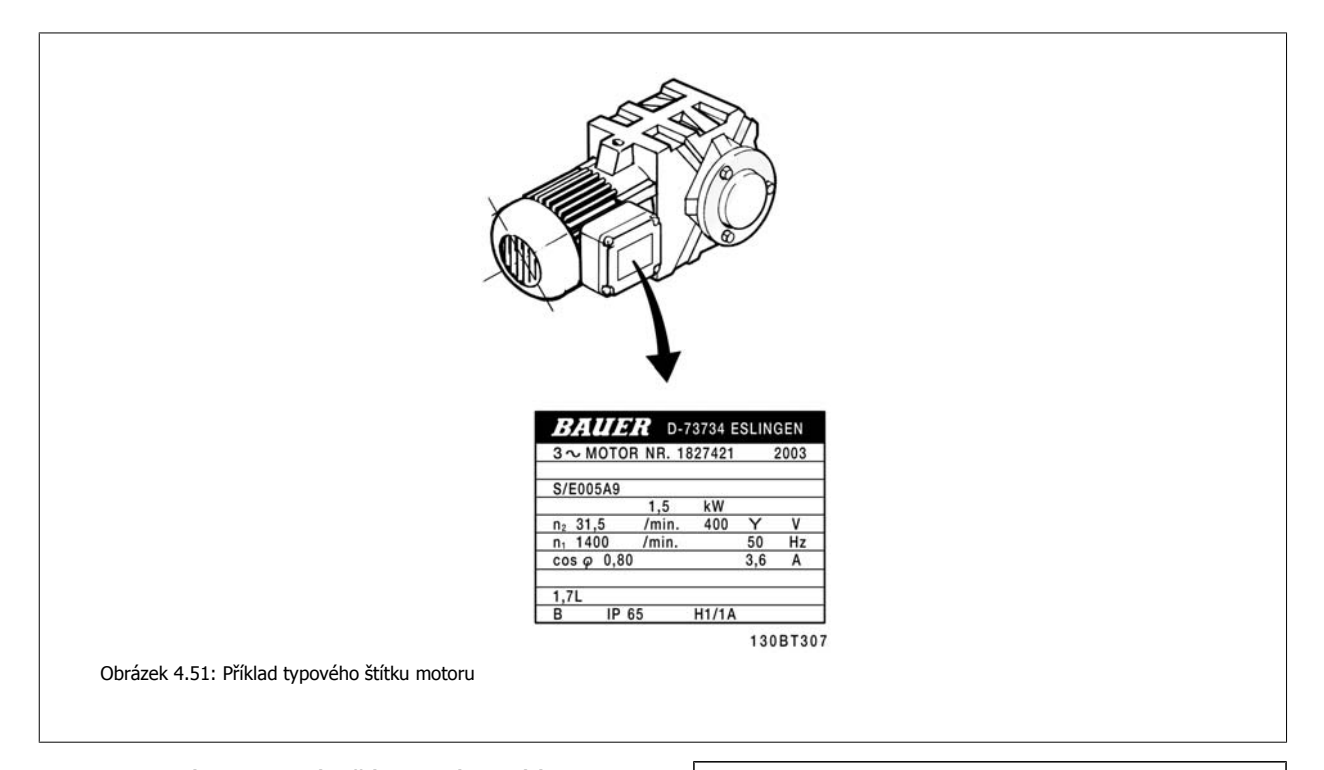

#### **Krok 2. Zadejte údaje z typového štítku do následujícího seznamu parametrů.**

Chcete-li vyvolat tento seznam, stiskněte tlačítko [QUICK MENU] a potom vyberte možnost "Q2 Rychlé nastavení".

|    | par.1-20 Výkon motoru [kW]<br>par.1-21 Výkon motoru [HP] |
|----|----------------------------------------------------------|
|    | par.1-22 Napětí motoru                                   |
|    | par.1-23 <i>Kmitočet motoru</i>                          |
| 4. | par.1-24 Proud motoru                                    |
| 5. | par.1-25 Jmenovité otáčky motoru                         |
|    |                                                          |

Tabulka 4.19: Parametry týkající se motoru

#### **Krok 3. Aktivujte Automatické přizpůsobení k motoru (AMA)Aktivujte Automatické ladění**

Provedení testu AMA zajistí nejlepší možný výkon. AMA provede automaticky měření připojeného motoru a provede kompenzaci odchylek instalace.

- 1. Připojte svorku 27 ke svorce 12 nebo použijte [QUICK MENU] a "Q2 Rychlé nastavení" a nastavte svorku 27 par. 5-12 Svorka 27, Digitální vstup Svorka 27, Digitální vstup na hodnotu Bez funkce [0]
- 2. Stiskněte tlačítko [QUICK MENU], vyberte "Q3 Nastavení funkcí", vyberte "Q3-1 Obecná nastavení", vyberte "Q3-10 Podrob. nast. mot." a přejděte dolů k par.1-29 Autom. přizpů[sobení k motoru, AMA](#page-77-0) Autom. přizpůsobení k motoru.
- 3. Stisknutím tlačítka [OK] aktivujte AMA par.1-29 Autom. přizpů[sobení k motoru, AMA](#page-77-0).
- 4. Vyberte kompletní nebo omezený test AMA. Pokud je namontován sinusový filtr, spusťte pouze omezený test AMA, nebo sinusový filtr odeberte během testu AMA.
- 5. Stiskněte tlačítko [OK]. Na displeji by se měla zobrazit zpráva "Spusťte stisknutím [Hand on]".
- 6. Stiskněte tlačítko [Hand on]. Ukazatel průběhu označuje, zda probíhá test AMA.

**Zastavení AMA během činnosti**

1. Stiskněte tlačítko [OFF]. Měnič kmitočtu vstoupí do režimu poplachu a na displeji se zobrazí zpráva, že AMA bylo ukončeno uživatelem.

**Úspěšné provedení AMA**

- 1. Na displeji se zobrazí: "Dokončete test AMA stisknutím [OK]."
- 2. Stisknutím tlačítka [OK] ukončete stav AMA.

**Neúspěšný průběh AMA**

- 1. Měnič kmitočtu vstoupí do režimu poplachu. Popis poplachu naleznete v části Příčiny a odstraňování závad.
- 2. "Hodnota před poplachem" v [Alarm Log] ukazuje poslední měřicí posloupnost provedenou funkcí AMA předtím, než měnič kmitočtu přešel do režimu poplachu. Toto číslo společně s popisem poplachu vám pomůže při odstraňování závad. Pokud se obrátíte na servis společnosti Danfoss, uveďte číslo a popis poplachu.

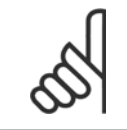

#### **Upozornění**

Neúspěšné provedení AMA je často způsobeno nesprávně zadanými údaji z typového štítku motoru nebo příliš velkým rozdílem mezi výkonem motoru a výkonem měniče kmitočtu.

#### **Krok 4. Nastavte mezní hodnotu otáček a dobu rampy.**

Nastavte požadované mezní hodnoty otáček a doby rampy.

par.3-02 [Minimální žádaná hodnota](#page-80-0) par.3-03 [Max. žádaná hodnota](#page-80-0)

par.4-11 Minimální otáč[ky motoru \[ot./min.\]](#page-61-0) nebo [par.4-12](#page-61-0) Minimální otáč[ky motoru \[Hz\]](#page-61-0)

par.4-13 Maximální otáč[ky motoru \[ot./min.\]](#page-62-0) nebo [par.4-14](#page-62-0) Maximální otáč[ky motoru \[Hz\]](#page-62-0)

par.3-41 [Rampa 1, doba rozb](#page-61-0)ěhu Doba rozběhu 1 [s] par.3-42 [Rampa 1, doba dob](#page-61-0)ěhu Doba doběhu 1 [s]

Informace o snadném nastavení parametrů naleznete v části Programování měniče kmitočtu, režimu Rychlá nabídka.

Návod k používání měniče VLT® HVAC Drive  $\overline{\mathcal{P}^{ant\acute{o}34}}$  5 Práce s měničem kmitočtu

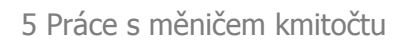

# **5 Práce s měničem kmitočtu**

# **5.1 Tři způsoby ovládání**

# **5.1.1 Tři způsoby ovládání**

#### **Měnič kmitočtu lze ovládat 3 způsoby:**

- 1. Pomocí Grafického ovládacího panelu (GLCP), viz 5.1.2
- 2. Pomocí Numerického ovládacího panelu (NLCP), viz 5.1.3
- 3. Pomocí počítače připojeného prostřednictvím sériové komunikace RS-485 nebo USB, viz 5.1.4

Pokud je měnič kmitočtu vybaven příslušenstvím Fieldbus doplňkem, nahlédněte do příslušné dokumentace.

# **5.1.2 Práce s numerickým ovládacím panelem LCP (NLCP)**

Následující pokyny platí pro numerický ovládací panel NLCP (LCP 101).

#### **Ovládací panel je rozdělen na čtyři funkční skupiny:**

- 1. Numerický displej.
- 2. Tlačítko Menu a kontrolky sloužící ke změně parametrů a k přepínání funkcí displeje.
- 3. Navigační tlačítka a kontrolky (LEDs).

**Upozornění**

4. Ovládací tlačítka a kontrolky (LED diody).

U numerického ovládacího panelu (LCP 101) nelze kopírovat parametry.

#### **Vyberte jeden z následujících režimů:**

**Stavový režim:** Zobrazuje stav měniče kmitočtu nebo motoru. Pokud nastane poplach, ovládací panel NLCP se automaticky přepne do zobrazení stavu.

#### Lze zobrazit čísla poplachů.

**Rychlé nastavení nebo hlavní nabídka:** Zobrazení parametrů a nastavení parametrů.

130BA191.10 ℸ  $M\ddot{s}$ 

Obrázek 5.1: Numerický ovládací panel LCP (NLCP)

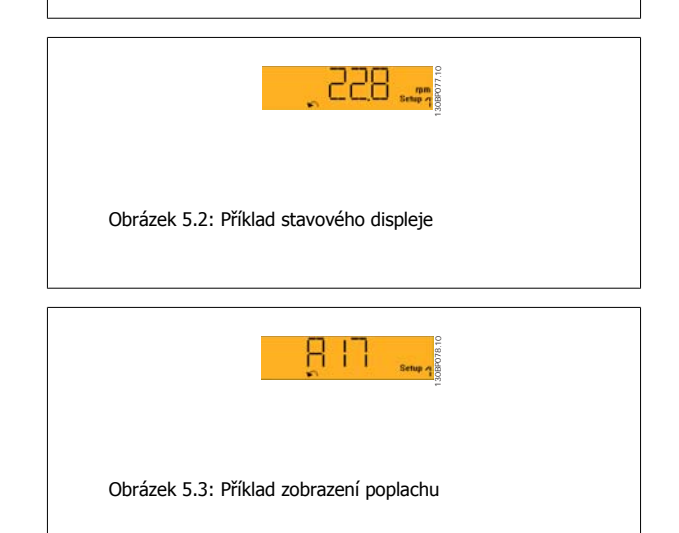

#### **Kontrolky (LED diody):**

- Zelená kontrolka/On: Označuje, že je zapnuta ovládací sekce.
- Žlutá kontrolka/Wrn.: Označuje výstrahu.
- Blikající červená kontrolka/Alarm: Označuje poplach.

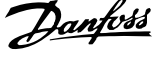

**Tlačítko Menu**

#### **[Menu] Vyberte jeden z následujících režimů:**

- Stav
- Rychlé nastavení
- Hlavní nabídka

#### **Hlavní nabídka**

se používá k programování všech parametrů.

Parametry jsou přístupné ihned po vytvoření hesla prostřednictvím par. 0-60 Heslo hlavní nabídky, par. 0-61 Přístup k hlavní nabídce bez hesla, par. 0-65 Heslo vlastní nabídky nebo par. 0-66 Přístup k vlastní nabídce bez hesla.

**Rychlé nastavení** se používá k nastavení měniče kmitočtu pouze pomocí nejdůležitějších parametrů.

Hodnoty parametrů lze změnit pomocí šipek nahoru/dolů v okamžiku, kdy hodnota bliká.

Vyberte hlavní nabídku. Stiskněte opakovaně tlačítko [Menu], dokud se nerozsvítí kontrolka hlavní nabídky.

Vyberte skupinu parametrů [xx-\_\_] a stiskněte tlačítko [OK].

Vyberte parametr [\_\_-xx] a stiskněte tlačítko [OK].

Je-li parametr parametrem pole, vyberte číslo pole a stiskněte tlačítko [OK].

Vyberte požadovanou datovou hodnotu a stiskněte tlačítko [OK].

#### **Navigační tlačítka**

#### **[Back]**

**5** 

pro krokování zpět

#### **Tlačítka se šipkou [**▲**] [**▼**]**

se používají k přecházení mezi skupinami parametrů, parametry a v rámci parametrů.

#### **[OK]**

se používá ke zvolení parametru označeného kurzorem a k povolení změny parametru.

#### **Ovládací tlačítka**

Tlačítka pro místní ovládání jsou umístěna v dolní části ovládacího panelu.

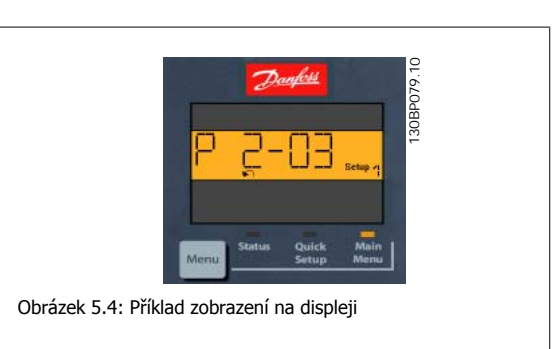

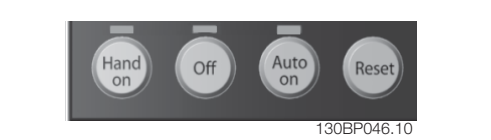

Obrázek 5.5: Ovládací tlačítka numerického ovládacího panelu LCP (NLCP)

#### **[Hand on]**

umožňuje ovládat měnič kmitočtu pomocí ovládacího panelu LCP. Tlačítkem [Hand on] také nastartujete motor a nyní lze pomocí tlačítek se šipkami zadat údaje o otáčkách motoru. Prostřednictvím parametru par. 0-40 Tlačítko [Hand on] na LCP lze zvolit stav tlačítka Zapnuto [1] nebo Vypnuto [0].

Externí signály zastavení aktivované pomocí řídicích signálů nebo sériové sběrnice potlačí příkaz "start" zadaný prostřednictvím ovládacího panelu LCP.

#### **Při stisknutí tlačítka [Hand on] zůstanou následující řídicí signály stále aktivní:**

- [Hand on] [Off] [Auto on]
- Vynulování
- Volný doběh, inverzní
- **Reverzace**
- Volba sady parametrů, LSB Volba sady parametrů, MSB
- Příkaz stop prostřednictvím sériové komunikace
- Rychlé zastavení
- Stejnosměrná brzda

#### **[Off]**

zastaví připojený motor. Prostřednictvím parametru par. 0-41 Tlačítko [Off] na LCP lze zvolit stav tlačítka Zapnuto [1] nebo Vypnuto [0].

Pokud není vybrána žádná funkce externího zastavení a tlačítko [Off] není aktivní, lze motor zastavit odpojením síťového napájení.

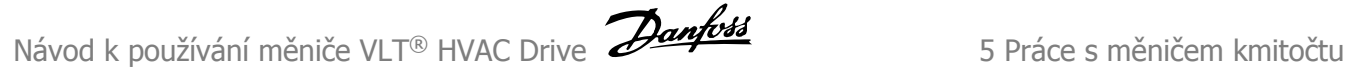

#### **[Auto on]**

umožňuje řídit měnič kmitočtu pomocí řídicích svorek nebo sériové komunikace. Když je na řídicí svorky nebo na sběrnici přiveden signál startu, měnič kmitočtu se uvede do činnosti. Prostřednictvím parametru par. 0-42 Tlačítko [Auto on] na LCP lze zvolit stav tlačítka Zapnuto [1] nebo Vypnuto [0].

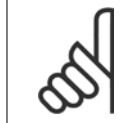

#### **Upozornění**

Aktivní signál Ručně - Vyp - Auto přes digitální vstupy má vyšší prioritu než ovládací tlačítka [Hand on] [Auto on].

#### **[Reset]**

se používá k vynulování měniče kmitočtu po spuštění poplachu (vypnutí). Prostřednictvím parametru par. 0-43 Tlačítko [Reset] na LCP lze zvolit stav tlačítka Zapnuto [1] nebo Vypnuto [0].

## **5.1.3 Připojení sběrnice RS-485**

Jeden nebo více měničů kmitočtu lze připojit k řídicí jednotce (master) pomocí standardního rozhraní RS-485. Svorka 68 je připojena k signálu P (TX+, RX+) a svorka 69 je připojena k signálu N (TX-,RX-).

Když má být k dané master jednotce připojeno více měničů kmitočtu, použijte paralelní připojení.

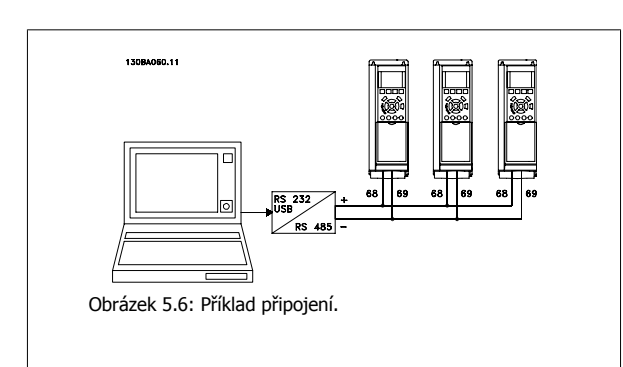

Aby nedocházelo k možným vyrovnávacím proudům ve stínění, může být kabelové stínění uzemněno přes svorku 61, která je připojena ke kostře přes RC člen.

#### **Ukončení sběrnice**

Sběrnice RS-485 musí být ukončena odporovou sítí na obou koncích. Pokud je měnič kmitočtu prvním nebo posledním zařízením ve smyčce systému RS-485, nastavte přepínač S801 na řídicí kartě na hodnotu ON.

Další informace naleznete v odstavci Přepínače S201, S202 a S801.

# **5.1.4 Připojení počítače k měniči kmitočtu**

Pokud chcete ovládat nebo programovat měnič kmitočtu pomocí počítače, nainstalujte software Configuration Tool MCT 10. Počítač je připojen pomocí standardního (hostitel/zařízení) USB kabelu nebo prostřednictvím rozhraní RS-485, jak je uvedeno vVLT HVAC Drive Příručce projektanta, v kapitole Instalace > Instalace různých připojení.

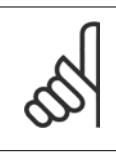

#### **Upozornění**

Připojení USB je galvanicky odděleno od napájecího napětí (PELV) i od ostatních svorek s vysokým napětím. Připojení USB je připojeno k ochranné zemi na měniči kmitočtu. Pro připojení počítače ke konektoru USB měniče kmitočtu použijte jedině izolovaný přenosný počítač.

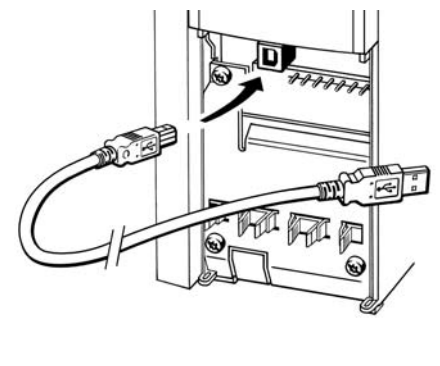

130BT308

Obrázek 5.7: Další informace o připojení řídicích kabelů najdete v části Řídicí svorky.

# **5.1.5 Softwarové nástroje pro PC**

#### **Počítačový software Configuration Tool MCT 10**

Všechny měniče kmitočtu jsou vybaveny sériovým komunikačním portem. Danfoss poskytuje počítačový nástroj zajišťující komunikaci mezi počítačem a měničem kmitočtu, počítačový software Configuration Tool MCT 10. Podrobné informace o nástroji naleznete v části Dostupná literatura.

#### **MCT 10 Set-up Software**

MCT 10 byl navržen jako snadno použitelný, interaktivní nástroj pro nastavení parametrů v našich měničích kmitočtu. Software je možné stáhnout z Danfoss internetového serveru http://www.Danfoss.com/BusinessAreas/DrivesSolutions/Softwaredownload/DDPC+Software+Program.htm. The xMCT 10 Set-up software je užitečný pro:

- Plánování komunikační sítě v režimu offline. MCT 10 obsahuje úplnou databázi měničů kmitočtu.
- Objednávání měničů kmitočtu online.
- Ukládání nastavení pro všechny měniče kmitočtu.
- Výměnu měniče kmitočtu v síti.
- Jednoduchou a přesnou dokumentaci nastavení měniče kmitočtu po uvedení do provozu.
- Rozšiřování stávající sítě.
- Podporovány budou i měniče kmitočtu vyvíjené v budoucnosti.

Software pro nastavování MCT 10 podporuje sběrnici Profibus DP-V1 prostřednictvím připojení Master třídy 2. Umožňuje číst a zapisovat parametry měniče kmitočtu online prostřednictvím sítě Profibus. Tím je eliminována potřeba další komunikační sítě.

#### **Uložení nastavení měniče kmitočtu:**

- 1. Připojte počítač k jednotce prostřednictvím komunikačního portu USB. (Poznámka: Ve spojení s portem USB použijte počítač izolovaný od sítě. Jinak by mohlo dojít k poškození zařízení.)
- 2. Spusťte software pro nastavování MCT 10
- 3. Zvolte možnost "Read from drive"
- 4. Zvolte možnost "Save as"

Všechny parametry jsou nyní uloženy v počítači.

#### **Načtení nastavení měniče kmitočtu:**

- 1. Připojte počítač k měniči kmitočtu prostřednictvím komunikačního portu USB
- 2. Spusťte software pro nastavování MCT 10
- 3. Zvolte možnost "Open". Zobrazí se uložené soubory
- 4. Otevřete příslušný soubor
- 5. Zvolte možnost "Write to drive"

Všechna nastavení parametrů budou nyní přenesena do měniče kmitočtu.

Pro software pro nastavování MCT 10 je k dispozici zvláštní příručka: MG.10.Rx.yy.

#### **Moduly softwaru pro nastavení MCT 10**

Softwarový balík zahrnuje následující moduly:

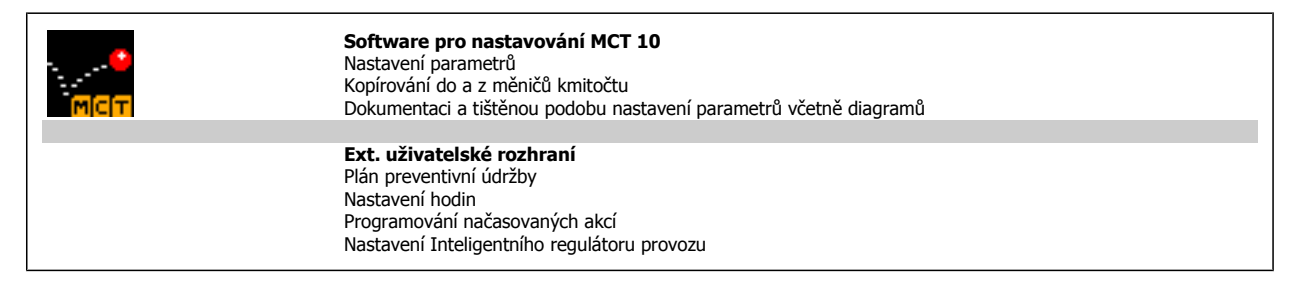

#### **Objednací číslo:**

Objednejte si disk CD-ROM se softwarem pro nastavování MCT 10 pomocí kódového čísla 130B1000.

Software MCT 10 lze rovněž stáhnout z DanfossInternetu: WWW.DANFOSS.COM, Business Area: Motion Controls.

## **5.1.6 Tipy a triky**

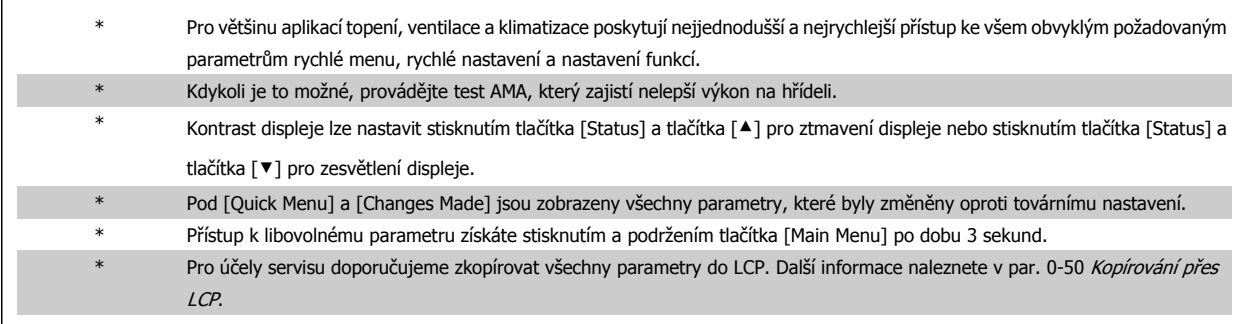

Tabulka 5.1: Tipy a triky

 **5**

# **5.1.7 Rychlý přenos nastavení parametrů pomocí ovládacího panelu GLCP**

Po dokončení nastavení měniče kmitočtu doporučujeme uložit (zálohovat) nastavení parametrů v ovládacím panelu GLCP nebo do počítače prostřednictvím softwaru pro nastavování MCT 10.

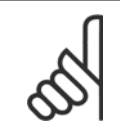

#### **Upozornění**

Před prováděním libovolné z těchto operací zastavte motor.

#### **Uložení dat v ovládacím panelu LCP:**

- 1. Přejděte na par. 0-50 Kopírování přes LCP
- 2. Stiskněte tlačítko [OK]
- 3. Vyberte "Vše do LCP"
- 4. Stiskněte tlačítko [OK]

Všechna nastavení parametrů se nyní uloží do ovládacího panelu GLCP, což je zobrazováno ukazatelem průběhu. Když je zkopírováno 100 % dat, stiskněte tlačítko [OK].

Ovládací panel GLCP lze nyní připojit k jinému měniči kmitočtu a zkopírovat nastavení parametrů do tohoto měniče.

#### **Přenos dat z ovládacího panelu LCP do měniče kmitočtu:**

- 1. Přejděte na par. 0-50 Kopírování přes LCP
- 2. Stiskněte tlačítko [OK]
- 3. Vyberte "Vše z LCP".
- 4. Stiskněte tlačítko [OK]

Nastavení parametrů uložená v ovládacím panelu GLCP se nyní přenesou do měniče kmitočtu, což je indikováno ukazatelem průběhu. Když je zkopírováno 100 % dat, stiskněte tlačítko [OK].

následujících:

## **5.1.8 Inicializace na výchozí nastavení**

Existují dva způsoby inicializace měniče kmitočtu na výchozí nastavení: Doporučená inicializace a ruční inicializace. Uvědomte si, že mají podle níže uvedeného popisu různý dopad.

#### **Doporučená inicializace (prostřednictvím par. 14-22 Provozní režim)**

- 1. Vybrat par. 14-22 Provozní režim
- 2. Stiskněte tlačítko [OK].
- 3. Vyberte možnost "Inicializace" (u ovládacího panelu NLCP vyberte možnost "2")
- 4. Stiskněte tlačítko [OK].
- 5. Vypněte jednotku a počkejte, až se displej vypne.
- 6. Znovu připojte napájení. Měnič kmitočtu se vynuluje. První spuštění trvá o několik sekund déle.

par. 14-50 RFI filtr par. 8-30 Protokol par. 8-31 Adresa par. 8-32 Přenosová rychlost par. 8-35 Minimální zpoždění odezvy par. 8-36 Max. zpoždění odezvy par. 8-37 Max. zpoždění mezi znaky

par. 14-22 Provozní režim inicializuje všechny hodnoty s výjimkou

- par. 15-00 Počet hodin provozu až par. 15-05 Počet přepětí
- par. 15-20 Historie záznamů: Událost až par. 15-22 Historie zázna<sup>m</sup>ů: Čas
- par. 15-30 Paměť poplachů: Kód chyby až par. 15-32 Paměť poplachů: Čas

7. Stiskněte tlačítko [RESET].

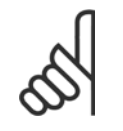

#### **Upozornění**

Parametry vybrané v par. 0-25 Vlastní nabídka zůstanou přítomny s výchozím továrním nastavením.

#### **Ruční inicializace**

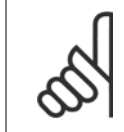

#### **Upozornění**

Při provádění ruční inicializace jsou vynulována nastavení sériové komunikace, RFI filtru a paměti poruch. Jsou odebrány parametry vybrané v par. 0-25 Vlastní nabídka.

1. Odpojte síťové napájení a počkejte, dokud displej nezhasne.

2a. V případě grafického ovládacího panelu LCP (GLCP) stiskněte současně při zapnutí tlačítka [Status] - [Main Menu] - [OK].

2b. V případě numerického ovládacího panelu LCP 101 stiskněte při zapnutí tlačítko [Menu].

3. Po pěti sekundách tlačítka uvolněte.

4. Měnič kmitočtu je nyní naprogramován podle výchozích nastavení.

Parametr inicializuje všechny hodnoty s výjimkou následujících: par. 15-00 Počet hodin provozu par. 15-03 *Počet zapnutí* par. 15-04 *Počet přehřátí* par. 15-05 Počet přepětí

56  $\blacksquare$  MG.11.A9.48 - VLT® je registrovaná ochranná známka společnosti Danfoss

Návod k používání měniče VLT® HVAC Drive  $\overline{\mathscr{L}}$ antust (6 Programování měniče kmitočtu

# **6 Programování měniče kmitočtu**

# **6.1 Programování**

# **6.1.1 Režim rychlé nabídky**

#### **Hodnoty parametrů**

Grafický displej (GLCP) poskytuje přístup ke všem parametrům uvedeným v rychlých nabídkách. Numerický displej (NLCP) poskytuje přístup pouze k parametrům rychlého nastavení. Chcete-li nastavit parametry pomocí tlačítka [Quick Menu], zadejte nebo změňte data nebo nastavení parametrů následujícím postupem:

- 1. Stiskněte tlačítko Quick Menu
- 2. Pomocí tlačítek [▲] a [▼] vyhledejte parametr, který chcete změnit.
- 3. Stiskněte tlačítko [OK].
- 4. Pomocí tlačítek [▲] a [▼] vyberte správné nastavení parametru.
- 5. Stiskněte tlačítko [OK].
- 6. Chcete-li se v rámci nastavení parametru posunout na jinou číslici, použijte tlačítka [◀] a [▶].
- 7. Zvýrazněná oblast označuje číslici, kterou měníte
- 8. Stisknutím tlačítka [Cancel] změnu zrušíte a stisknutím tlačítka [OK] potvrdíte změnu a zadáte nové nastavení.

#### **Příklad změny hodnoty parametru**

Předpokládejme, že parametr 22-60 je nastaven na hodnotu [Vypnuto]. Nicméně vy chcete sledovat stav pásu ventilátoru - ať nepřetrženého nebo přetrženého - a nastavíte funkci pomocí následujícího postupu:

- 1. Stiskněte tlačítko Quick Menu.
- 2. Tlačítkem [▼] zvolte Nastavení funkcí.
- 3. Stiskněte tlačítko [OK].
- 4. Tlačítkem [▼]
- 5. Stiskněte tlačítko [OK].
- 6. Dalším stisknutím tlačítka [OK] vyberte Funkce ventilátoru
- 7. Stisknutím tlačítka [OK] zvolte položku Funkce při přetržení pásu
- 8. Pomocí tlačítka [▼] zvolte možnost [2] Vypnutí.

Při detekci přetrženého pásu nyní měnič kmitočtu vypne.

# **Vybráním položky [Vlastní nabídka] zobrazíte zvolené vlastní**

#### **parametry:**

Vyberete-li možnost [Vlastní nabídka], zobrazíte pouze parametry, které byly vybrány předem a naprogramovány jako vlastní parametry. Například výrobce OEM čerpadla nebo jednotky pro kondicionování vzduchu mohl vlastní parametry předem naprogramovat do Vlastní nabídky během uvedení do provozu při výrobě, aby zjednodušil uvedení do provozu nebo jemné doladění v místě instalace. Tyto parametry se vybírají v par. 0-25 Vlastní nabídka. V této nabídce lze naprogramovat až 20 různých parametrů.

#### **Po zvolení položky [Provedené změny] získáte informace o:**

- posledních 10 změnách. Pomocí navigačních tlačítek šipka nahoru/dolů můžete procházet posledních 10 změněných parametrů.
- změnách provedených od výchozího nastavení.

#### **Zvolte [Záznamy]:**

získáte informace o údajích na řádcích displeje. Informace se zobrazují ve formě grafů.

Zobrazit lze pouze parametry displeje vybrané v par.0-20 Ř[ádek displeje 1.1 - malé písmo](#page-68-0) a par. 0-24 Řádek displeje 3 - velké písmo. Do paměti lze uložit až 120 vzorků pro pozdější použití.

#### **Účinné nastavení parametrů pro aplikace VLT HVAC Drive:**

Pomocí volby **[Rychlé nastavení]** lze snadno nastavit parametry pro většinu aplikací VLT HVAC Drive.

Po stisknutí tlačítka [Quick Menu] se zobrazí různé volby rychlé nabídky. Další informace najdete také na obrázku 6.1 níže a v tabulkách Q3-1 až Q3-4 v následující části Nastavení funkcí.

#### **Příklad použití volby Rychlé nastavení:**

Předpokládejme, že chcete nastavit dobu doběhu na 100 sekund.

- 1. Vyberte [Rychlé nastavení]. Zobrazí se první [par.0-01](#page-59-0) Jazyk rychlého nastavení.
- 2. Opakovaně stiskněte tlačítko [▼], dokud se nezobrazí par.3-42 [Rampa 1, doba dob](#page-61-0)ěhu s výchozím nastavením 20 sekund.
- 3. Stiskněte tlačítko [OK].
- 4. Pomocí tlačítka [◀] zvýrazněte 3. číslici před čárkou.
- 5. Pomocí tlačítka [▲] změňte hodnotu 0 na 1.
	- 6. Pomocí tlačítka [▶] zvýrazněte číslici 2.
	- 7. Pomocí tlačítka [▼] změňte hodnotu 2 na 0.
	- 8. Stiskněte tlačítko [OK].

Nová doba doběhu je teď nastavena na 100 sekund. Doporučujeme provést nastavení v uvedeném pořadí.

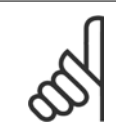

#### **Upozornění**

Úplný popis funkce je uveden v části parametrů této příručky.

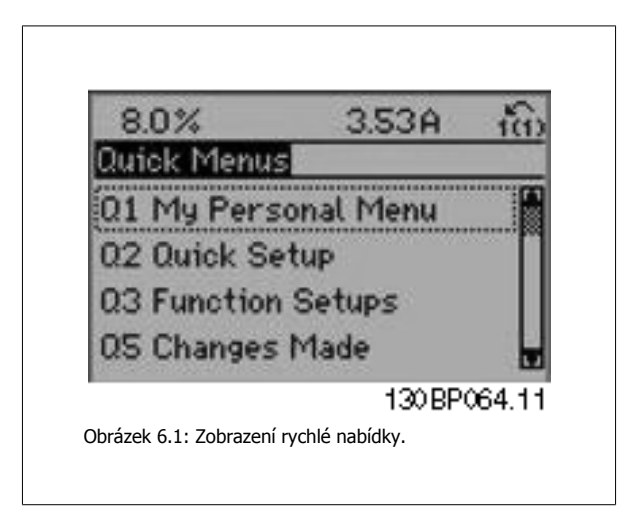

Nabídka Rychlé nastavení poskytuje přístup ke 13 nejdůležitějším parametrům měniče. Po jejich naprogramování bude měnič kmitočtu ve většině případů připraven k provozu. 13 (viz poznámka pod čarou) parametrů rychlého nastavení je uvedeno v tabulce níže. Úplný popis funkce je uveden v částech s popisy parametrů této příručky.

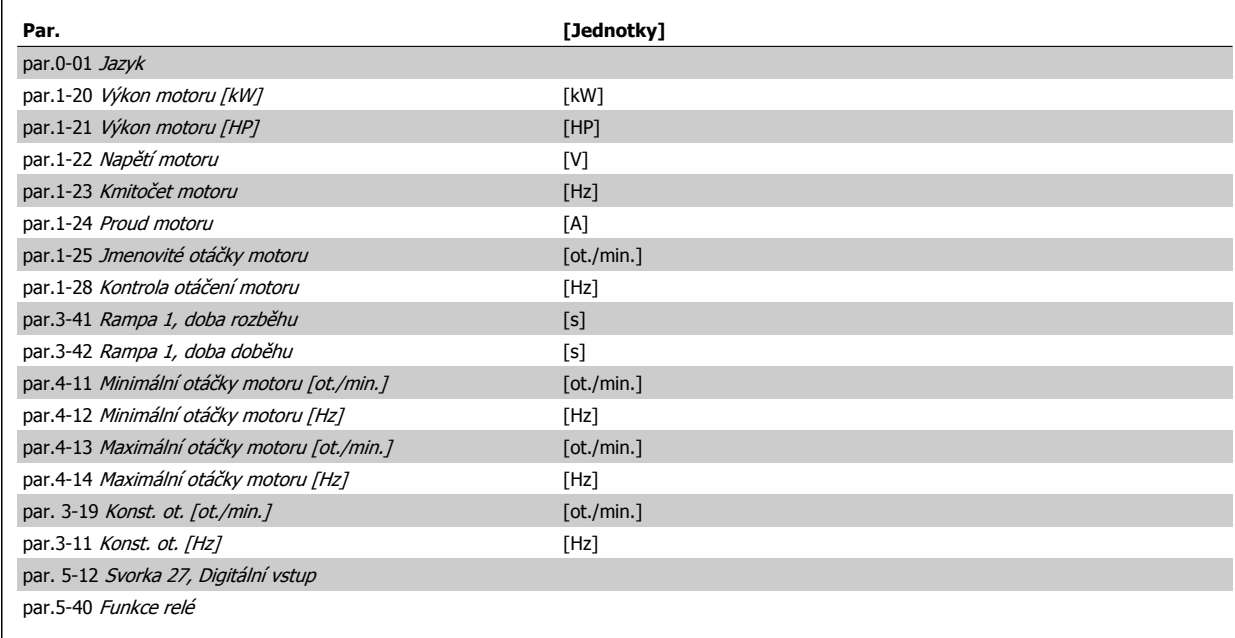

Tabulka 6.1: Parametry rychlého nastavení

\*Zobrazení na displeji závisí na volbách provedených v par. 0-02 Jednotka otáček motoru a par. 0-03 Regionální nastavení. Výchozí nastavení par. 0-02 Jednotka otáček motoru a par. 0-03 Regionální nastavení závisí na tom, do které oblasti světa je měnič kmitočtu dodáván, ale může být přeprogramováno dle potřeby..

\*\* par.5-40 [Funkce relé](#page-62-0), je pole, kde je možné volit mezi Relé1 [0] a Relé2 [1]. Standardní nastavení je Relé1 [0] s výchozí hodnotou Poplach [9]. Další informace naleznete dále v této kaitole u parametrů Nastavení funkcí.

Podrobnější popis o nastaveních a programování naleznete v Příručce programátora VLT HVAC Drive, MG.11.CX.YY

x=číslo verze y verze y verze y verze y verze y verze y verze y verze y verze y verze y verze y verze y verze y verze y verze y verze y verze y verze y verze y verze y verze y verze y verze y verze y verze y verze y verze

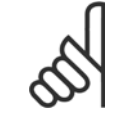

#### **Upozornění**

Pokud je v par. 5-12 Svorka 27, Digitální vstup vybrána hodnota [Bez funkce], není ke spuštění třeba připojovat ke svorce 27 +24 V. Pokud je v par. 5-12 Svorka 27, Digitální vstup vybrána hodnota [Doběh, inv.] (výchozí tovární hodnota), je ke spuštění třeba připojit +24 V.

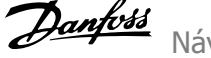

<u> 1989 - Johann Barnett, fransk politik (</u>

# <span id="page-59-0"></span>**6.1.2 Parametry rychlého nastavení**

#### **Parametry pro rychlé nastavení 0-01 Jazyk**

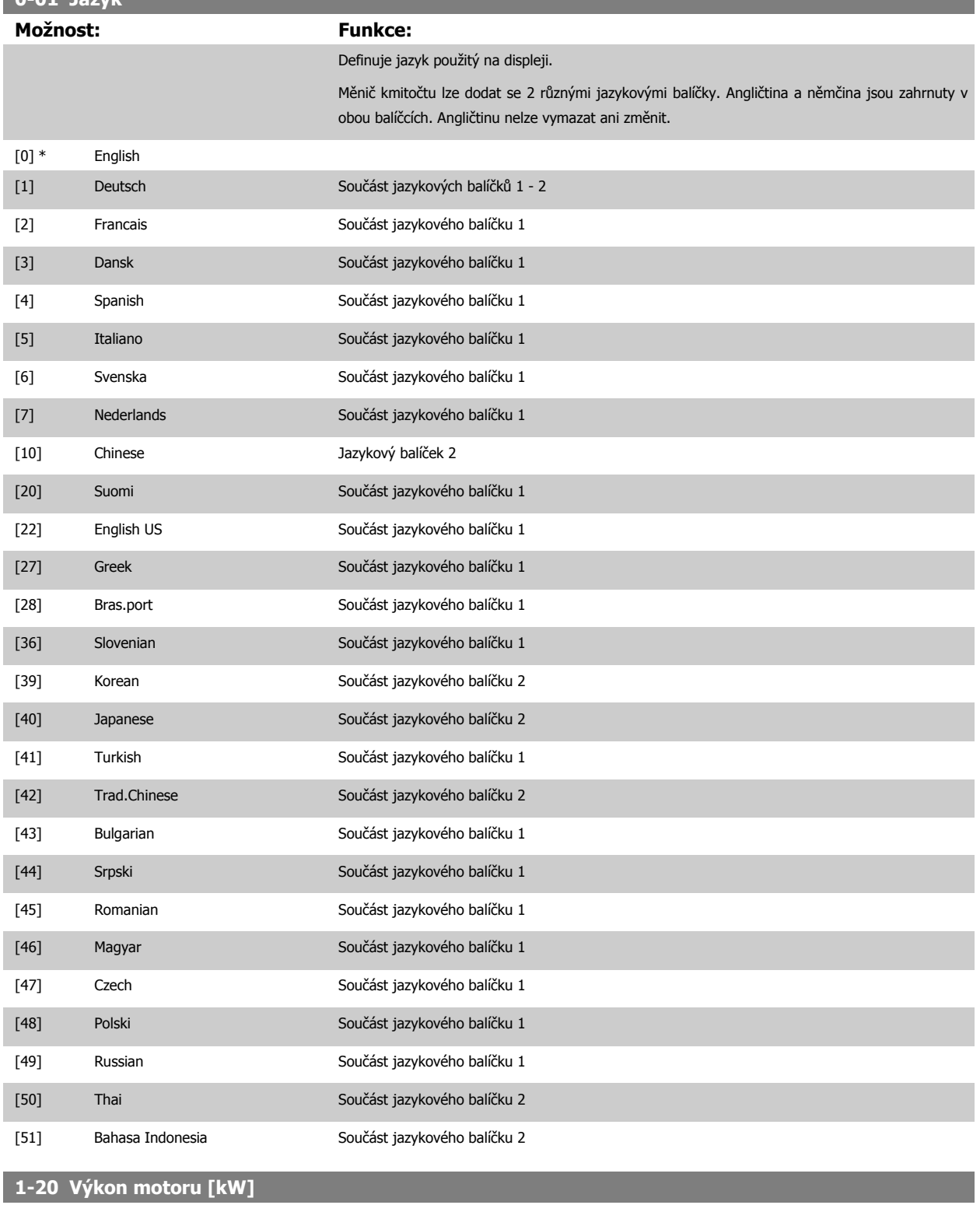

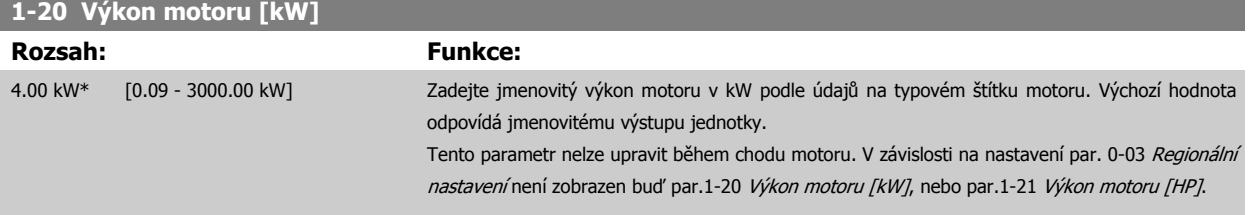

<span id="page-60-0"></span>Návod k používání měniče VLT® HVAC Drive  $\overline{\mathcal{D}}$ anfott (6 Programování měniče kmitočtu

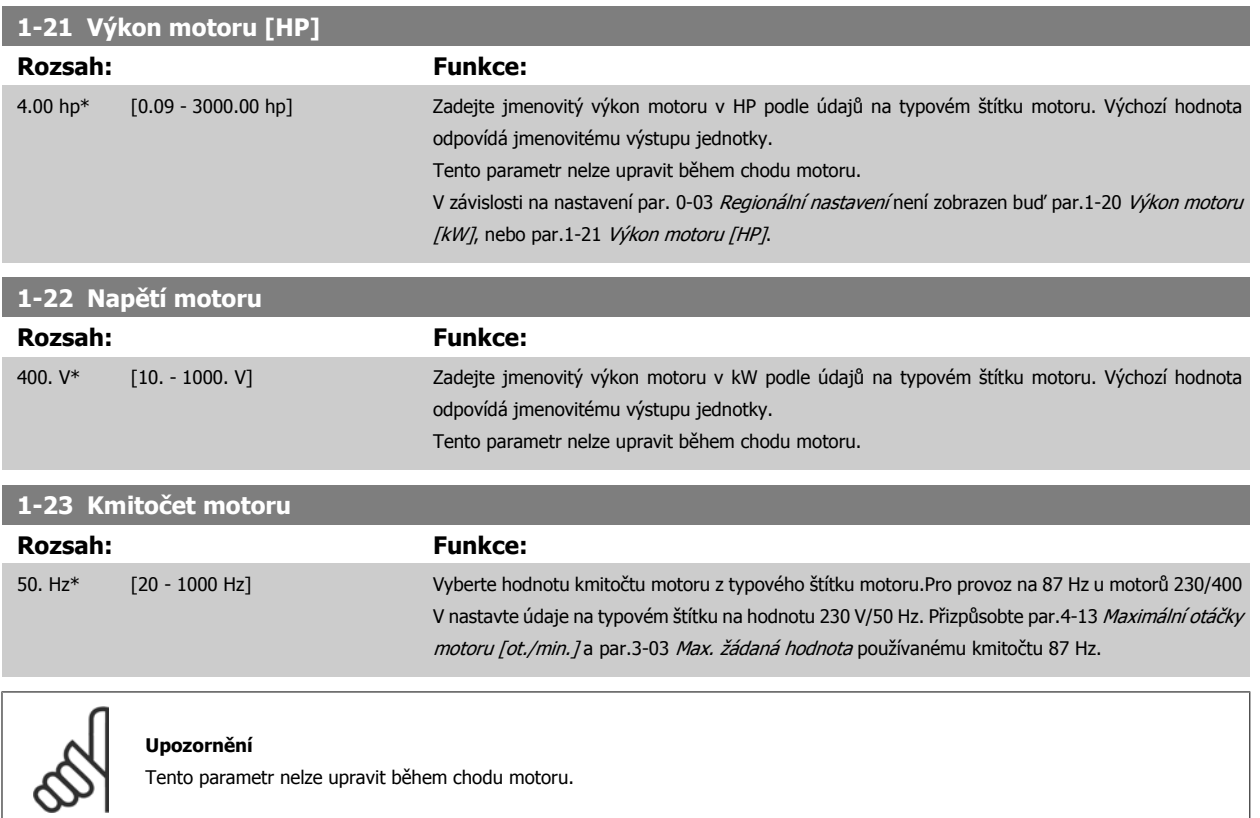

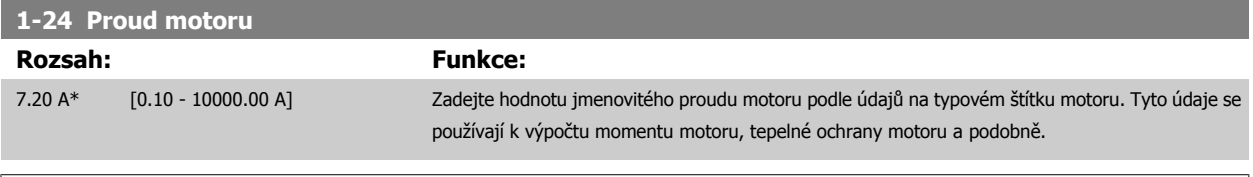

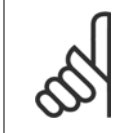

### **Upozornění**

Tento parametr nelze upravit během chodu motoru.

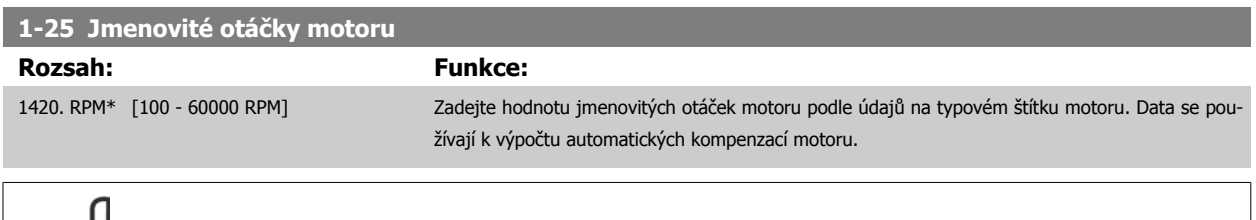

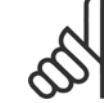

#### **Upozornění**

Tento parametr nelze měnit, pokud motor běží.

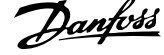

<span id="page-61-0"></span>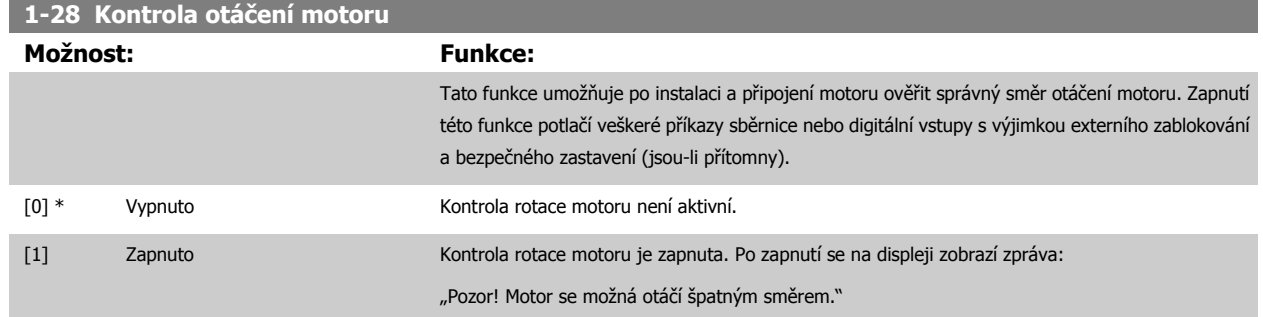

Stisknutím tlačítka [OK], [Back] nebo [Cancel] zprávu vymažete a zobrazí se nová zpráva: "Stisknutím tlačítka [Hand on] nastartujte motor. Stisknutím tlačítka [Cancel] akci zrušíte." Stisknutím tlačítka [Hand on] nastartujete motor s kmitočtem 5 Hz směrem dopředu a na displeji se zobrazí zpráva: "Motor je spuštěn. Zkontrolujte, zda se otáčí správným směrem. Motor zastavte stisknutím [Off]." Stisknutím tlačítka [Off] zastavíte motor a vynulujete par. 1-28 Kontrola otáčení motoru. Pokud se motor otáčí nesprávným směrem, mohou být prohozeny dva kabely fází motoru. DŮLEŽITÉ:

Před odpojením fázových kabelů motoru je třeba odpojit napájení ze sítě.

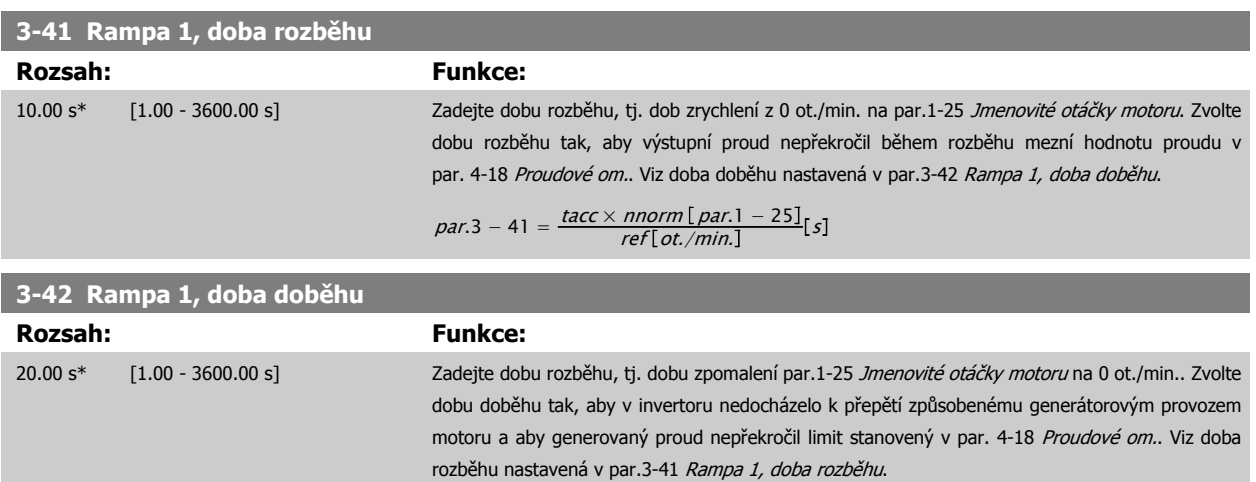

$$
par.3 - 42 = \frac{tdec \times \text{norm} [\text{par.1} - 25]}{\text{ref} [\text{ot./min.}]} [s]
$$

### **4-11 Minimální otáčky motoru [ot./min.]**

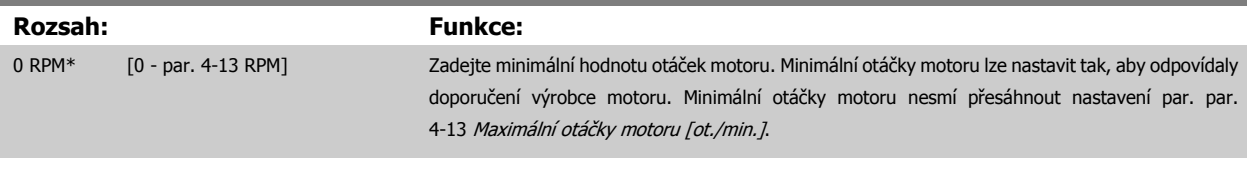

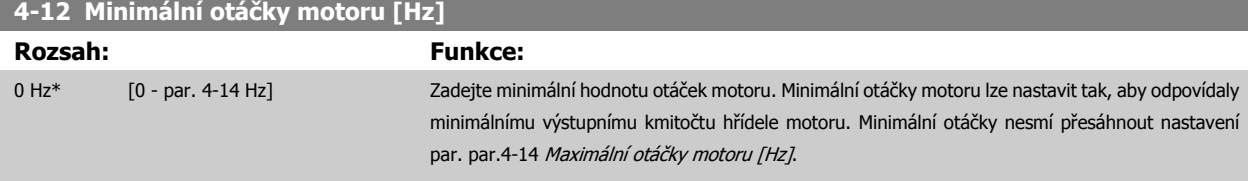

### <span id="page-62-0"></span>**4-13 Maximální otáčky motoru [ot./min.]**

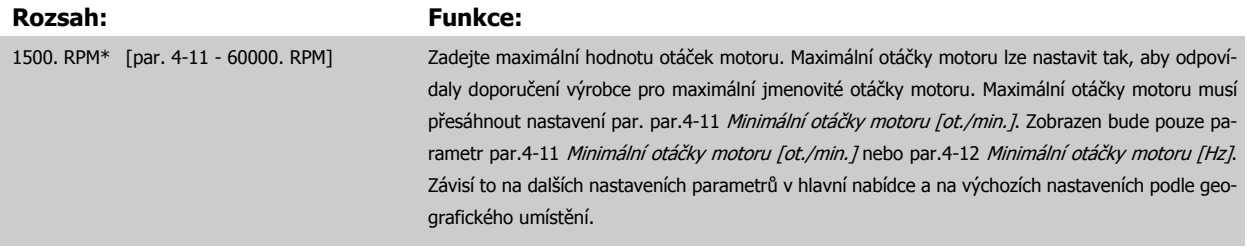

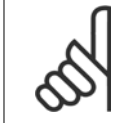

#### **Upozornění**

Výstupní kmitočet měniče kmitočtu nesmí nikdy přesáhnout hodnotu vyšší než 1/10 spínacího kmitočtu.

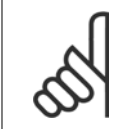

# **Upozornění**

Veškeré změny par.4-13 Maximální otáčky motoru [ot./min.] změní hodnotu par.4-53 [Výstraha: vysoké otá](#page-82-0)čky na hodnotu nastavenou v par.4-13 Maximální otáčky motoru [ot./min.].

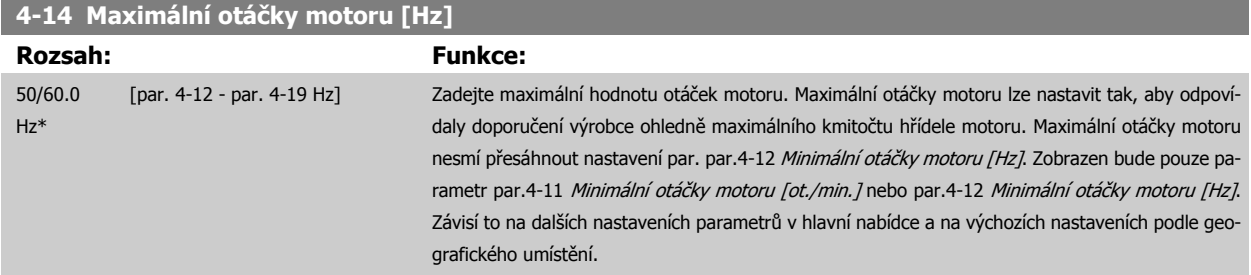

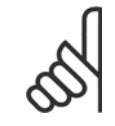

#### **Upozornění**

Max. výstupní kmitočet nesmí překročit 10 % spínacího kmitočtu invertoru (par.14-01 [Spínací kmito](#page-96-0)čet).

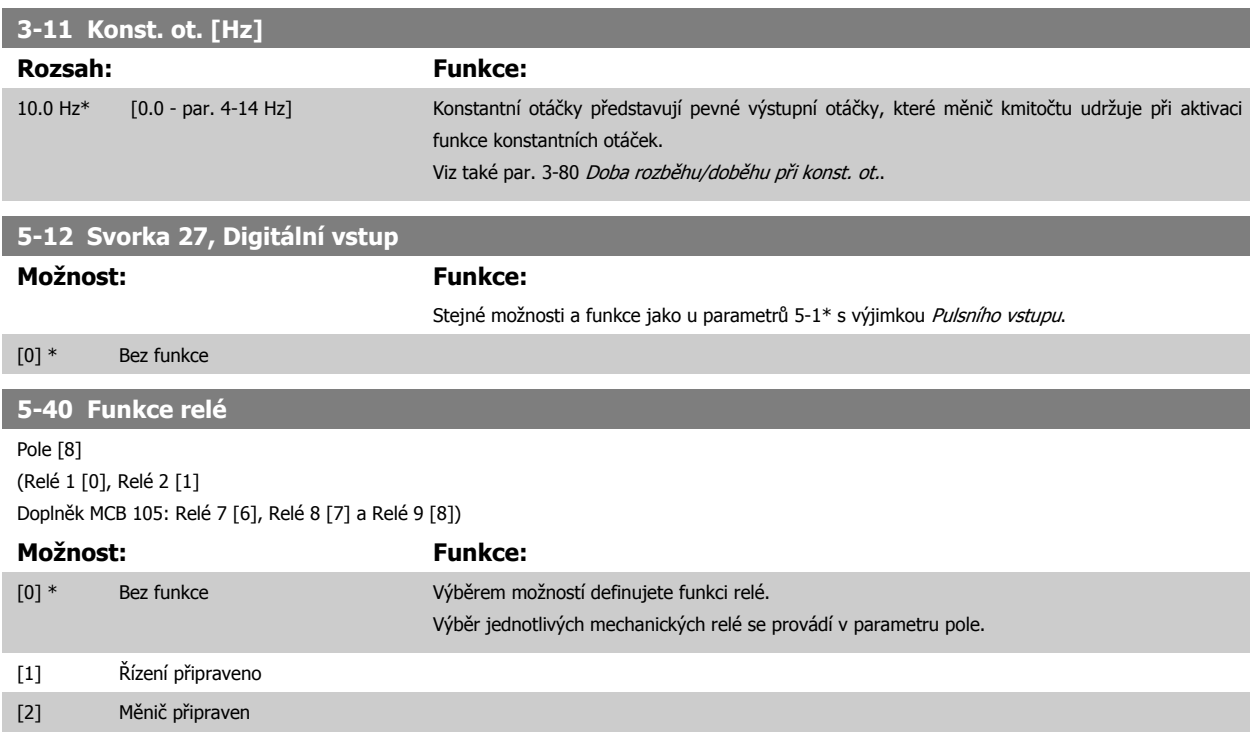

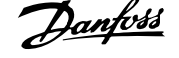

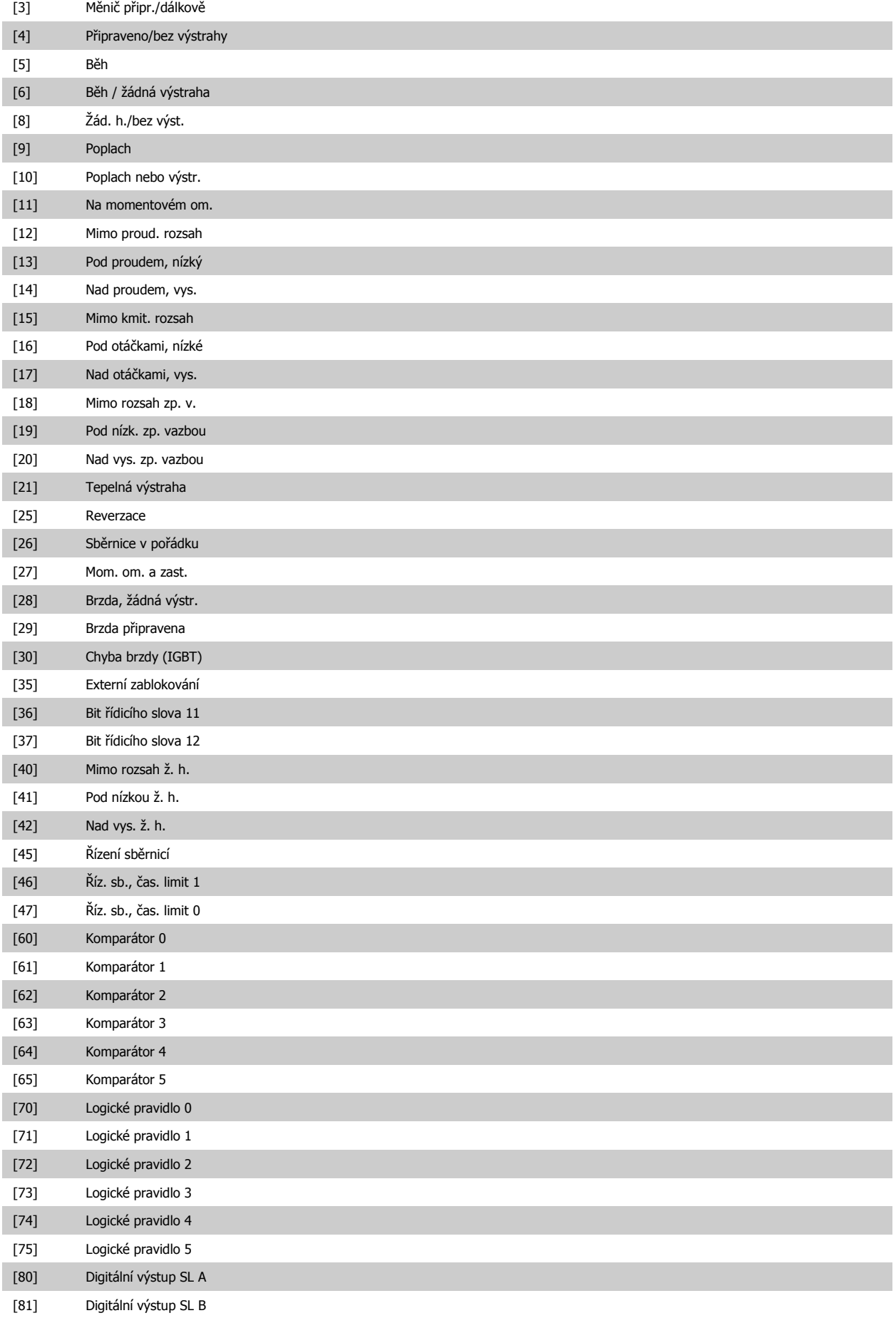

Návod k používání měniče VLT® HVAC Drive  $\overline{\mathcal{D}}$ antvát (bylandní měniče kmitočtu

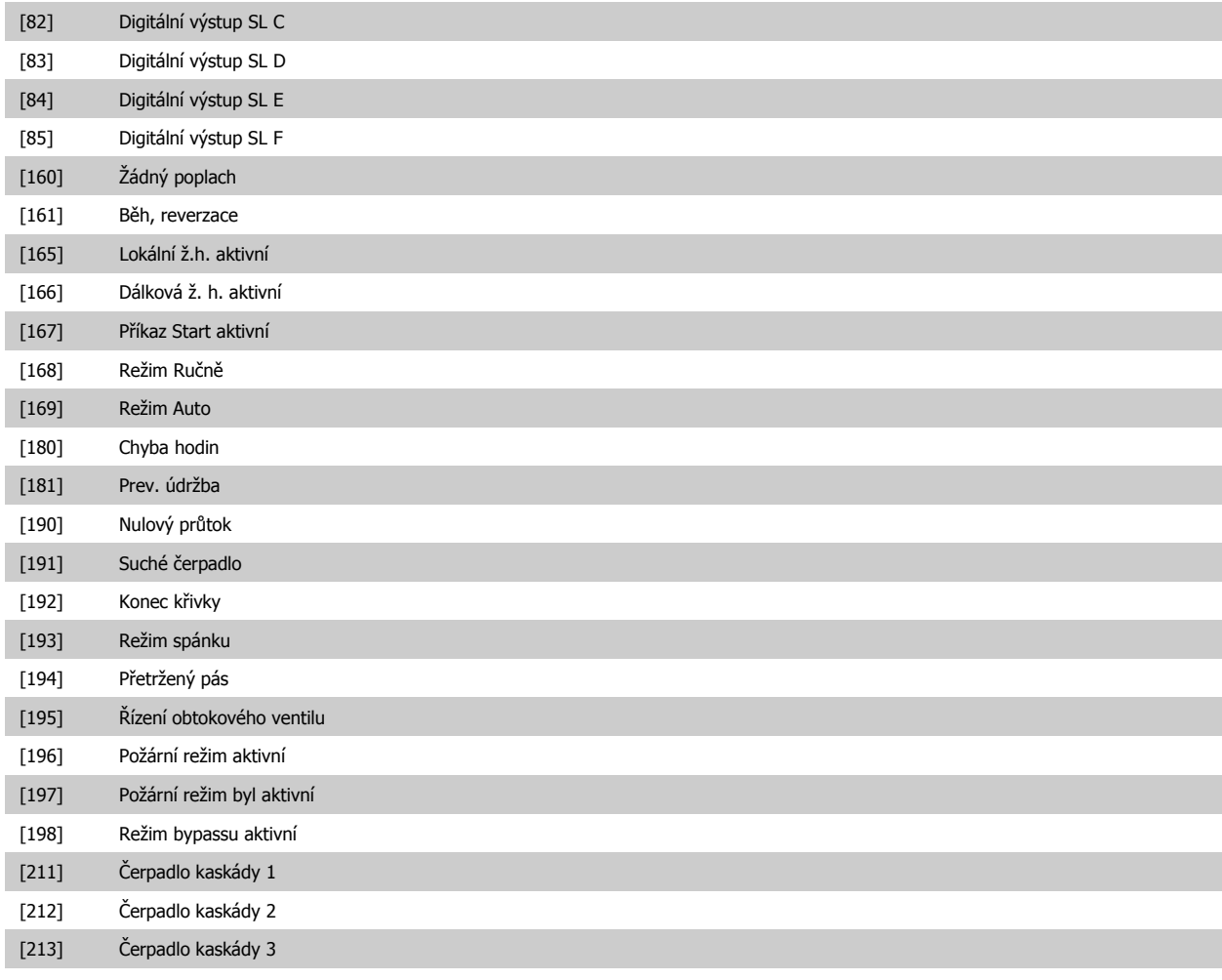

# **6.1.3 Nastavení funkcí**

Nastavení funkcí poskytuje rychlý a snadný přístup ke všem parametrům požadovaným pro většinu aplikací topení, ventilace a klimatizace (VLT HVAC Drive) včetně většiny ventilátorů s proměnným nebo stálým prouděním vzduchu, chladicích věžových ventilátorů, sekundárních a kondenzátorových vodních čerpadel a jiných aplikací zahrnujících čerpadla, ventilátory a kompresory.

#### **Přístup do Nastavení funkcí - příklad**

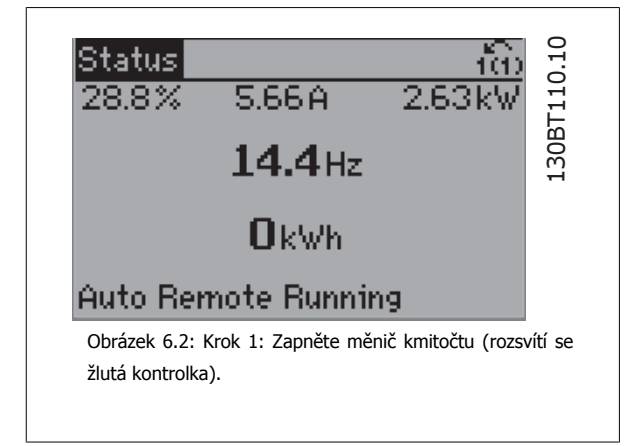

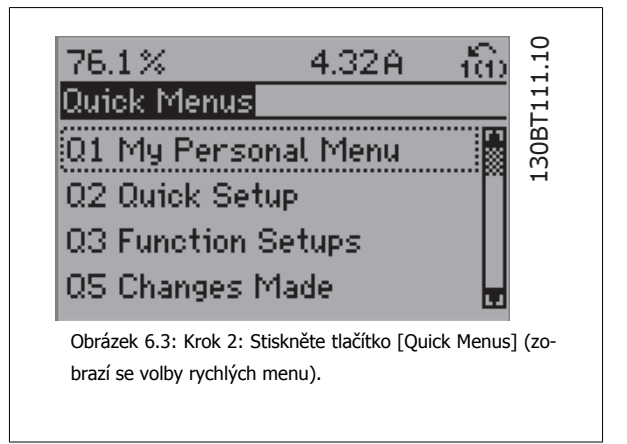

 **6**

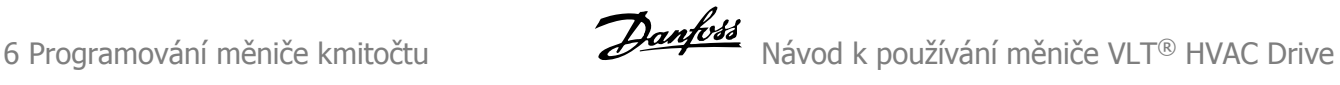

130BT116.10

30BT116.

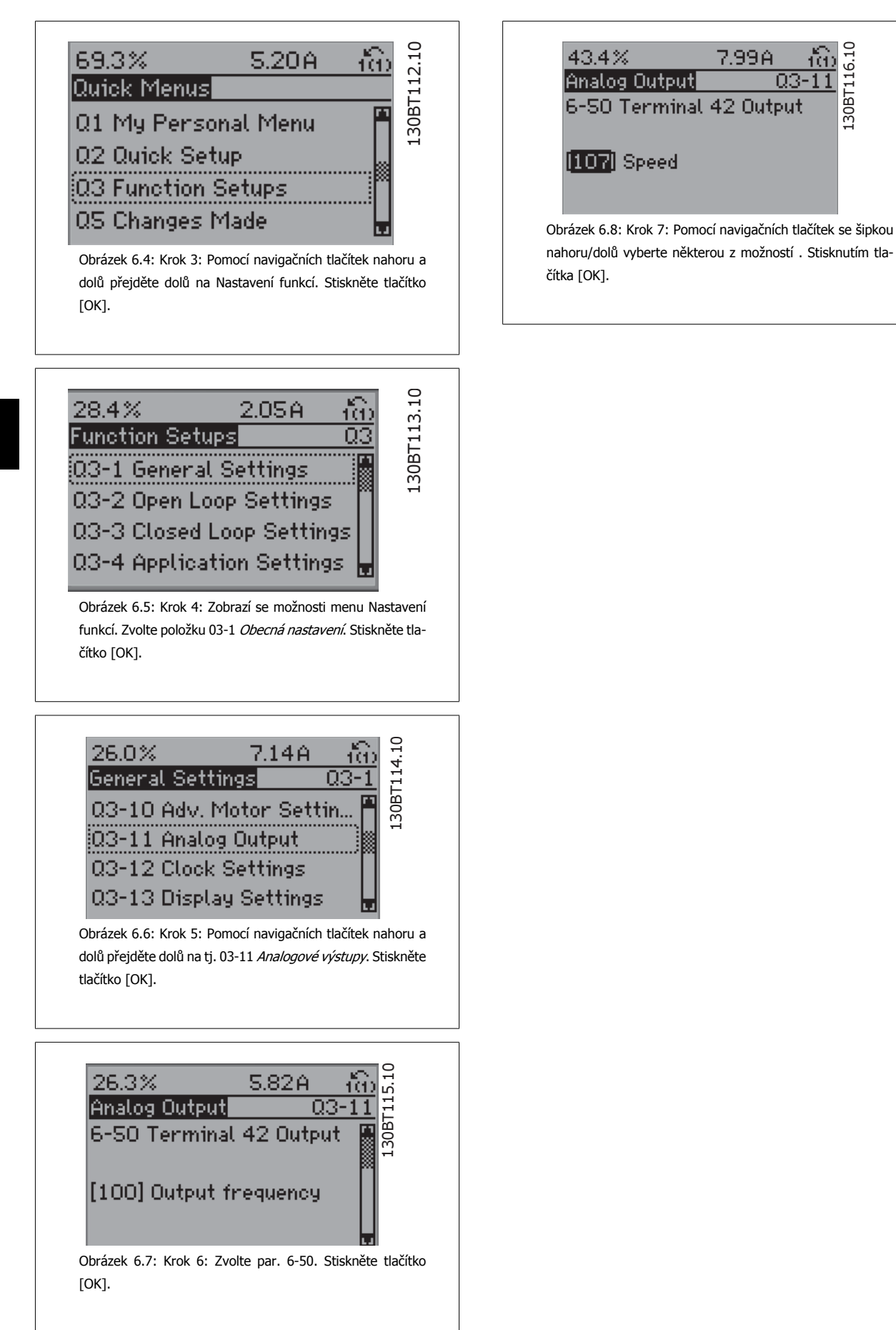

#### **Parametry Nastavení funkcí**

Parametry menu Nastavení funkcí jsou seskupeny následujícím způsobem:

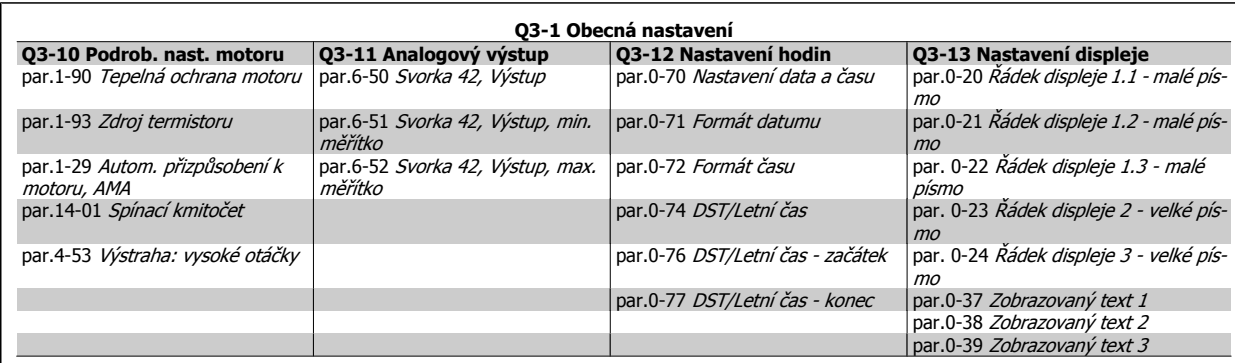

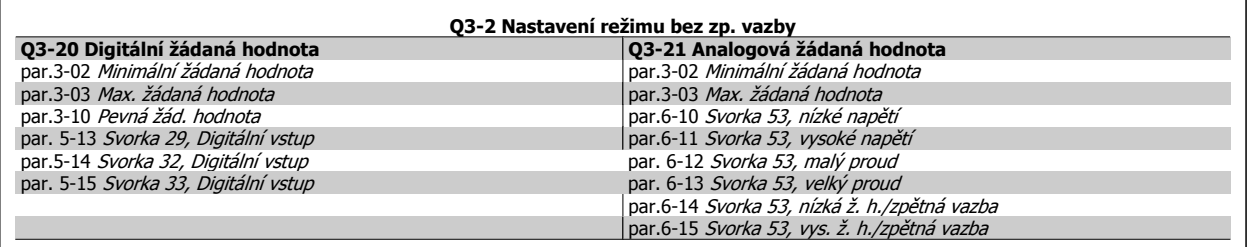

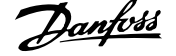

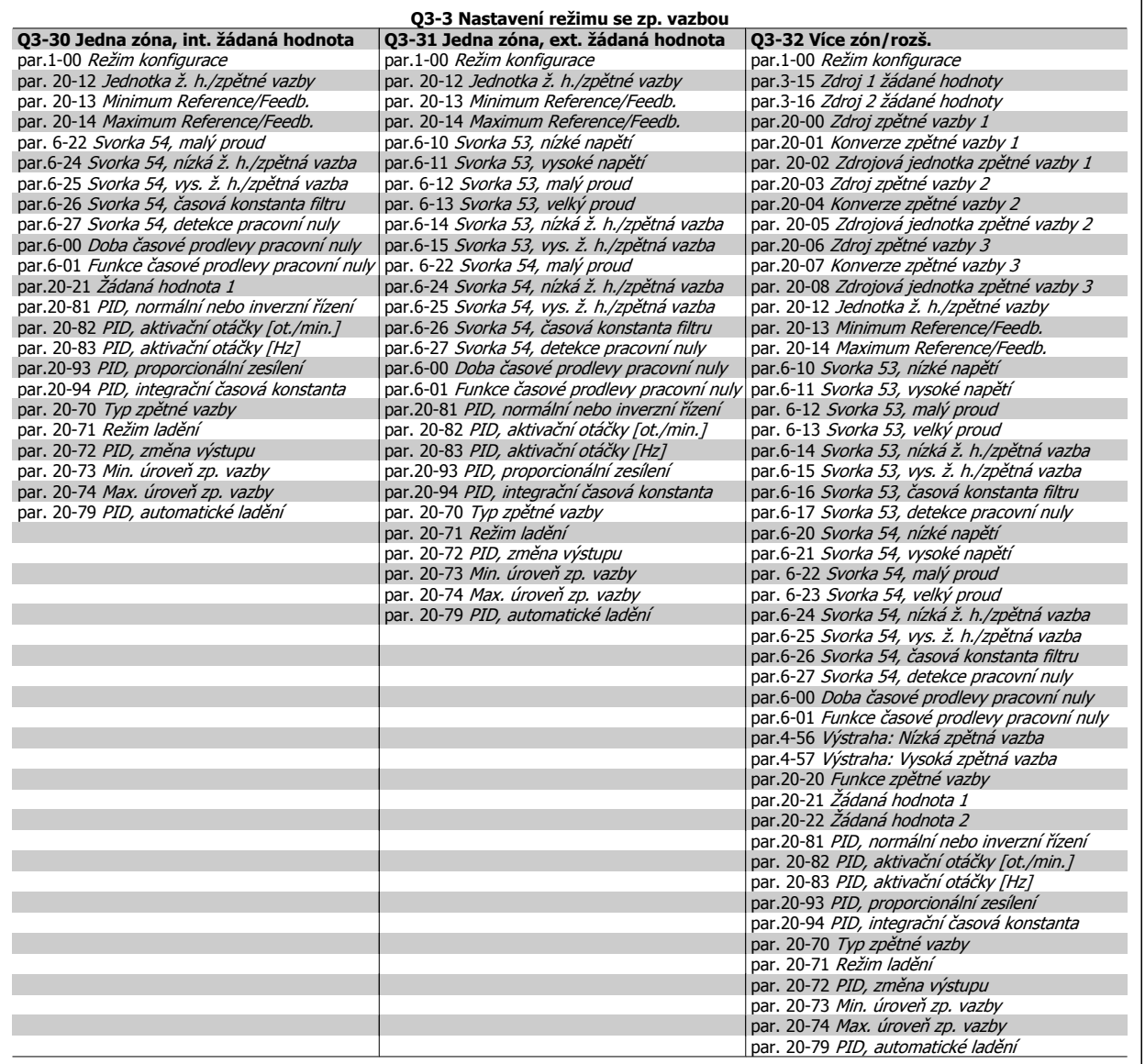

<span id="page-68-0"></span>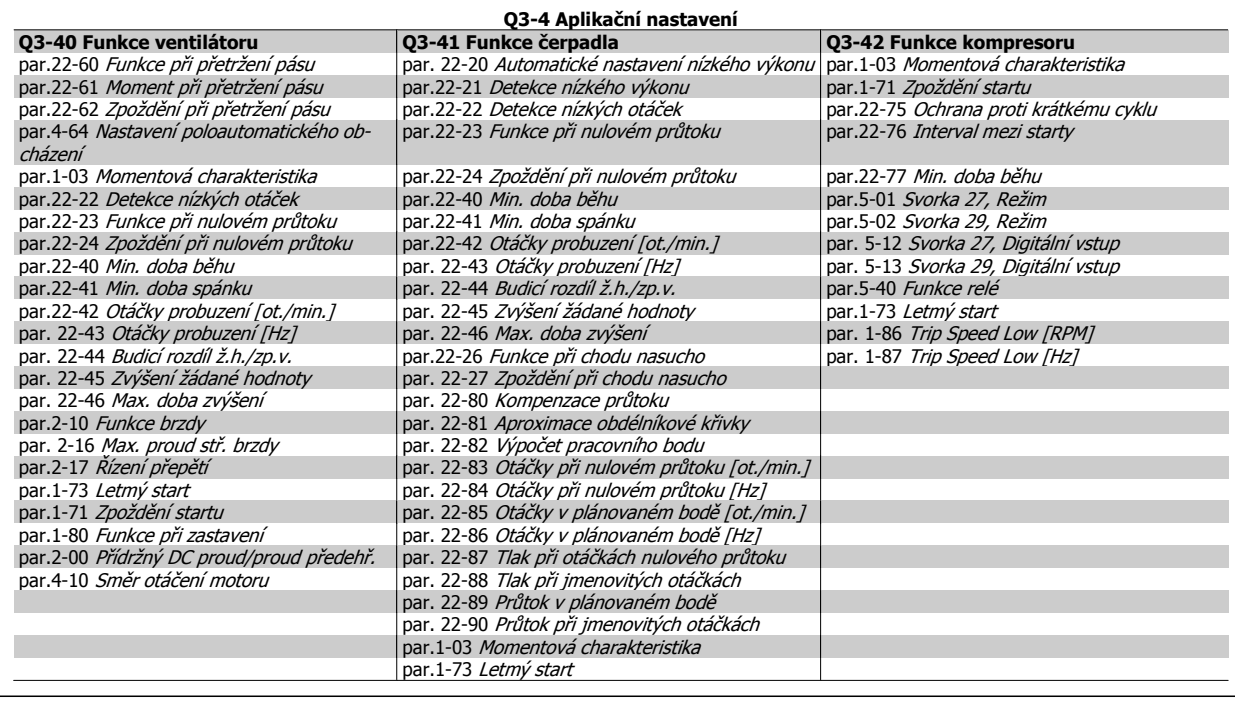

Podrobný popis skupin parametrů Nastavení funkcí naleznete také v VLT HVAC Drive Příručce programátora.

# **0-20 Řádek displeje 1.1 - malé písmo**

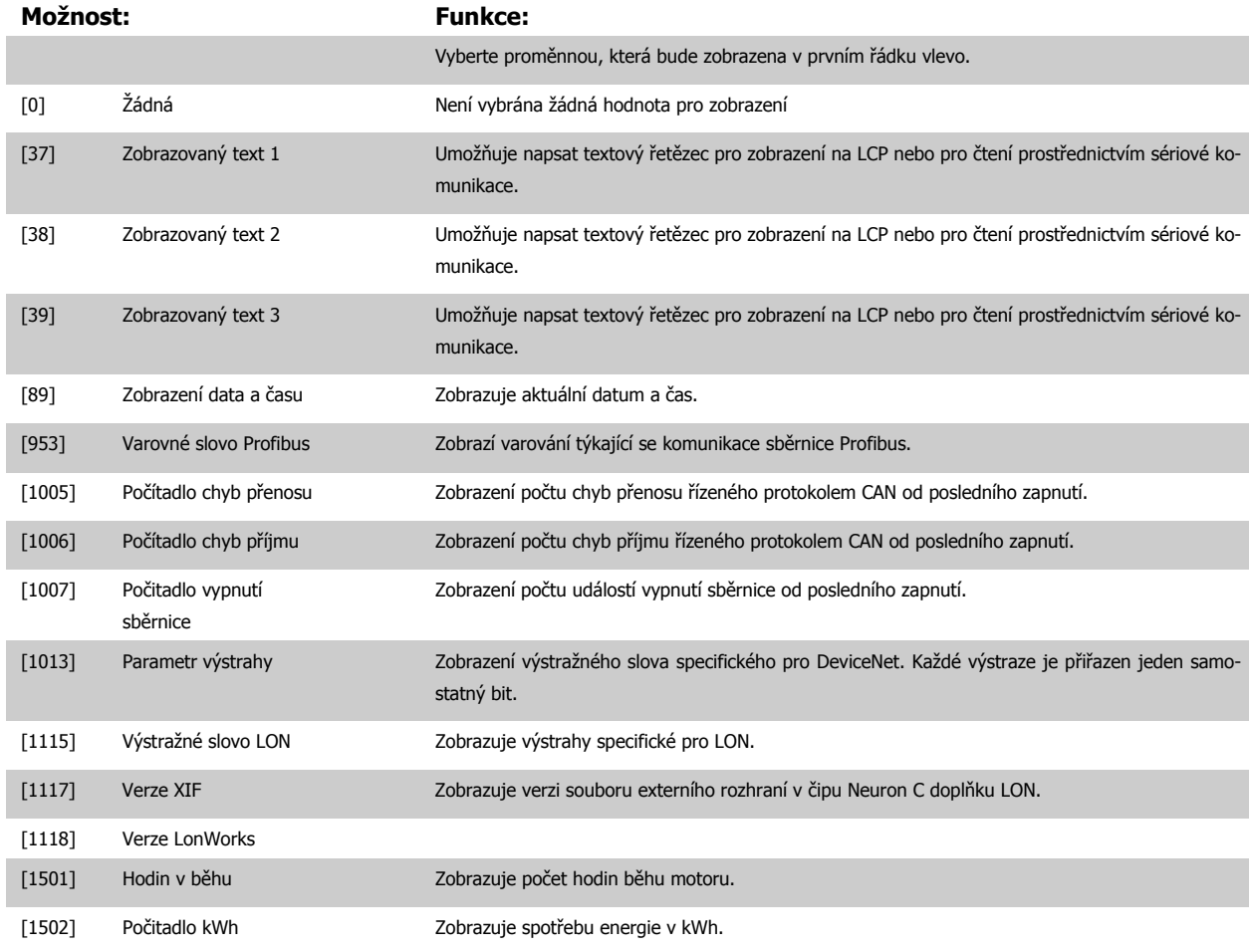

 **6**

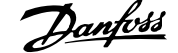

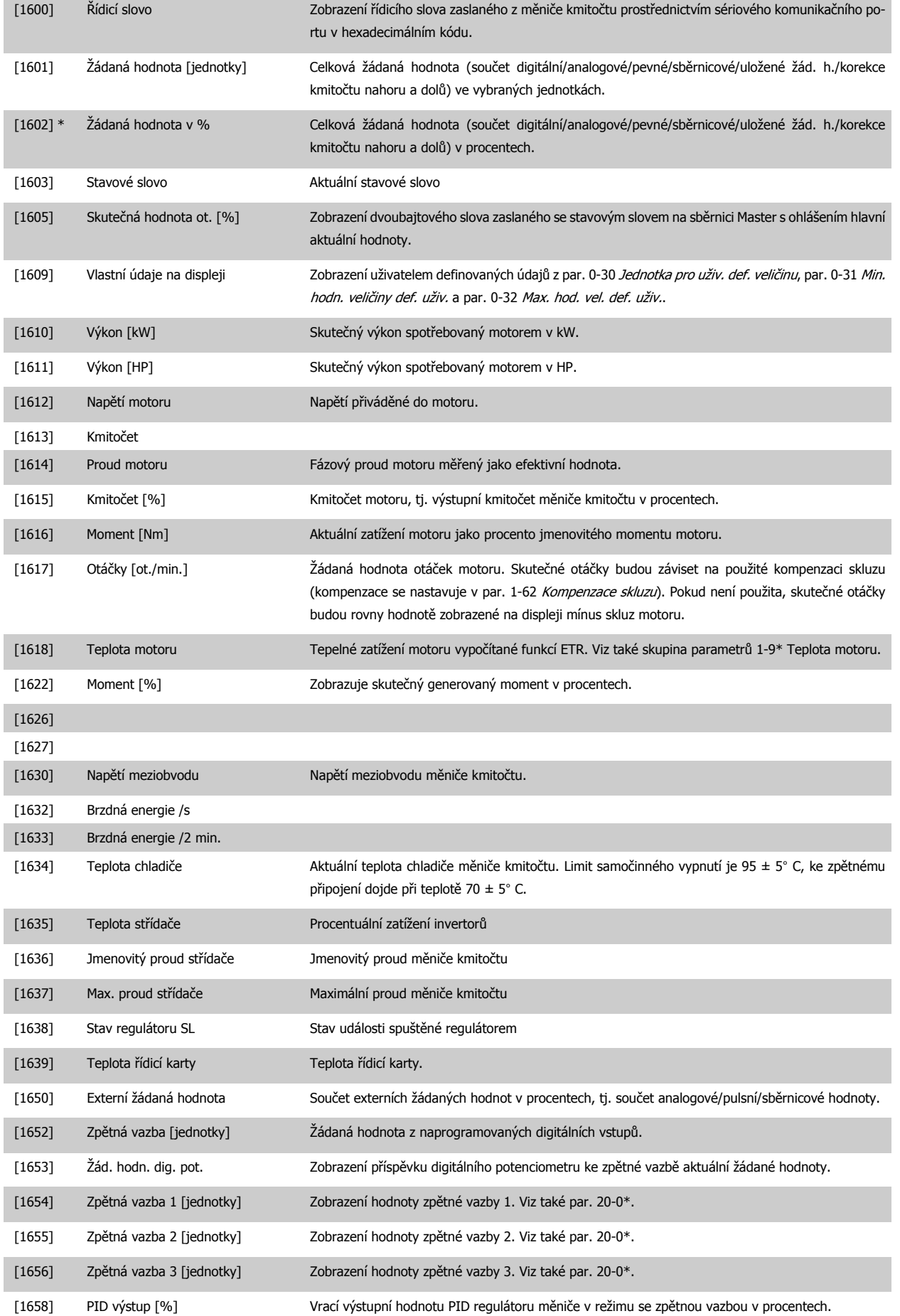

# Návod k používání měniče VLT® HVAC Drive  $\overline{\mathcal{D}}$ antost (6 Programování měniče kmitočtu

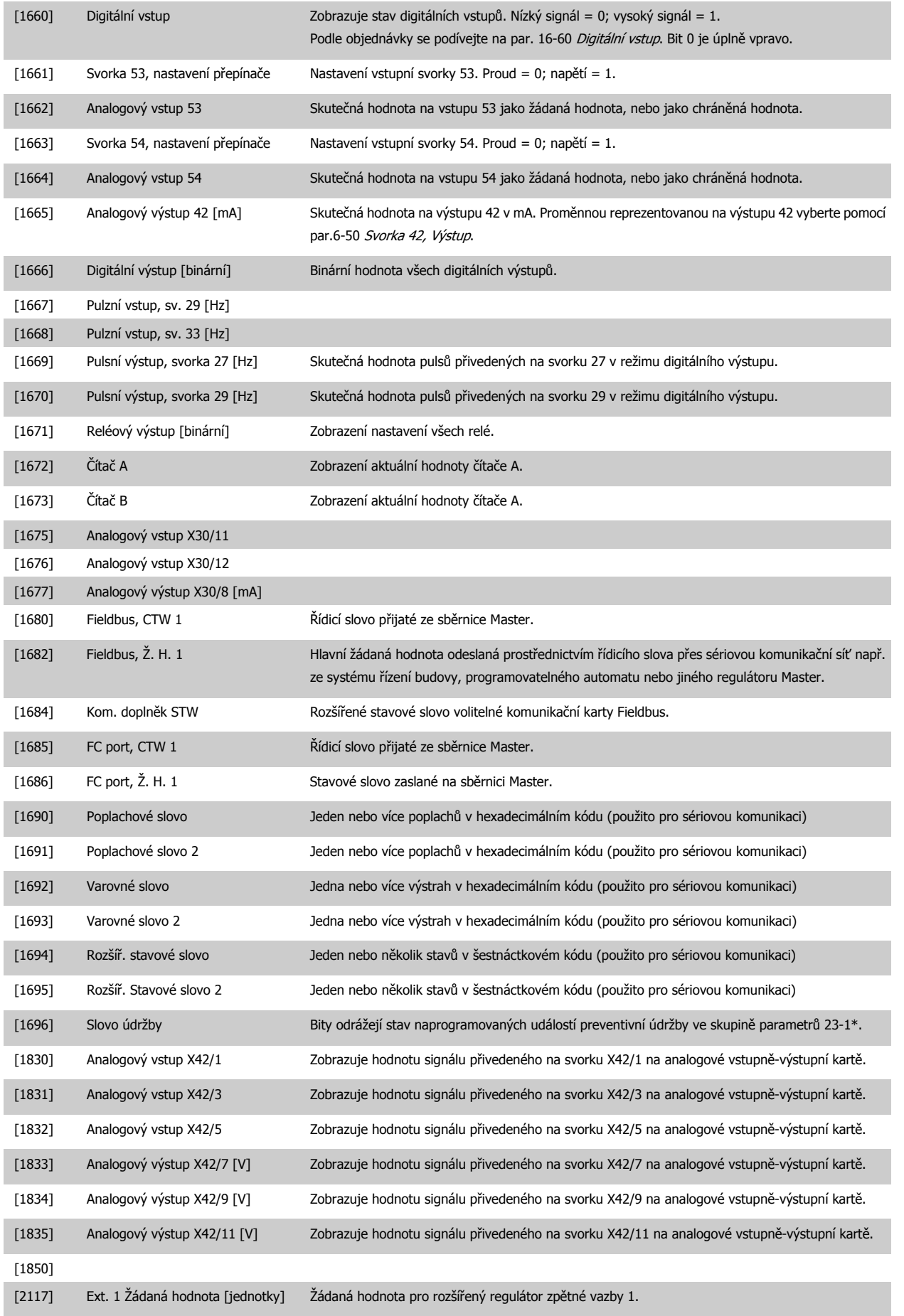

<span id="page-71-0"></span>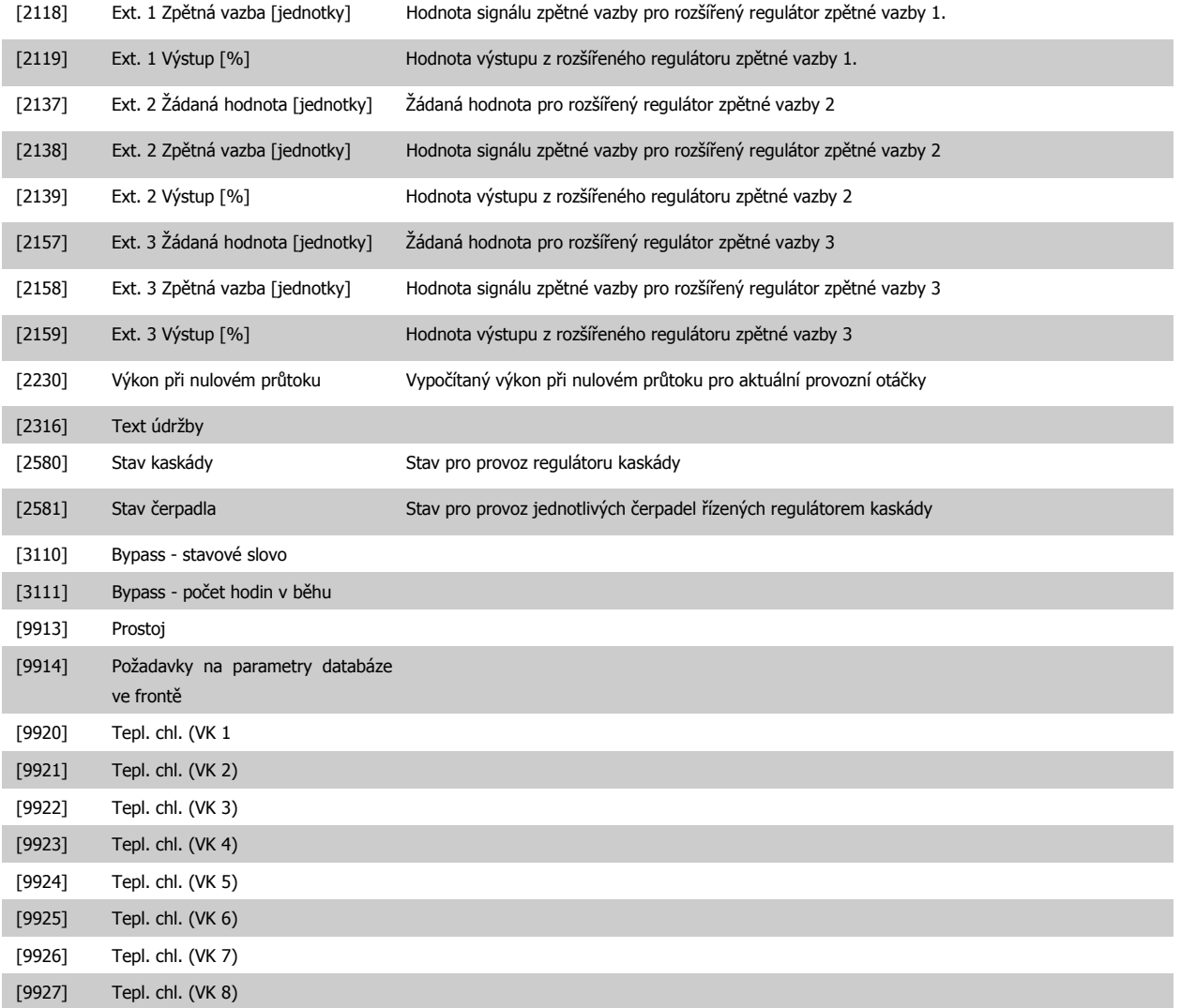

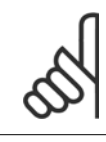

### **Upozornění**

Podrobné informace naleznete v Příručce programátora měniče VLT HVAC Drive, MG.11.CX.YY.

# **0-21 Řádek displeje 1.2 - malé písmo**

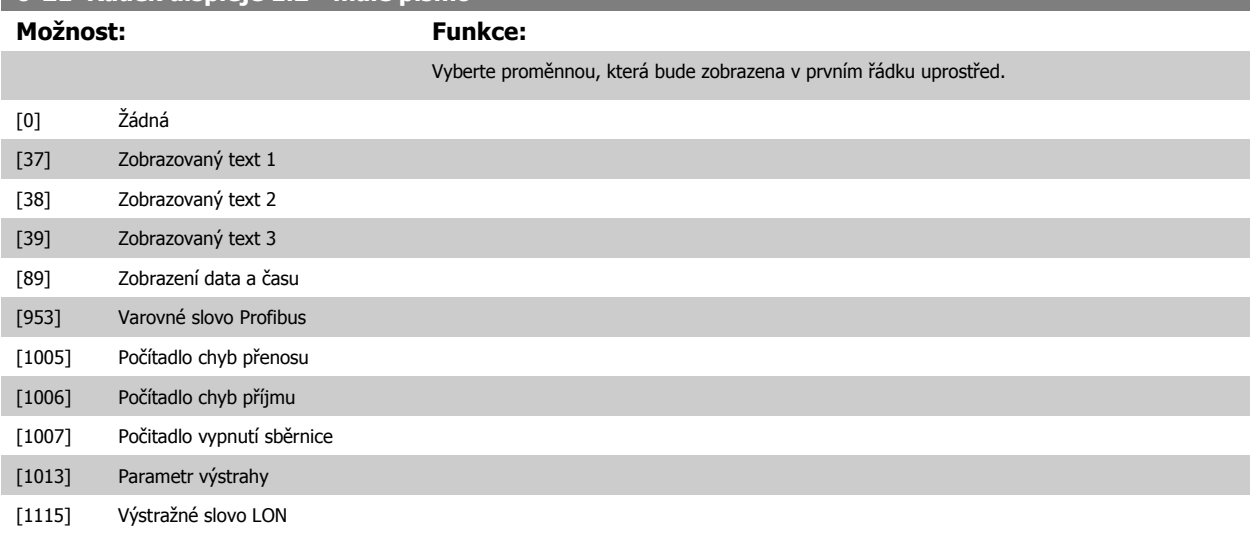
# Návod k používání měniče VLT® HVAC Drive  $\overline{\mathcal{D}}$ anfott (6 Programování měniče kmitočtu

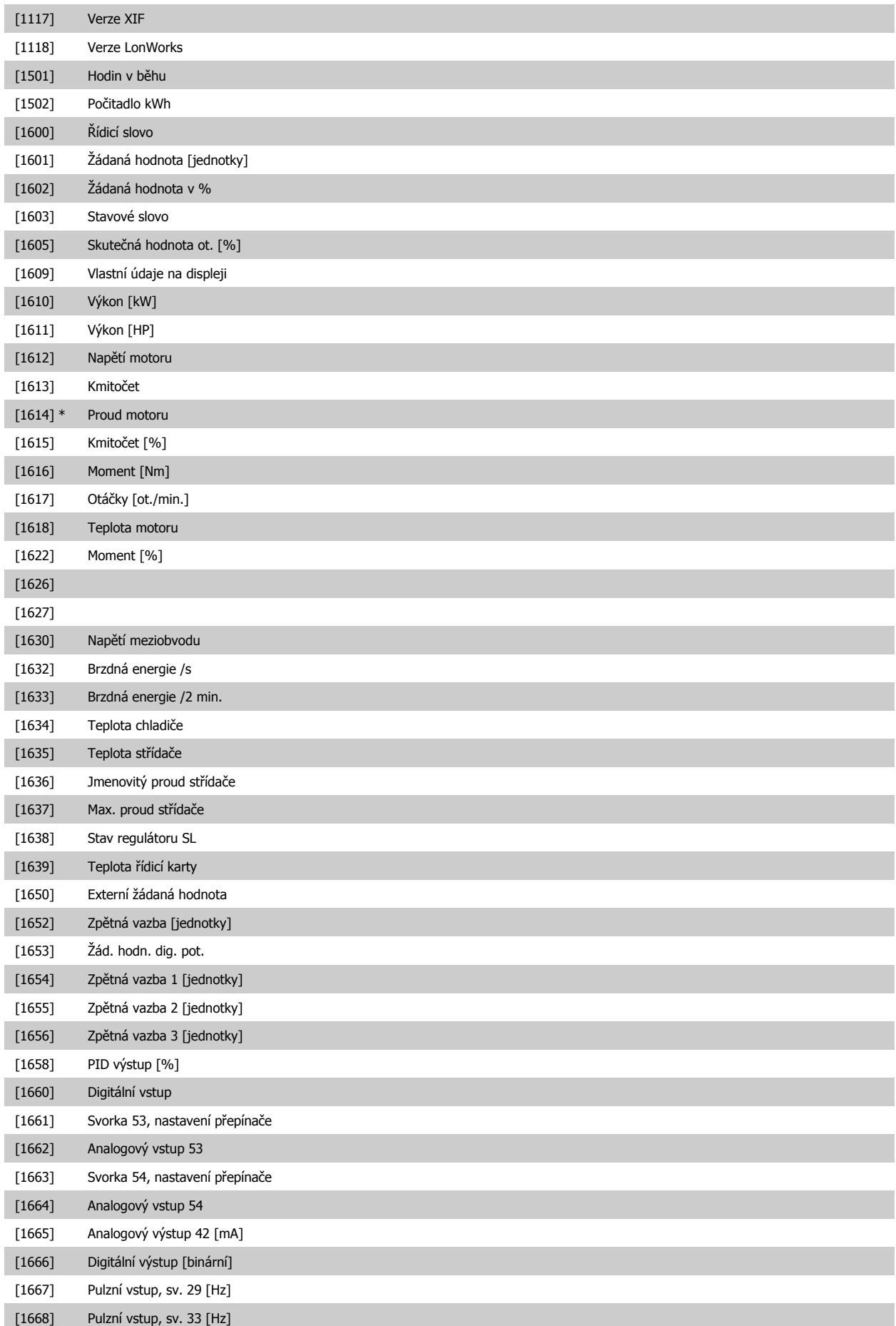

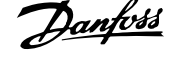

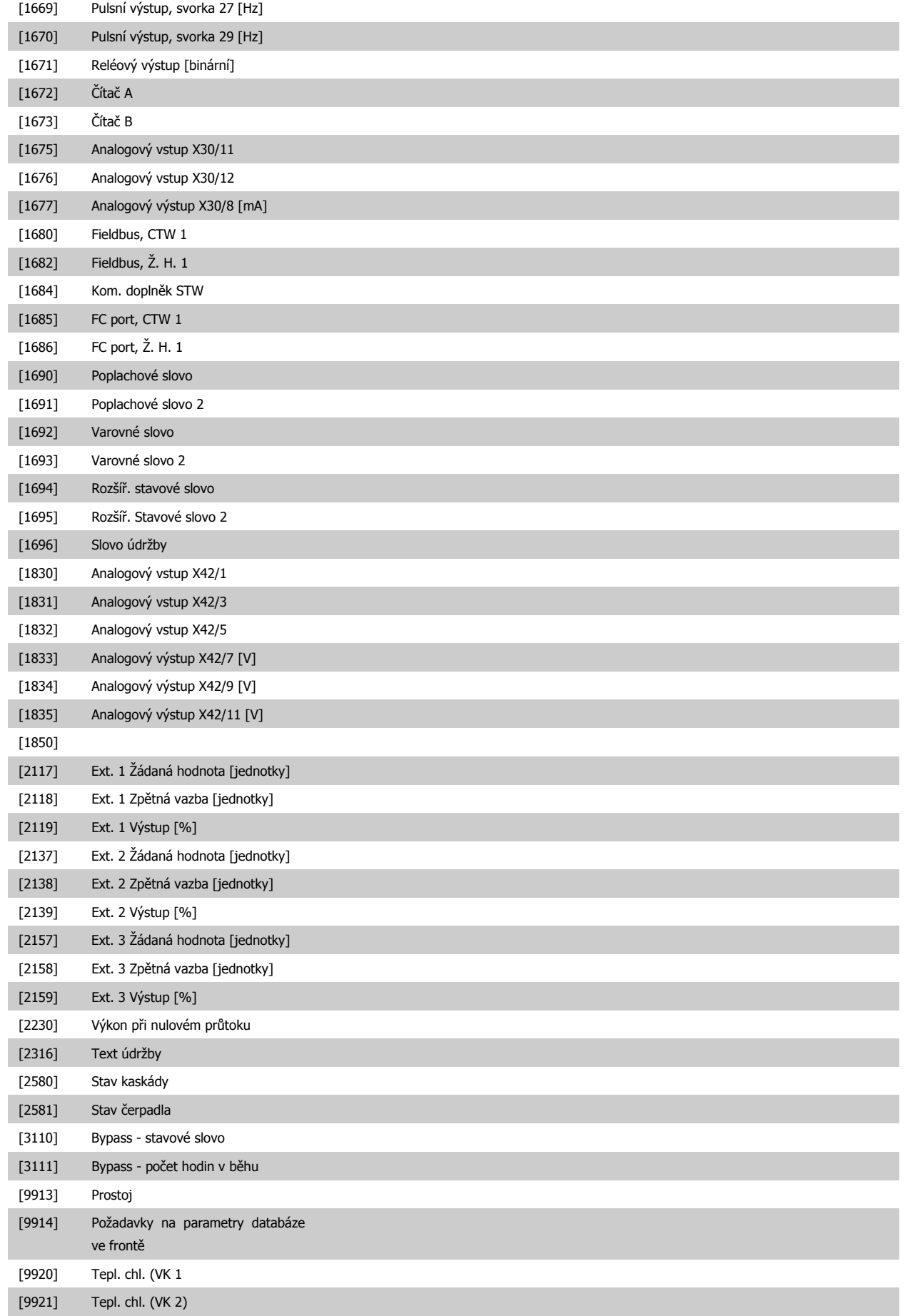

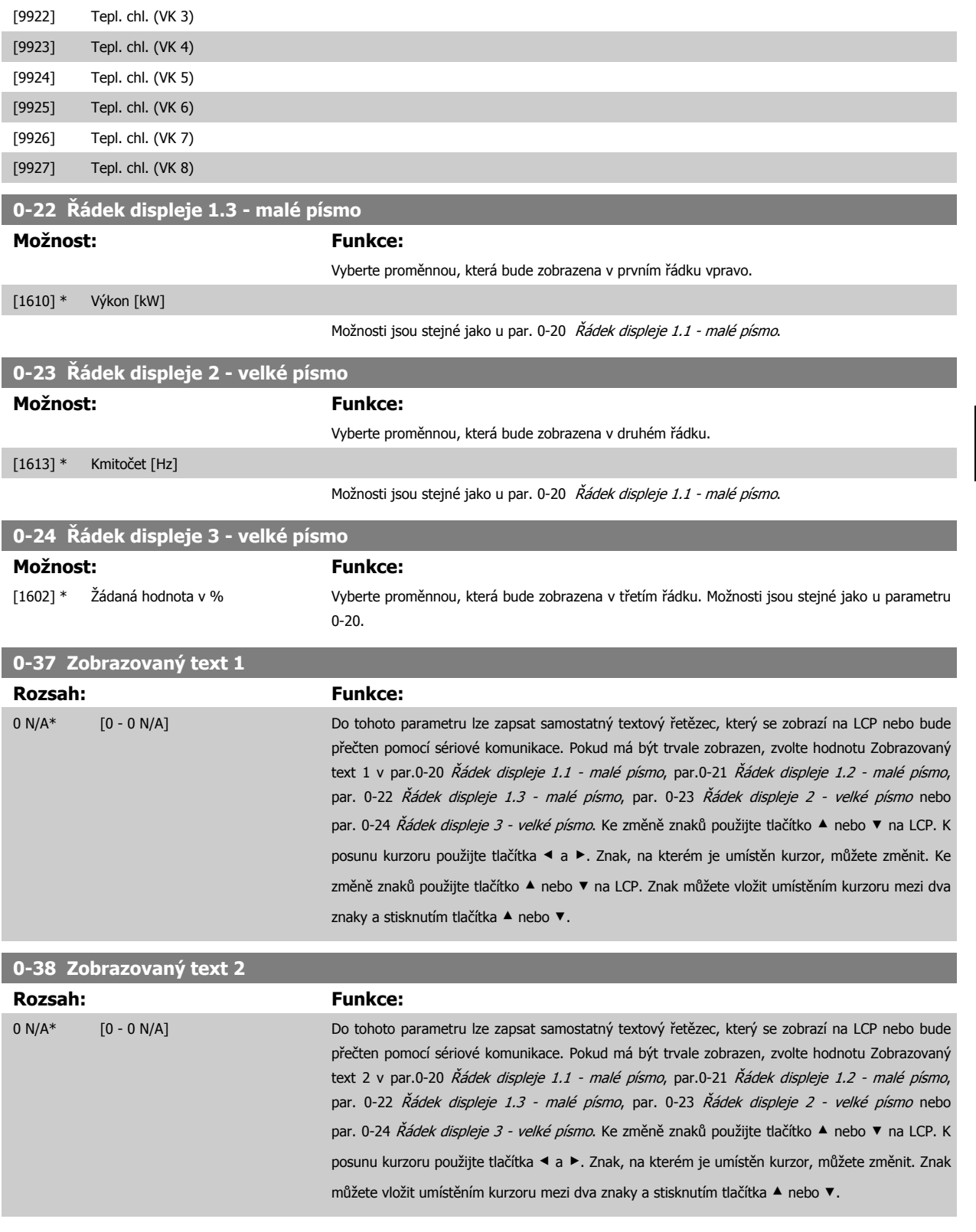

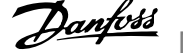

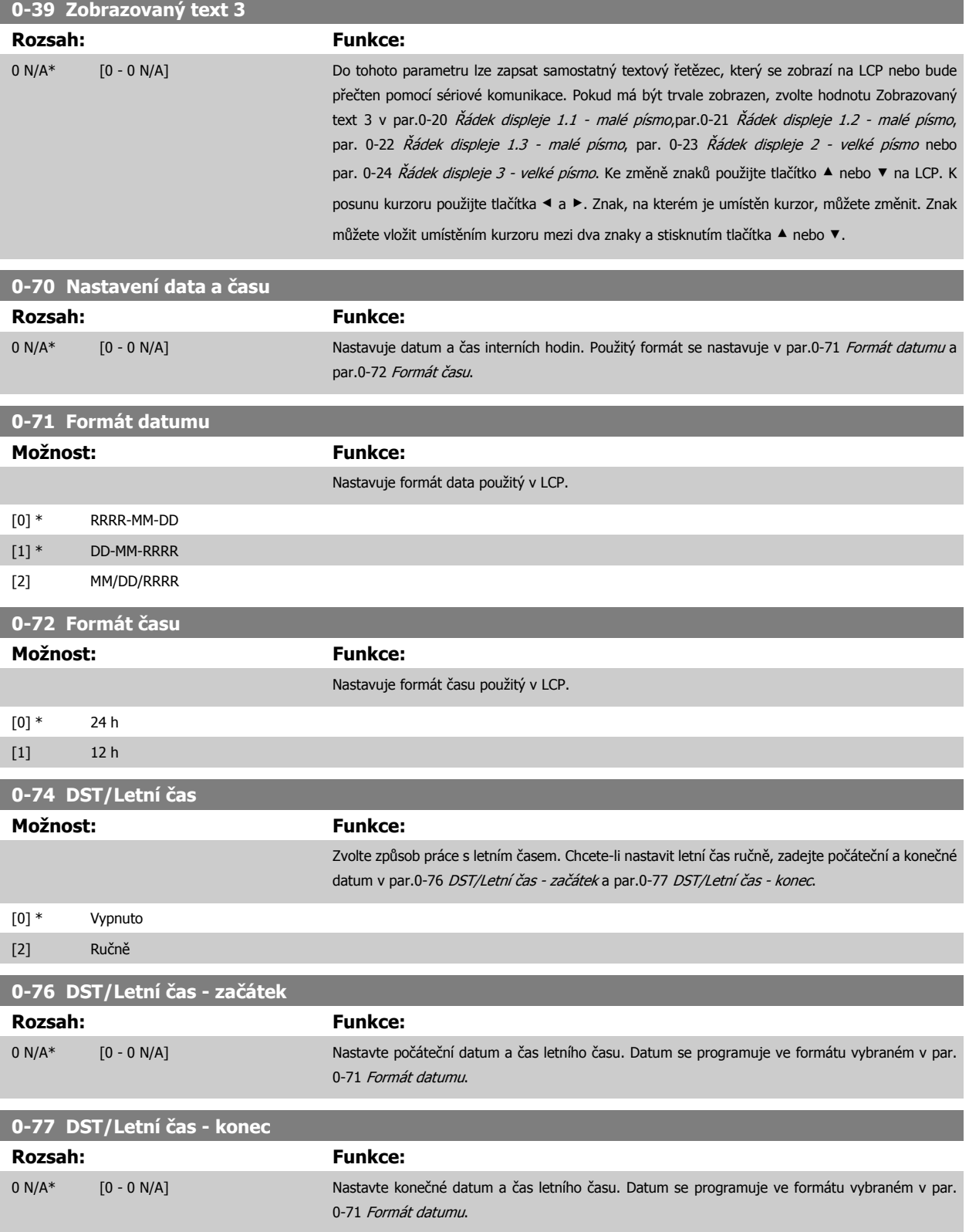

<span id="page-76-0"></span>Návod k používání měniče VLT® HVAC Drive  $\overline{\mathcal{D}}$ anfott (6 Programování měniče kmitočtu

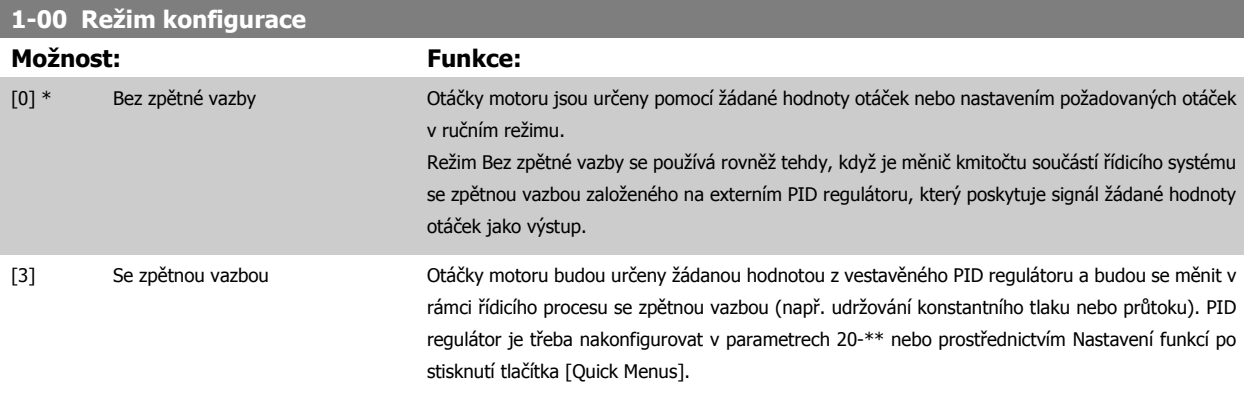

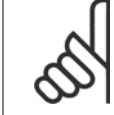

### **Upozornění**

Tento parametr nelze měnit, pokud motor běží.

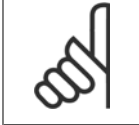

### **Upozornění**

Pokud je nastaven režim se zpětnou vazbou, příkazy Reverzace a Start, reverzace nezmění směr otáčení motoru.

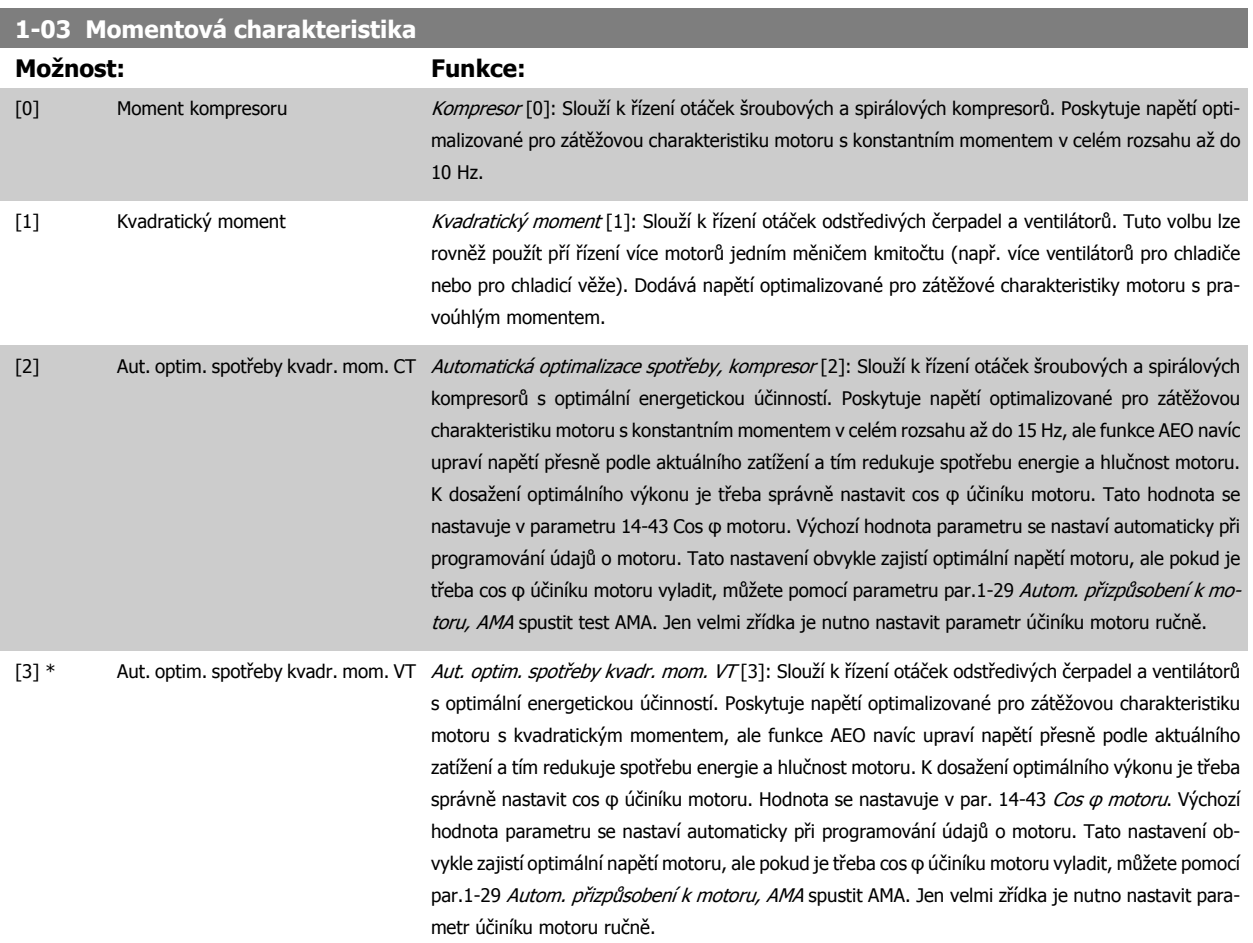

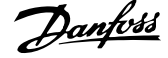

<span id="page-77-0"></span>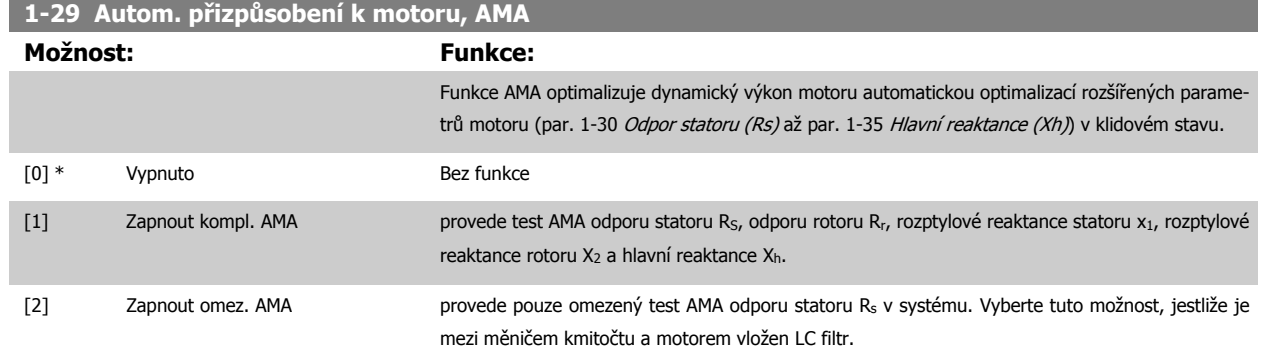

Po zvolení hodnoty [1] nebo [2] aktivujte funkci test AMA stisknutím tlačítka [Hand on]. Viz také část Automatické přizpůsobení k motoru. Po proběhnutí normální sekvence se na displeji zobrazí : "Dokončete test AMA stisknutím [OK]." Po stisknutí tlačítka [OK] bude měnič kmitočtu připraven k provozu.

Poznámka:

- Pro nejlepší přizpůsobení měniče kmitočtu provádějte test AMA u studeného motoru.
	- Test AMA nelze provést při spuštěném motoru.

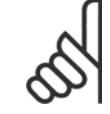

## **Upozornění**

Je důležité, abyste správně nastavili par. motoru 1-2\* Data motoru, protože se využívají v algoritmu testu AMA. Test AMA se musí provést proto, aby bylo dosaženo optimálního dynamického výkonu motoru. Test může trvat v závislosti na jmenovitém výkonu motoru až 10 minut.

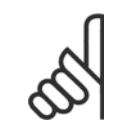

### **Upozornění**

Vyhněte se externímu generování momentu během testu AMA.

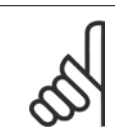

### **Upozornění**

Pokud se změní nastavení některého z par. 1-2\* Data motoru, rozšířené parametry motoru par. 1-30 Odpor statoru (Rs) až par. 1-39 Póly motoru se vrátí k výchozímu nastavení.

Tento parametr nelze upravit během chodu motoru.

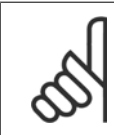

### **Upozornění**

Úplný test AMA by se mělo spouštět bez filtru pouze tehdy, pokud se bez filtru spouští omezený test AMA.

Viz část Automatické přizpůsobení k motoru - příklad použití.

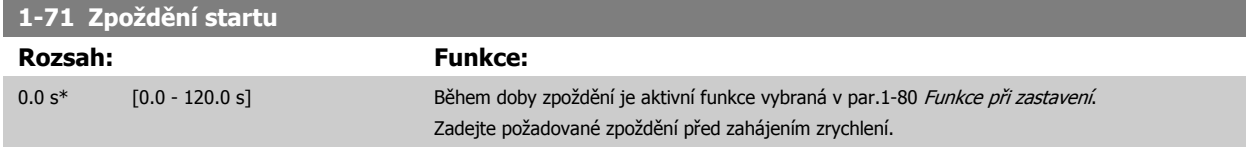

<span id="page-78-0"></span>**1-73 Letmý start**

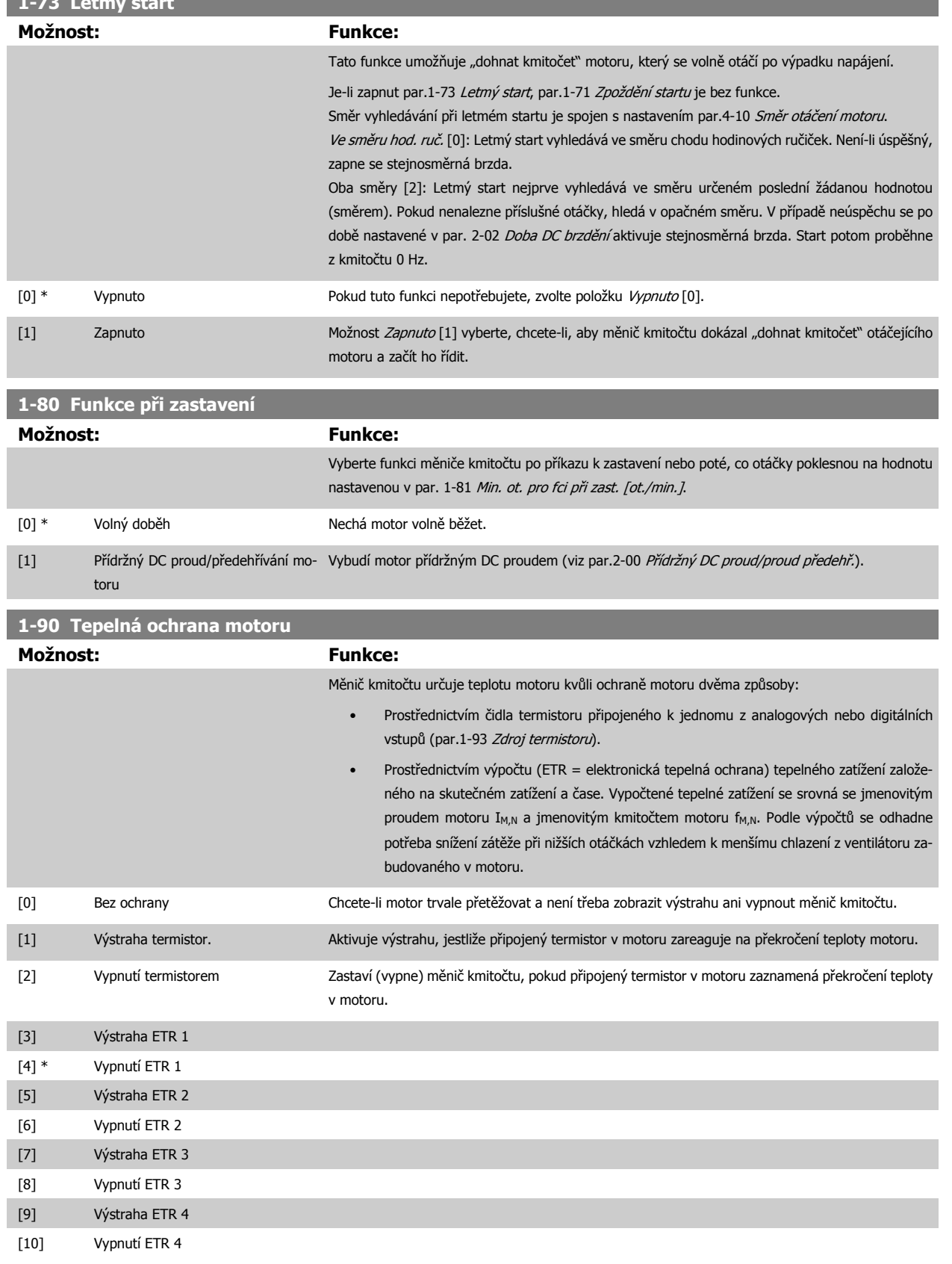

Funkce ETR (elektronická tepelná ochrana) 1-4 vypočítá zatížení, když je aktivní sada parametrů, pro kterou byly vybrány. Například ETR-3 začne počítat, když je vybrána sada parametrů 3. Pro severoamerický trh: Funkce ETR poskytují ochranu před přetížením třídy 20 podle standardu NEC.

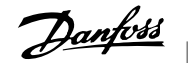

<span id="page-79-0"></span>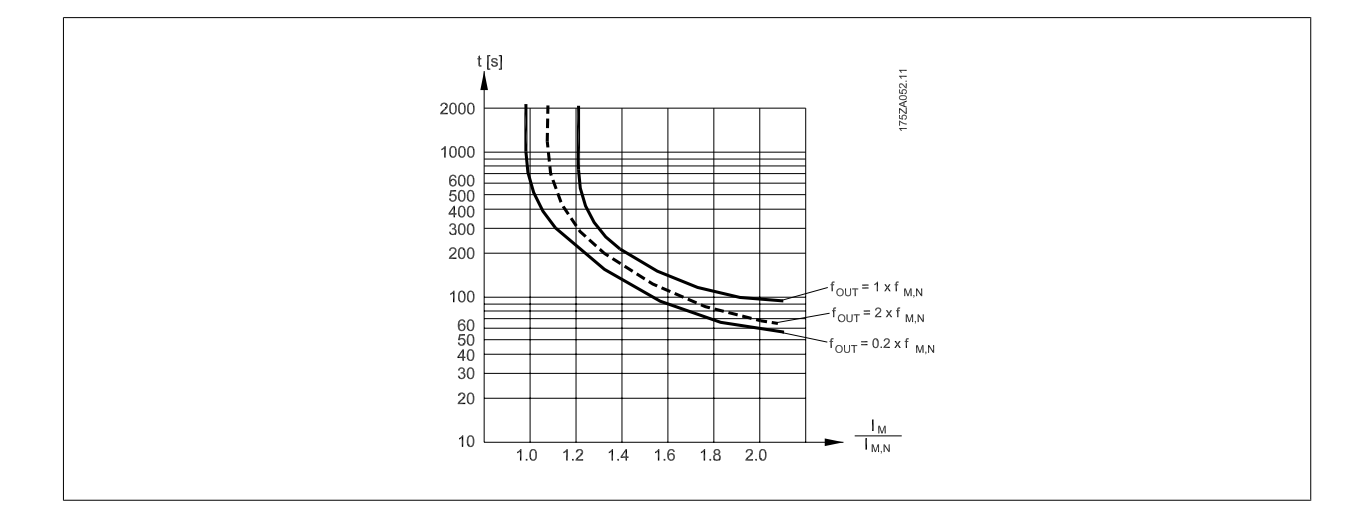

# **6**

Společnost Danfoss doporučuje použít jako napájecí napětí termistoru 24 VDC.

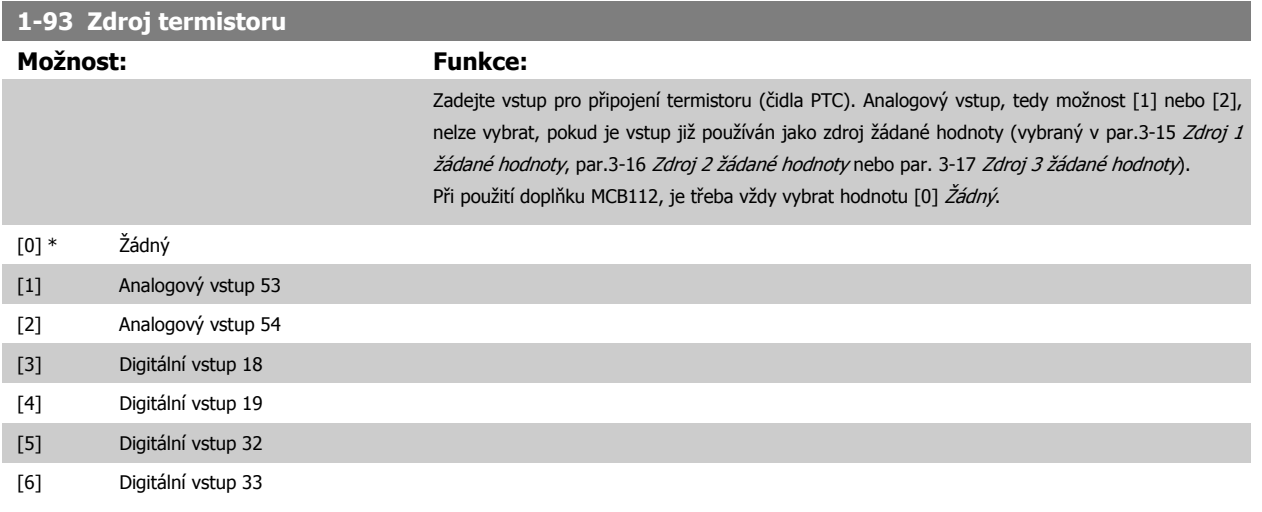

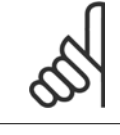

### **Upozornění**

Tento parametr nelze upravit během chodu motoru.

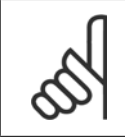

### **Upozornění**

Digitální vstupy je třeba nastavit na hodnotu "Bez funkce" - viz par. 5-1\*.

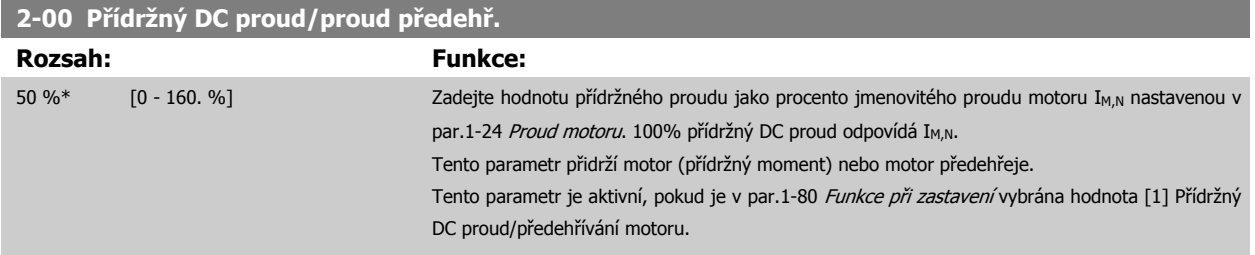

**Upozornění**

<span id="page-80-0"></span>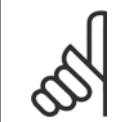

### **Upozornění**

Maximální hodnota závisí na jmenovitém proudu motoru.

**Upozornění**

Vyhněte se použití 100% proudu po příliš dlouhou dobu. Může dojít k poškození motoru.

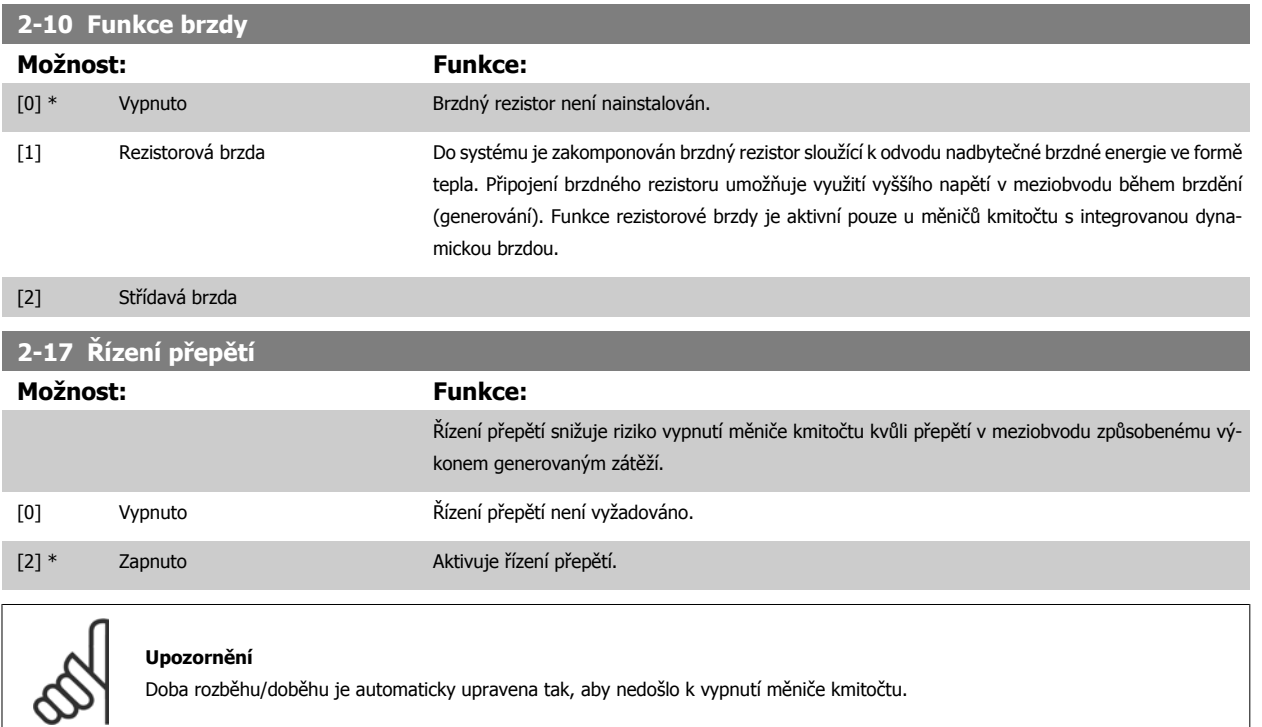

### **3-02 Minimální žádaná hodnota**

### **Rozsah: Funkce:**

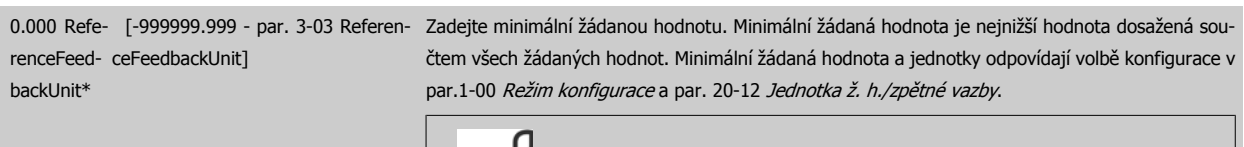

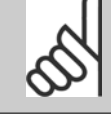

### **Upozornění**

Tento parametr se používá pouze v režimu bez zpětné vazby.

### **3-03 Max. žádaná hodnota**

### **Rozsah: Funkce:**

ference-

nit\*

50.000 Re- [par. 3-02 - 999999.999 Referen-Zadejte maximální přijatelnou dálkovou žádanou hodnotu. Maximální žádaná hodnota a jednotky FeedbackUceFeedbackUnit] odpovídají volbě konfigurace v par.1-00 [Režim konfigurace](#page-76-0) a par. 20-12 Jednotka ž. h./zpětné vazby.

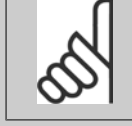

# **Upozornění**

Pokud je par. 1-00, Režim konfigurace, nastaven na hodnotu Se zpětnou vazbou [3], je třeba použít par. 20-14, Maximální žádaná hodnota/zpětná vazba.

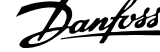

### <span id="page-81-0"></span>**3-10 Pevná žád. hodnota**

### Pole [8]

### **Rozsah: Funkce:**

0.00 %\* [-100.00 - 100.00 %] V tomto parametru můžete pomocí indexů zadat až 8 různých pevných žádaných hodnot (0-7). Pevná žádaná hodnota je určena jako procento hodnoty Ref<sub>MAX</sub> (par.3-03 [Max. žádaná hodnota](#page-80-0); pro režim se zpětnou vazbou se podívejte na par. 20-14 Maximum Reference/Feedb.). Používáte-li pevné žádané hodnoty, vyberte hodnotu Pevná ž. h., bit 0 / 1 / 2 [16], [17] nebo [18] pro příslušné digitální vstupy ve skupině parametrů 5-1\* Digitální vstupy.

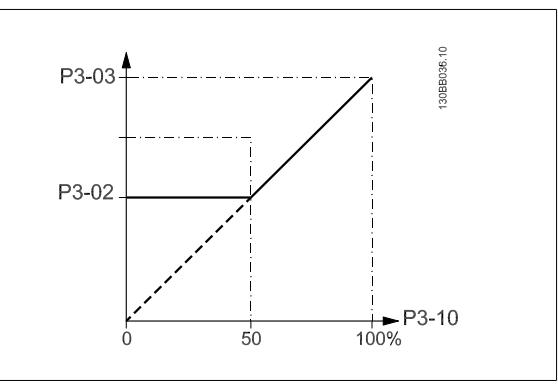

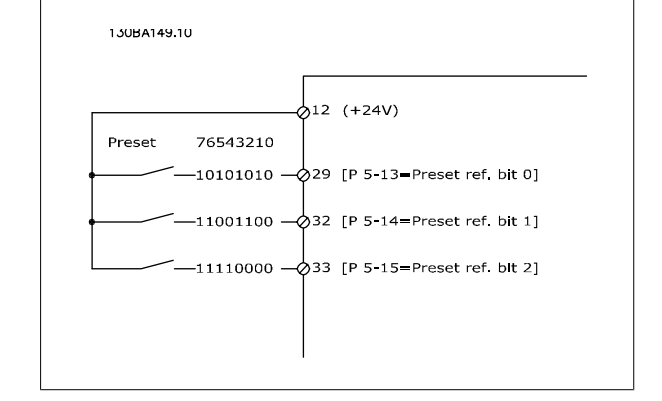

### **3-15 Zdroj 1 žádané hodnoty**

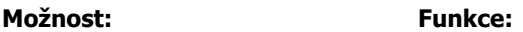

Vyberte vstup žádané hodnoty, který bude použit jako první signál žádané hodnoty. par.3-15 Zdroj 1 žádané hodnoty, par.3-16 [Zdroj 2 žádané hodnoty](#page-82-0) a par. 3-17 Zdroj 3 žádané hodnoty definují až tři různé signály žádané hodnoty. Součet těchto signálů žádané hodnoty definuje skutečnou žádanou hodnotu.

Tento parametr nelze upravit během chodu motoru.

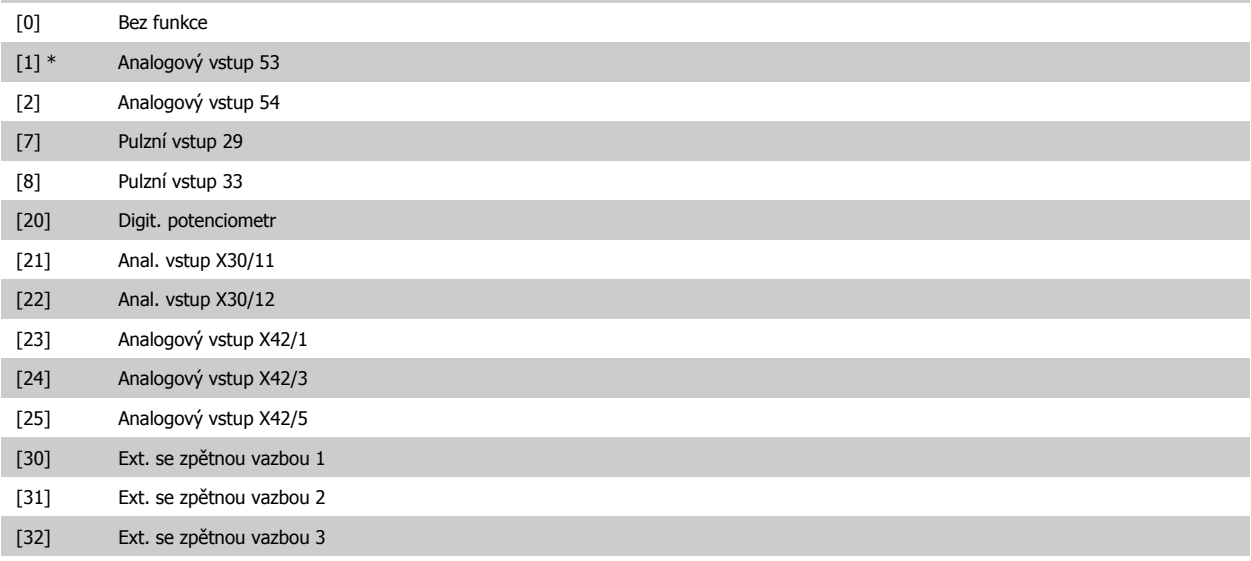

<span id="page-82-0"></span>Návod k používání měniče VLT® HVAC Drive  $\overline{\mathcal{D}}$ anfošt (6 Programování měniče kmitočtu

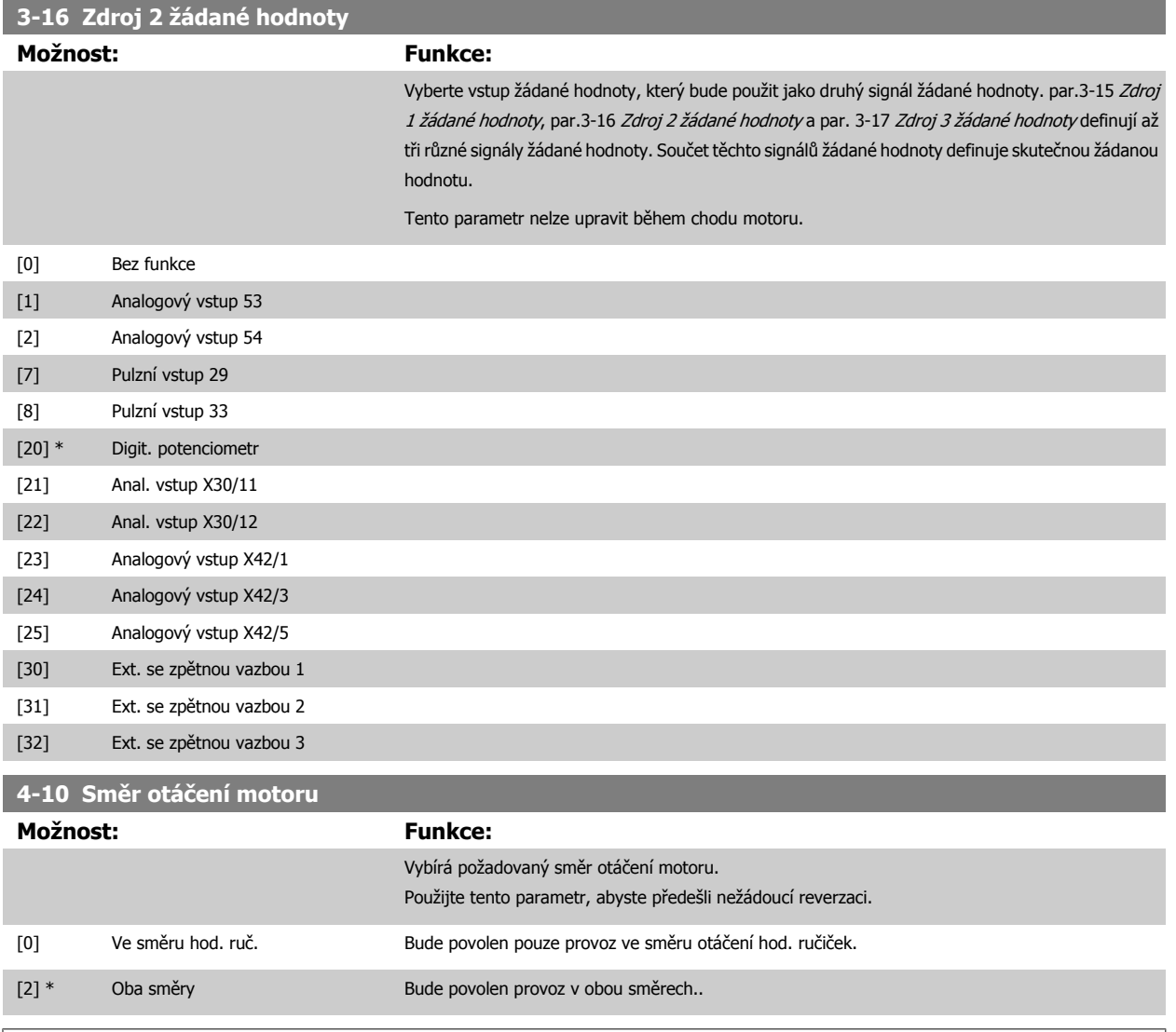

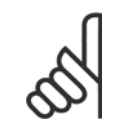

∞

### **Upozornění**

Nastavení par.4-10 Směr otáčení motoru má vliv na [Letmý start](#page-78-0) v par.1-73 Letmý start.

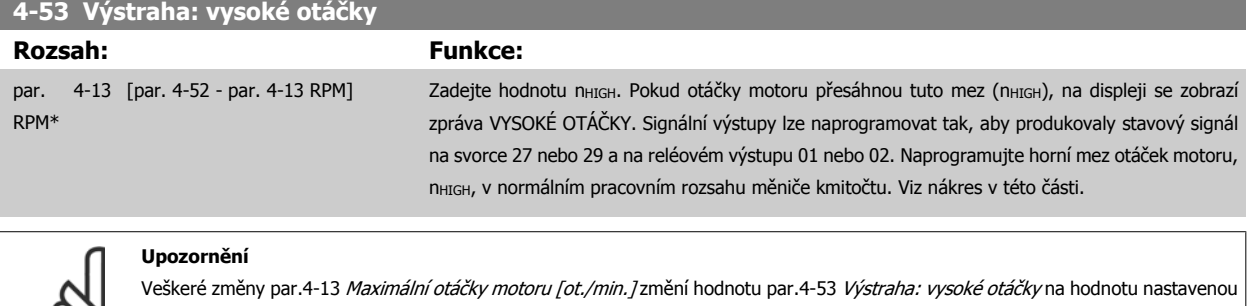

v par.4-13 Maximální otáč[ky motoru \[ot./min.\]](#page-62-0).

Pokud je v par.4-53 Výstraha: vysoké otáčky zapotřebí jiná hodnota, musí být nastavena po naprogramování par.4-13 [Maximální otá](#page-62-0)čky [motoru \[ot./min.\]](#page-62-0)!

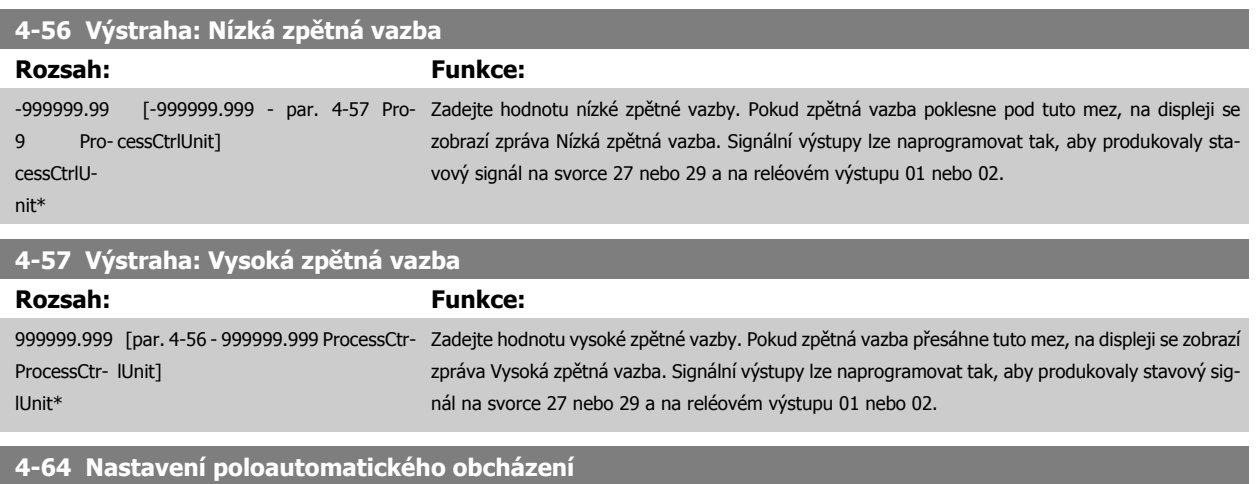

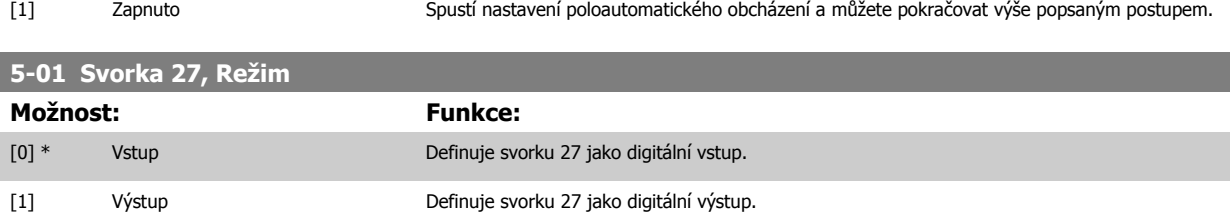

Tento parametr nelze upravit během chodu motoru.

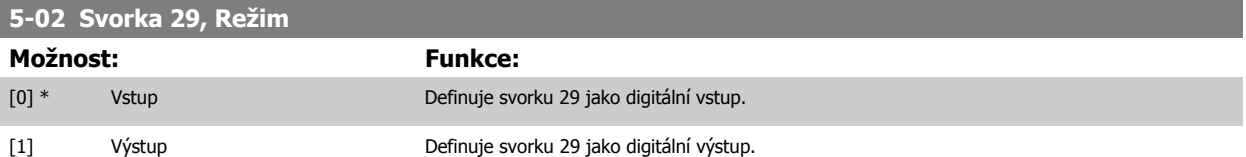

Tento parametr nelze upravit během chodu motoru.

### **6.1.4 5-1\* Digitální vstupy**

Parametry pro konfiguraci vstupních funkcí vstupních svorek. Digitální vstupy se používají k výběru různých funkcí v měniči. Všechny digitální vstupy lze nastavit na následující funkce:

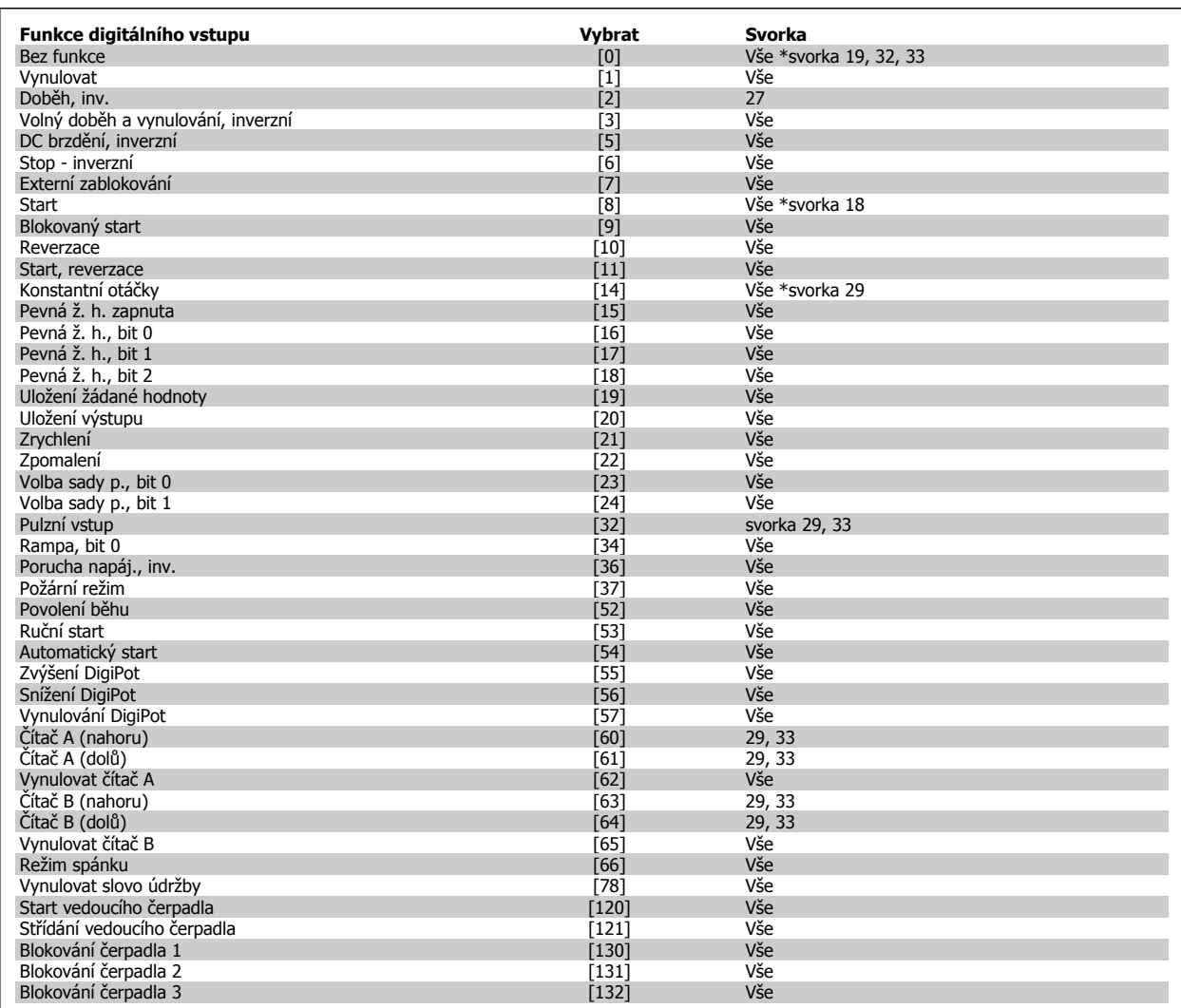

### **6.1.5 Digitální vstupy, 5-1\* pokračování**

Všechny = Svorky 18, 19, 27, 29, 32, 33, X30/2, X30/3, X30/4. X30/ jsou svorky na volitelném doplňku MCB 101.

Funkce vyhrazené pouze jednomu digitálnímu vstupu jsou uvedeny u příslušného parametru.

Všechny digitální vstupy lze naprogramovat na následující funkce:

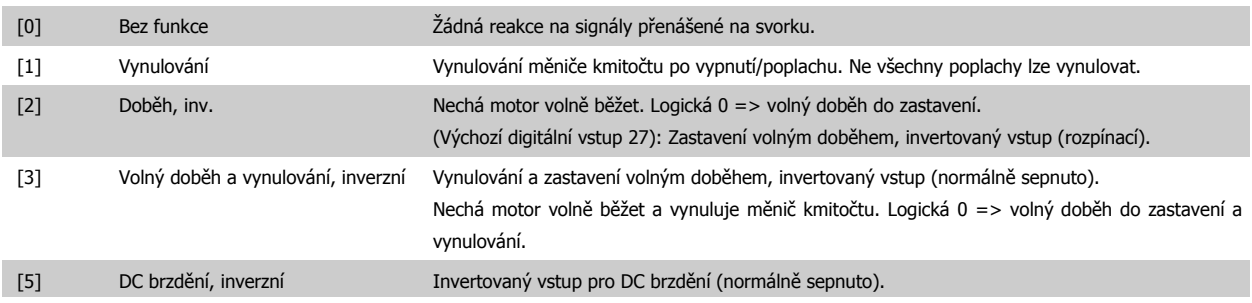

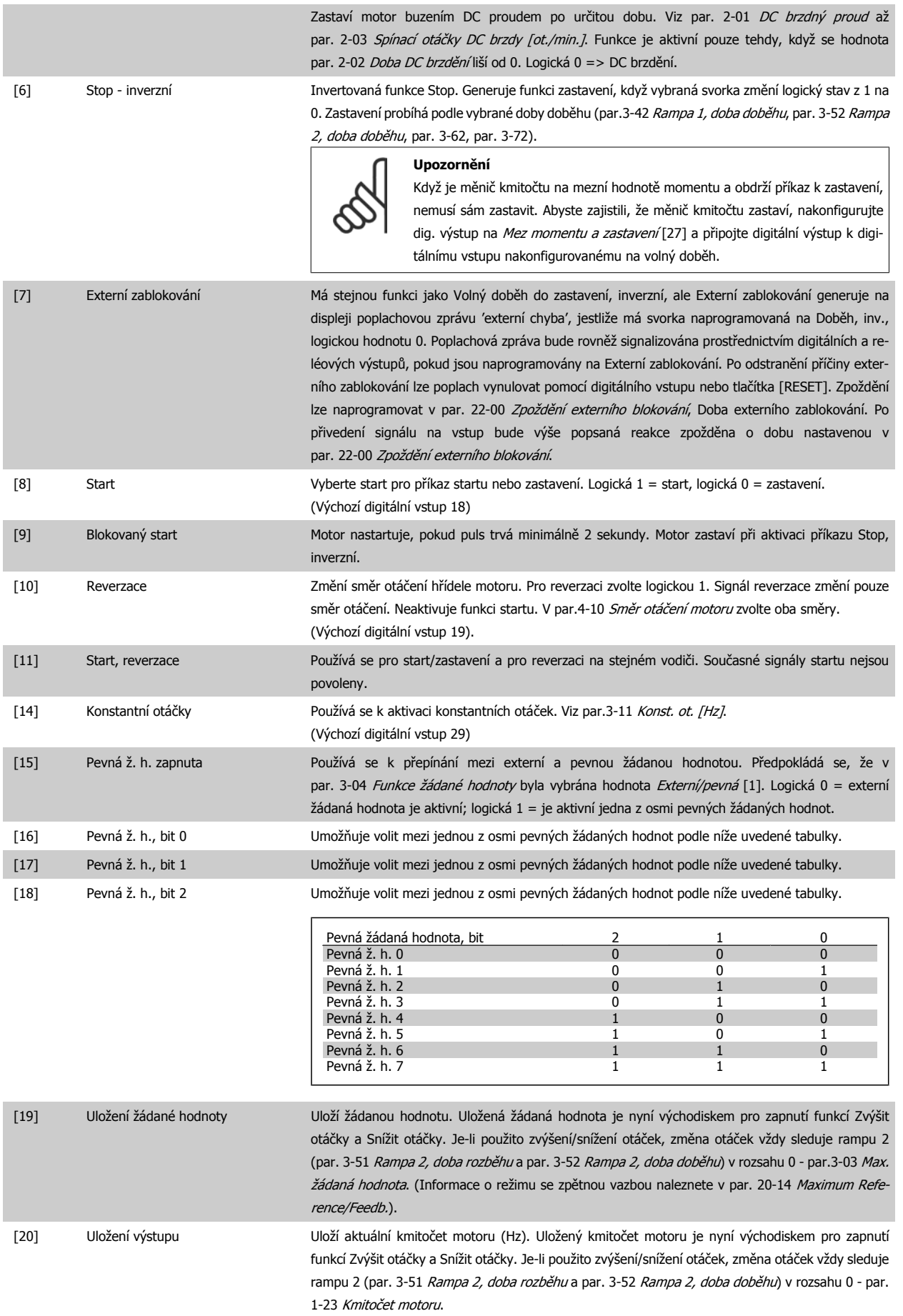

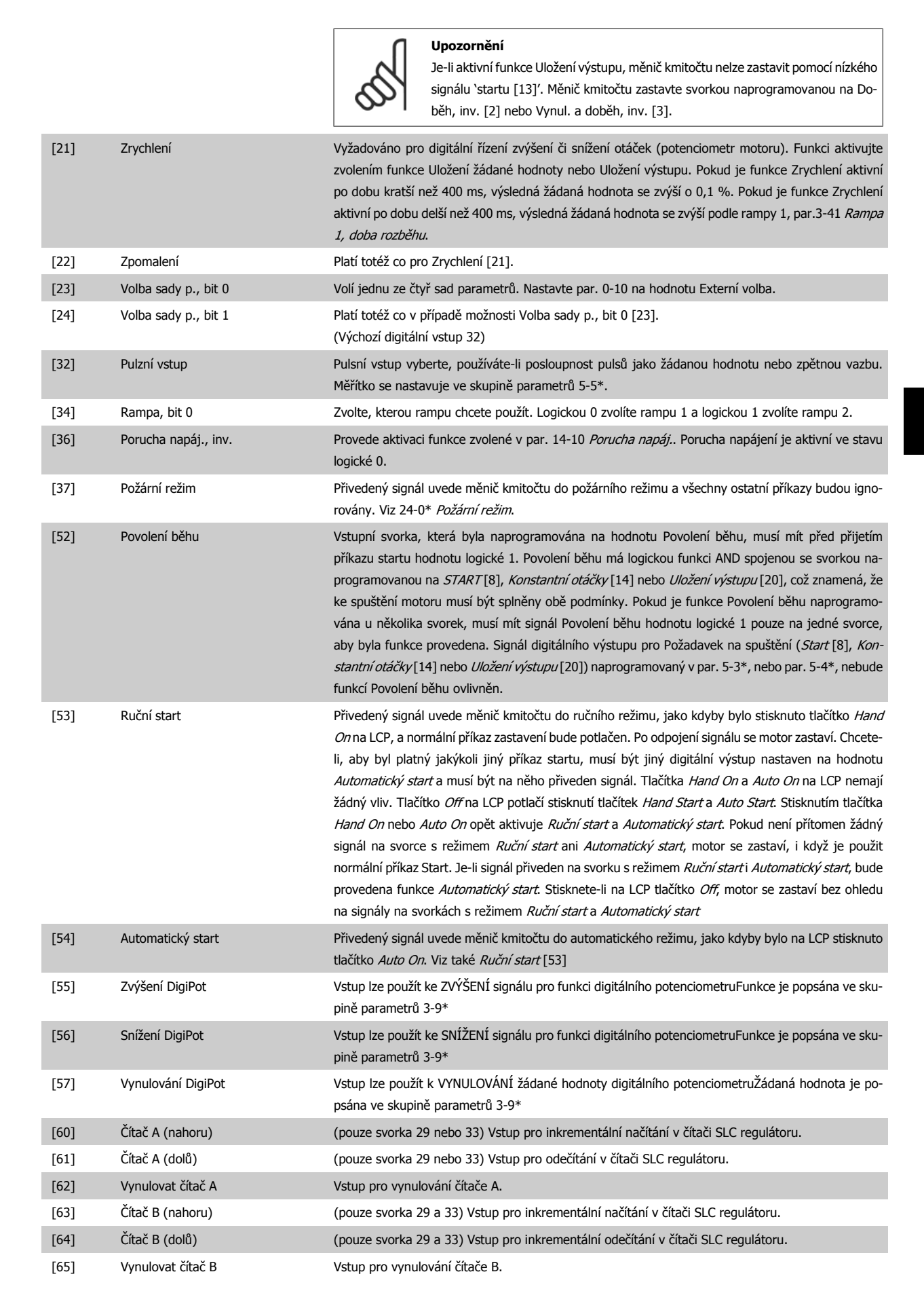

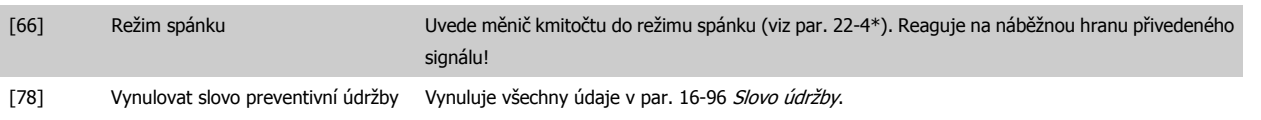

Všechny níže uvedené možnosti se vztahují k regulátoru kaskády. Další podrobnosti, schémata zapojení a nastavení parametru, naleznete ve skupině 25- \*\*.

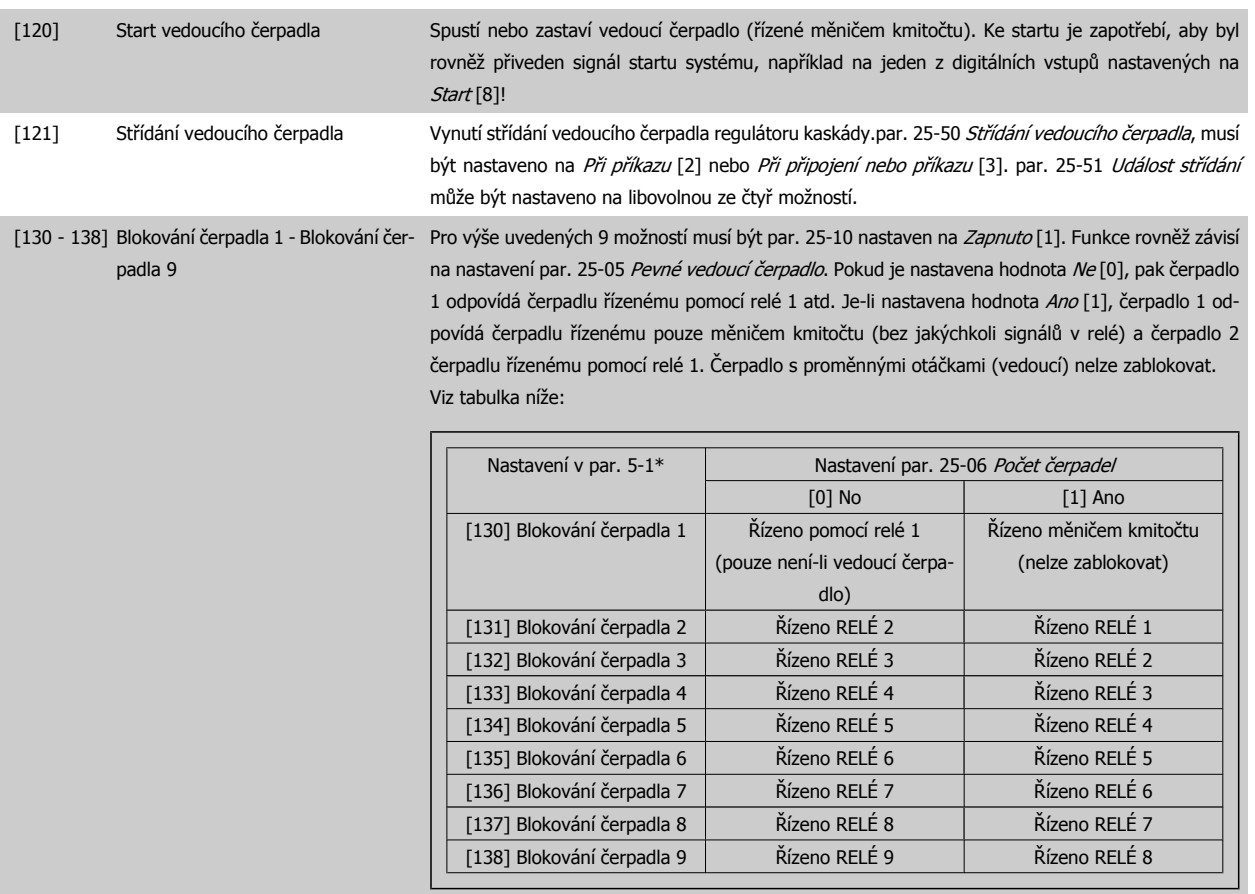

# **5-12 Svorka 27, Digitální vstup**

**Možnost: Funkce:**

ı

Stejné možnosti a funkce jako u parametrů 5-1\* s výjimkou Pulsního vstupu.

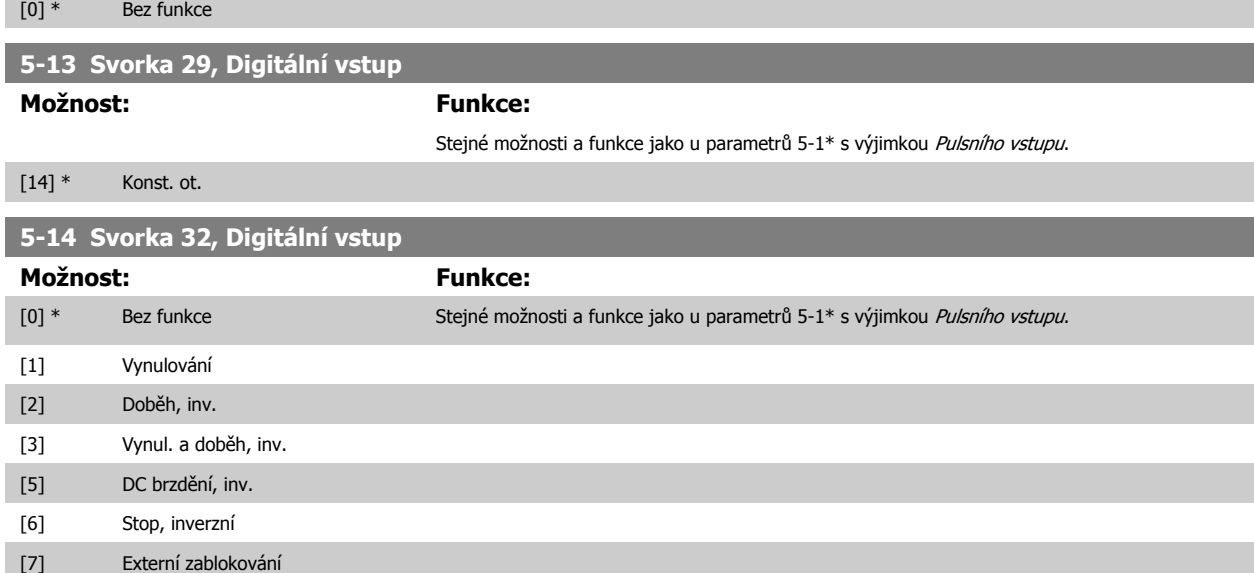

# Návod k používání měniče VLT® HVAC Drive  $\overline{\mathcal{D}}$ anfott (6 Programování měniče kmitočtu

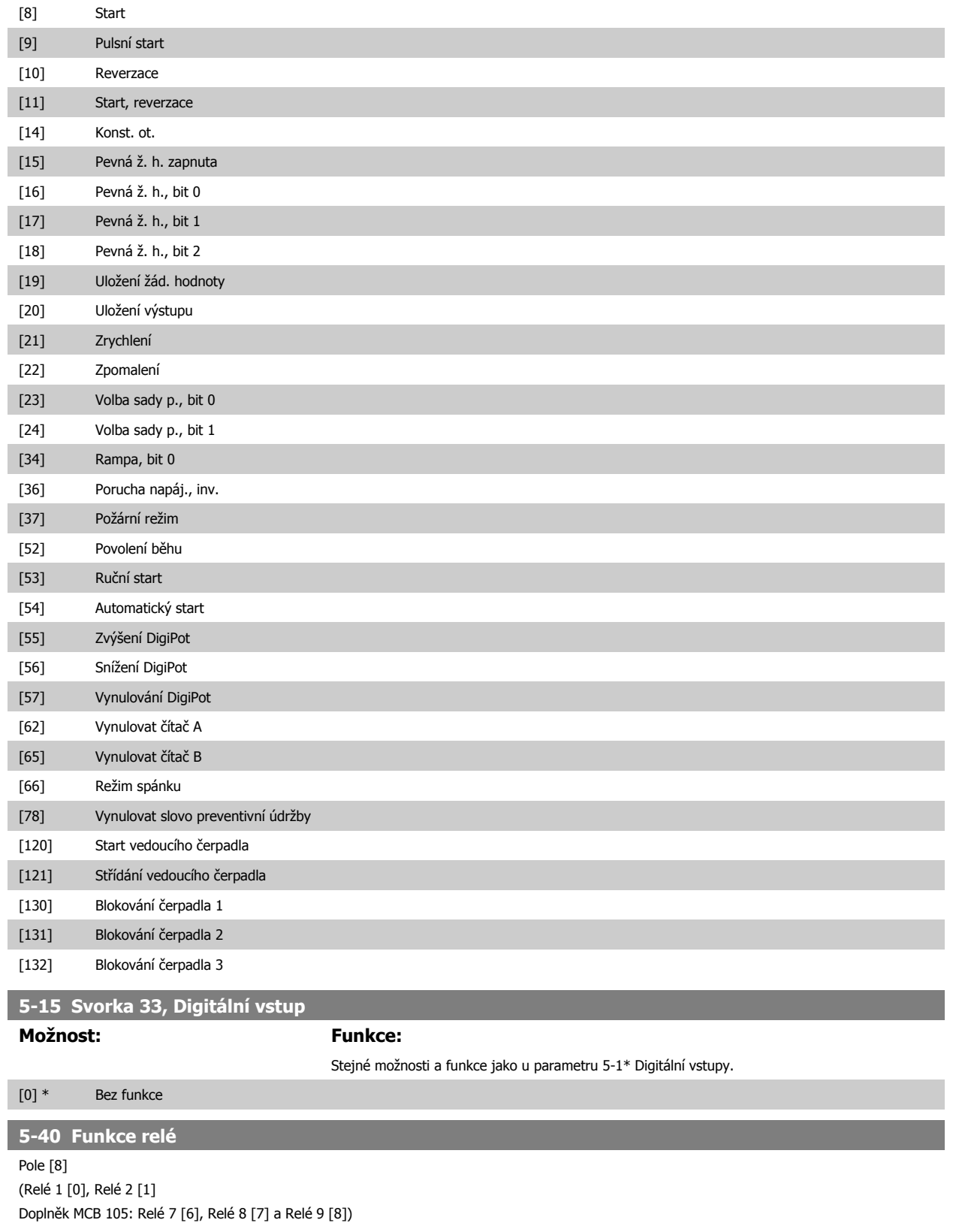

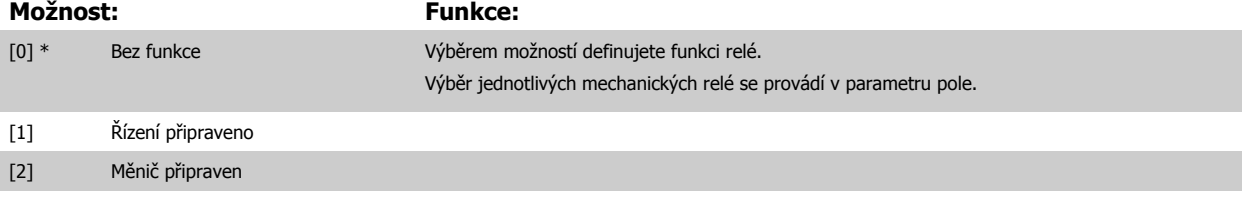

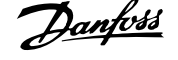

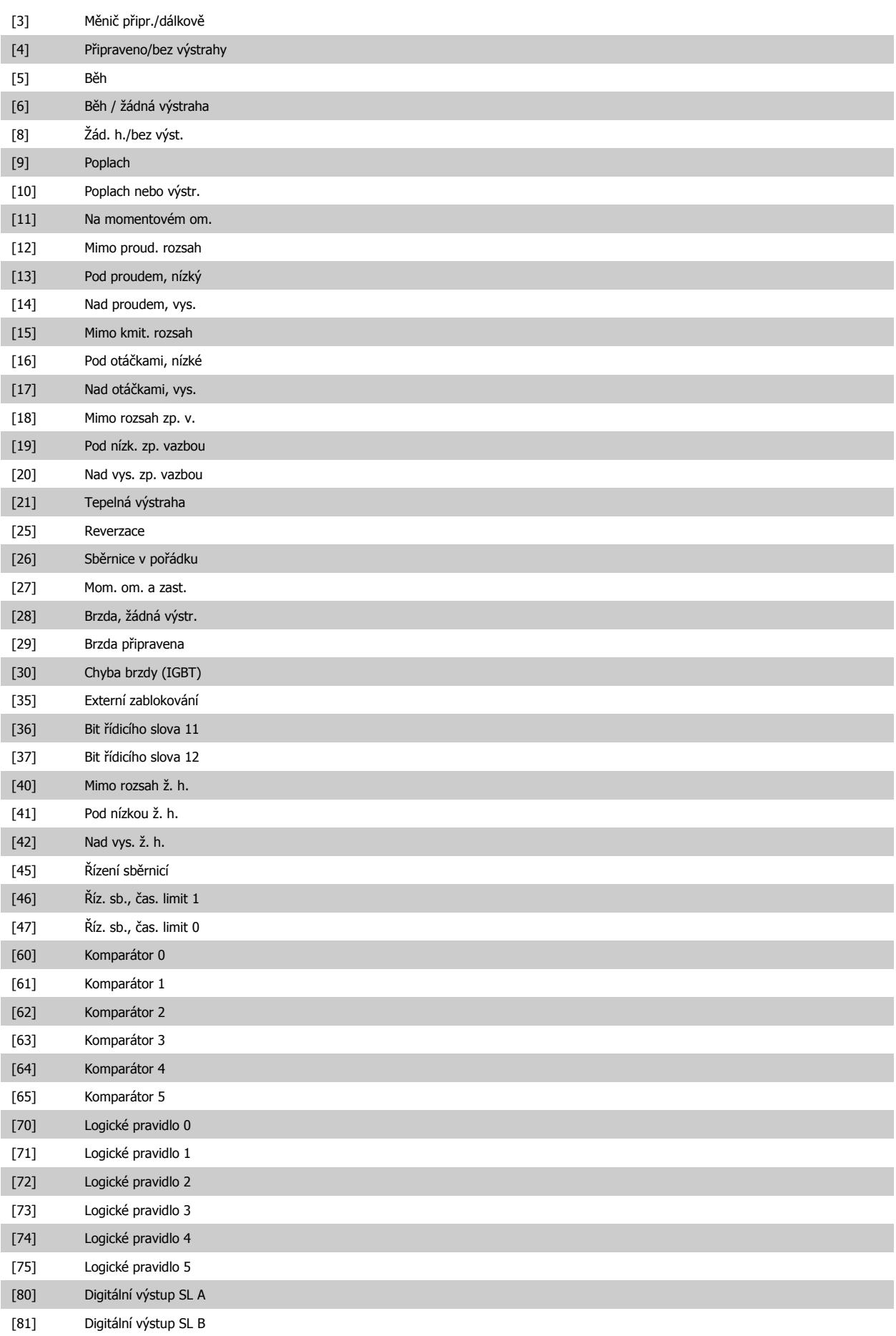

<span id="page-90-0"></span>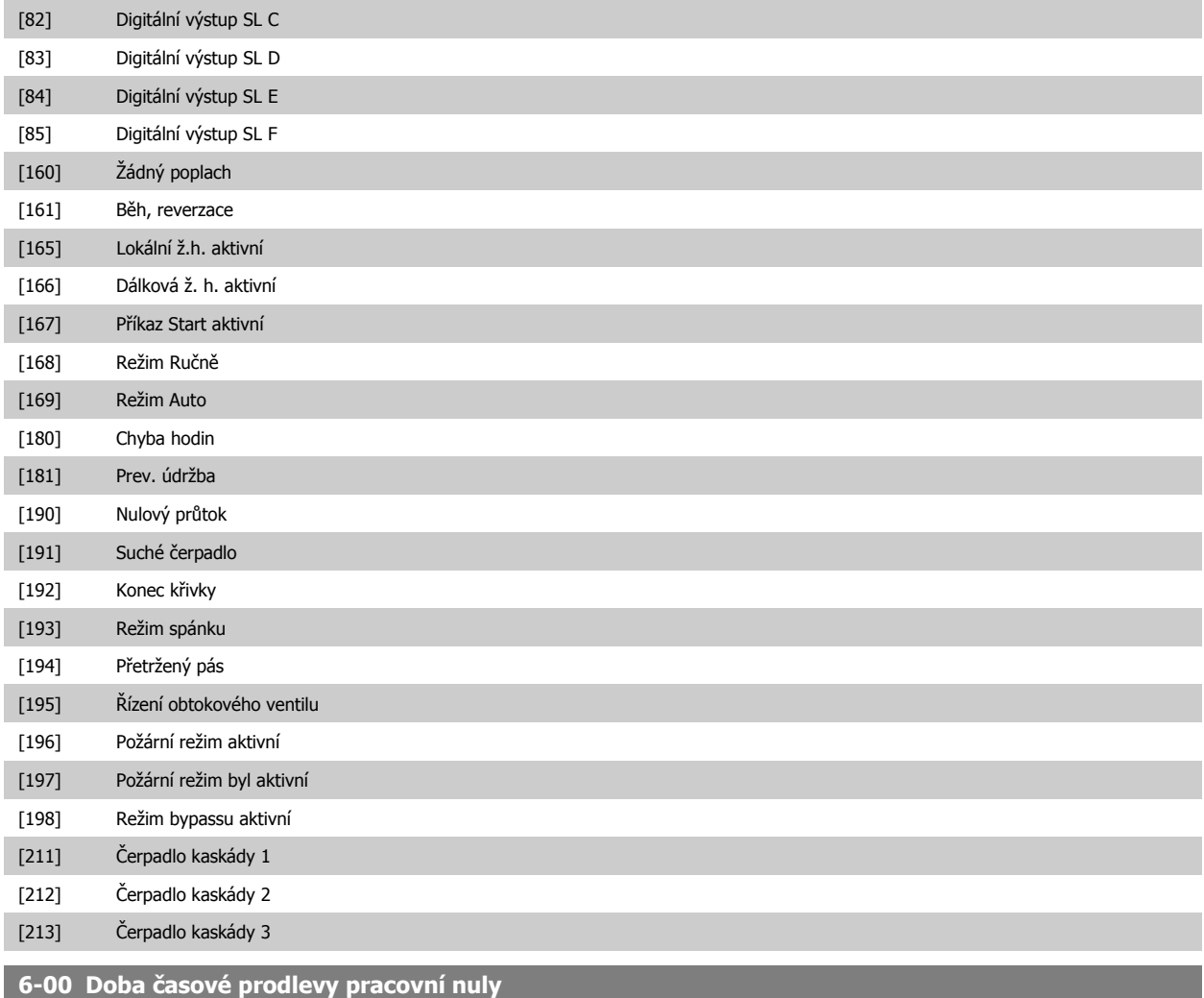

### **Rozsah: Funkce:**

10 s\* [1 - 99 s] Zadejte dobu časové prodlevy pracovní nuly. Doba časové prodlevy pracovní nuly je aktivní pro analogové vstupy, tj. pro svorku 53 nebo 54, a používá se jako zdroj žádané hodnoty nebo zpětné vazby. Pokud hodnota signálu žádané hodnoty spojená s vybraným proudovým vstupem poklesne pod 50 % hodnoty nastavené v par. par.6-10 [Svorka 53, nízké nap](#page-91-0)ětí, par. 6-12 Svorka 53, malý proud, par.6-20 [Svorka 54, nízké nap](#page-92-0)ětí nebo par. 6-22 Svorka 54, malý proud po dobu delší než je doba nastavená v par. par.6-00 Doba časové prodlevy pracovní nuly, aktivuje se funkce vybraná v par. par.6-01 Funkce č[asové prodlevy pracovní nuly](#page-91-0).

<span id="page-91-0"></span>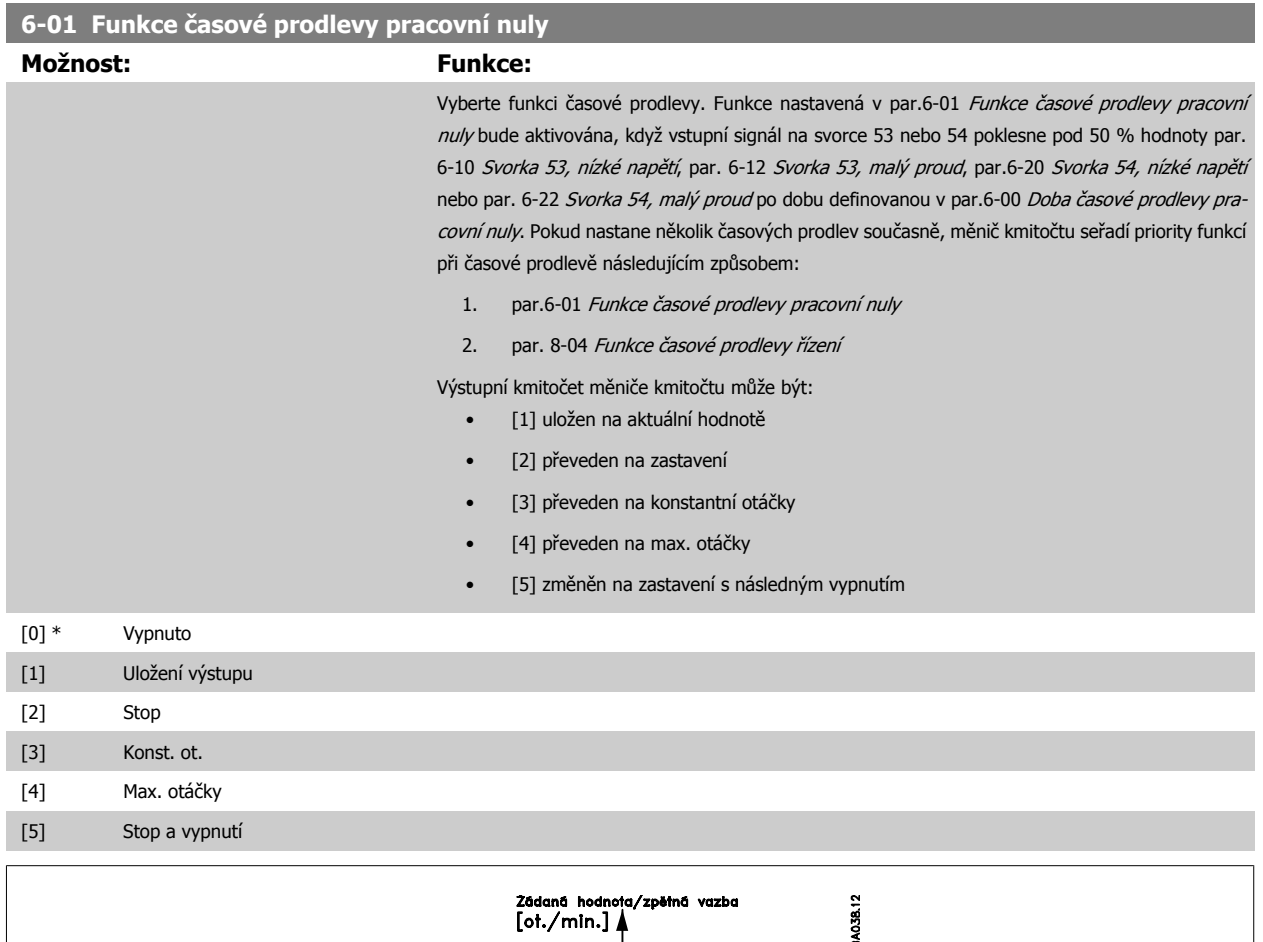

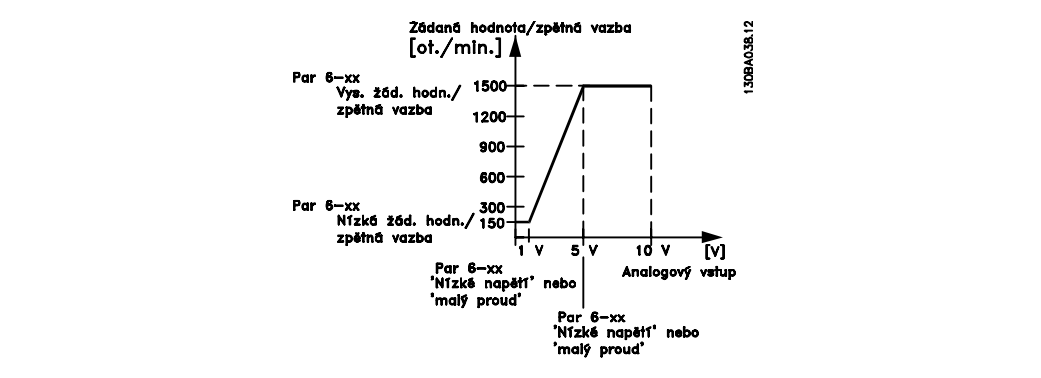

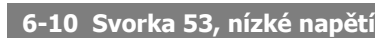

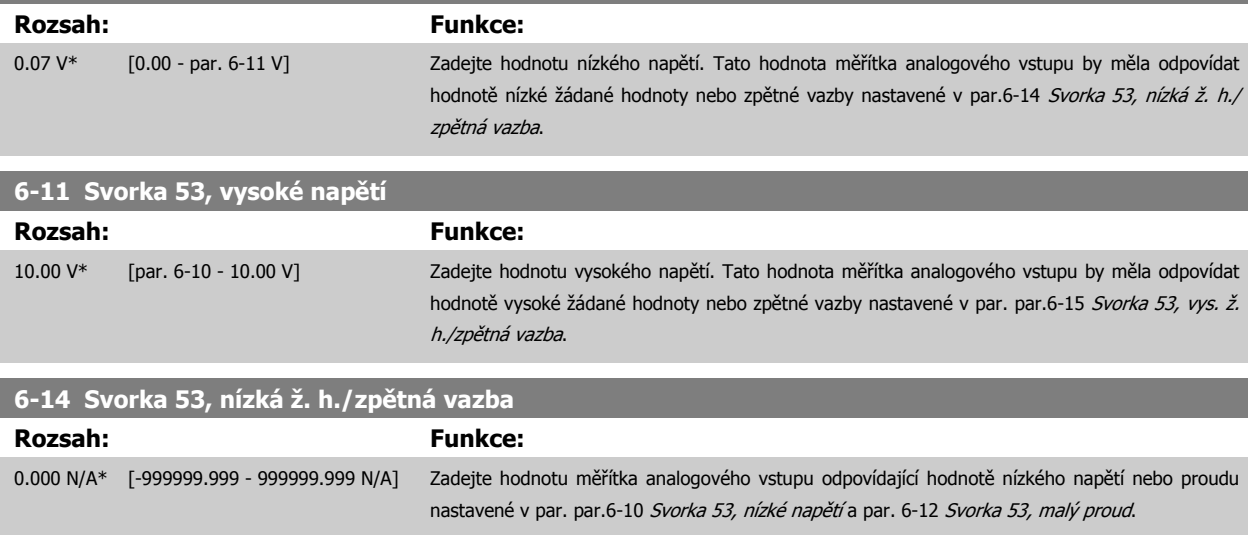

<span id="page-92-0"></span>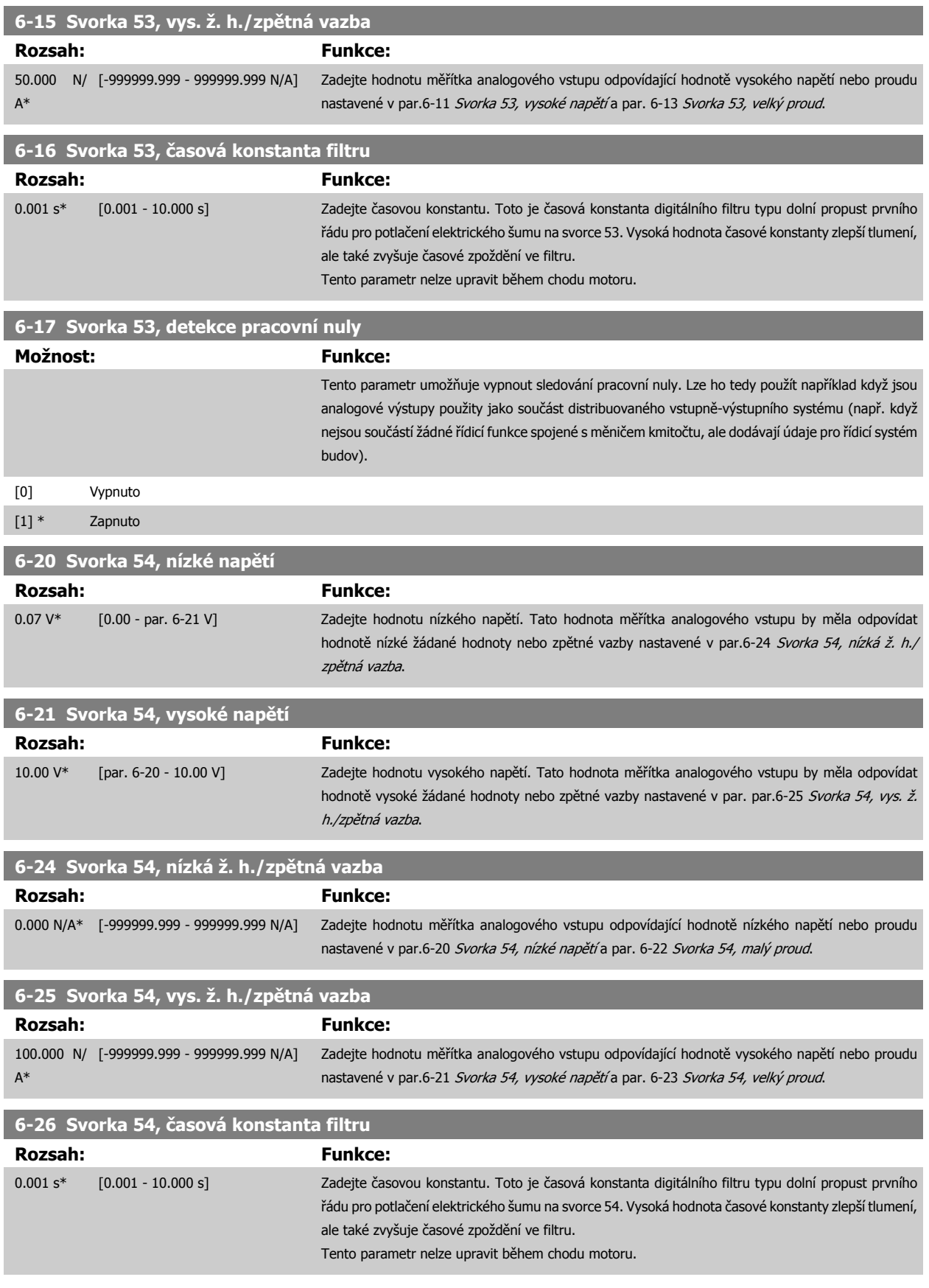

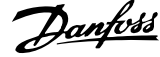

<span id="page-93-0"></span>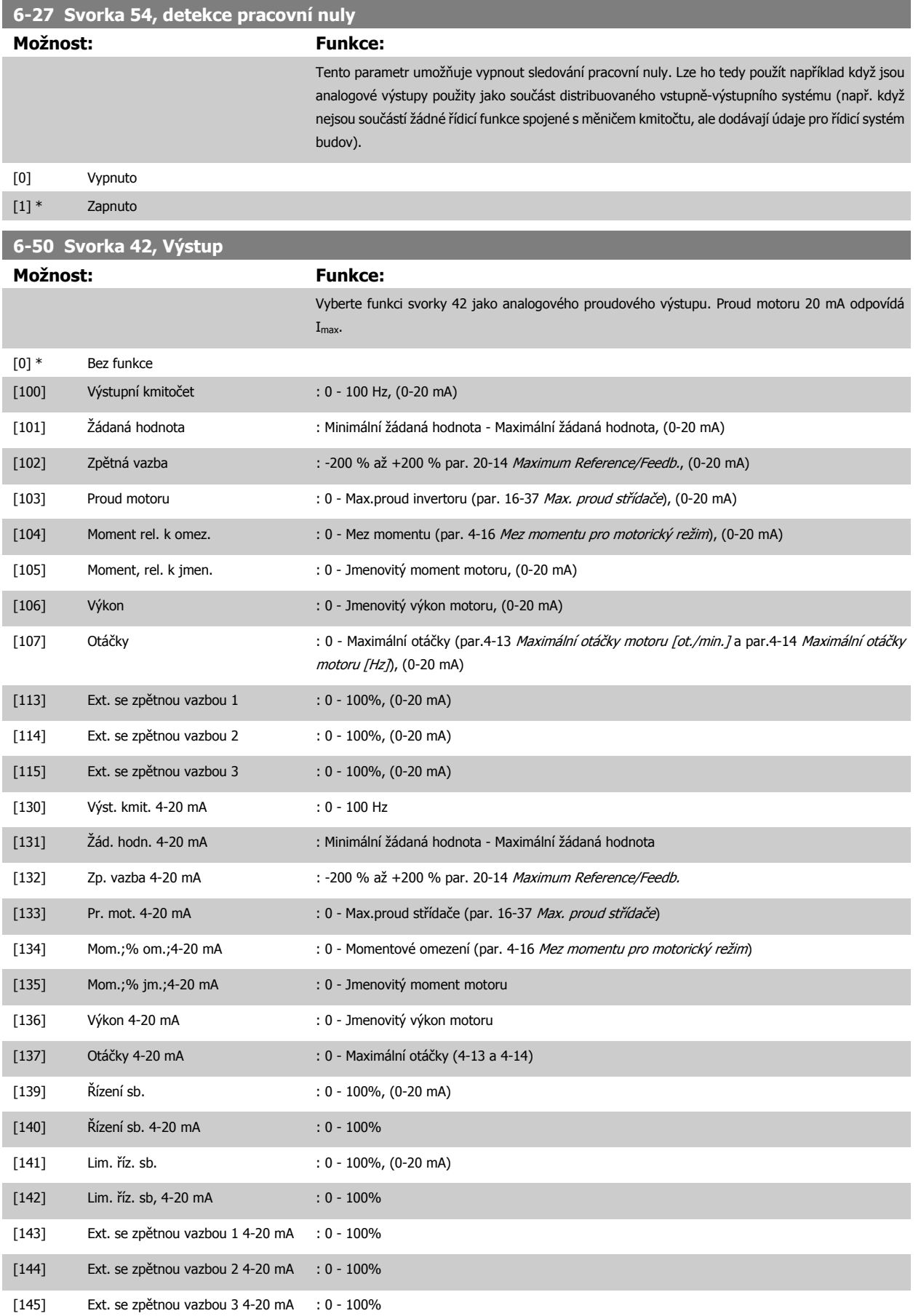

### <span id="page-94-0"></span>**Upozornění**

Hodnoty pro nastavení minimální žádané hodnoty naleznete pro režim bez zpětné vazby v par.3-02 [Minimální žádaná hodnota](#page-80-0) a pro režim se zpětnou vazbou v par. 20-13 Minimum Reference/Feedb. - hodnoty pro maximální žádanou hodnotu pro režim bez zpětné vazby naleznete v [par.3-03](#page-80-0) Max. [žádaná hodnota](#page-80-0) a pro režim se zpětnou vazbou v par. 20-14 Maximum Reference/Feedb..

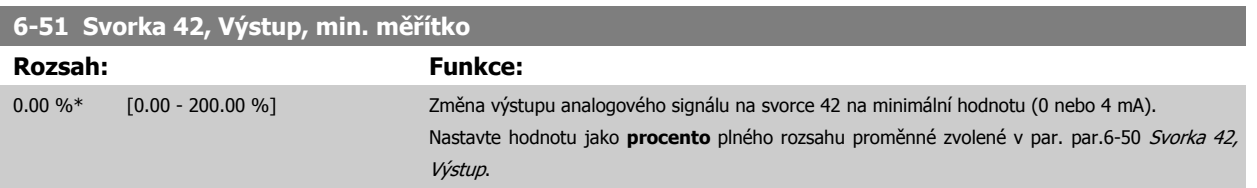

### **6-52 Svorka 42, Výstup, max. měřítko Rozsah: Funkce:** 100.00 %\* [0.00 - 200.00 %] Nastavte měřítko pro maximální hodnotu výstupu (20 mA) analogového signálu na svorce 42. Nastavte hodnotu jako procento úplného rozsahu proměnné zvolené v par.6-50 [Svorka 42, Vý](#page-93-0)[stup](#page-93-0). Proud 130BA075.10  $[mA]$  $20$  $0/4$  $0<sup>0</sup>$ Analogový 100% Analogový Analogový výstup, min. výstup, max. výstupní měřítko měřítko<br>P 6-52 signál př. otáčky P 6-51  $[ot /min]$

Pomocí následujícího vzorce je možné získat hodnotu nižší než 20 mA při plném měřítku naprogramováním hodnot >100 %:

20 mA / požadováno maximální proud  $\times$  100 %

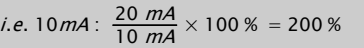

PŘÍKLAD 1:

Název proměnné= VÝSTUPNÍ KMITOČET, rozsah = 0-100 Hz

Rozsah potřebný pro výstup = 0-50 Hz

Výstupní signál 0 nebo 4 mA je zapotřebí při 0 Hz (0 % rozsahu) - nastavte par.6-51 Svorka 42, Výstup, min. měřítko na 0 % Výstupní signál 20 mA je zapotřebí při 50 Hz (50 % rozsahu) - nastavte par.6-52 Svorka 42, Výstup, max. měřítko na 50 %

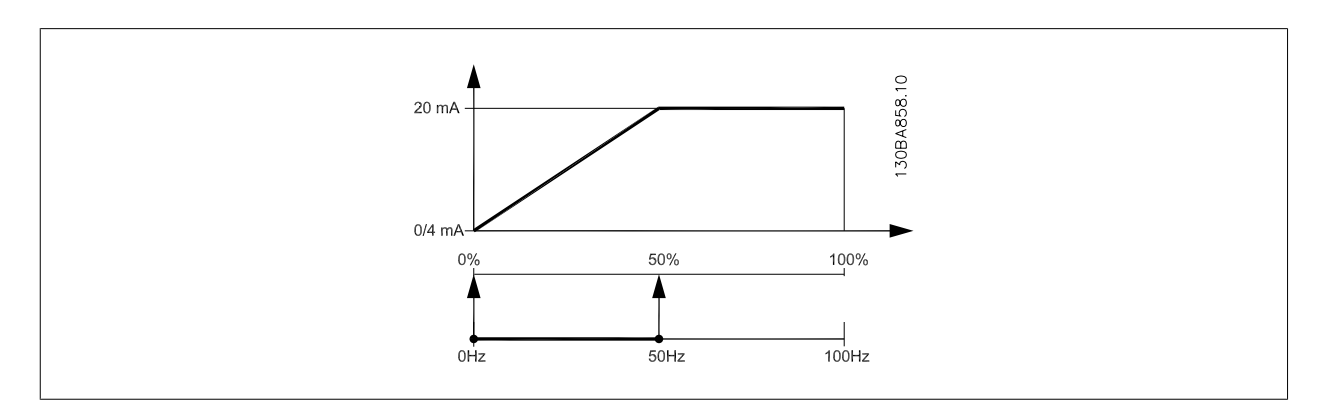

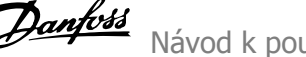

### PŘÍKLAD 2:

Proměnná= ZPĚTNÁ VAZBA, rozsah= -200 % až +200 %

Rozsah potřebný pro výstup= 0-100 %

Výstupní signál 0 nebo 4 mA je zapotřebí při 0 % (50 % rozsahu) - nastavte par.6-51 [Svorka 42, Výstup, min. m](#page-94-0)ěřítko na 50 % Výstupní signál 20 mA je zapotřebí při 100 % (75 % rozsahu) - nastavte par.6-52 [Svorka 42, Výstup, max. m](#page-94-0)ěřítko na 75 %

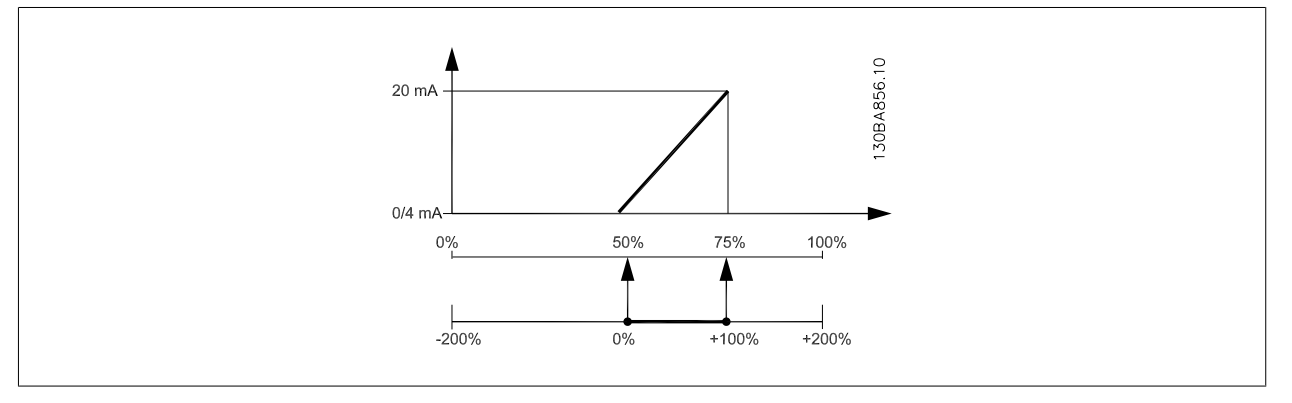

# PŘÍKLAD 3:

Hodnota proměnné= ŽÁDANÁ HODNOTA, rozsah= Min. ž. h. - Max. ž. h.

Rozsah potřebný pro výstup= Min. ž. h. (0 %) - Max. ž. h. (100 %), 0-10 mA

Výstupní signál 0 nebo 4 mA je zapotřebí při min. ž. h. - nastavte par.6-51 [Svorka 42, Výstup, min. m](#page-94-0)ěřítko na 0 %

Výstupní signál 10 mA je zapotřebí při max. ž. h. (100 % rozsahu) - nastavte par.6-52 [Svorka 42, Výstup, max. m](#page-94-0)ěřítko na 200 %

(20 mA / 10 mA x 100 %=200 %).

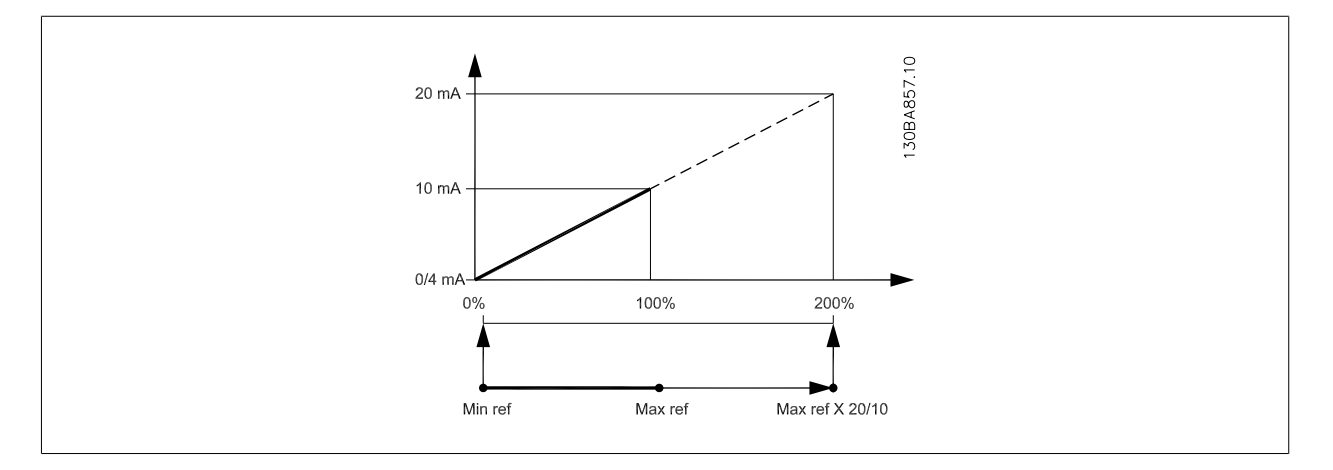

<span id="page-96-0"></span>Návod k používání měniče VLT® HVAC Drive  $\overline{\mathcal{D}}$ anfott (6 Programování měniče kmitočtu

[2] \* Analogový vstup 54

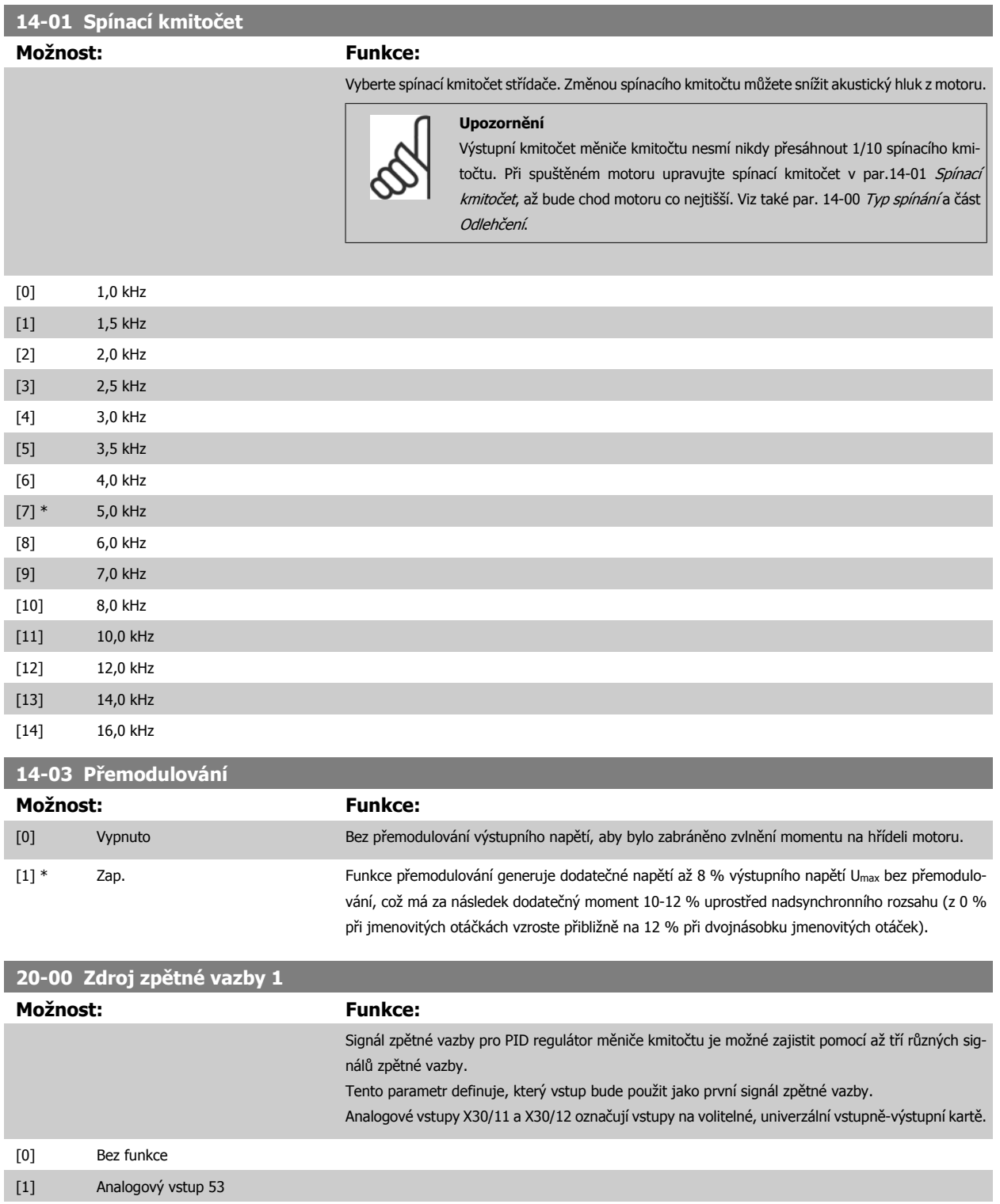

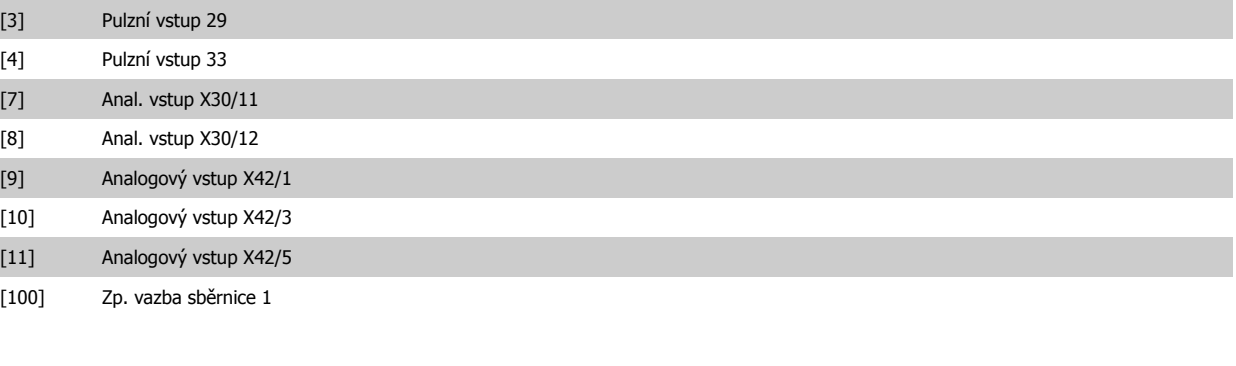

T,

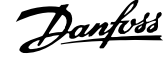

<span id="page-97-0"></span>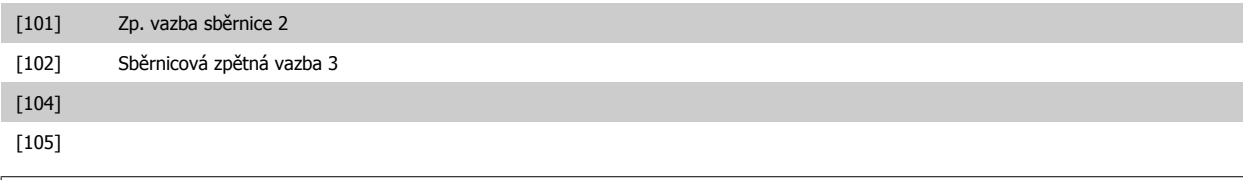

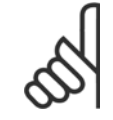

### **Upozornění**

Pokud není zpětná vazba použita, její zdroj musí být nastaven na hodnotu Bez funkce [0]. [par.20-20](#page-98-0) Funkce zpětné vazby určuje, jak PID regulátor využije tři možné zpětné vazby.

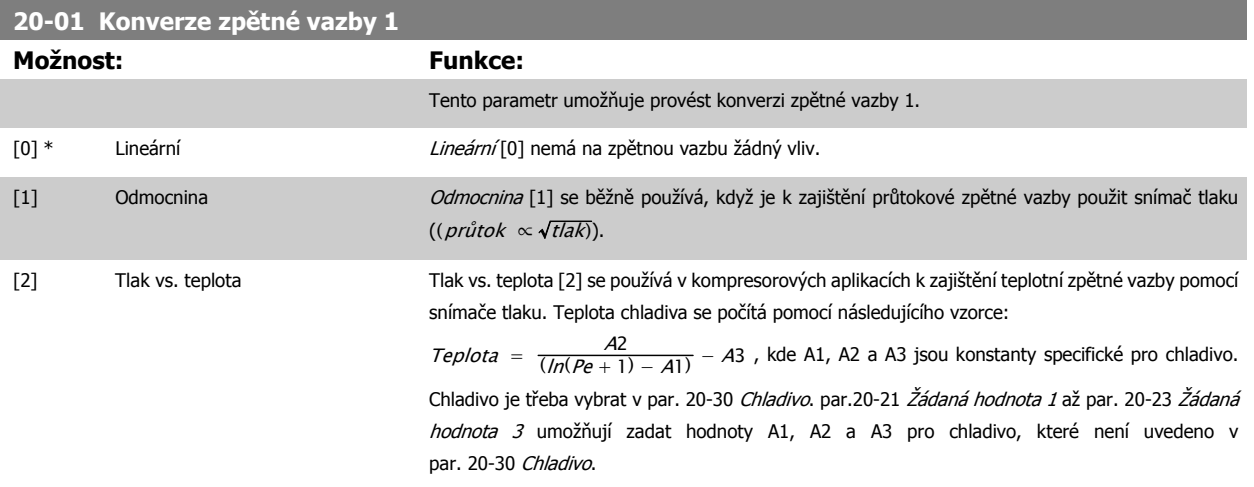

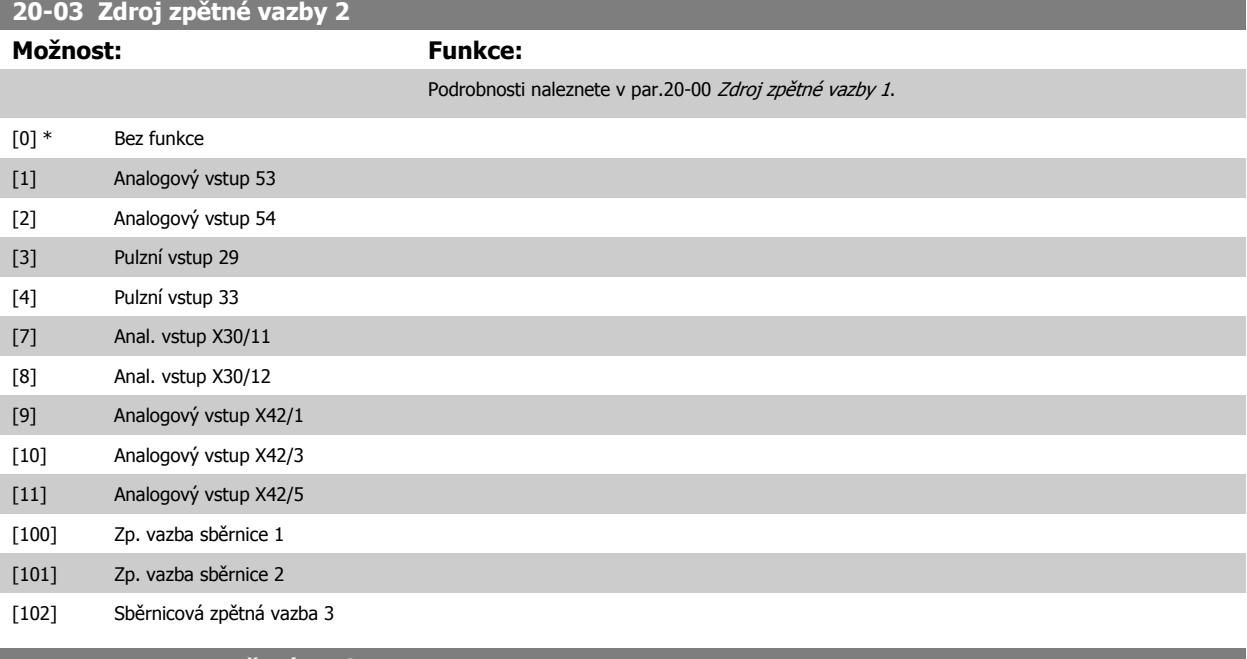

**20-04 Konverze zpětné vazby 2**

### **Možnost: Funkce:**

Podrobnosti naleznete v par.20-01 Konverze zpětné vazby 1.

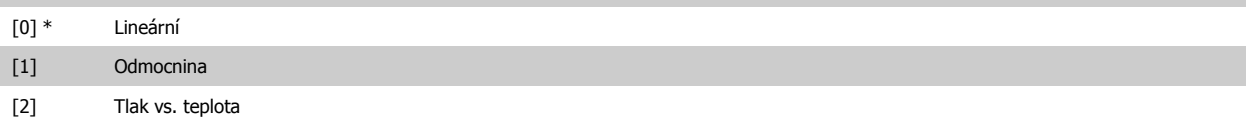

<span id="page-98-0"></span>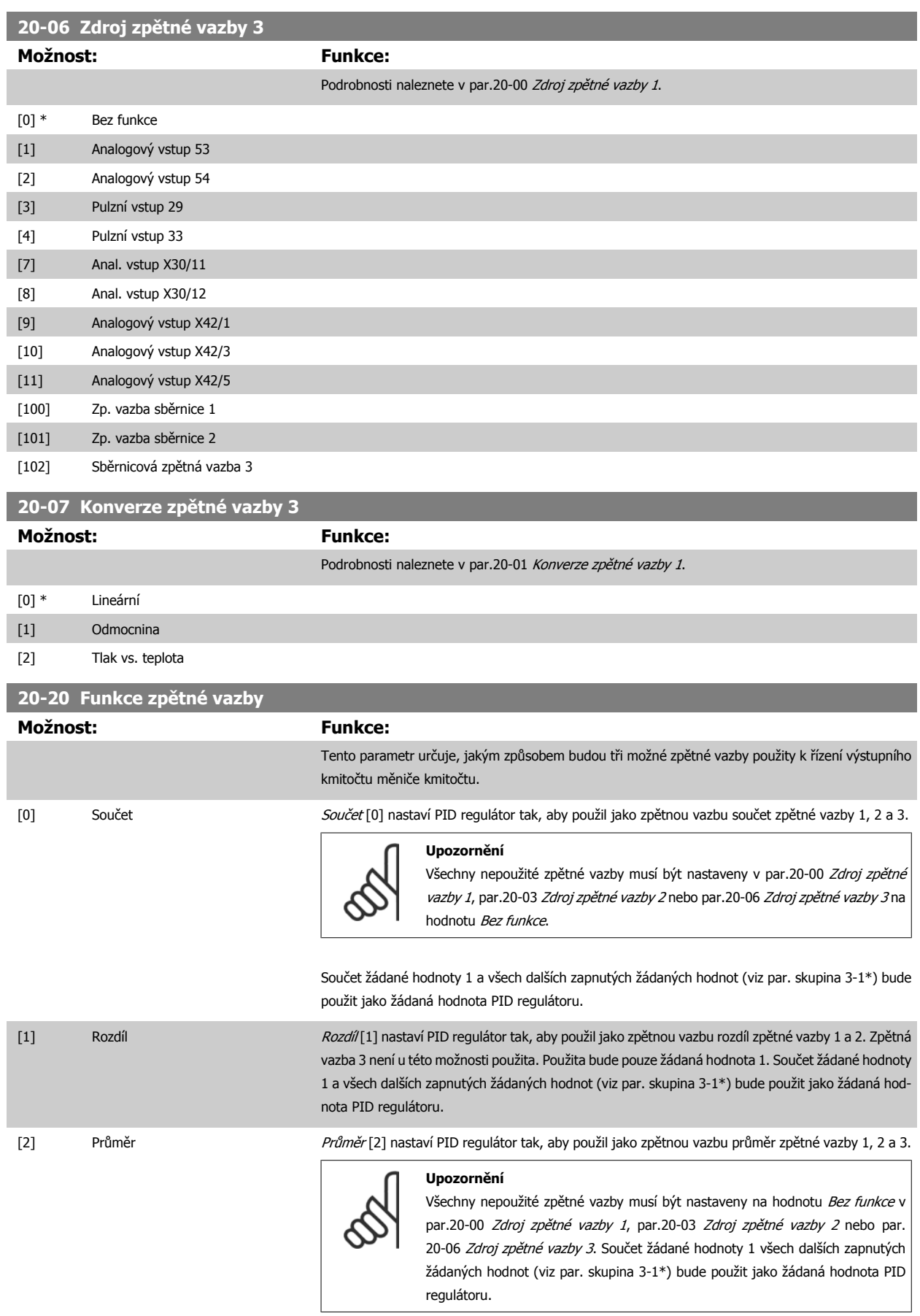

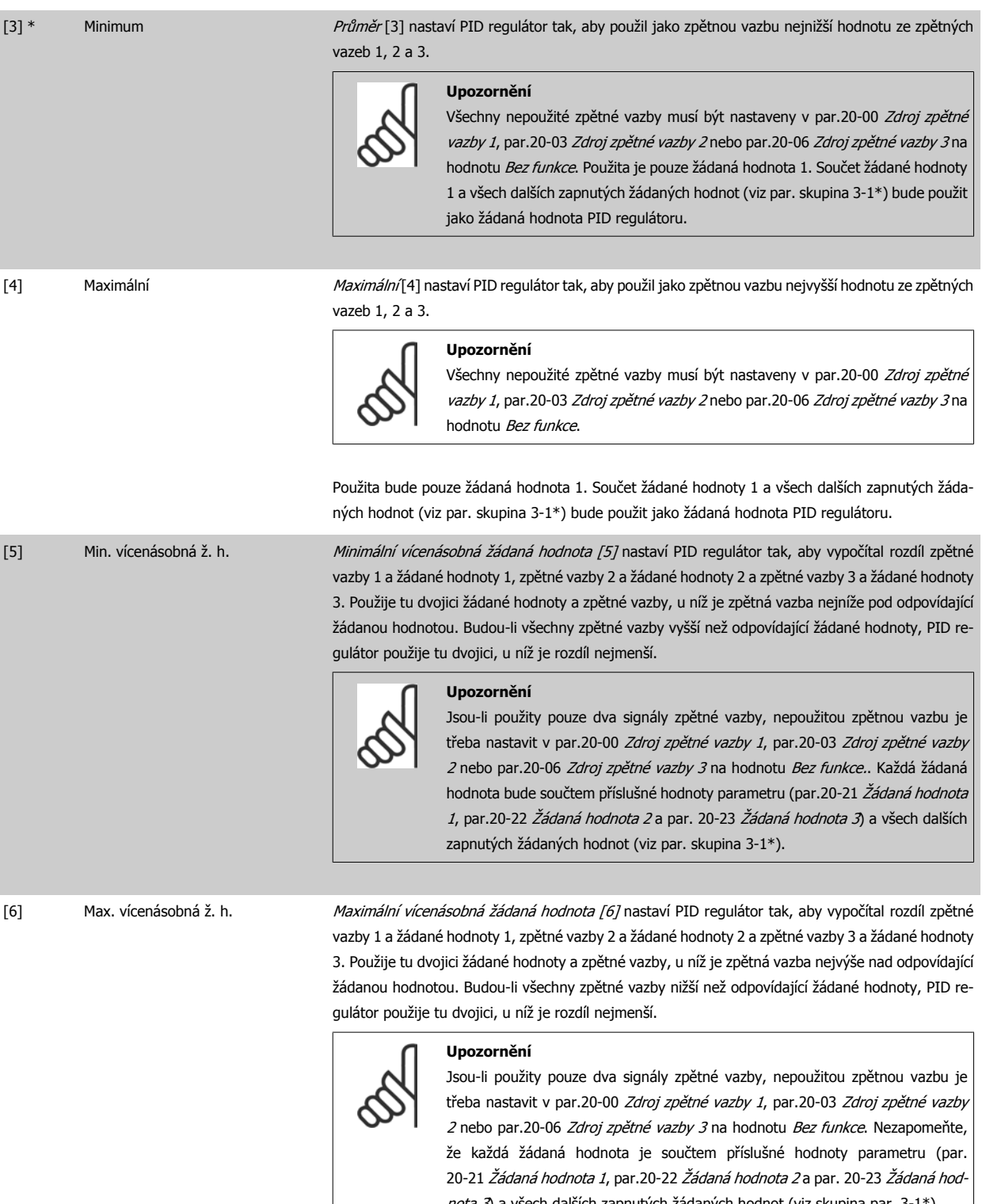

nota 3) a všech dalších zapnutých žádaných hodnot (viz skupina par. 3-1\*).  $\overline{\phantom{a}}$ 

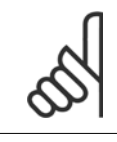

### **Upozornění**

Nepoužité zpětné vazby je třeba nastavit na hodnotu Bez funkce v parametru Zdroj zpětné vazby: par.20-00 Zdroj zpě[tné vazby 1](#page-96-0), par.20-03 Zdroj zpě[tné vazby 2](#page-97-0) nebo par.20-06 Zdroj zpě[tné vazby 3](#page-98-0).

<span id="page-100-0"></span>Zpětná vazba, která je výsledkem funkce vybrané v [par.20-20](#page-98-0) Funkce zpětné vazby, bude PID regulátorem použita k řízení výstupního kmitočtu měniče kmitočtu. Tuto zpětnou vazbu je možné zobrazit na displeji měniče kmitočtu, používat k řízení analogového výstupu měniče kmitočtu a přenášet pomocí různých sériových komunikačních protokolů.

Měnič kmitočtu lze nakonfigurovat pro aplikace s více zónami. Podporovány jsou dva různé druhy aplikací s více zónami:

- Více zón, jedna žádaná hodnota
- Více zón, více žádaných hodnot

Rozdíl mezi oběma druhy je ilustrován následujícími příklady:

### **Příklad 1 - Více zón, jedna žádaná hodnota**

V kancelářské budově musí systém topení, ventilace a klimatizace (VLT HVAC Drive) s proměnným množstvím vzduchu zajistit ve vybraných oblastech s proměnným množstvím vzduchu minimální tlak. Vzhledem k rozdílným tlakovým ztrátám v jednotlivých potrubích nelze považovat tlak v jednotlivých oblastech s proměnným množstvím vzduchu za totožný. Minimální požadovaný tlak je pro všechny tyto oblasti stejný. Tuto metodu řízení lze nastavit nastavením [par.20-20](#page-98-0) Funkce zpětné vazby na možnost [3], Minimum, a zadáním požadovaného tlaku v par.20-21 Žádaná hodnota 1. PID regulátor zvýší otáčky ventilátoru, jestliže libovolná zpětná vazba poklesne pod žádanou hodnotu, a sníží je, jestliže budou všechny zpětné vazby nad žádanou hodnotou.

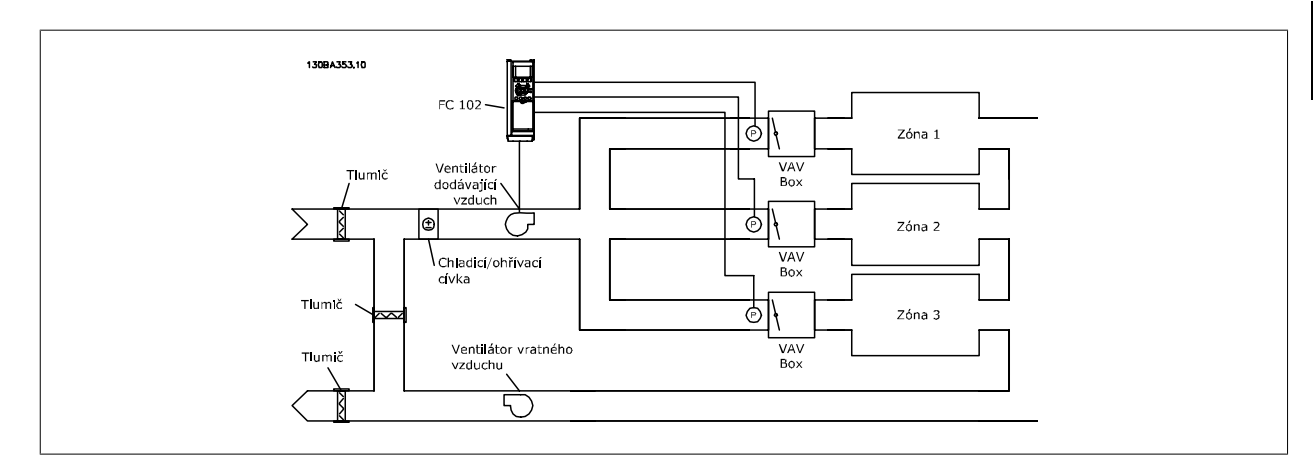

### **Příklad 2 - Více zón, více žádaných hodnot**

Předchozí příklad lze použít k ilustraci použití typu řízení více zón a více žádaných hodnot. Pokud zóny vyžadují v jednotlivých oblastech s proměnným množstvím vzduchu různé tlaky, lze jednotlivé žádané hodnoty zadat v par.20-21 *Žádaná hodnota 2 a par.20-22 zádaná hodnota 2* a par. 20-23 *Žádaná* hodnota 3. Pokud zvolíte v [par.20-20](#page-98-0) Funkce zpětné vazby hodnotu Min. vícenásobná ž. h., [5], PID regulátor zvýší otáčky ventilátoru, jestliže libovolná zpětná vazba poklesne pod žádanou hodnotu, a sníží je, jestliže budou všechny zpětné vazby nad odpovídajícími žádanými hodnotami.

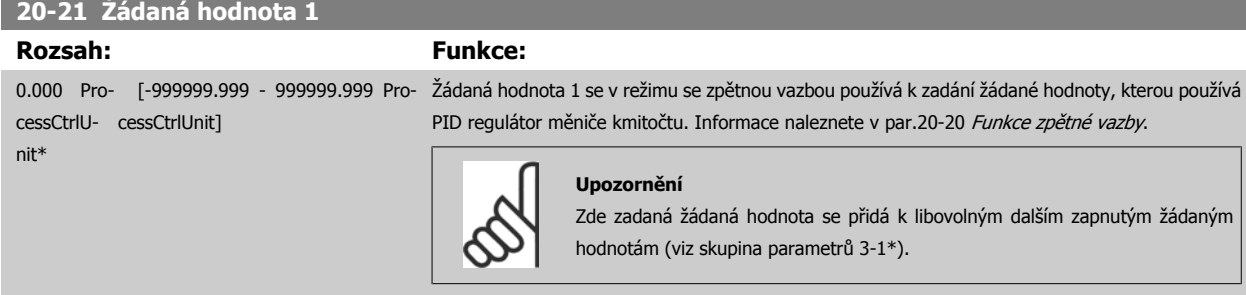

### **20-22 Žádaná hodnota 2**

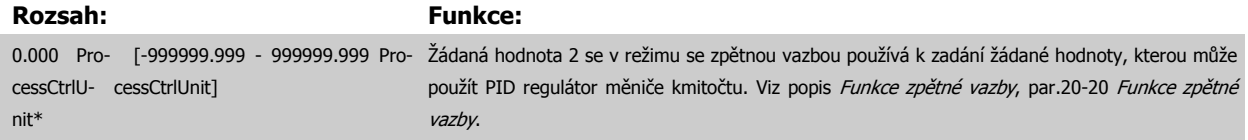

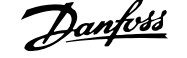

<span id="page-101-0"></span>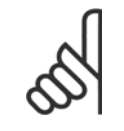

### **Upozornění**

 $3-1^*$ ).

0.50 N/A\* [0.00 - 10.00 N/A]

Zde zadaná žádaná hodnota se přidá k libovolným dalším zapnutým žádaným hodnotám (viy skupina par.

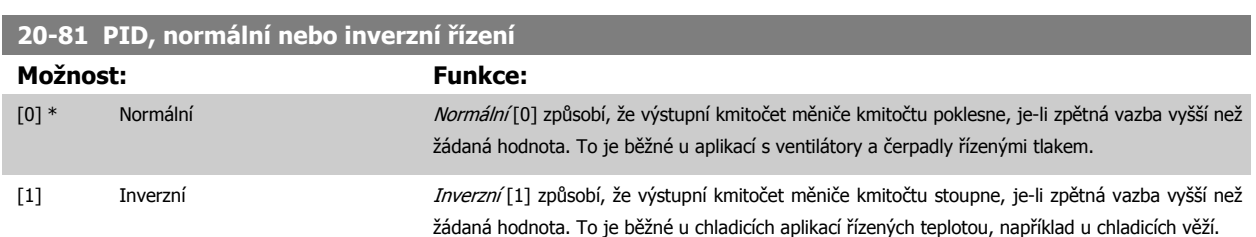

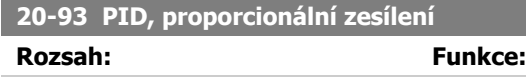

Pokud (odchylka x zesílení) poskytne hodnotu stejnou jako je nastavena v par. 20-14 Maximum Reference/Feedb., PID regulátor se pokusí změnit výstupní otáčky na stejnou hodnotu, jaká je nastavena v par.4-13 Maximální otáč[ky motoru \[ot./min.\]](#page-62-0)/par.4-14 Maximální otáč[ky motoru \[Hz\]](#page-62-0), ale v praxi je samozřejmě hodnota omezena tímto nastavením.

Proporcionální pásmo (chybu způsobující změnu výstupu od 0 do 100 %) lze vypočítat pomocí následujícího vzorce:

## $\left(\frac{1}{Proportionální zesílení}\right) \times$  (Max. Žádaná hodnota)

### **Upozornění**

Vždy nastavte požadovanou hodnotu pro par. 20-14 Maximum Reference/Feedb. předtím, než nastavíte hodnoty pro PID regulátor ve skupině par. 20-9\*.

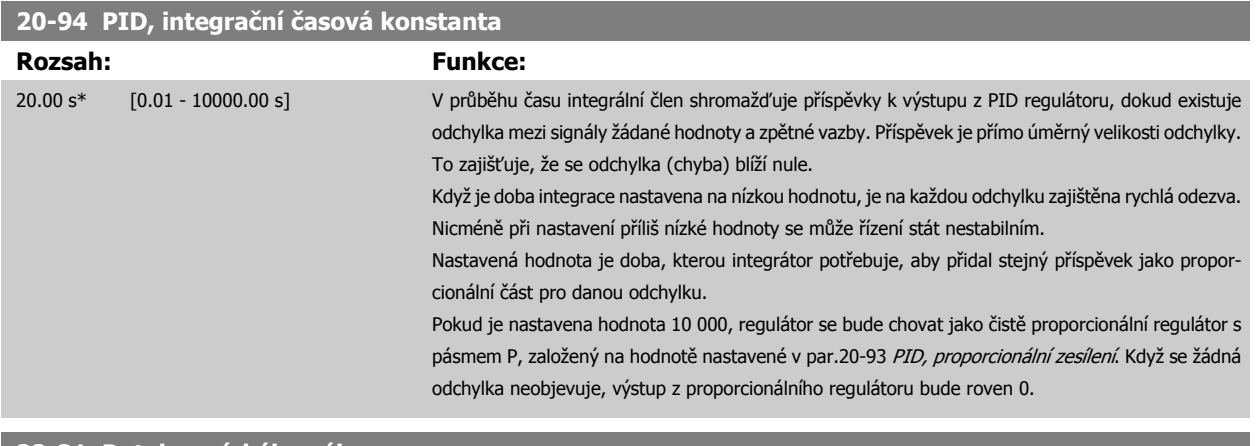

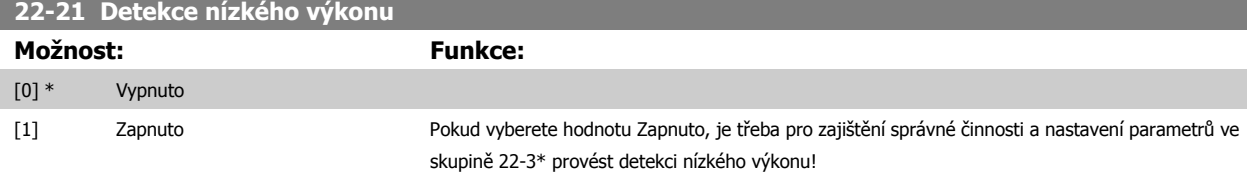

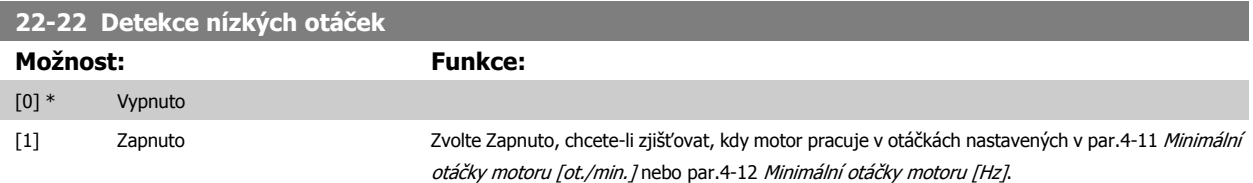

<span id="page-102-0"></span>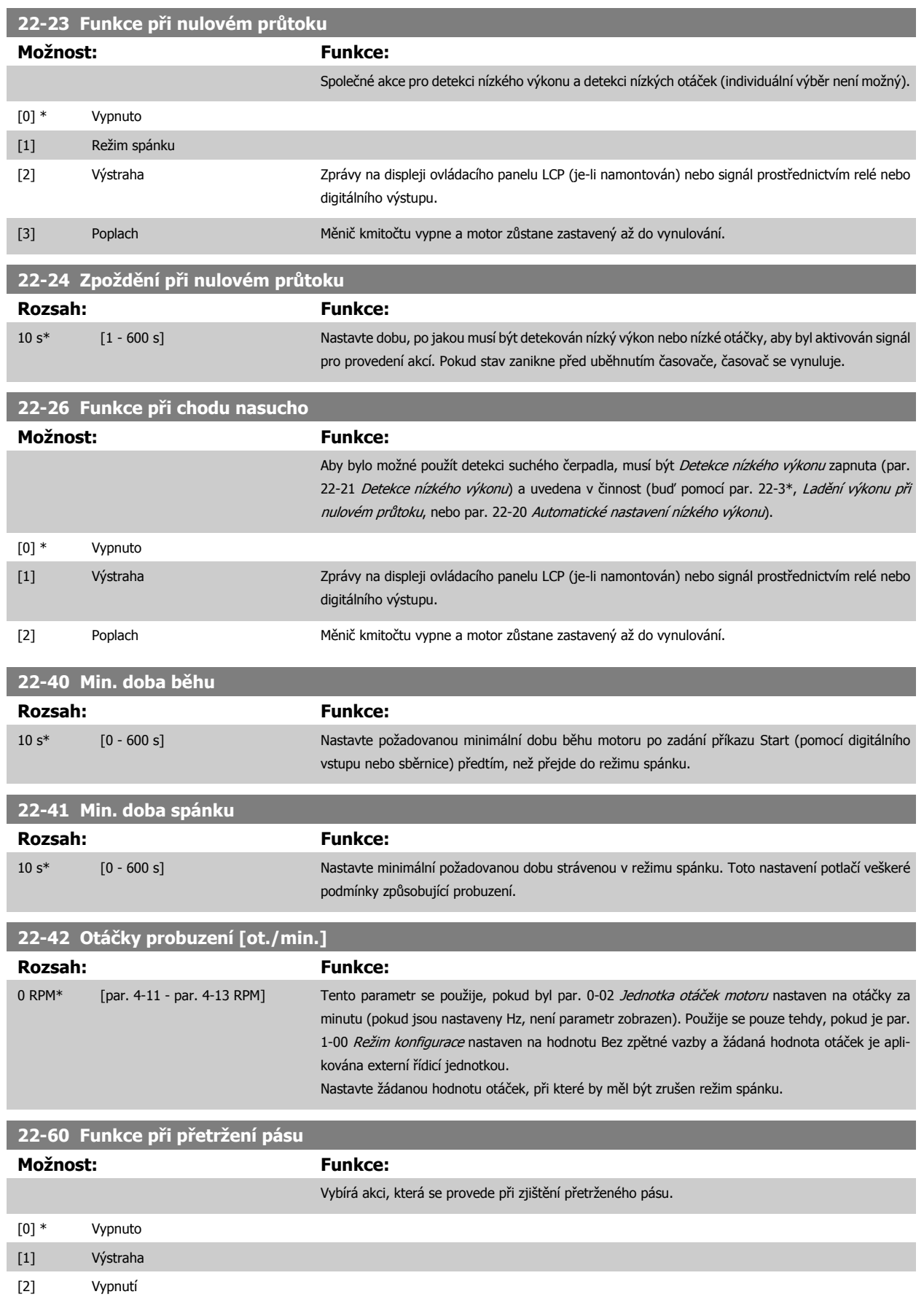

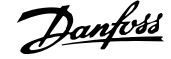

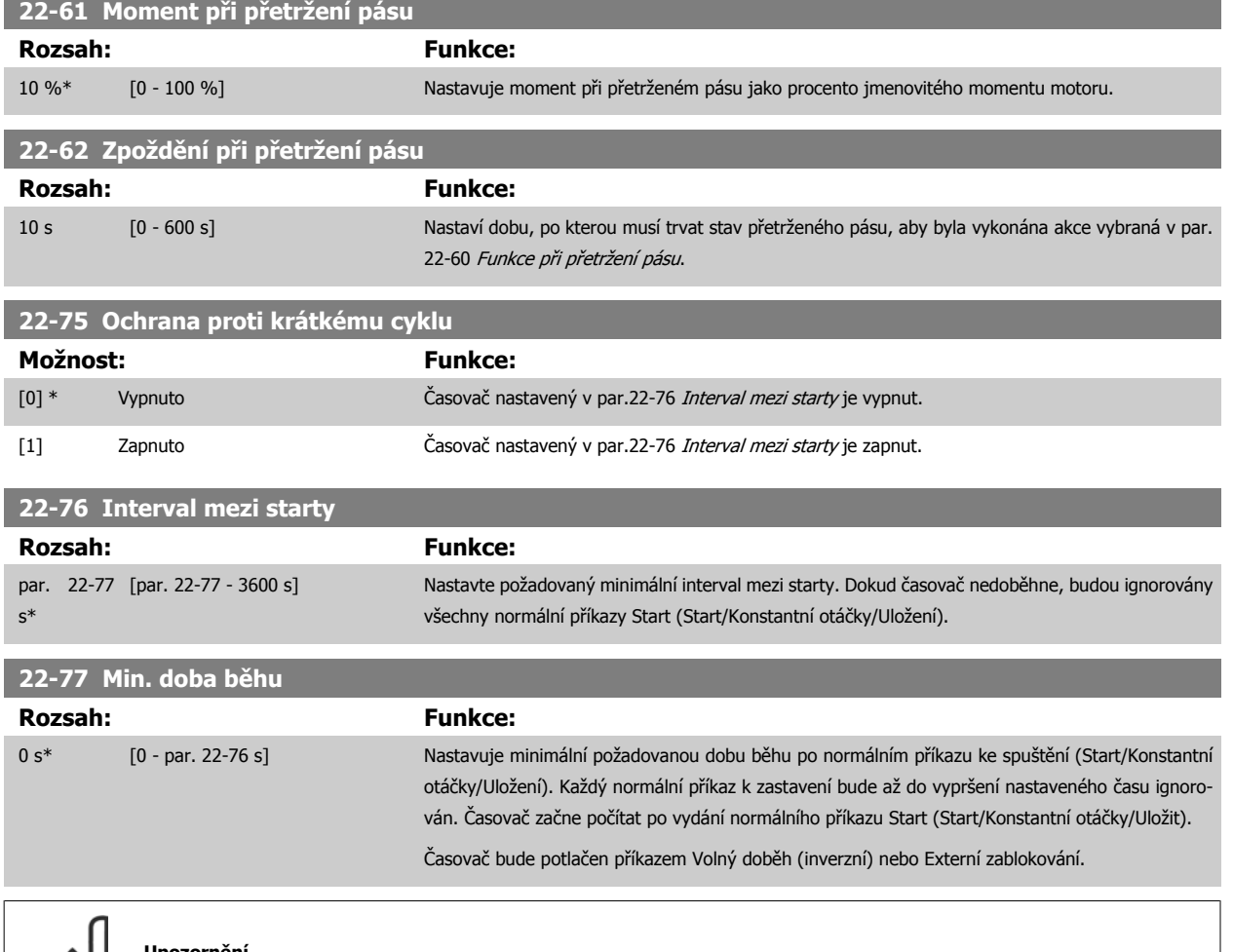

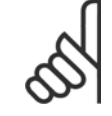

### **Upozornění**

Nefunguje v režimu kaskády.

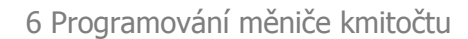

# **6.1.6 Nastavení parametrů**

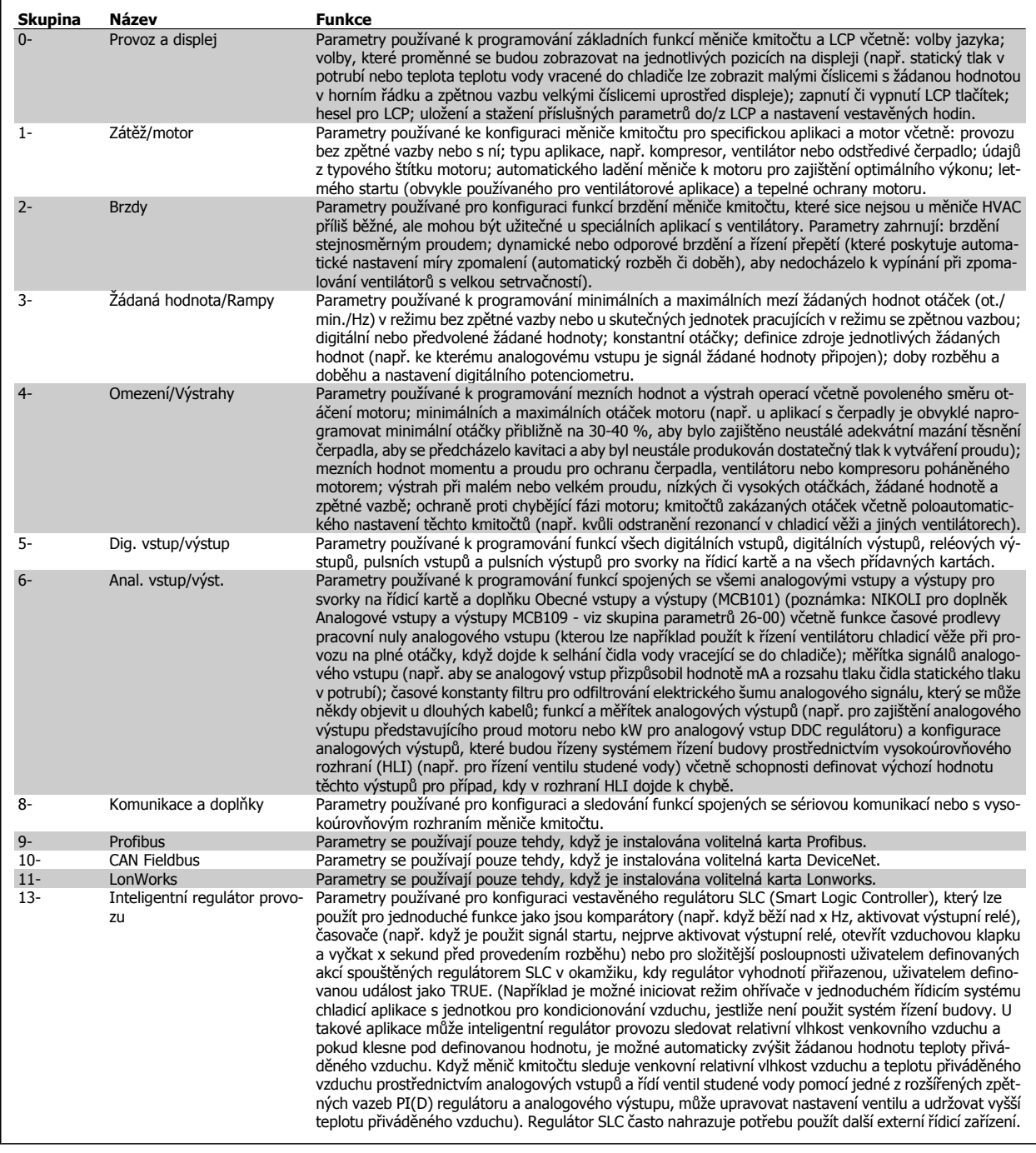

Tabulka 6.2: Skupiny parametrů

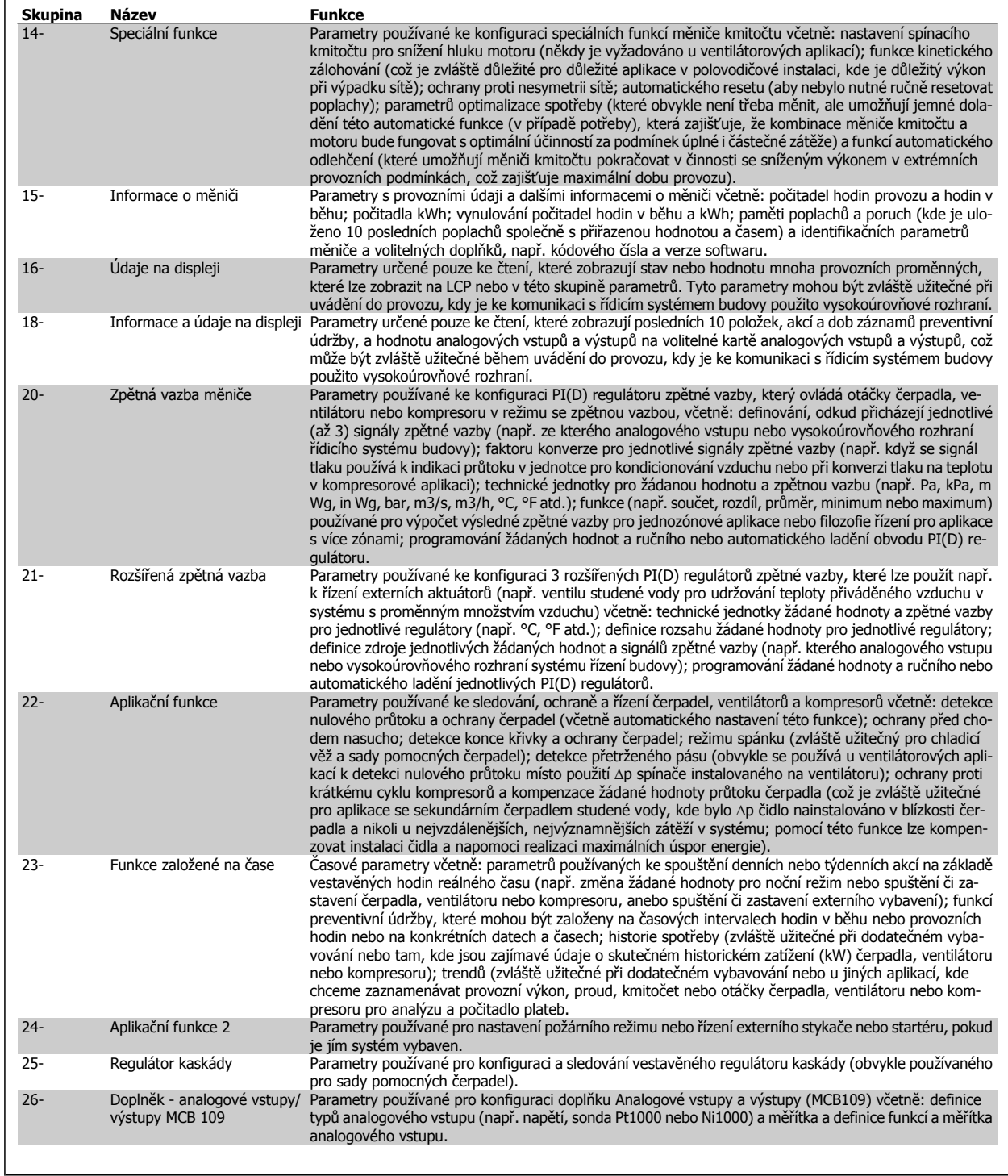

Popisy a volby parametrů se zobrazují na displeji grafického (GLCP) nebo numerického (NLCP). (Podrobnosti naleznete v příslušné části.) Tyto parametry jsou přístupné stisknutím tlačítka [Quick Menu] nebo [Main Menu] na ovládacím panelu. Rychlá nabídka se používá především pro uvedení jednotky do provozu poskytnutím parametrů nezbytných pro spuštění. Hlavní nabídka poskytuje přístup ke všem parametrům při detailním aplikačním programování.

Všechny svorky digitálních vstupů a výstupů a analogových vstupů a výstupů jsou multifunkční. Všechny svorky mají výchozí funkce nastavené z výroby, které jsou vhodné pro většinu aplikací měniče HVAC, ale jsou-li vyžadovány jiné speciální funkce, musí být naprogramovány tak, jak je vysvětleno u skupiny parametrů 5 or 6

Návod k používání měniče VLT® HVAC Drive  $\overline{\mathscr{L}}$ antust (6 Programování měniče kmitočtu

### **6.1.7 Režim hlavní nabídky**

Přístup do režimu hlavní nabídky poskytujeovládací panel GLCP i NLCP. Režim hlavní nabídky zvolíte stisknutím tlačítka [Main Menu]. Na obrázku 6.2 jsou vyobrazeny výsledné údaje, které se zobrazí na displeji ovládacího panelu GLCP.

V řádcích 2 až 5 displeje je zobrazen seznam skupin parametrů, které lze volit pomocí tlačítek se šipkou nahoru a dolů.

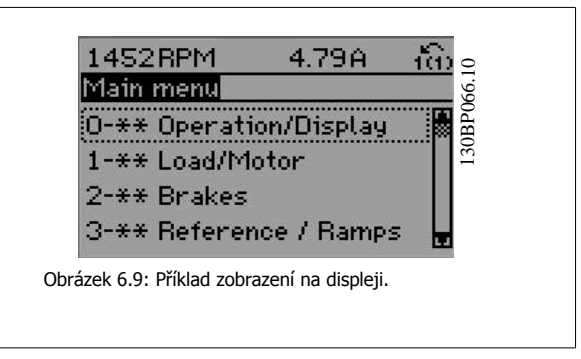

Každý parametr má svůj název a číslo, které zůstávají stejné bez ohledu na programovací režim. V režimu hlavní nabídky jsou parametry rozděleny do skupin. První číslice čísla parametru (zleva) udává číslo skupiny, k níž dotčený parametr přísluší..

V hlavní nabídce lze měnit všechny parametry. Pomocí konfigurace jednotky (par.1-00 [Režim konfigurace](#page-76-0)) se určí další parametry, které lze programovat. Například zvolením Se zpětnou vazbou povolíte další parametry související s provozem se zpětnou vazbou. Volitelné karty přidané do jednotky povolí další parametry spojené s volitelným zařízením.

### **6.1.8 Změna údajů**

- 1. Stiskněte tlačítko [Quick Menu] nebo [Main Menu].
- 2. K vyhledání skupiny parametrů, kterou chcete upravit, použijte tlačítka [▲] a [▼].
- 3. Stiskněte tlačítko [OK].
- 4. K vyhledání parametru, který chcete upravit, použijte tlačítka [▲] a [▼].
- 5. Stiskněte tlačítko [OK].
- 6. Pomocí tlačítek [▲] a [▼] vyberte správné nastavení parametru. Nebo pomocí tlačítek šipka přejděte v čísle na číslici. Kurzor označuje vybranou <sup>č</sup>íslici, která má být změněna. Tlačítko [▲] hodnotu zvyšuje a tlačítko [▼] ji snižuje.
- 7. Stisknutím tlačítka [Cancel] změnu zrušíte a stisknutím tlačítka [OK] potvrdíte změnu a zadáte nové nastavení.

### **6.1.9 Změna textových hodnot**

Má-li vybraný parametr textovou hodnotu, jeho hodnota se mění pomocí navigačních tlačítek se šipkou nahoru/dolů.

Tlačítko šipka nahoru hodnotu zvyšuje a tlačítko šipka dolů ji snižuje. Umístěte kurzor na hodnotu, kterou chcete uložit a stiskněte tlačítko [OK].

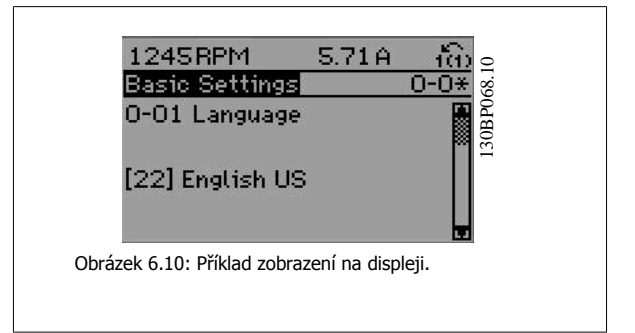

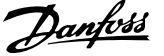

### **6.1.10 Změna skupiny číselných datových hodnot**

Pokud zvolený parametr reprezentuje numerická datová hodnota, můžete zvolenou datovou hodnotu měnit pomocí navigačních tlačítek <> i pomocí navigačních tlačítek šipka nahoru/dolů. Pomocí navigačních tlačítek <> pohybujte kurzorem horizontálně.

Pomocí navigačních tlačítek se šipkou nahoru/dolů změňte datovou hodnotu. Tlačítko šipka nahoru datovou hodnotu zvětšuje a tlačítko šipka dolů ji zmenšuje. Umístěte kurzor na hodnotu, kterou chcete uložit a stiskněte tlačítko [OK].

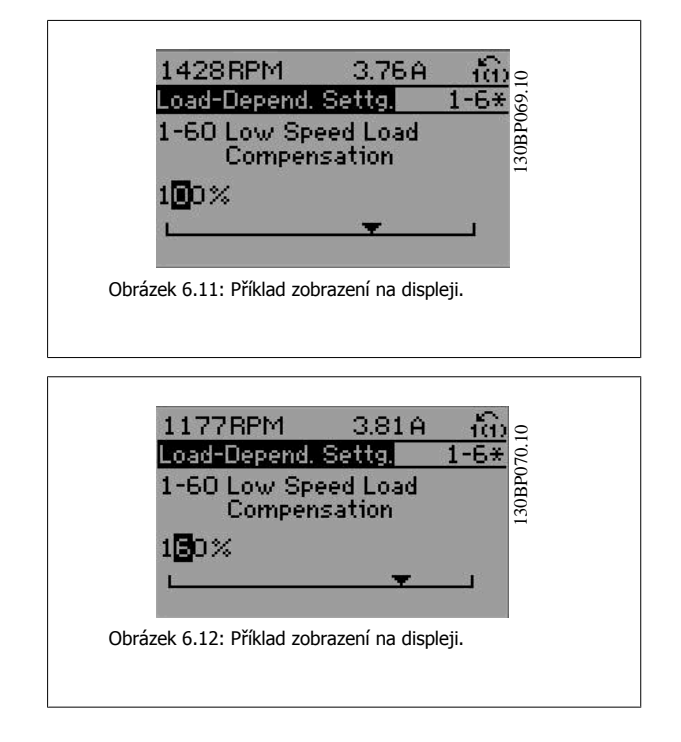

### **6.1.11 Změna datové hodnoty, krokově**

Některé parametry lze měnit po skocích i plynule. Platí to pro par.1-20 [Výkon motoru \[kW\]](#page-59-0), [par.1-22](#page-60-0) Napětí motoru a [par.1-23](#page-60-0) Kmitočet motoru. Tyto parametry můžete měnit jako skupinu číselných hodnot údajů i plynule jako číselné hodnoty údajů.

### **6.1.12 Zobrazení a programování indexovaných parametrů**

### Parametry jsou při vložení do cyklického zásobníku očíslovány. Parametry

par. 15-30 Paměť poplachů: Kód chyby až par. 15-32 Paměť poplachů: Čas obsahují paměť poruch, kterou lze zobrazit. Vyberte parametr, stiskněte tlačítko [OK] a pomocí navigačních tlačítek se šipkou nahoru/dolů můžete procházet seznamem hodnot.

### Vezměme jako další příklad parametr par.3-10 [Pevná žád. hodnota](#page-81-0):

Vyberte parametr, stiskněte tlačítko [OK] a pomocí navigačních tlačítek se šipkou nahoru/dolů můžete procházet indexované hodnoty. Chcete-li změnit hodnotu parametru, vyberte indexovanou hodnotu a stiskněte tlačítko [OK]. Změňte hodnotu pomocí tlačítek se šipkou nahoru/dolů. Stisknutím tlačítka [OK] potvrdíte nové nastavení. Stisknutím tlačítka [Cancel] akci zrušíte. Stisknutím tlačítka [Back] opustíte parametr.
Návod k používání měniče VLT® HVAC Drive  $\overline{\mathcal{P}^{anfots}}$  6 Programování měniče kmitočtu

## **6.2 Seznam parametrů**

### **6.2.1 Struktura hlavní nabídky**

Parametry pro měnič kmitočtu jsou seskupeny do různých skupin kvůli snadném výběru správných parametrů pro optimální provoz měniče kmitočtu. Valnou většinu aplikací měniče VLT HVAC Drive lze naprogramovat pomocí tlačítka Quick Menu a zvolením parametrů prostřednictvím funkcí Rychlé nastavení a Nastavení funkcí.

Popisy a výchozí nastavení parametrů naleznete v části Seznamy parametrů na konci této příručky.

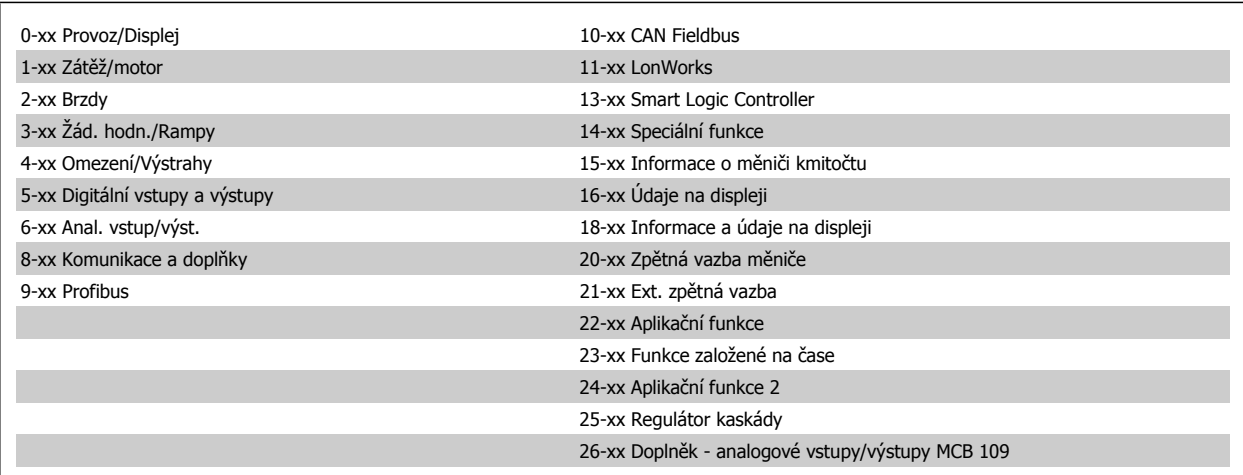

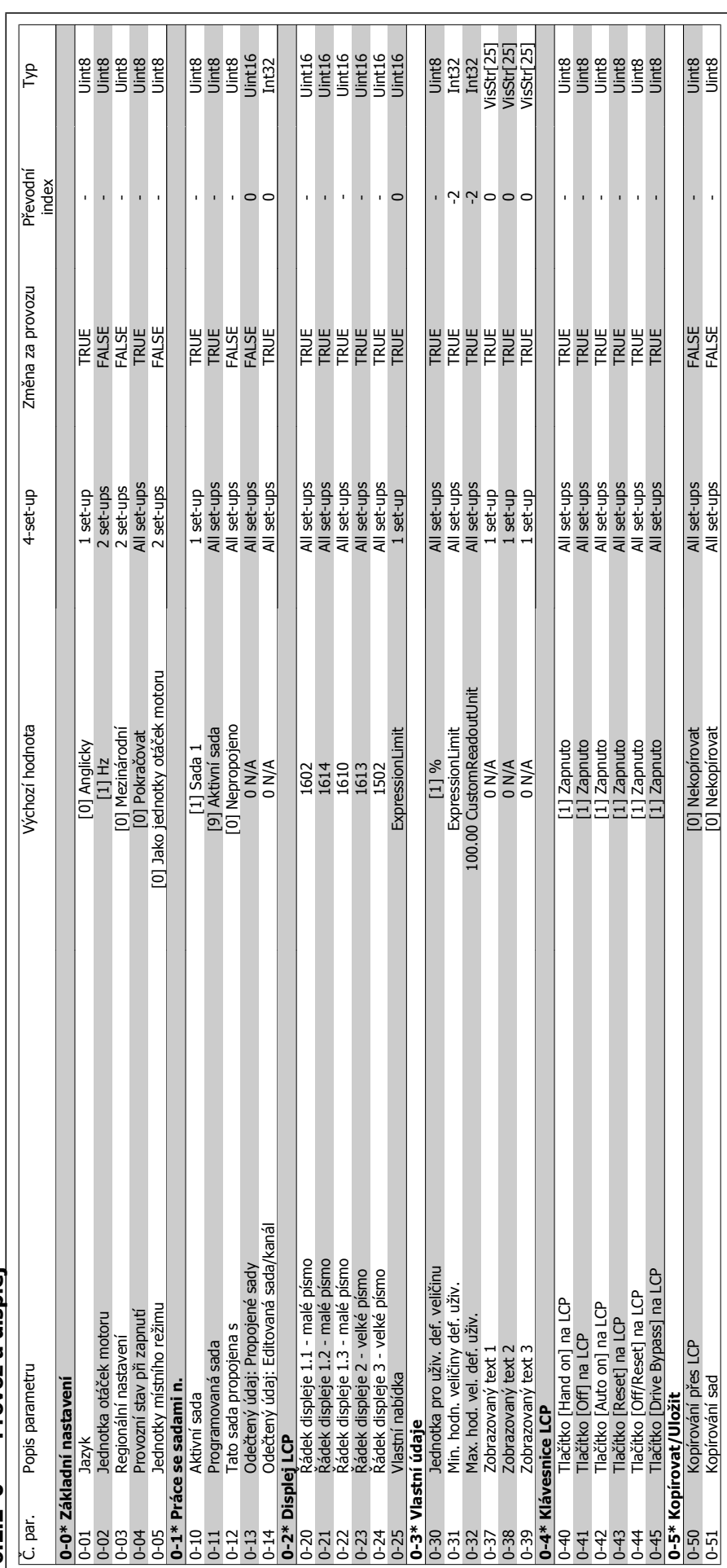

 $6.2.2$   $0^{-**}$  Provoz a displei **6.2.2 0-\*\* Provoz a displej**

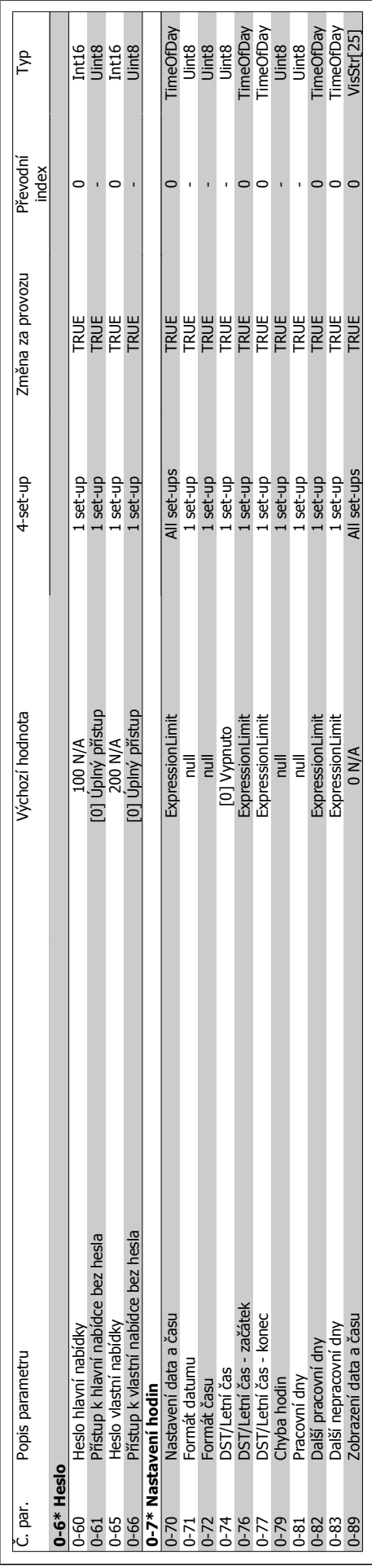

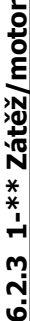

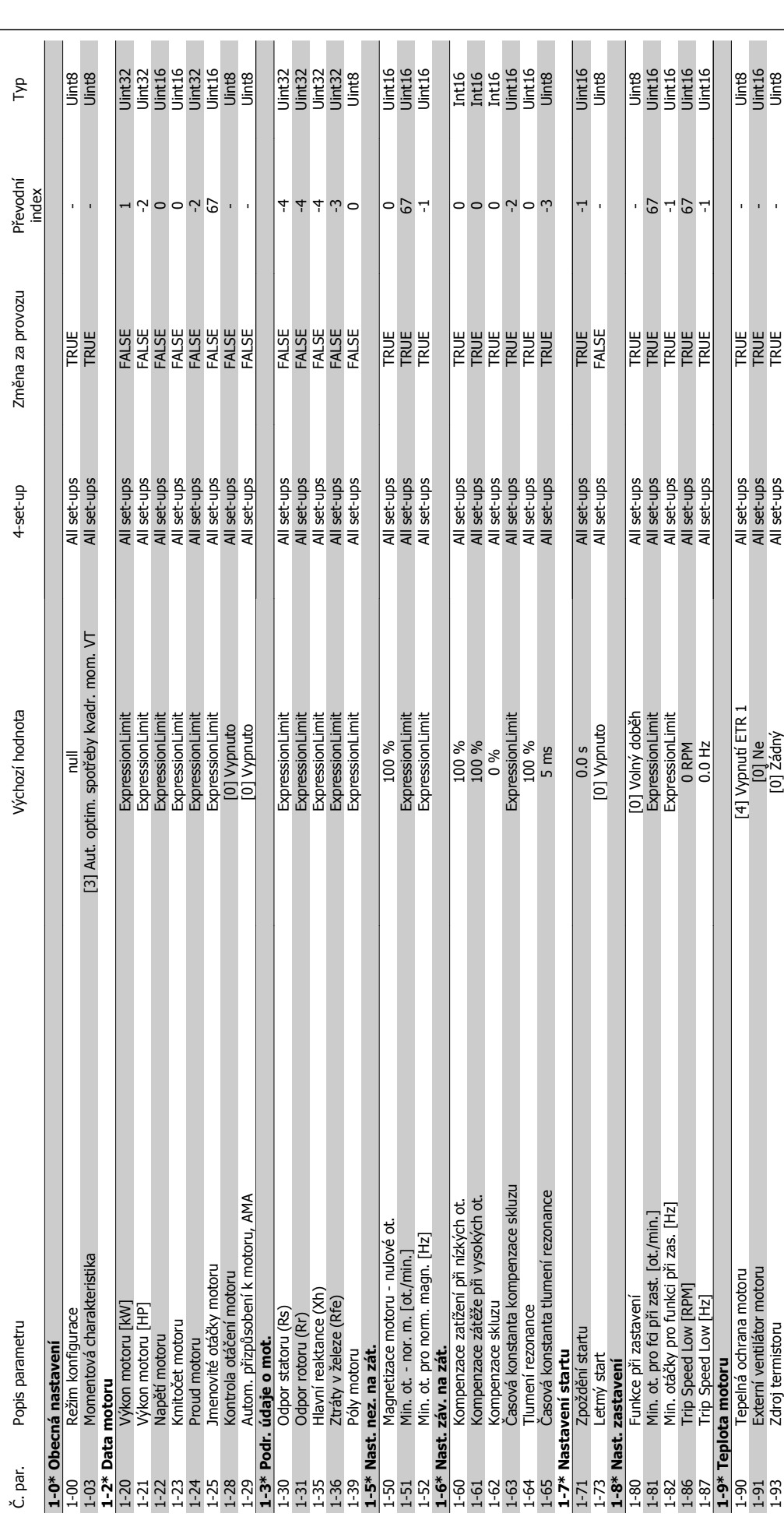

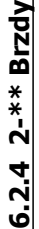

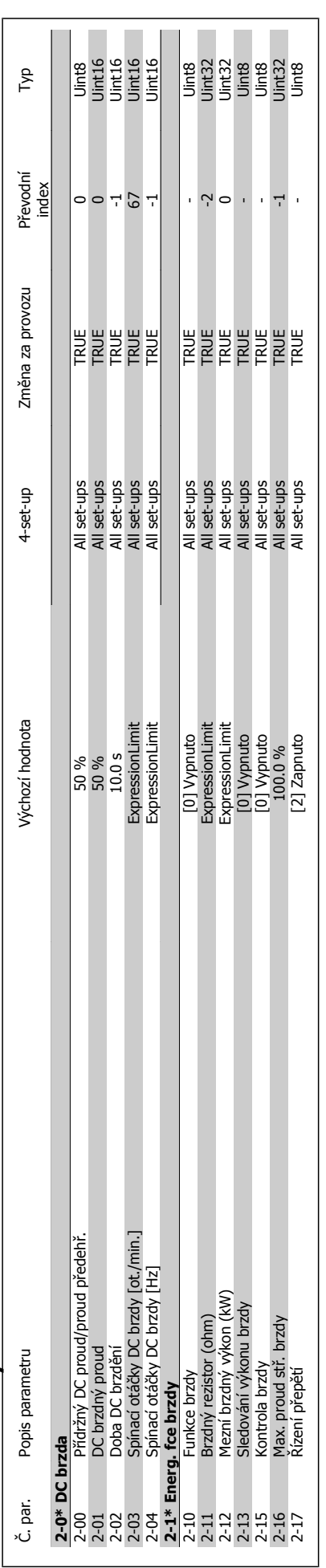

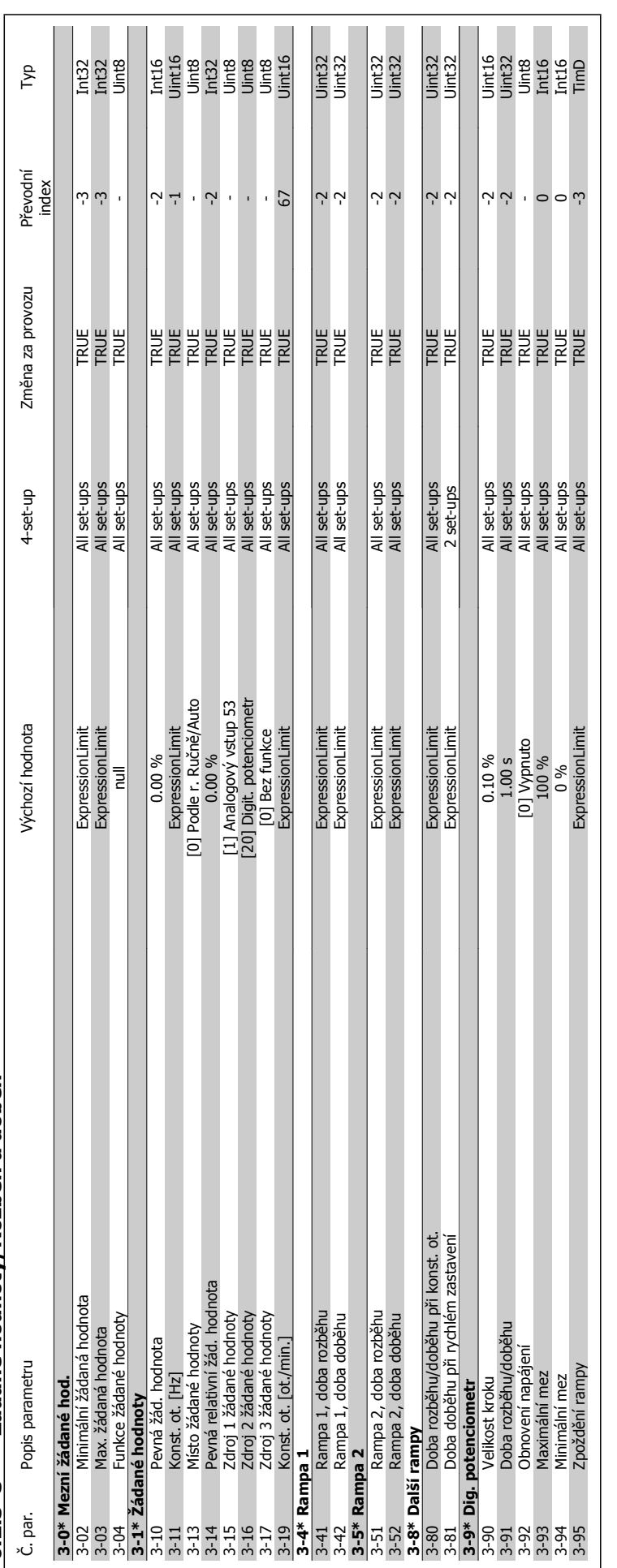

**6.2.5 3-\*\* Žádané hodnoty/Rozb ěh a dob ěh**

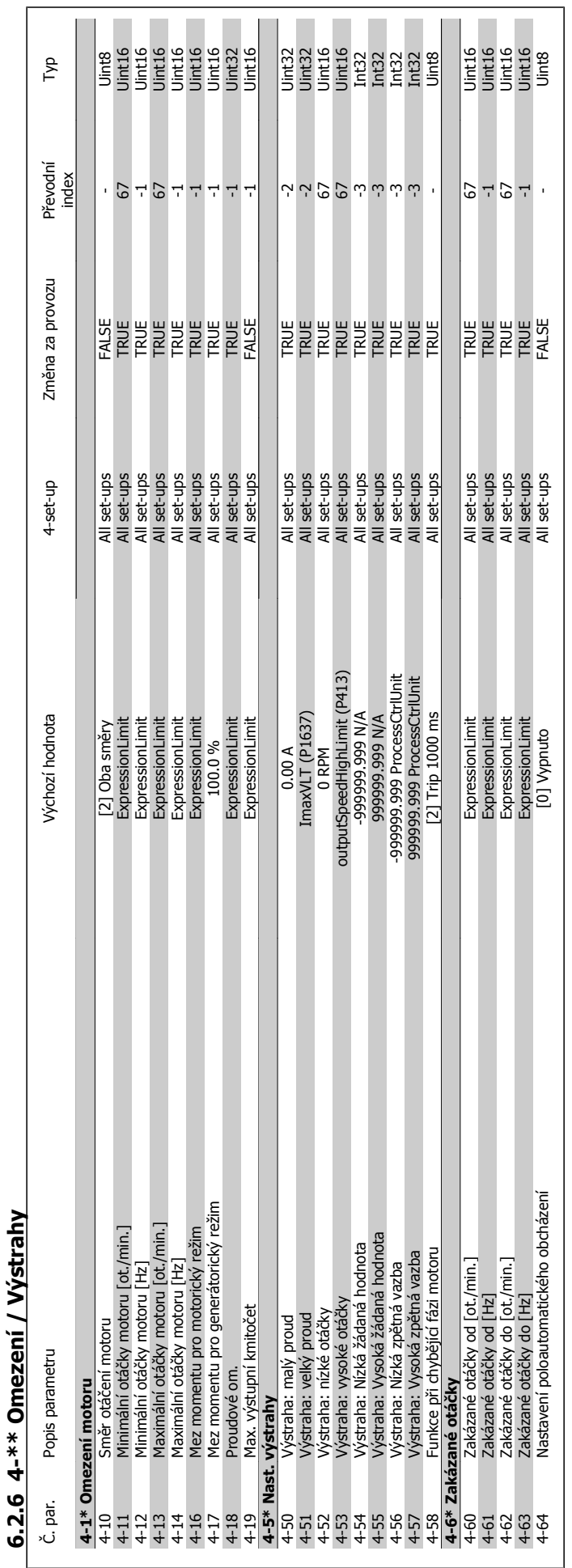

Návod k používání měniče VLT® HVAC Drive  $\overline{\mathcal{D}}$ anfott (6 Programování měniče kmitočtu

٦

MG.11.A9.48 - VLT® je registrovaná ochranná známka společnosti Danfoss  $115$ 

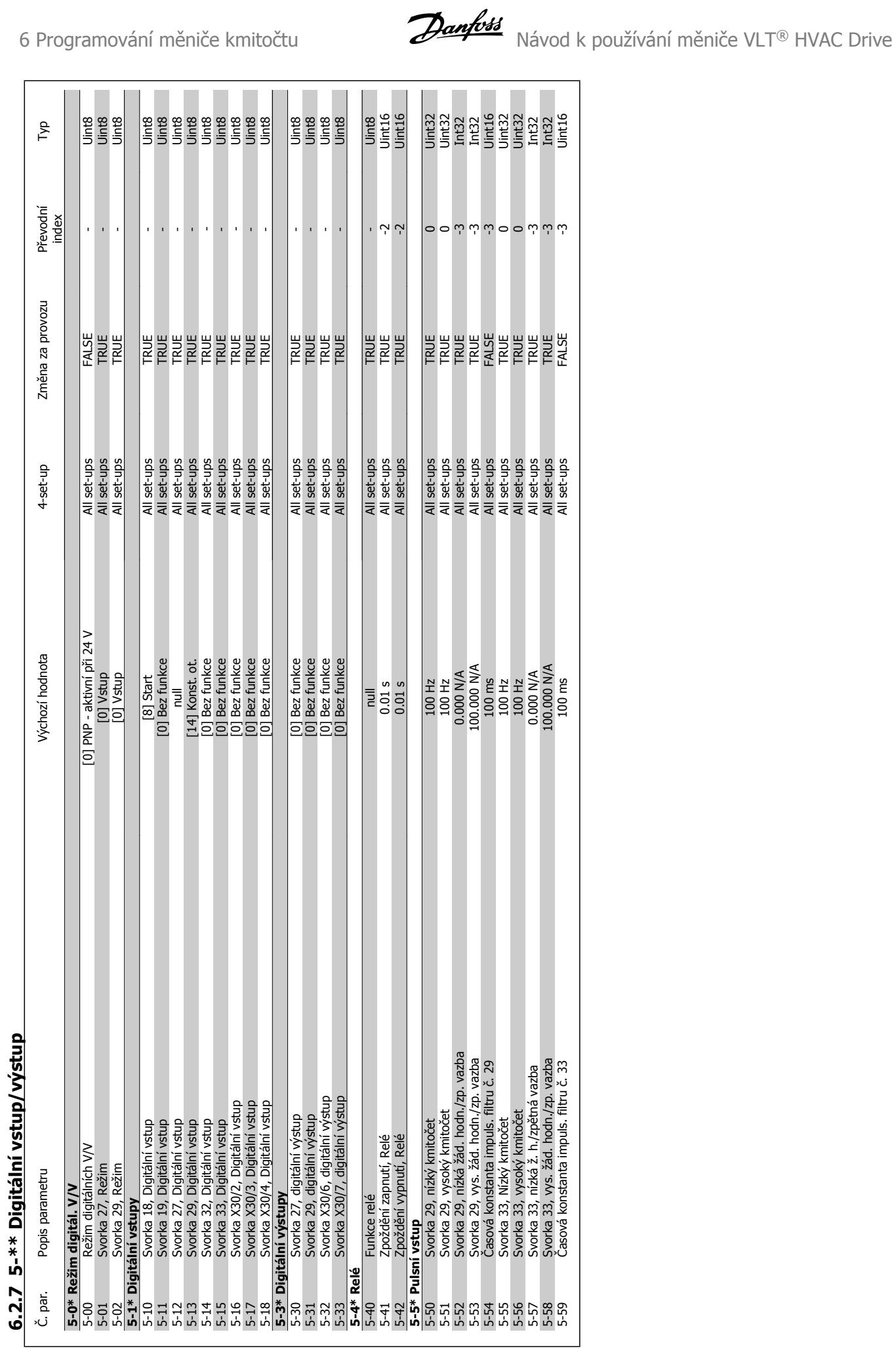

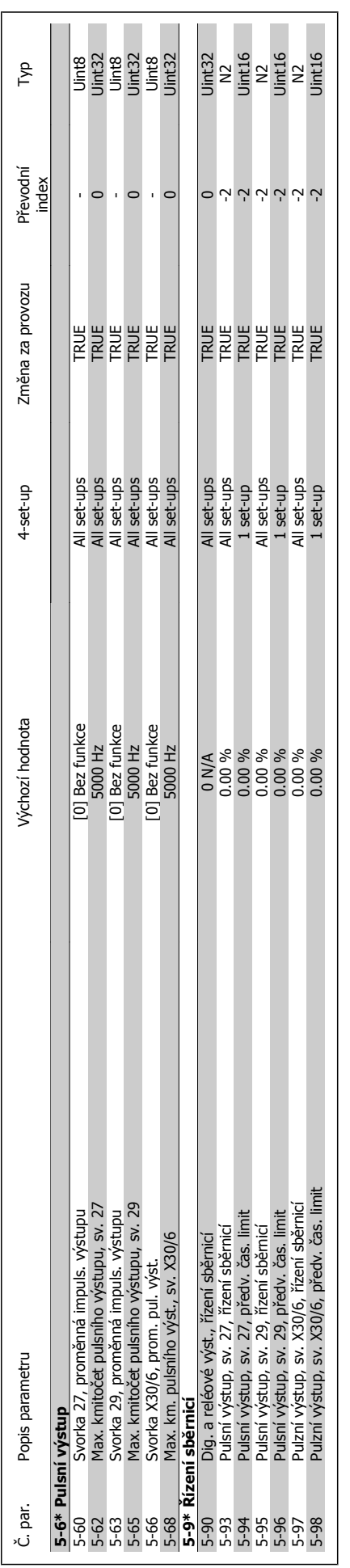

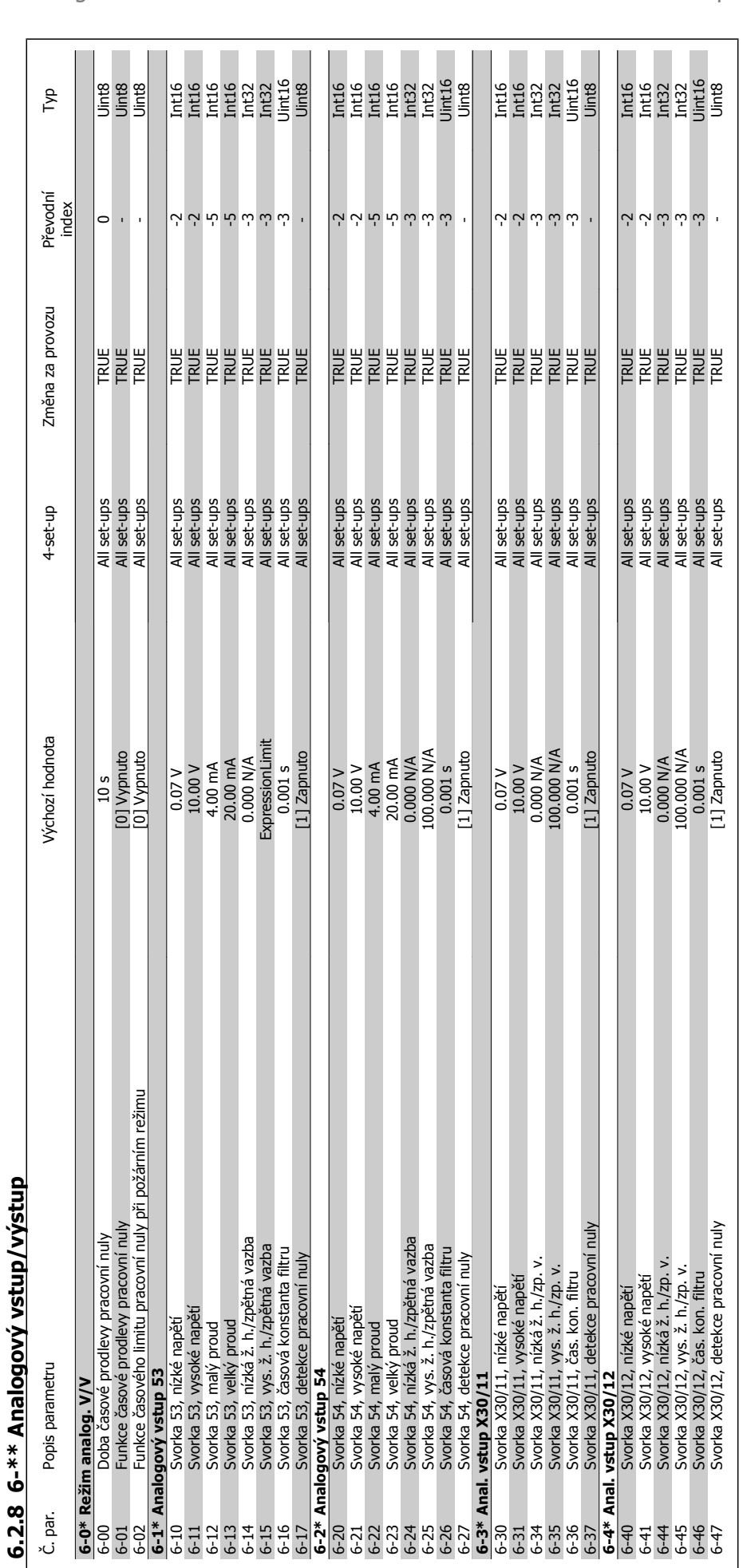

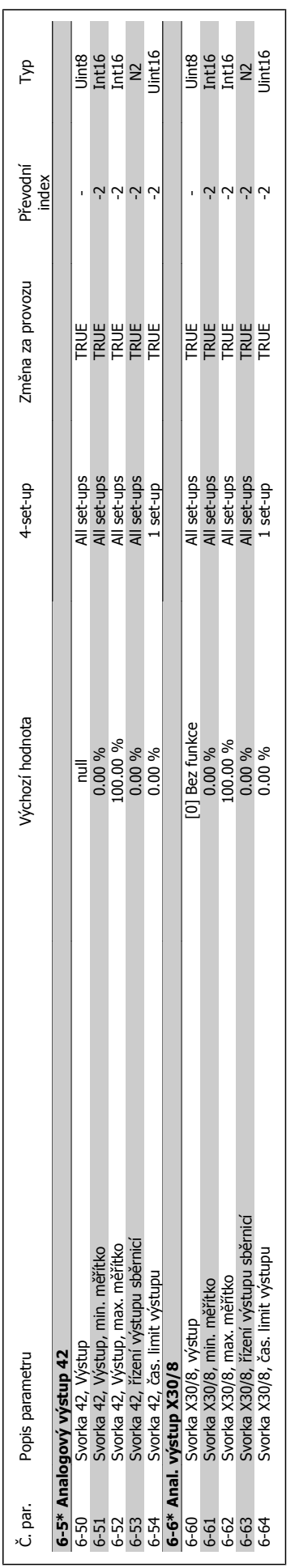

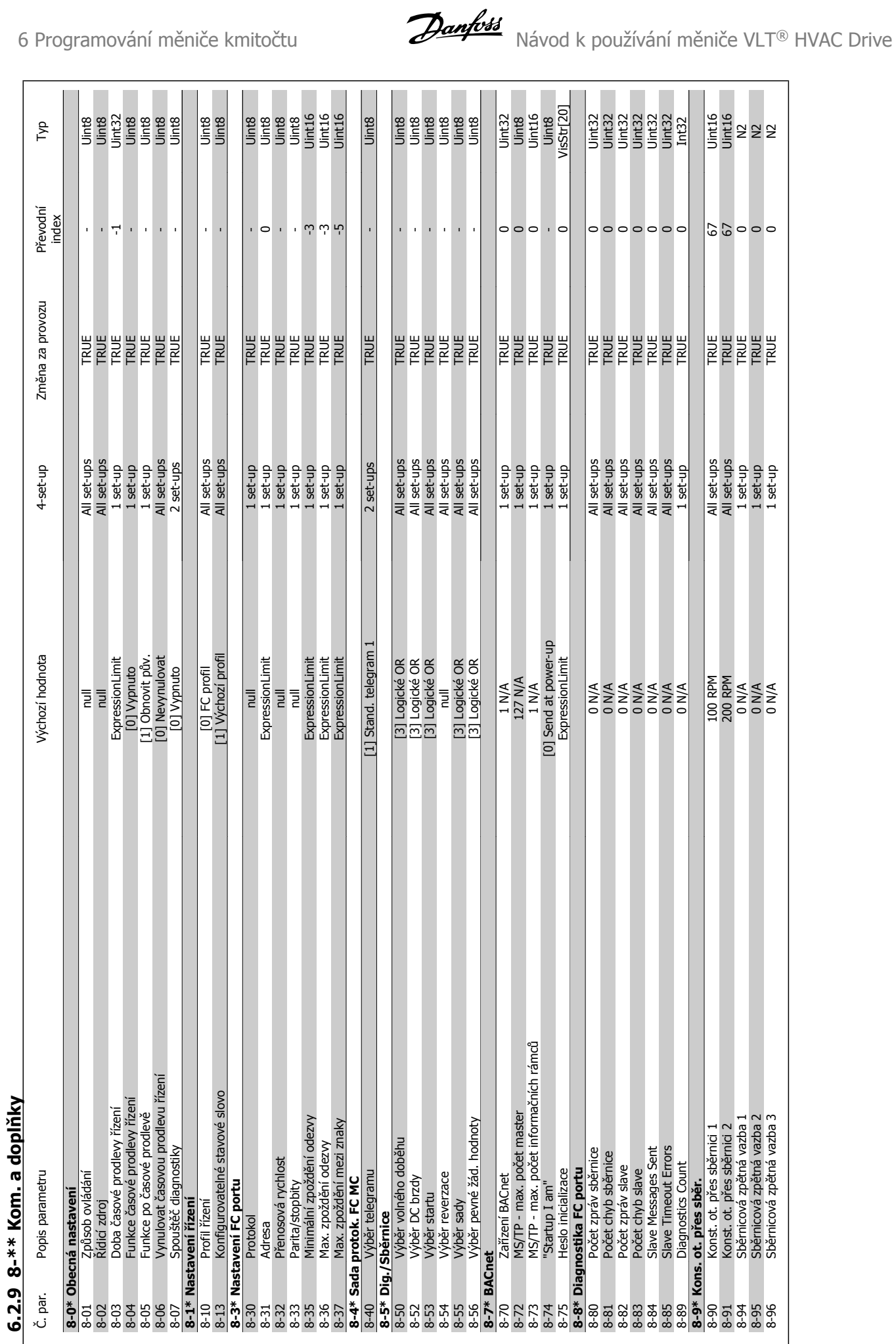

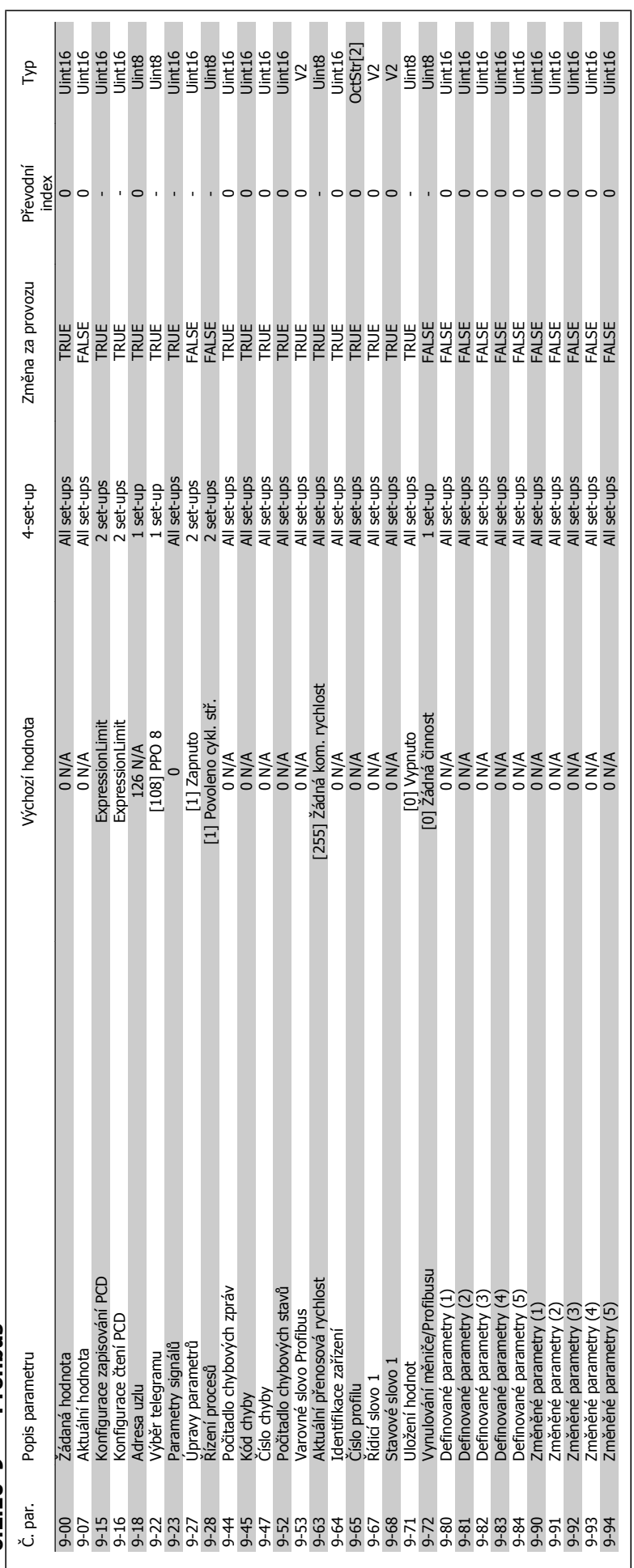

6.2.10 9-\*\* Profibus **6.2.10 9-\*\* Profibus**

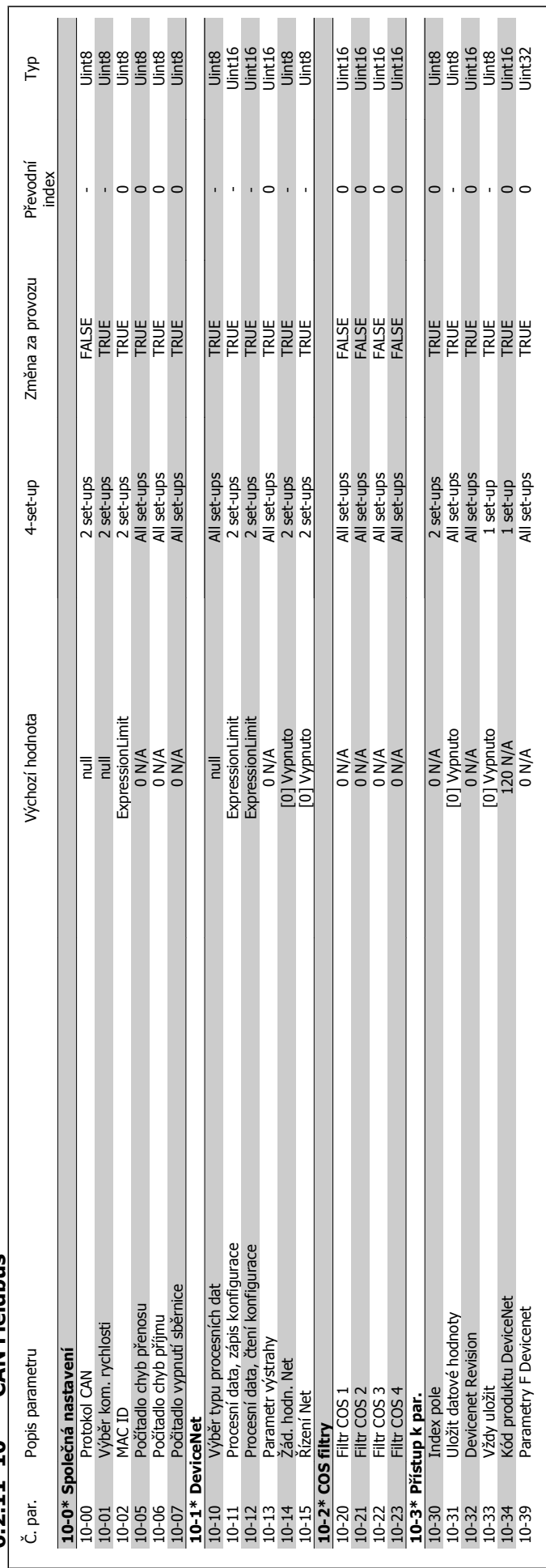

# $6.2.11$  10-\*\* CAN Fieldbus **6.2.11 10-\*\* CAN Fieldbus**

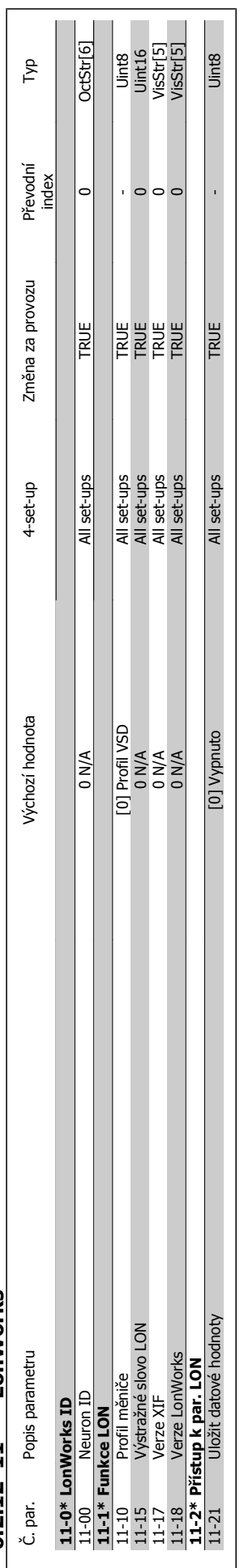

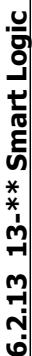

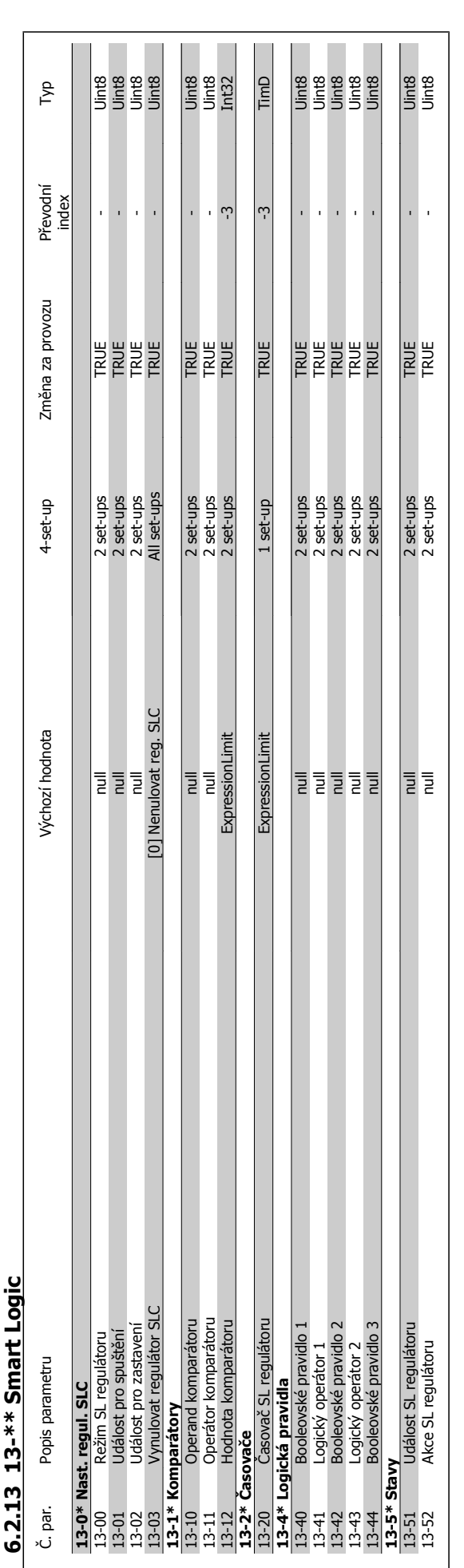

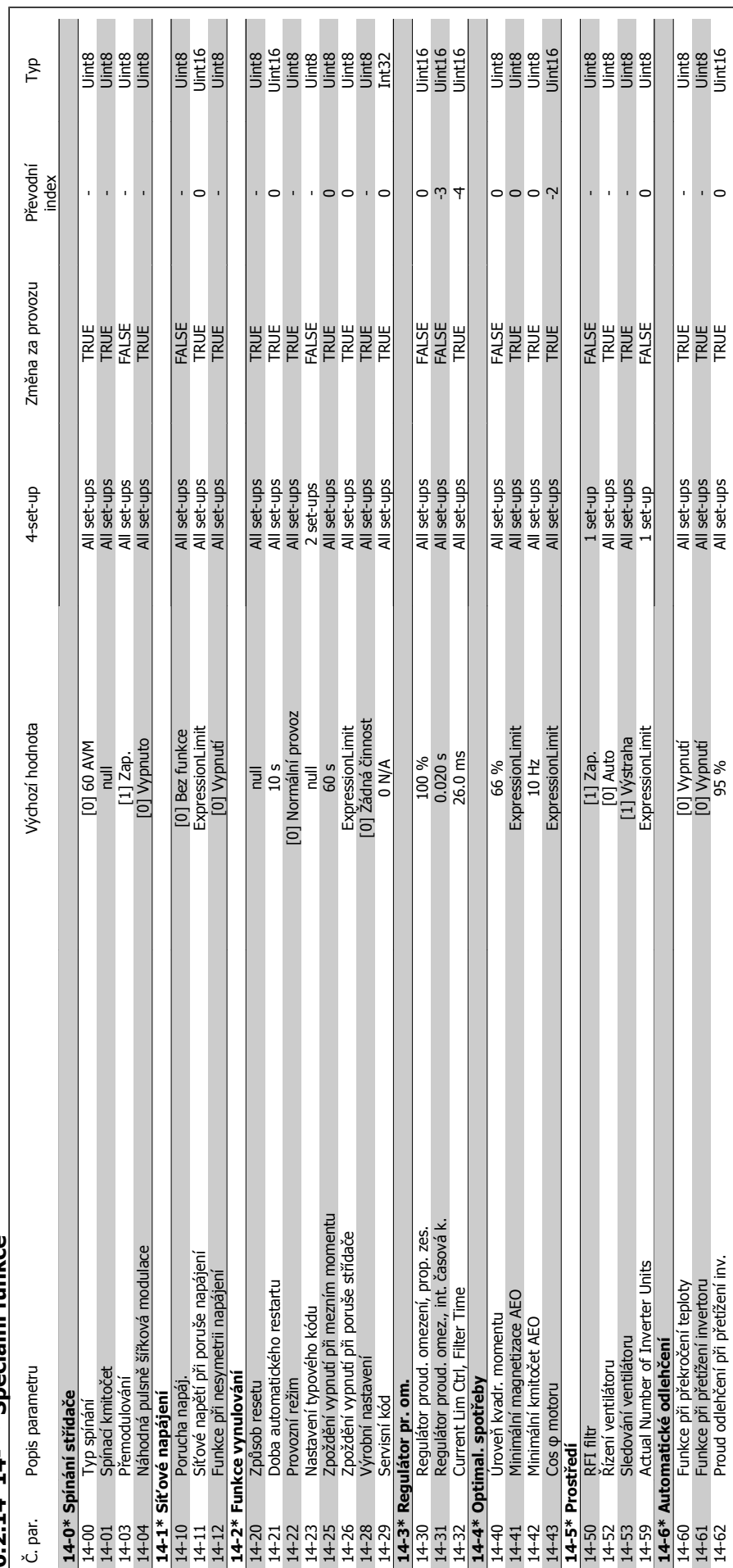

6.2.14 14-\*\* Speciální funkce **6.2.14 14-\*\* Speciální funkce**

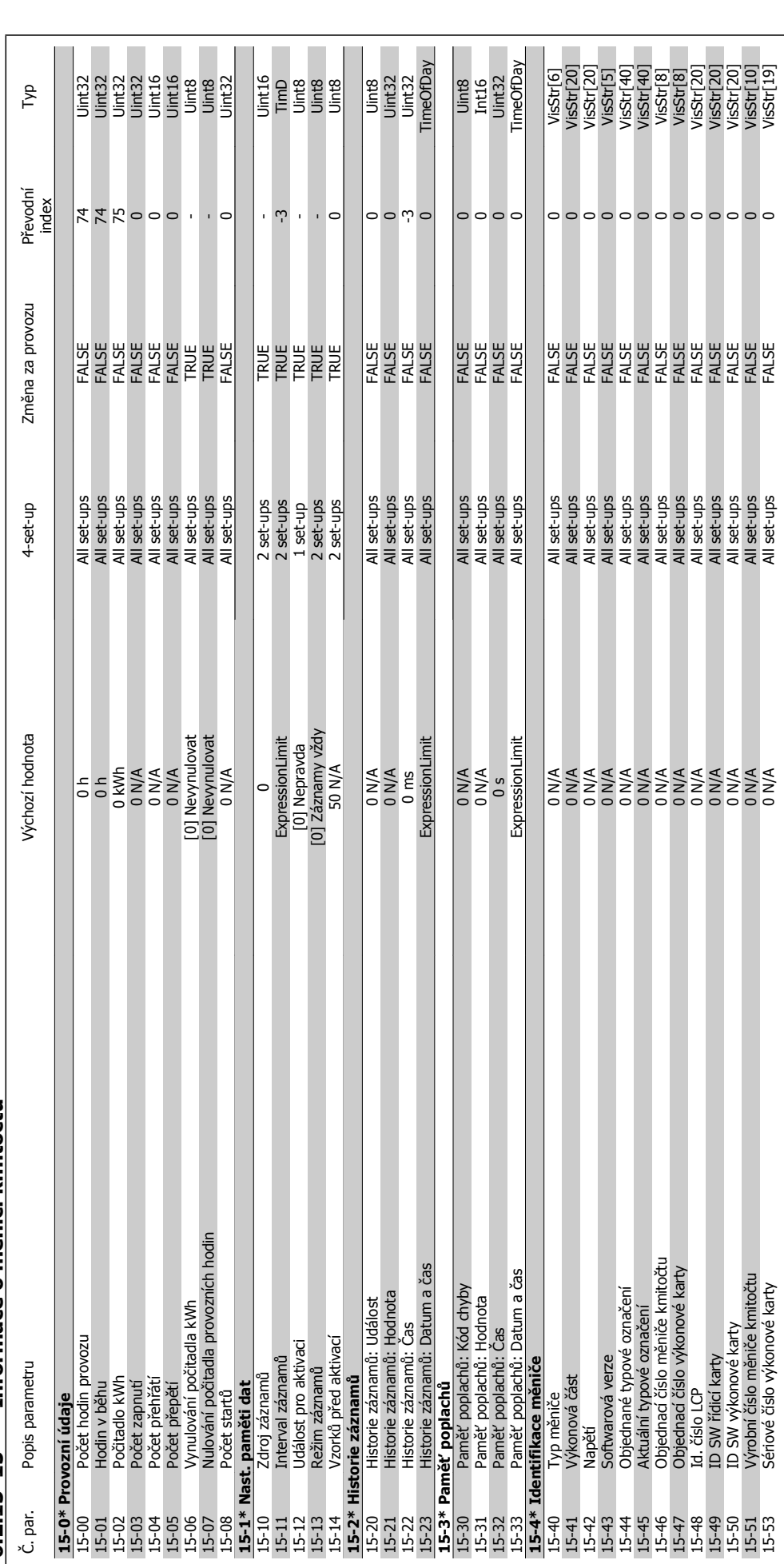

**6.2.15 15-\*\* Informace o m ěni či kmito čtu**

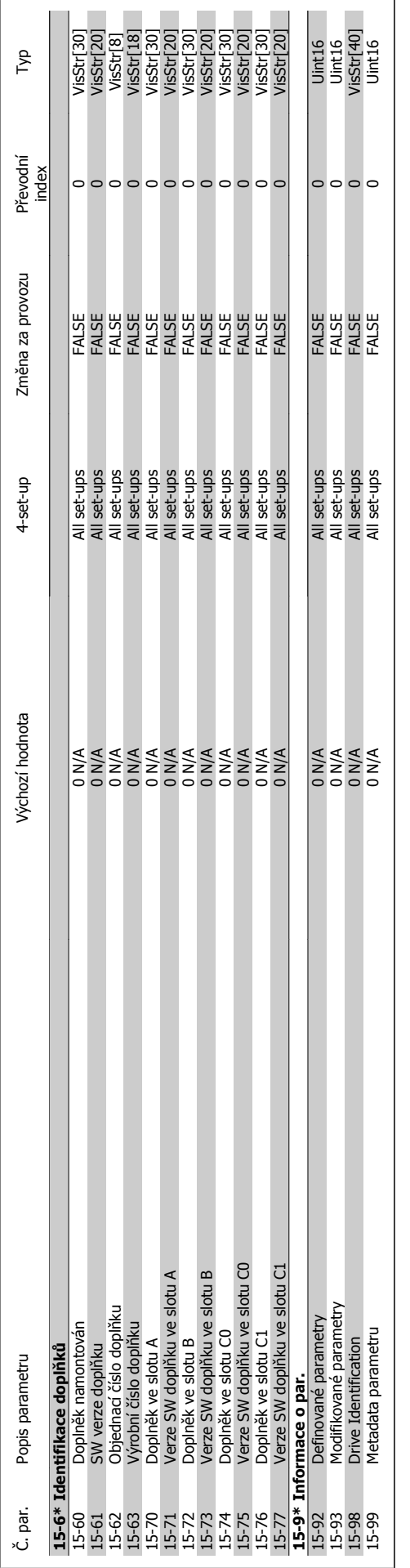

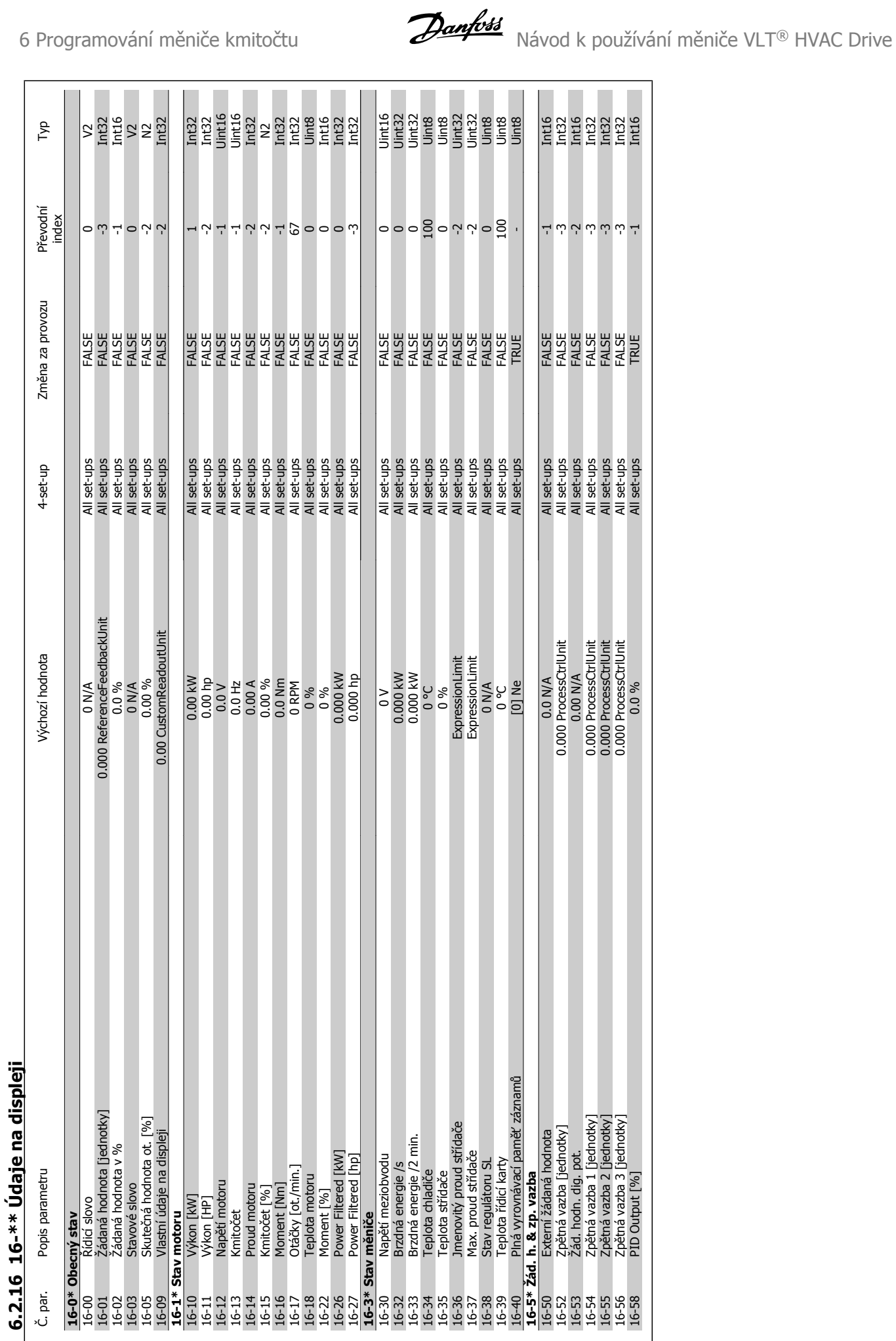

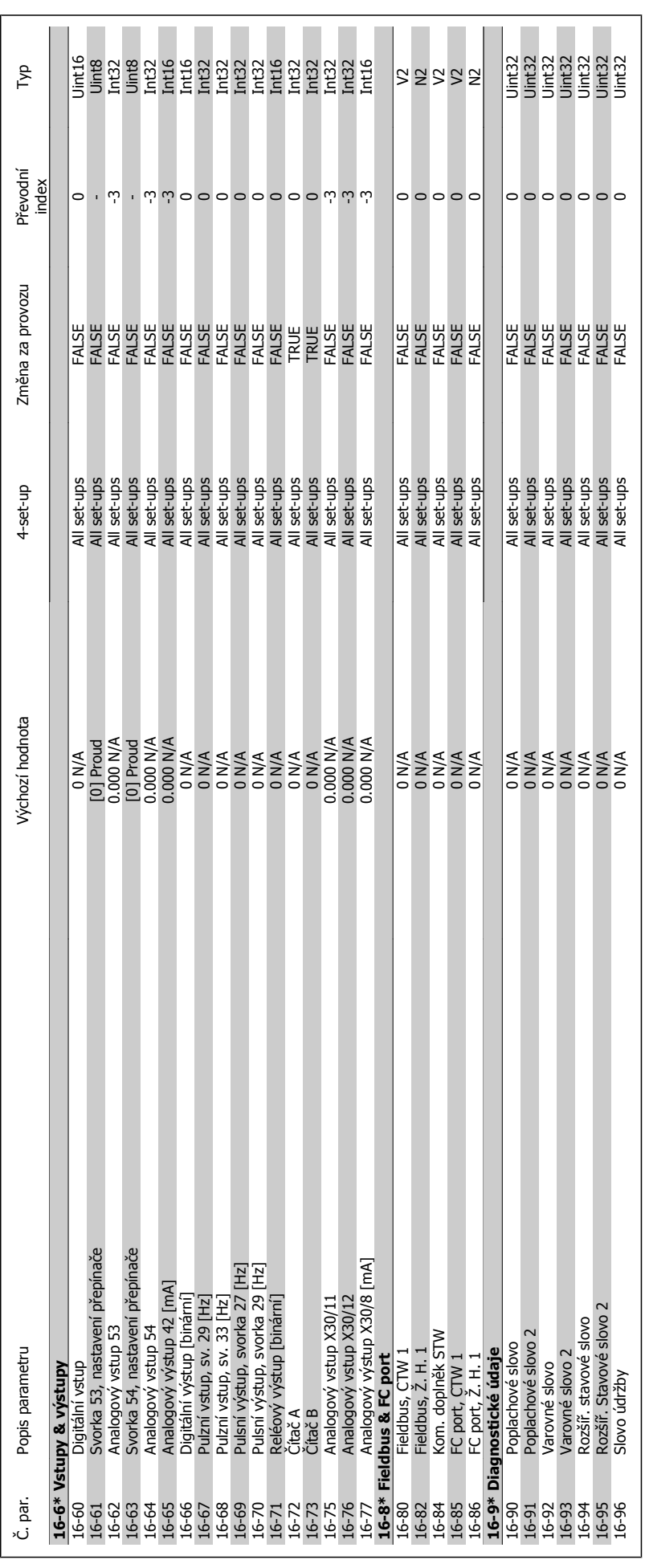

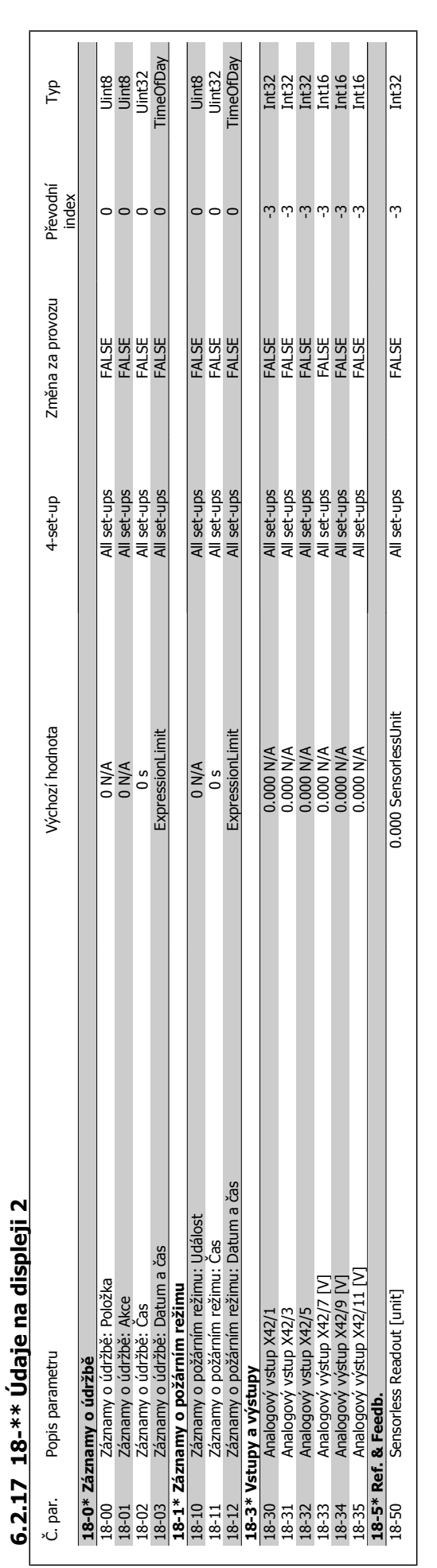

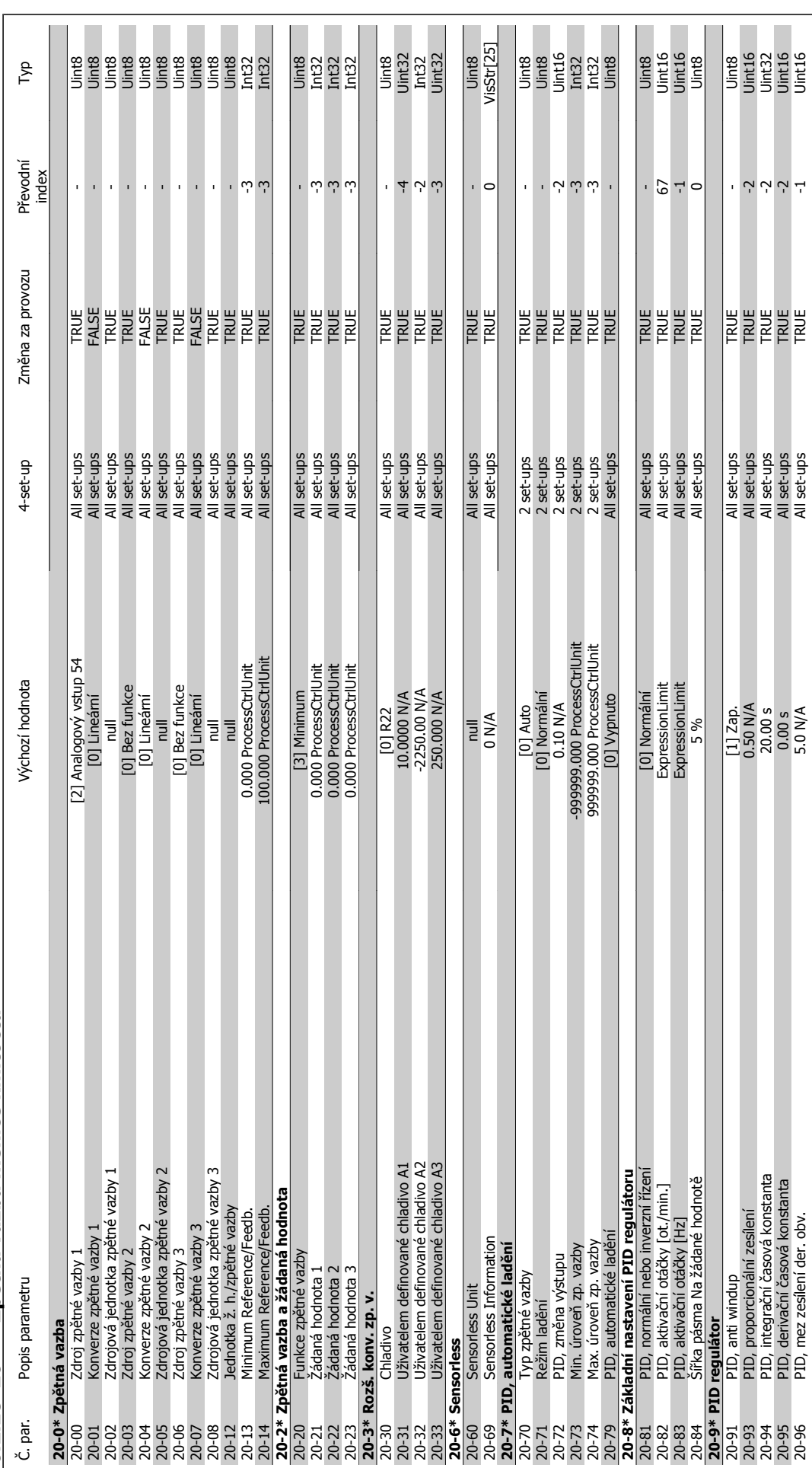

**6.2.18 20-\*\* Zp ětná vazba m ěni če kmito čtu**

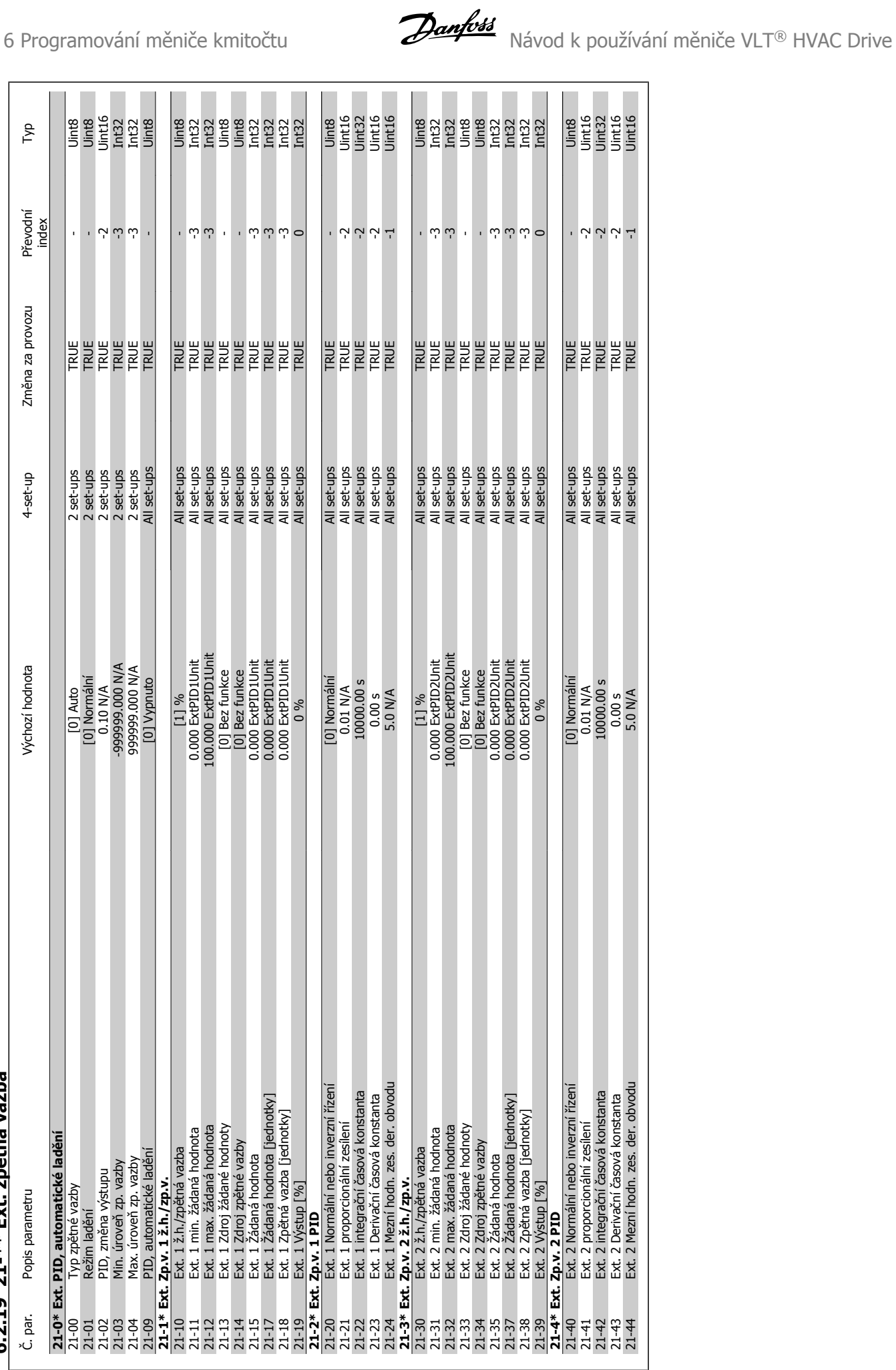

## 6.2.19 21-\*\* Ext. zpětná vazba **ětná vazba 6.2.19 21-\*\* Ext. zp**

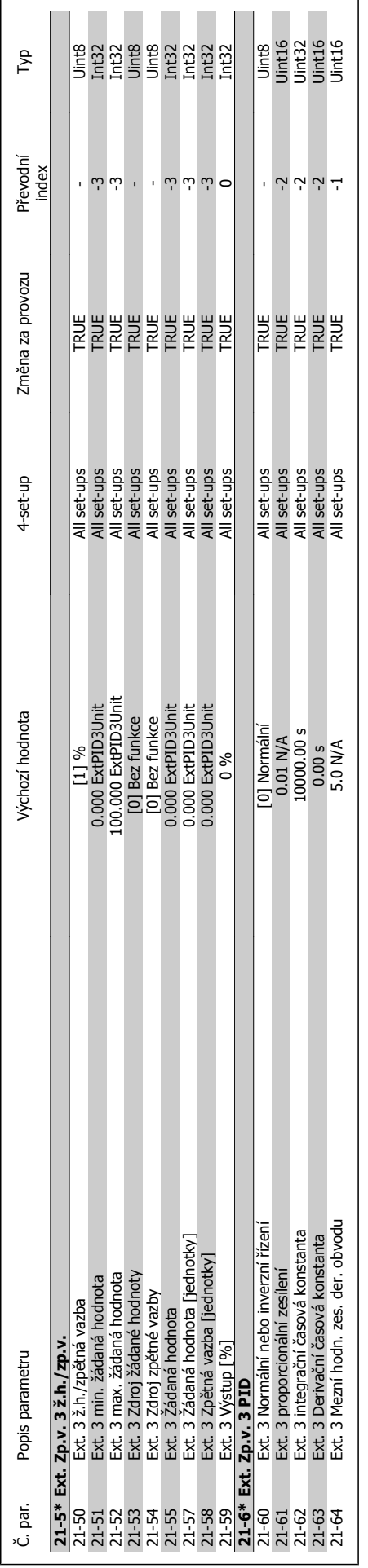

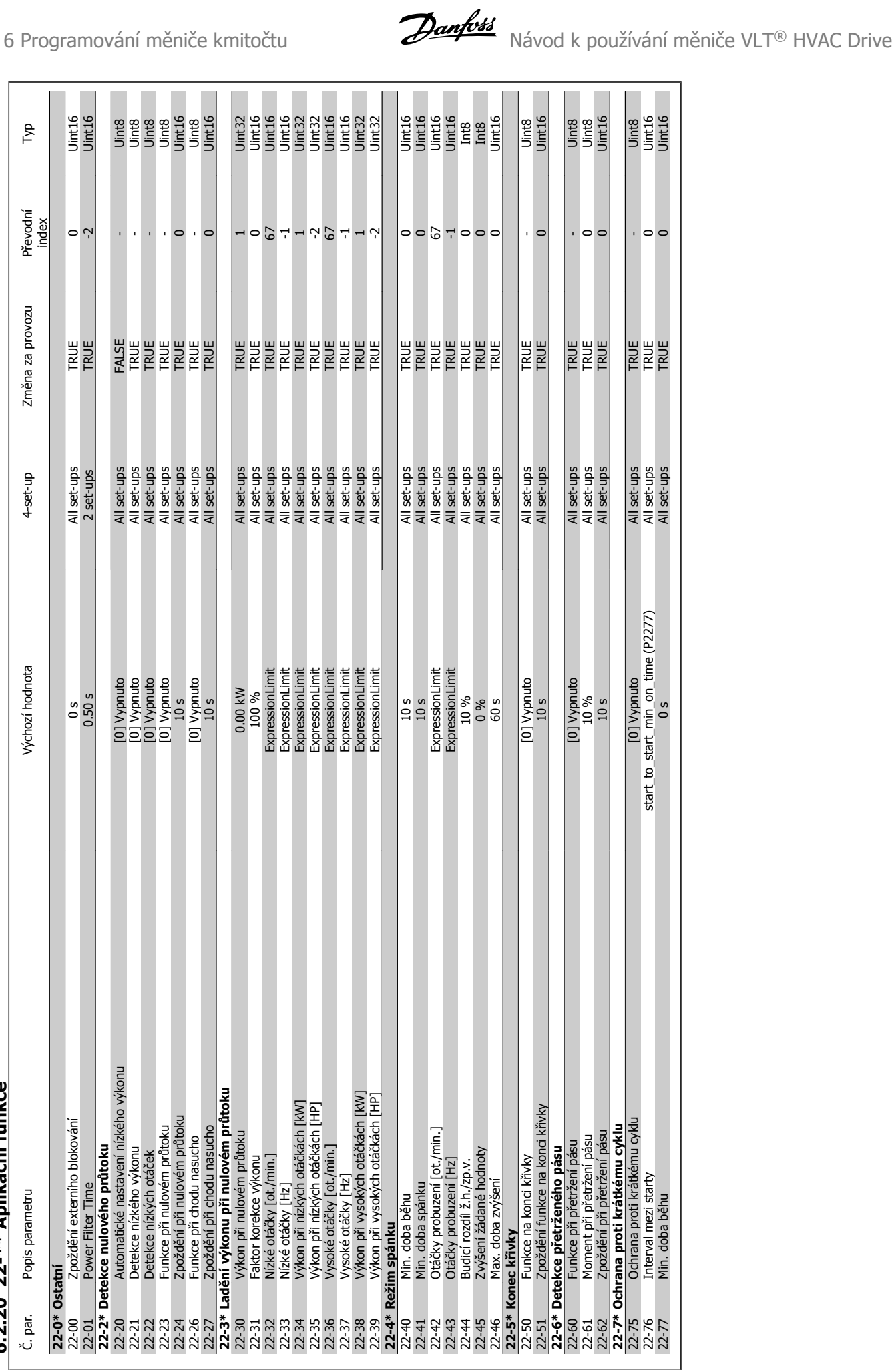

6.2.20 22-\*\* Aplikační funkce **ční funkce 6.2.20 22-\*\* Aplika**

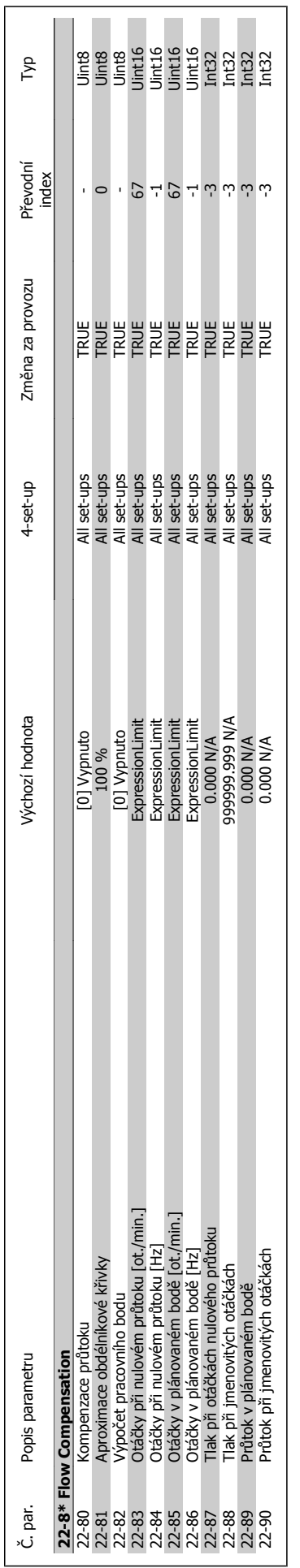

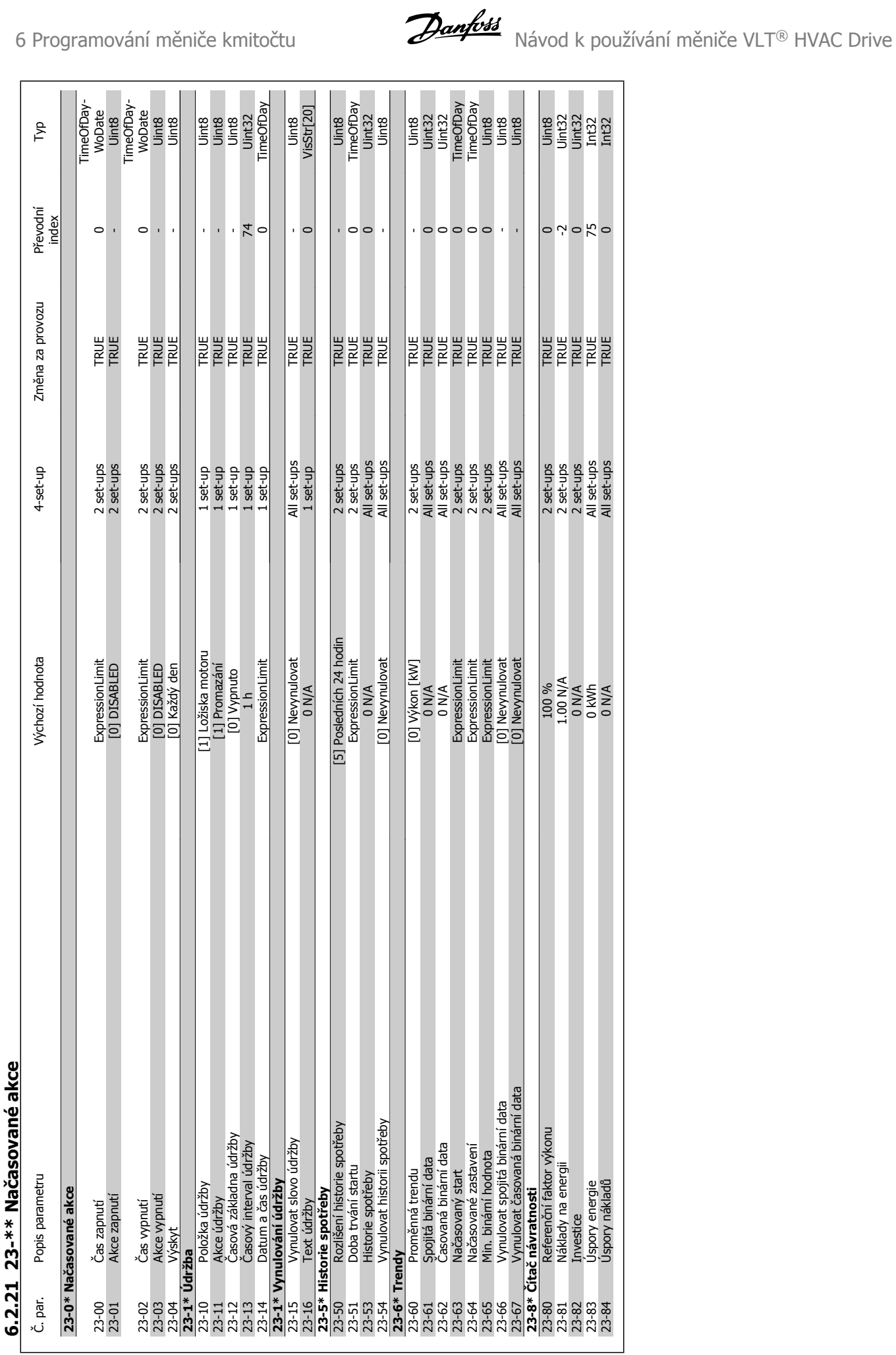

## **časované akce**  $\frac{1}{2}$  $\ddot{\phantom{0}}$  $\frac{1}{2}$ á **6.2.21 23-\*\* Na**  $\ast\ast$ م<br>م  $\ddot{\cdot}$  $\mathbf{r}$

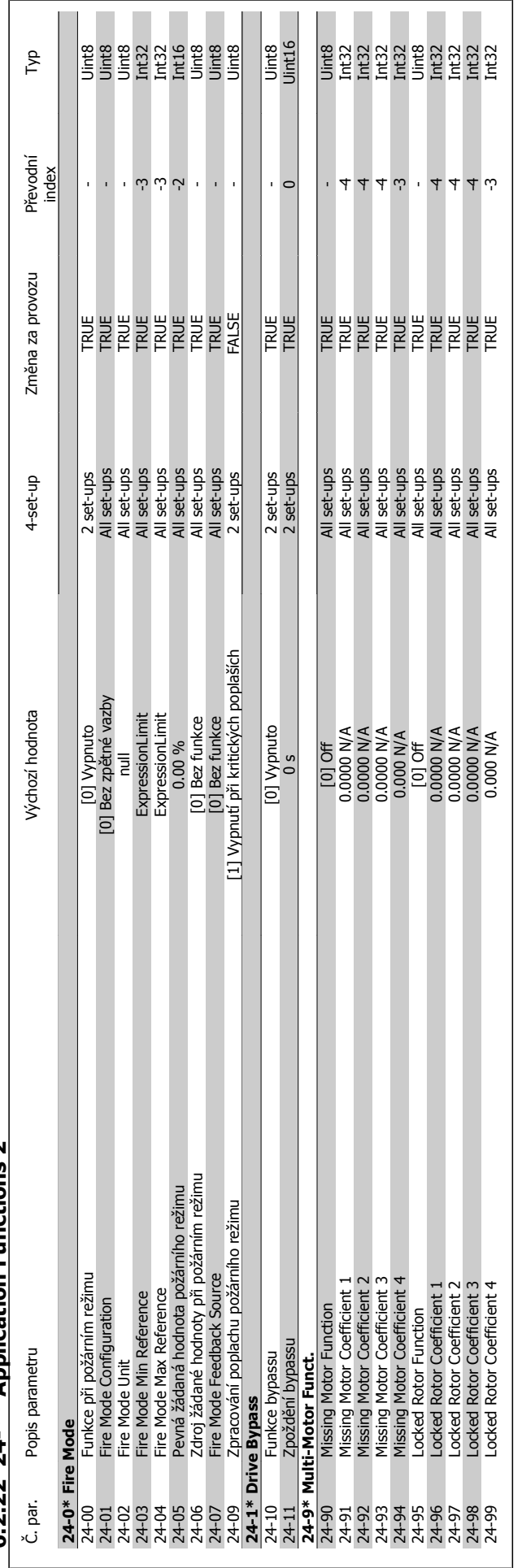

6.2.22 24-\*\* Application Functions 2 **6.2.22 24-\*\* Application Functions 2**

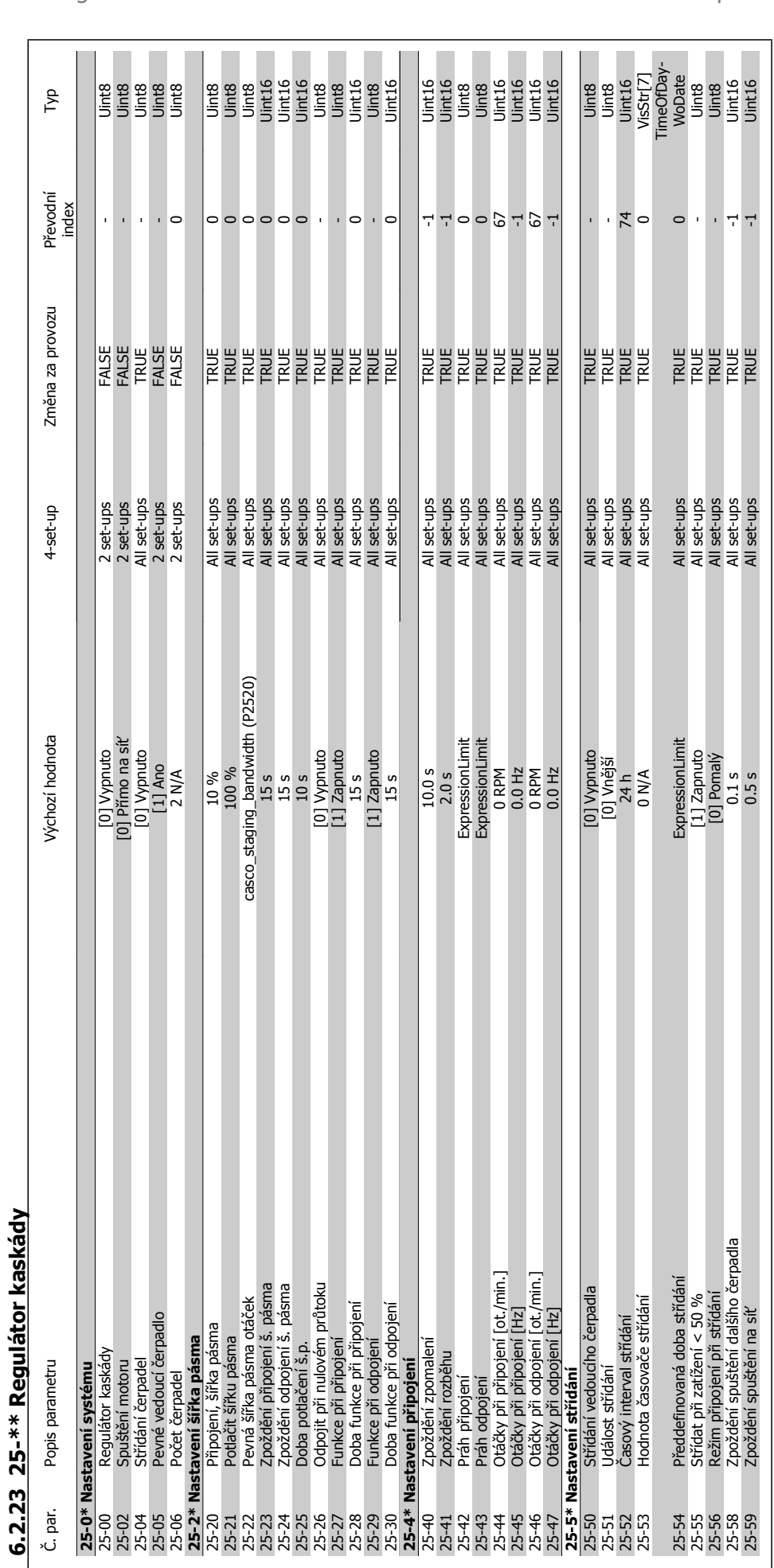

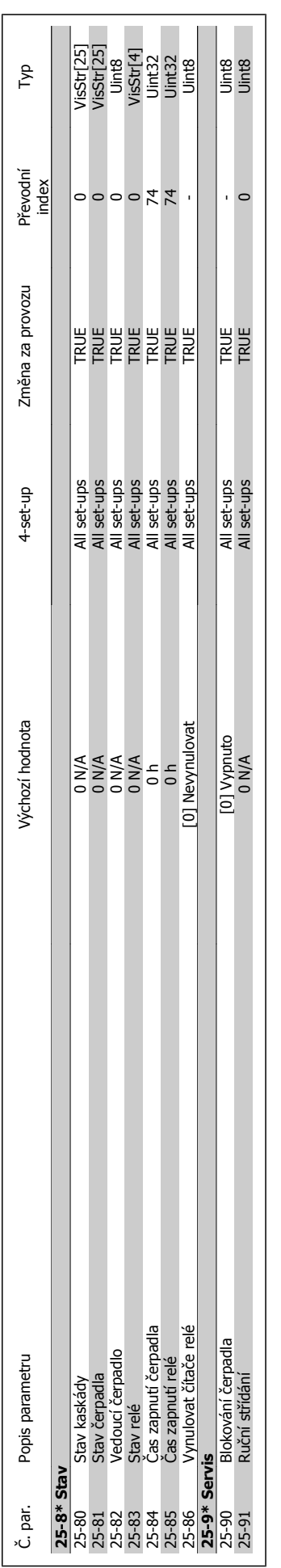

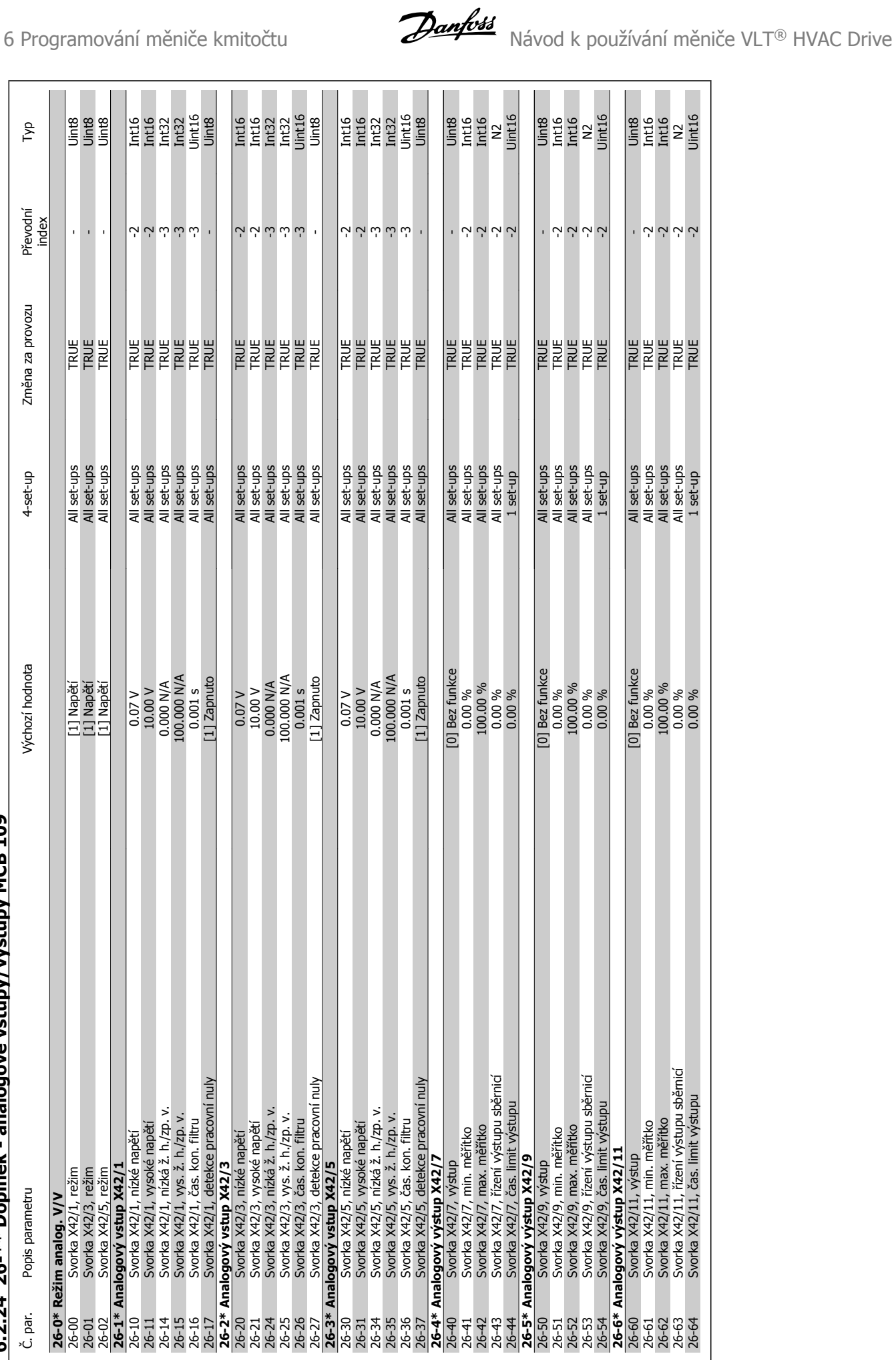

6.2.24 26-\*\* Doplněk - analogové vstupy/výstupy MCB 109 **ěk - analogové vstupy/výstupy MCB 109 6.2.24 26-\*\* Dopln**

**6** 

140 MG.11.A9.48 - VLT® je registrovaná ochranná známka společnosti Danfoss

## **7 Odstraňování problémů**

## **7.1 Poplachy a výstrahy**

#### **7.1.1 Poplachy a výstrahy**

Výstraha nebo poplach jsou signalizovány příslušnou kontrolkou na přední straně měniče kmitočtu zobrazeny kódem na displeji.

Výstraha zůstává aktivní, dokud není odstraněna její příčina. Za určitých okolností může motor pokračovat v činnosti. Výstražné zprávy mohou být kritické, ale nemusí tomu tak být.

V případě poplachu měnič kmitočtu vypne. Poplachy je třeba vynulovat, aby bylo možné po odstranění jejich příčiny znovu obnovit činnost. Můžete tak učinit čtyřmi způsoby:

- 1. Pomocí ovládacího tlačítka [RESET] na ovládacím panelu LCP.
- 2. Prostřednictvím digitálního vstupu s funkcí "Resetovat".
- 3. Prostřednictvím sériové komunikace nebo doplňku Fieldbus.
- 4. Automatickým vynulováním pomocí funkce [Auto Reset], což je výchozí nastavení měniče. Další informace naleznete v popisu par. 14-20 Způsob resetu v Příručce programátora VLT HVAC Drive, MG.11.Cx.yy

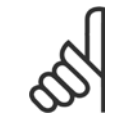

#### **Upozornění**

Po ručním vynulování pomocí tlačítka [RESET] na LCP restartujte motor stisknutím tlačítka [AUTO ON].

Pokud poplach nelze vynulovat, možná nebyla odstraněna jeho příčina, nebo došlo při poplachu k vypnutí, zablokování (viz také tabulka na následující stránce).

U poplachů, při kterých došlo kvůli další ochraně k zablokování, je třeba před vynulováním poplachu vypnout síťové napájení. Po opětovném zapnut již není měnič kmitočtu zablokován a lze ho po odstranění příčiny resetovat výše popsaným způsobem.

Poplachy, u kterých nedojde k zablokování, lze také vynulovat pomocí funkce automatického vynulování v par. 14-20 Způsob resetu (Upozornění: automatické probuzení je možné!)

Pokud je u kódu v tabulce na následující stránce vyznačena výstraha i poplach, znamená to, že poplachu předchází výstraha, nebo že lze určit, zda bude pro danou chybu zobrazena na displeji výstraha nebo poplach.

To je možné například u par.1-90 [Tepelná ochrana motoru](#page-78-0). Po vyvolání poplachu nebo výstrahy motor doběhne a na měniči kmitočtu bliká poplach nebo výstraha. Po odstranění problému už pouze bliká poplach.

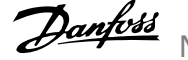

Č. Popis Výstraha Poplach/Vypnutí Poplach/zablokování Žádaná hodnota para-

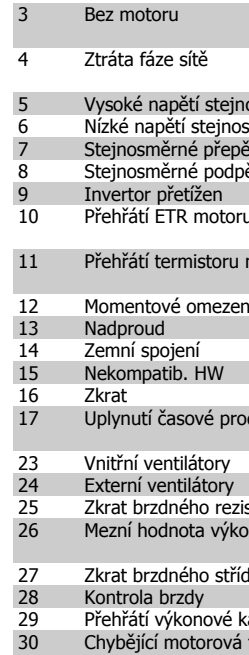

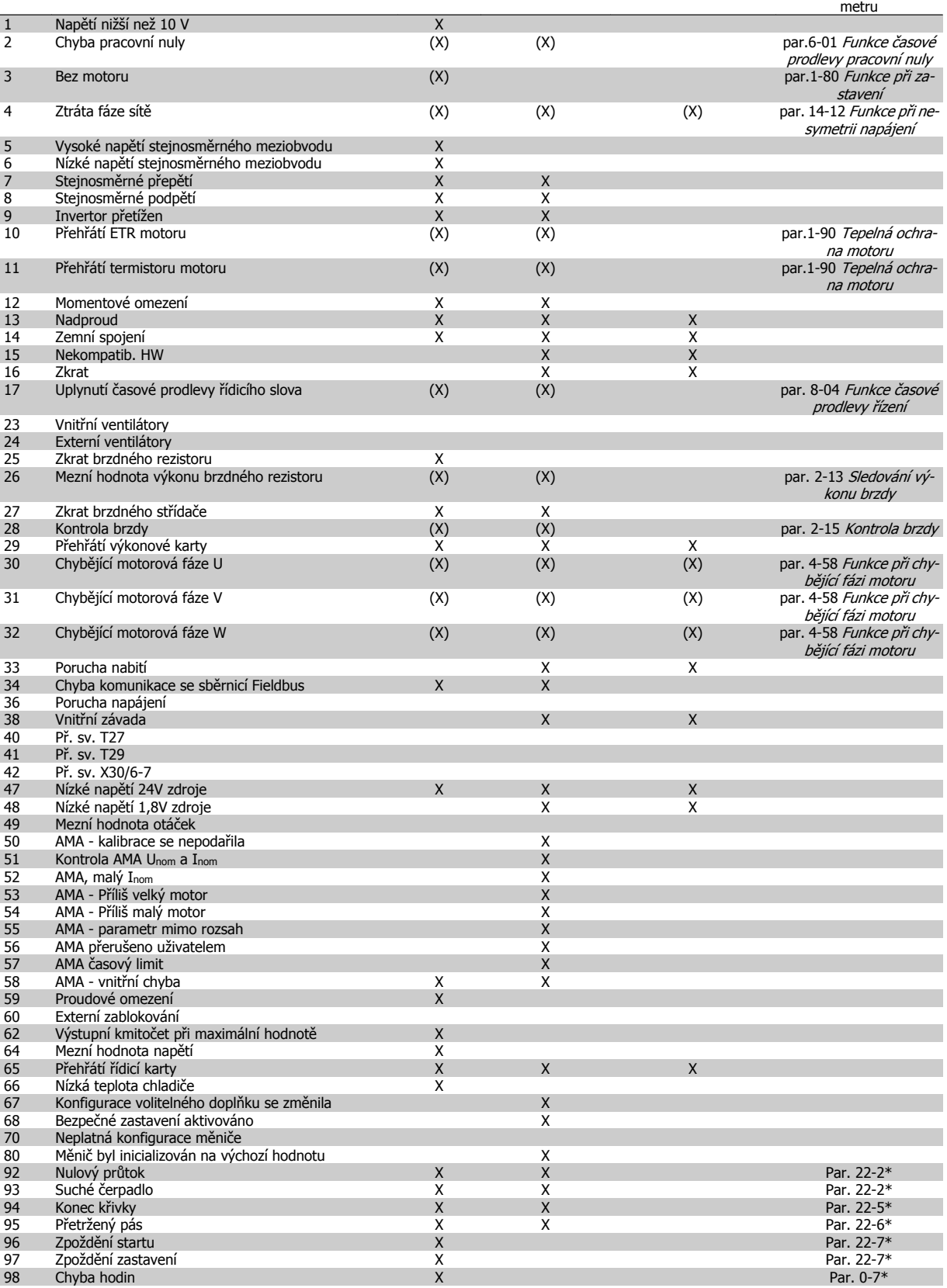

Tabulka 7.1: Seznam kódů poplachů/výstrah

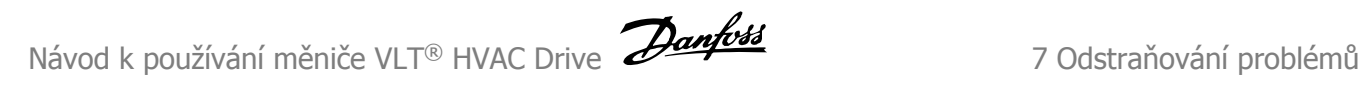

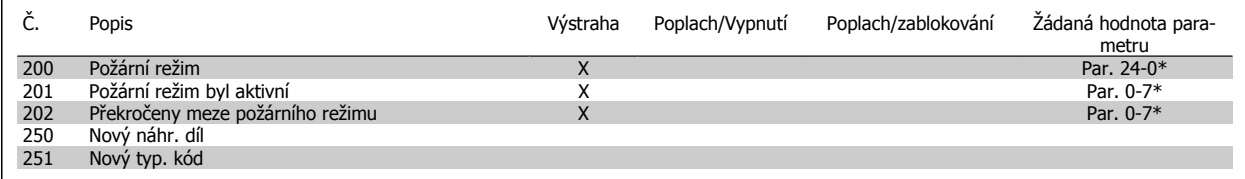

Tabulka 7.2: Seznam kódů poplachů/výstrah, pokračování...

(X) Závisí na parametru

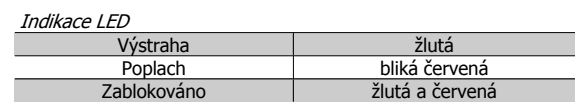

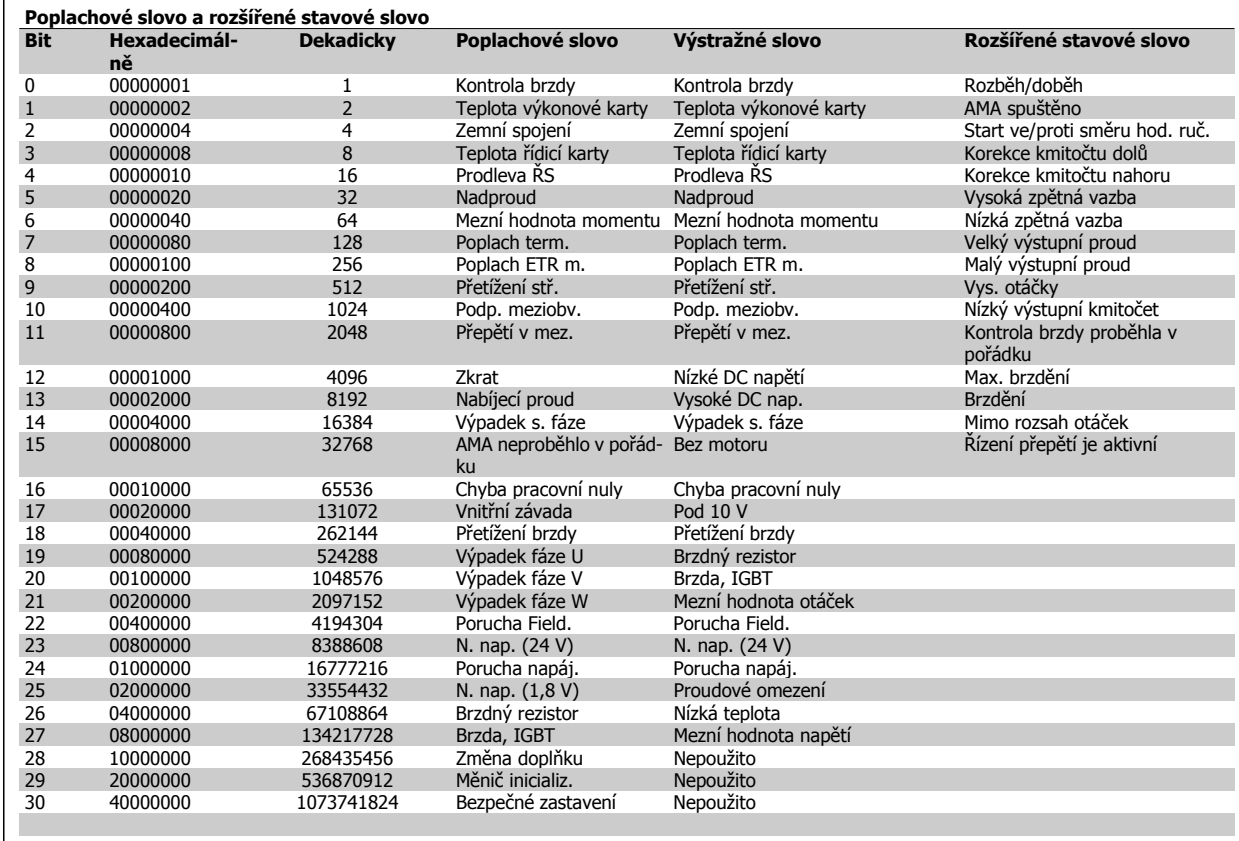

Tabulka 7.3: Popis poplachového slova, výstražného slova a rozšířeného stavového slova

Poplachová slova, výstražná slova a rozšířená stavová slova mohou být pro diagnostiku odečtena prostřednictvím sériové sběrnice nebo volitelného doplňku Fieldbus. Viz také par. 16-90 Poplachové slovo, par. 16-92 Varovné slovo a par. 16-94 Rozšíř. stavové slovo.

### **7.1.2 Chybové zprávy**

#### **VÝSTRAHA 1, Napětí nižší než 10 V:**

10voltové napětí ze svorky 50 na řídicí kartě je nižší než 10 V. Snižte zatížení svorky 50, protože zdroj napětí 10 V je přetížen. Max. 15 m<sub>A</sub> nebo min. 590 Ω.

#### **VÝSTRAHA/POPLACH 2, Chyba pracovní nuly:**

Signál na svorce 53 nebo 54 je nižší než 50 % hodnoty nastavené v pa-rametrech par.6-10 [Svorka 53, nízké nap](#page-91-0)ětí, par. 6-12 Svorka 53, malý proud, par.6-20 [Svorka 54, nízké nap](#page-92-0)ětí nebo par. 6-22 Svorka 54, malý proud.

#### **VÝSTRAHA/POPLACH 3, Bez motoru:**

K výstupu měniče kmitočtu nebyl připojen žádný motor.

#### **VÝSTRAHA/POPLACH 4, Ztráta fáze sítě:**

Na straně napájení chybí fáze, nebo je nesymetrie napájecího napětí příliš vysoká.

Toto hlášení se zobrazí také v případě poruchy vstupního usměrňovače v měniči kmitočtu.

Zkontrolujte napájecí napětí a napájecí proudy měniče kmitočtu.

#### **VÝSTRAHA 5, Vysoké napětí stejnosměrného meziobvodu:**

Napětí meziobvodu (DC) je vyšší než mezní hodnota přepětí řídicího systému. Měnič kmitočtu je přesto aktivní.

#### **VÝSTRAHA 6, Nízké napětí stejnosměrného meziobvodu:**

Napětí meziobvodu (DC) je nižší než mezní hodnota podpětí řídicího systému. Měnič kmitočtu je přesto aktivní.

#### **VÝSTRAHA/POPLACH 7, Přepětí v meziobvodu:**

Pokud napětí v meziobvodu překročí mezní hodnotu, měnič kmitočtu po určité době vypne.

#### **Nápravy:**

**7** 

Zvolte funkci Řízení přepětí v [par.2-17](#page-80-0) Řízení přepětí

Připojte brzdný rezistor

Prodlužte dobu rozběhu nebo doběhu

Aktivujte funkce v par.2-10 Funkce brzdv

Zvýšení par. 14-26 Zpoždění vypnutí při poruše střídač<sup>e</sup>

Zvolením funkce řízení přepětí se prodlouží doby rozběhu a doběhu.

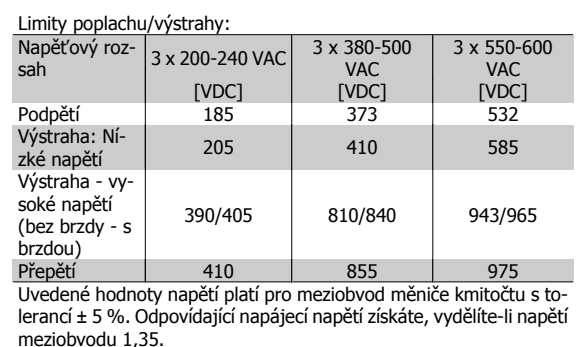

#### **VÝSTRAHA/POPLACH 8, Podpětí v meziobvodu:**

Jestliže napětí stejnosměrného meziobvodu klesne pod dolní mezní hodnotu napětí (viz tabulku výše), proběhne kontrola připojení záložního napájení 24 V.

Není-li záložní napájení 24 V připojeno, měnič kmitočtu vypne po určité době, která závisí na jednotce.

Chcete-li zkontrolovat, zda napájecí napětí odpovídá měniči kmitočtu, podívejte se do části Obecné technické údaje.

#### **VÝSTRAHA/POPLACH 9, Invertor přetížen:**

Měnič kmitočtu je před vypnutím z důvodu přetížení (příliš vysoký proud po příliš dlouhou dobu). Počitadlo pro elektronickou tepelnou ochranu invertoru vydá výstrahu při 98 % a vypne při 100 %, přičemž vydá poplach. Měnič kmitočtu nelze vynulovat, dokud je počitadlo pod hodnotou 90 %. Měnič kmitočtu je přetížen proudem vyšším než jmenovitým po příliš dlouhou dobu.

#### **VÝSTRAHA/POPLACH 10, Přehřátí ETR motoru:**

Podle elektronické tepelné ochrany (ETR), je motor příliš horký. Můžete zvolit, jestli má měnič kmitočtu vydat výstrahu nebo poplach, když poči-tadlo v par.1-90 [Tepelná ochrana motoru](#page-78-0) dosáhne hodnoty 100 %. Motor je přetížen proudem vyšším než jmenovitým po příliš dlouhou dobu. Zkontrolujte, zda je správně nastaven par.1-24 [Proud motoru](#page-60-0) motoru.

#### **VÝSTRAHA/POPLACH 11, Přehřátí termistoru motoru:**

Termistor nebo připojení termistoru bylo odpojeno. V [par.1-90](#page-78-0) Tepelná [ochrana motoru](#page-78-0) můžete zvolit, jestli má měnič kmitočtu vydat výstrahu nebo poplach. Zkontrolujte, zda je termistor správně připojen mezi svorku 53 nebo 54 (analogový napěťový vstup) a svorku 50 (napájení + 10 V), nebo mezi svorku 18 nebo 19 (digitální vstup pouze PNP) a svorku 50. Pokud je použito čidlo KTY, zkontrolujte správné připojení mezi svorkami 54 a 55.

#### **VÝSTRAHA/POPLACH 12, Momentové omezení:**

Moment je větší než hodnota nastavená v par. 4-16 Mez momentu pro motorický režim (pro motorický režim), nebo je moment větší než hodnota nastavená v par. 4-17 Mez momentu pro generátorický režim (pro generátorický režim).

#### **VÝSTRAHA/POPLACH 13, Nadproud:**

Mez proudové špičky střídače (asi 200 % jmenovitého proudu) byla překročena. Výstraha potrvá přibližně 8-12 sekund. Poté se měnič kmitočtu vypne a ohlásí poplach. Vypněte měnič kmitočtu a zkontrolujte, zda je možné otáčet hřídelí motoru a zda velikost motoru odpovídá měniči kmitočtu.

#### **POPLACH 14, Zemní spojení:**

Mezi výstupními fázemi a zemí dochází ke svodu, buď v kabelu mezi měničem kmitočtu a motorem, nebo v motoru samotném.

Vypněte měnič kmitočtu a odstraňte poruchu uzemnění.

#### **POPLACH 15, Nekompletní hardware:**

Osazený doplněk není ovládán instalovanou řídicí deskou (hardwarově nebo softwarově).

#### **POPLACH 16, Zkrat:**

Zkrat v motoru nebo mezi svorkami motoru. Vypněte měnič kmitočtu a odstraňte zkrat.

#### **VÝSTRAHA/POPLACH 17, Časový limit řídicího slova:**

Výpadek komunikace s měničem kmitočtu.

Výstraha bude aktivní pouze tehdy, pokud par. 8-04 Funkce časové prodlevy řízení NENÍ nastaven na hodnotu VYPNUTO.

Pokud je par. 8-04 Funkce časové prodlevy řízení nastaven na Stop a vypnutí, zobrazí se výstraha a měnič kmitočtu doběhne na nulové otáčky, přičemž vydá poplach.

par. 8-03 Doba časové prodlevy řízení je případně možné zvýšit.
### **VÝSTRAHA 22, Zvedání Mech. brzda:**

Hlášená hodnota ukáže, o jaký druh se jedná.

0 = Žádaná hodnota momentu nebyla dosažena před vypršením časového limitu.

1 = Před vypršením časového limitu nebyla zaznamenána žádná zpětná vazba brzdy.

### **VÝSTRAHA 23, Interní ventilátory:**

Došlo k chybě externích ventilátorů; buď je vadný hardware, nebo nejsou ventilátory namontovány.

#### **VÝSTRAHA 24, Chyba externího ventilátoru:**

Funkce výstrahy ventilátoru je další funkcí ochrany, která kontroluje, zda ventilátor běží nebo je namontován. Výstrahu ventilátoru lze vypnout v par. 14-53 Sledování ventilátoru (nastavte na [0] Vypnuto).

### **VÝSTRAHA 25, Zkrat brzdného rezistoru:**

Brzdný rezistor je během provozu sledován. Pokud dojde k jeho zkratování, je funkce brzdění vypnuta a je vydána výstraha. Měnič kmitočtu stále pracuje, ale bez funkce brzdění. Vypněte měnič kmitočtu a vyměňte brzdný rezistor (viz par. 2-15 Kontrola brzdy).

### **POPLACH/VÝSTRAHA 26, Mezní hodnota výkonu brzdného rezistoru:**

Výkon dodávaný do brzdného rezistoru se počítá jako procento, jako střední hodnota za posledních 120 sekund, a to na základě odporu brzdného rezistoru (par. 2-11 Brzdný rezistor (ohm) a napětí meziobyodu. Výstraha je aktivní, když je ztrátový výkon brzdného rezistoru vyšší než 90 %. Pokud byla v par. 2-13 Sledování výkonu brzdy nastavena hodnota Vypnutí [2], měnič kmitočtu vypne a ohlásí poplach, když je ztrátový výkon brzdy vyšší než 100 %.

#### **VÝSTRAHA/POPLACH 27, Chyba brzdného střídače:**

Brzdný tranzistor je za provozu sledován, a pokud dojde k jeho zkratování, je funkce brzdění vypnuta a je vydána výstraha. Měnič kmitočtu přesto dokáže pracovat, protože je však brzdný tranzistor zkratován, bude značná část výkonu přenášena na brzdný rezistor, i když není aktivní. Vypněte měnič kmitočtu a odstraňte brzdný rezistor.

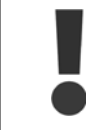

Při zkratu brzdného tranzistoru hrozí nebezpečí, že do brzdného rezistoru bude přenášen značný výkon.

#### **POPLACH/VÝSTRAHA 28, Kontrola brzdy skončila chybou:**

Chyba brzdného rezistoru: Brzdný rezistor není připojen/nepracuje.

### **VÝSTRAHA/POPLACH 29, Přehřátí měniče:**

Pokud je krytí IP00, IP20/Nema1 nebo IP21/typ 1, vypínací teplota chladiče je 95 °C  $\pm$ 5 °C. Teplotní poruchu nelze vynulovat, dokud teplota chladiče neklesne pod 70 °C.

### **Chybu může způsobit:**

- **-** Příliš vysoká okolní teplota
- **-** Příliš dlouhý motorový kabel

### **POPLACH 30, Chybějící fáze motoru U:**

Výpadek motorové fáze U mezi měničem kmitočtu a motorem. Vypněte měnič kmitočtu a zkontrolujte motorovou fázi U.

#### **POPLACH 31, Chybějící fáze motoru V:**

Výpadek motorové fáze V mezi měničem kmitočtu a motorem. Vypněte měnič kmitočtu a zkontrolujte motorovou fázi V.

### **POPLACH 32, Chybějící fáze motoru W:**

Výpadek motorové fáze W mezi měničem kmitočtu a motorem. Vypněte měnič kmitočtu a zkontrolujte motorovou fázi W.

### **POPLACH 33, Nabíjecí proud:**

Během krátké doby došlo k příliš mnoha zapnutím. Povolený počet zapnutí během jedné minuty naleznete v kapitole Obecné technické údaje.

### **VÝSTRAHA/POPLACH 34, Chyba komunikace se sběrnicí Fieldbus:**

Sběrnice Fieldbus na volitelné komunikační kartě nefunguje.

### **VÝSTRAHA/POPLACH 36, Porucha napájení:**

Tato výstraha nebo poplach se aktivuje pouze tehdy, pokud dojde ke ztrátě napájecího napětí měniče kmitočtu a par. 14-10 Porucha napáj. NENÍ nastaven na hodnotu VYPNUTO. Možná náprava: Zkontrolujte pojistky k měniči kmitočtu.

### **VÝSTRAHA/POPLACH 37, Nesymetrie fází:**

Došlo k nesymetrii proudu mezi napájecími jednotkami.

### **POPLACH 38, Vnitřní závada:**

Obraťte se na místního dodavatele zařízení Danfoss.

**POPLACH 39, Čidlo chladiče:**

Žádná zpětná vazba od čidla chladiče.

#### **VÝSTRAHA 40, Přetížení digitální výstupní svorky 27**

Zkontrolujte zátěž připojenou ke svorce 27 nebo odstraňte zkratové spo-jení. Zkontrolujte par. 5-00 Režim digitálních V/V a par.5-01 [Svorka 27,](#page-83-0) [Režim](#page-83-0).

#### **VÝSTRAHA 41, Přetížení digitální výstupní svorky 29:**

Zkontrolujte zátěž připojenou ke svorce 29 nebo odstraňte zkratové spo-jení. Zkontrolujte par. 5-00 Režim digitálních V/V a par.5-02 [Svorka 29,](#page-83-0) [Režim](#page-83-0).

#### **VÝSTRAHA 42, Přetížení digitálního výstupu na svorce X30/6:**

Zkontrolujte zátěž připojenou ke svorce X30/6 nebo odstraňte zkratové spojení. Zkontrolujte par. 5-32 Svorka X30/6, digitální výstup.

### **VÝSTRAHA 42, Přetížení digitálního výstupu na svorce X30/7:**

Zkontrolujte zátěž připojenou ke svorce X30/7 nebo odstraňte zkratové spojení. Zkontrolujte par. 5-33 Svorka X30/7, digitální výstup.

### **POPLACH 46, Napájení výkonové karty:**

Napájení na výkonové kartě je mimo rozsah.

#### **VÝSTRAHA 47, Nízké napětí 24V zdroje:**

Může být přetížen externí 24V záložní zdroj stejn. napětí. Jinak se obraťte na svého dodavatele zařízení Danfoss.

### **POPLACH 48, Nízké napětí 1,8V zdroje:**

Obraťte se na dodavatele zařízení Danfoss.

#### **VÝSTRAHA 49, Omezení otáček:**

Otáčky jsou omezeny rozsahem v par.4-11 Minimální otáč[ky motoru \[ot./](#page-61-0) [min.\]](#page-61-0) a par.4-13 Maximální otáč[ky motoru \[ot./min.\]](#page-62-0).

**POPLACH 50, AMA - kalibrace se nepodařila:** Obraťte se na dodavatele zařízení Danfoss.

### **POPLACH 51, AMA - kontrola jmenovitého napětí a proudu:**

Zřejmě je chybné nastavení napětí motoru, proudu motoru, nebo výkonu motoru. Zkontrolujte nastavení.

### **POPLACH 52, AMA - malý jmenovitý proud:**

Proud motoru je příliš malý. Zkontrolujte nastavení.

**POPLACH 53, AMA - příliš velký motor:** Motor je příliš velký, aby bylo možné provést AMA.

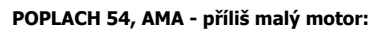

Motor je příliš malý, aby bylo možné provést AMA.

### **POPLACH 55, AMA - parametr mimo rozsah:**

Hodnoty parametru odečtené z motoru jsou mimo přijatelný rozsah.

**POPLACH 56, AMA - přerušeno uživatelem:**

AMA bylo přerušeno uživatelem.

### **POPLACH 57, AMA - časový limit:**

Zkuste spustit AMA několikrát znovu, dokud se AMA neprovede. Pamatujte prosím, že opakované spuštění může zahřát motor na takovou úroveň, že se zvýší odpory Rs a Rr. Zahřátí motoru však není ve většině případů kritické.

### **VÝSTRAHA/POPLACH 58, AMA - vnitřní závada:**

Obraťte se na dodavatele zařízení Danfoss.

### **VÝSTRAHA 59, Proudové omezení:**

Proud je vyšší než hodnota nastavená v par. 4-18 Proudové om..

#### **VÝSTRAHA 60, Externí zablokování:**

Bylo aktivováno externí zablokování. Chcete-li obnovit normální provoz, přiveďte na svorku naprogramovanou na externí zablokování napětí 24 V DC a potom vynulujte měnič (prostřednictvím sběrnice, digitálního vstupu/výstupu, nebo stisknutím tlačítka [Reset]).

#### **VÝSTRAHA/POPLACH 61, Chyba sledování:**

Chyba sledování. Obraťte se na svého dodavatele.

### **VÝSTRAHA 62, Maximální hodnota výstupního kmitočtu:**

Výstupní kmitočet je omezen hodnotou nastavenou v par. 4-19 Max. výstupní kmitočet

#### **VÝSTRAHA 64, Omezení napětí:**

Kombinace zatížení a otáček vyžaduje vyšší napětí motoru, než je skutečné napětí stejnosměrného meziobvodu.

#### **VÝSTRAHA/POPLACH/VYPNUTÍ 65, Přehřátí řídicí karty:**

Vypínací teplota řídicí karty je 80 °C.

### **VÝSTRAHA 66, Nízká teplota chladiče:**

Byla naměřena teplota chladiče 0 °C. Může to znamenat, že je vadné teplotní čidlo, a otáčky ventilátoru byly proto zvýšeny na maximum pro případ, že by výkonová část nebo řídicí karta byly příliš horké. Pokud je teplota pod 15 °C, bude vydána výstraha.

#### **POPLACH 67, Konfigurace volitelného doplňku se změnila:**

Od posledního zapnutí bylo přidáno nebo odebráno jeden nebo více volitelných doplňků.

### **7.2 Akustický hluk nebo vibrace**

Pokud motor nebo zařízení poháněné motorem – např. lopatka ventilátoru – vydává při určitých kmitočtech hluk nebo vibrace, zkuste použít následující parametry:

- Zakázané otáčky, parametry 4-6\*
- Vypnout parametr Přemodulování, 14-03
- Parametry typu spínání a spínacího kmitočtu 14-0\*
- Tlumení rezonance, parametr 1-64

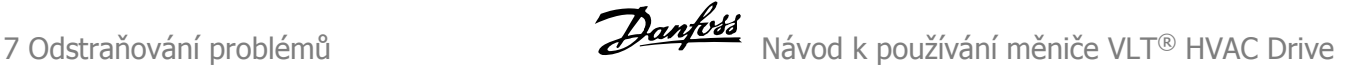

### **POPLACH 68, Bezpečné zastavení:**

Bylo aktivováno bezpečné zastavení. Chcete-li obnovit normální provoz, přiveďte na svorku 37 napětí 24 V DC a potom vyšlete signál vynulování (prostřednictvím sběrnice, digitálního vstupu/výstupu, nebo stisknutím tlačítka [RESET]).

### **POPLACH 69, Teplota výkonové karty:**

Přehřátí výkonové karty.

#### **POPLACH 70, Neplatná konfigurace měniče:**

Aktuální kombinace řídicí desky a výkonové desky není platná.

### **POPLACH 90, Sledování zp. v.:**

#### **POPLACH 91, Chybné nastavení analogového vstupu 54:**

Přepínač S202 byl nastaven do polohy OFF (napěťový vstup) a čidlo KTY je připojeno k analogovému vstupu na svorce 54.

### **POPLACH 92, Nulový průtok:**

Bylo zjištěno, že systém pracuje bez zatížení. Viz skupina parametrů  $22-2*$ 

#### **POPLACH 93, Suché čerpadlo:**

Nulový průtok a vysoké otáčky signalizují, že čerpadlo běží nasucho. Viz skupina parametrů 22-2\*.

### **POPLACH 94, Konec křivky:**

Zpětná vazba je nižší než žádaná hodnota, což může značit únik v systému potrubí. Viz skupina parametrů 22-5\*.

### **POPLACH 95, Přetržený pás:**

Moment je pod úrovní momentu nastaveného pro nulové zatížení, což značí přetržený pás. Viz skupina parametrů 22-6\*.

### **POPLACH 96, Zpoždění startu:**

Start motoru byl zpožděn, protože je zapnuta ochrana proti krátkému cyklu. Viz skupina parametrů 22-7\*.

#### **POPLACH 250, Nový náhradní díl:**

Došlo k výměně napájení nebo spínaného zdroje napájení. V paměti EEPROM je třeba obnovit typový kód měniče kmitočtu. Zvolte podle štítku na jednotce správný typový kód v par. 14-23 Nastavení typového kódu. Nezapomeňte dokončit uložení zvolením příkazu 'Save to EEPROM'.

### **POPLACH 251, Nový typový kód:**

Měnič kmitočtu má nový typový kód.

**8 Technické údaje**

# **8.1 Obecné technické údaje**

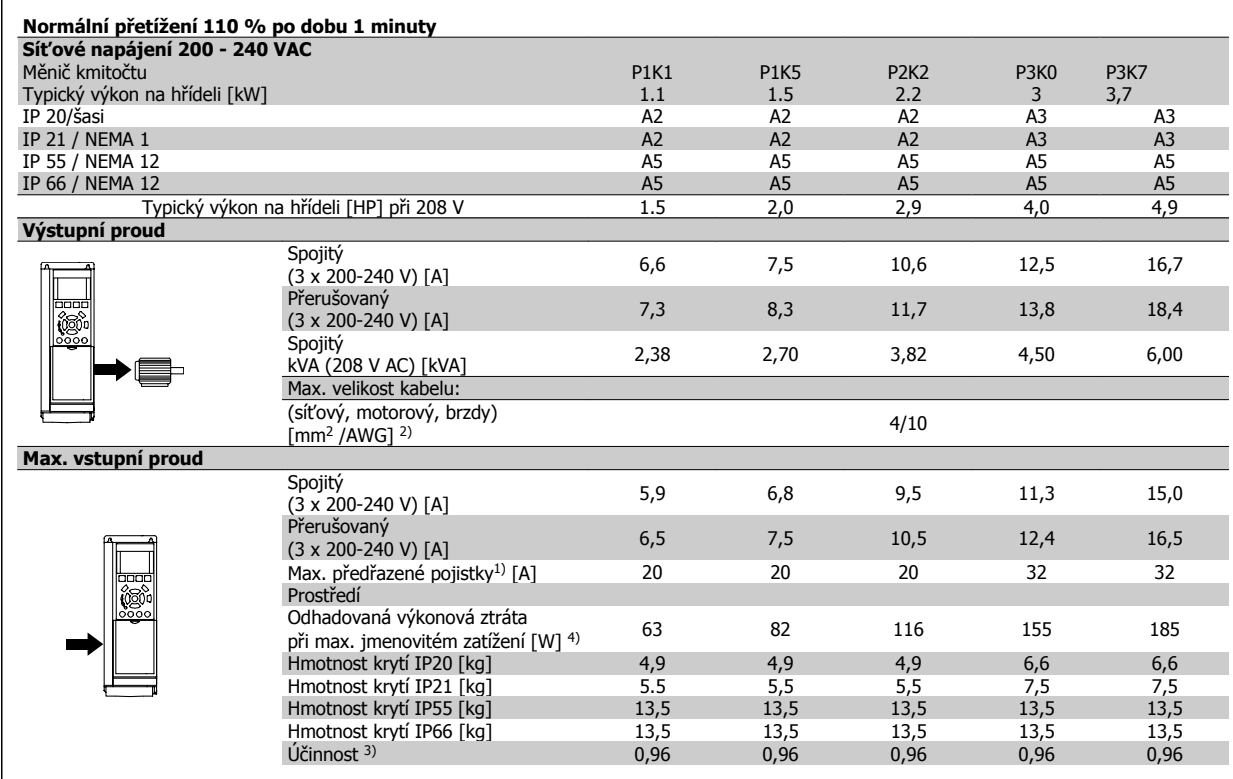

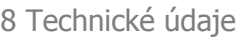

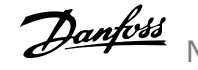

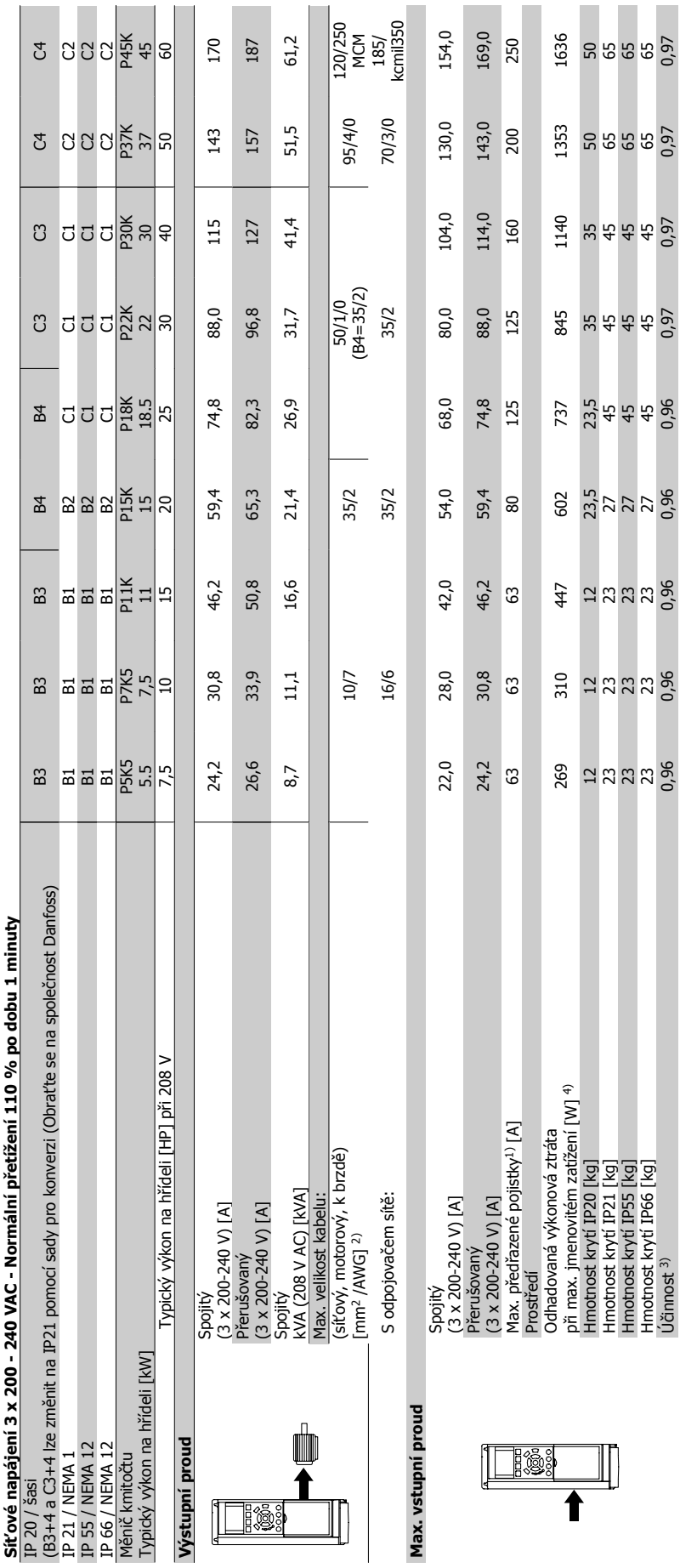

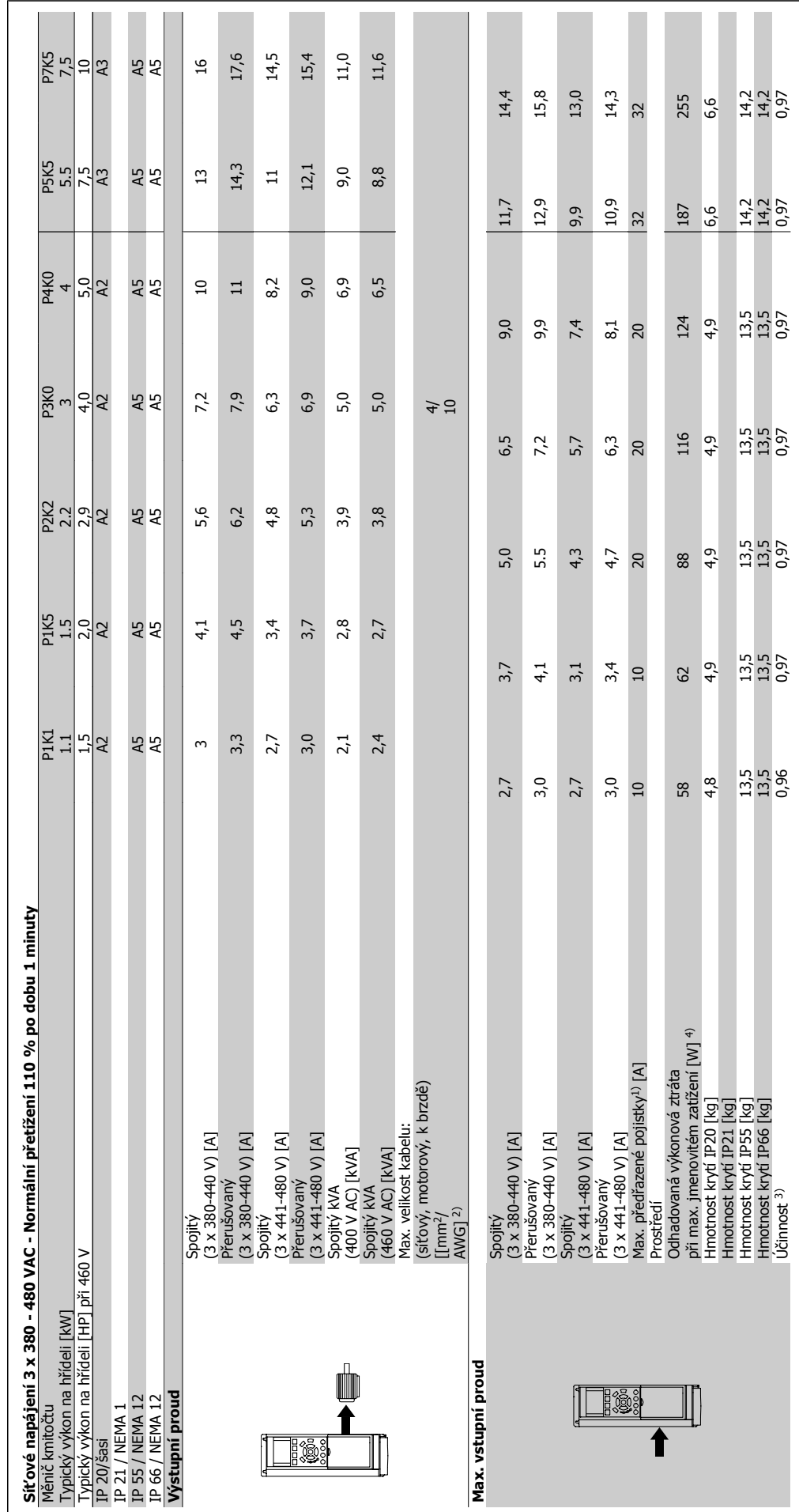

MG.11.A9.48 - VLT® je registrovaná ochranná známka společnosti Danfoss **149** 

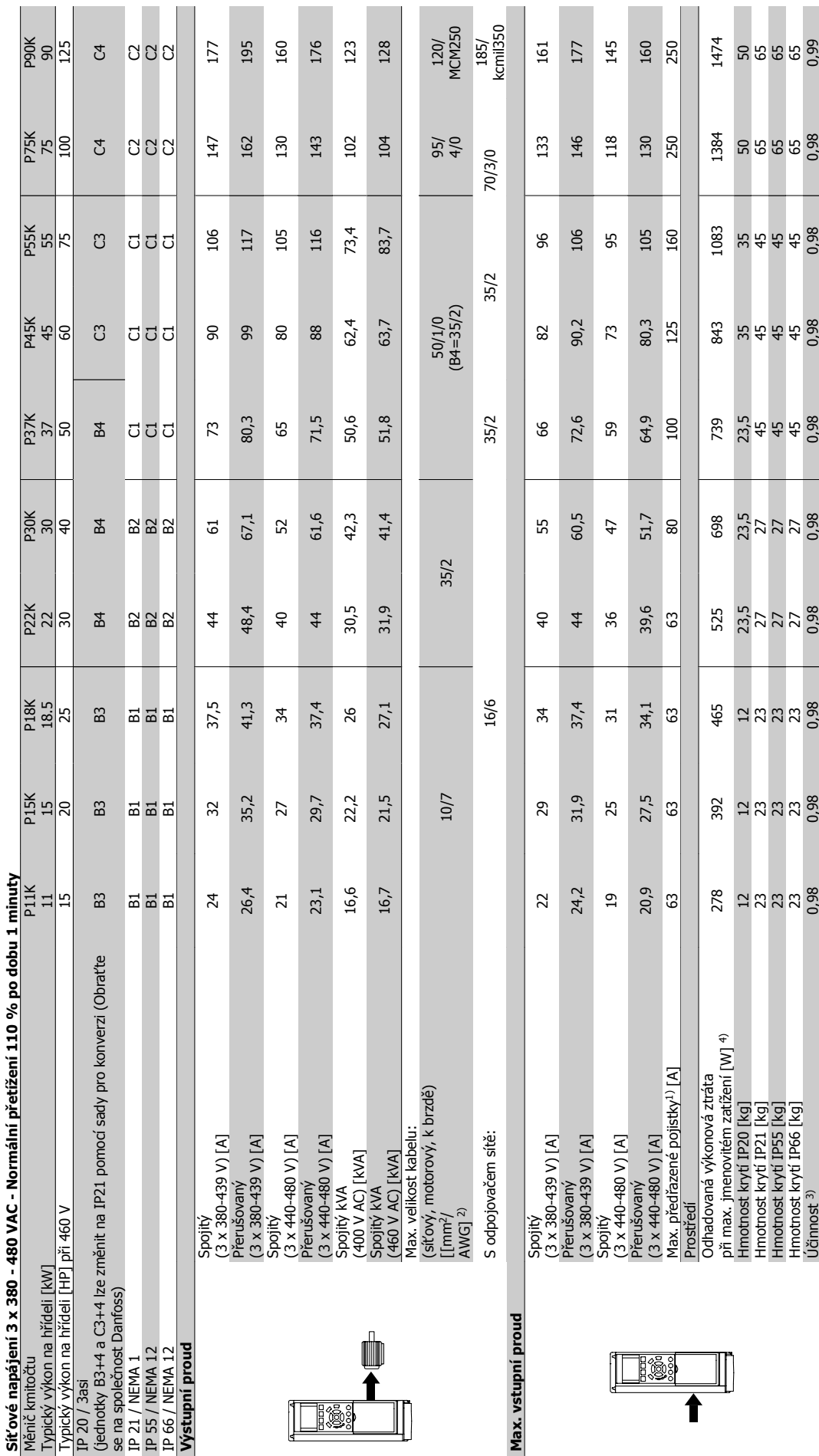

 $\mathsf{r}$ 

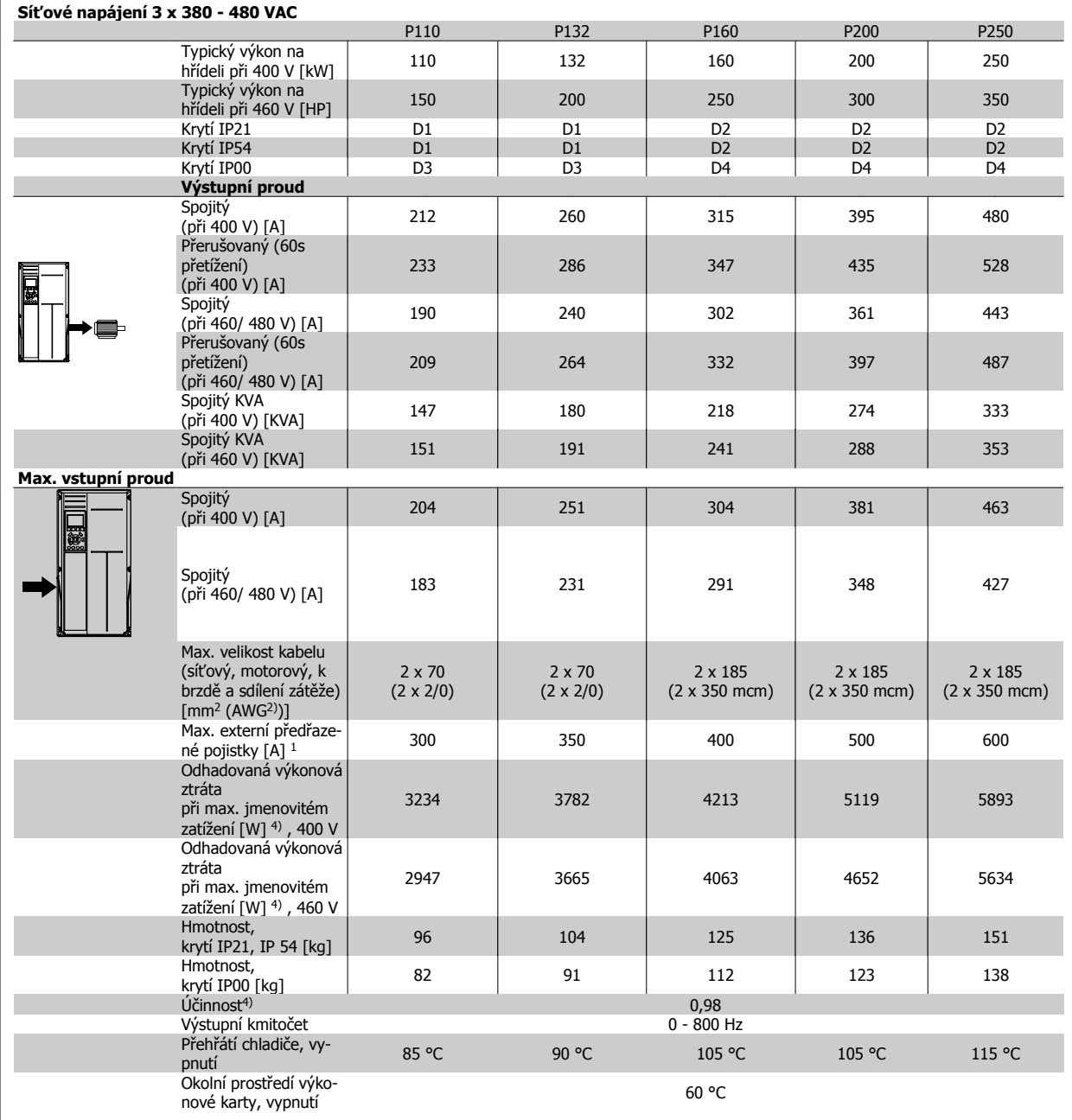

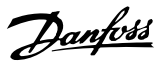

 $\overline{\phantom{a}}$ 

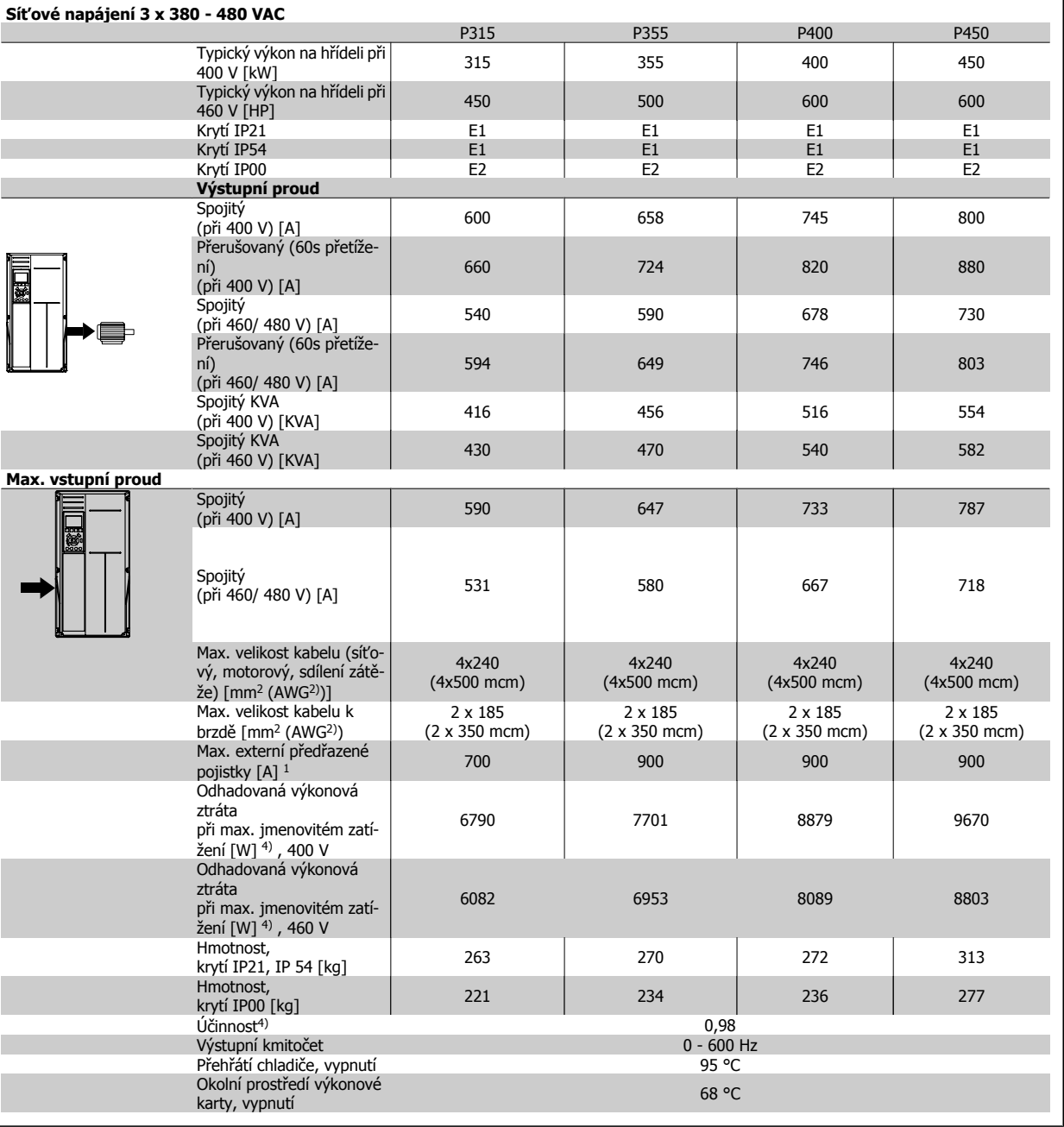

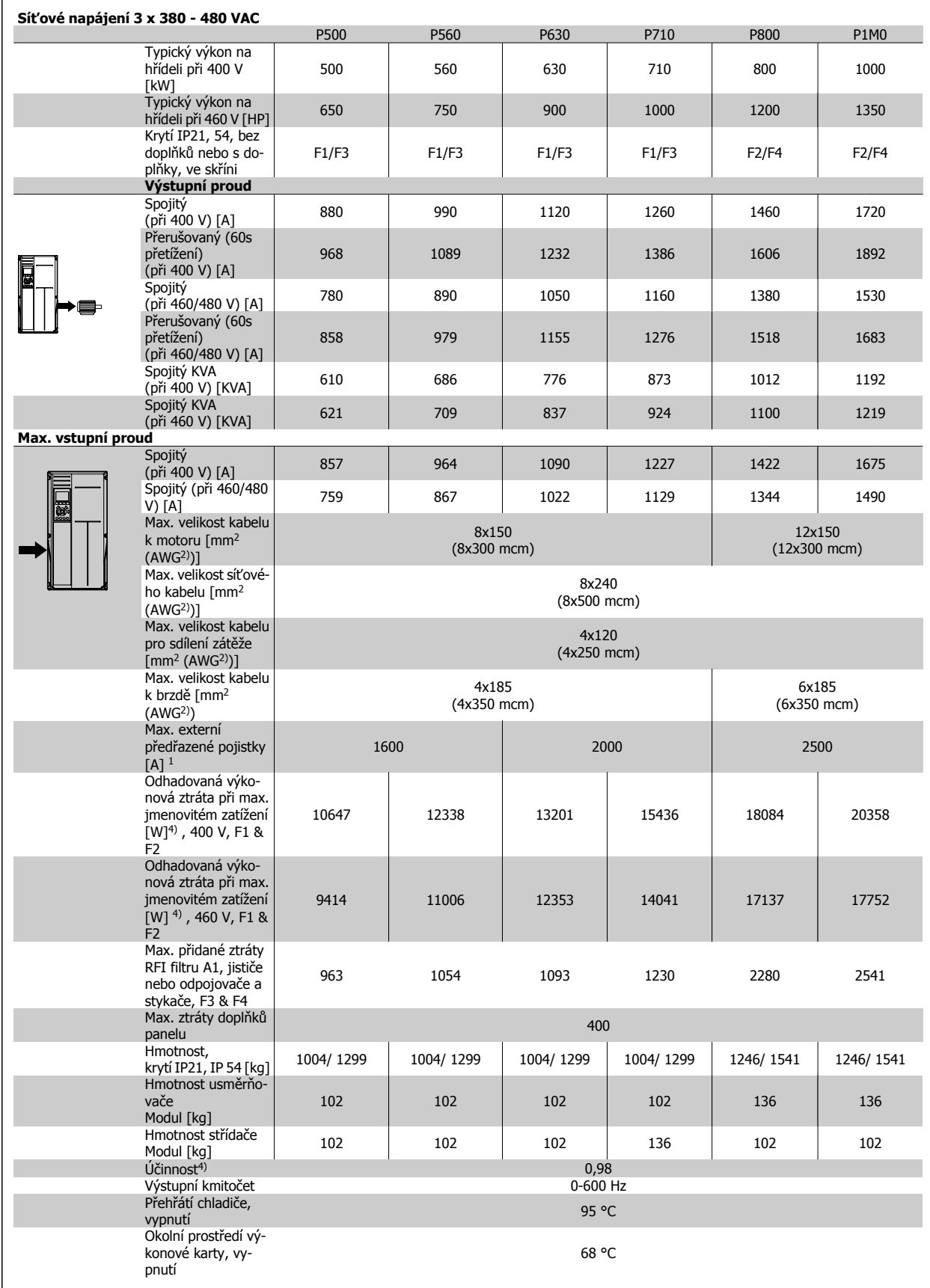

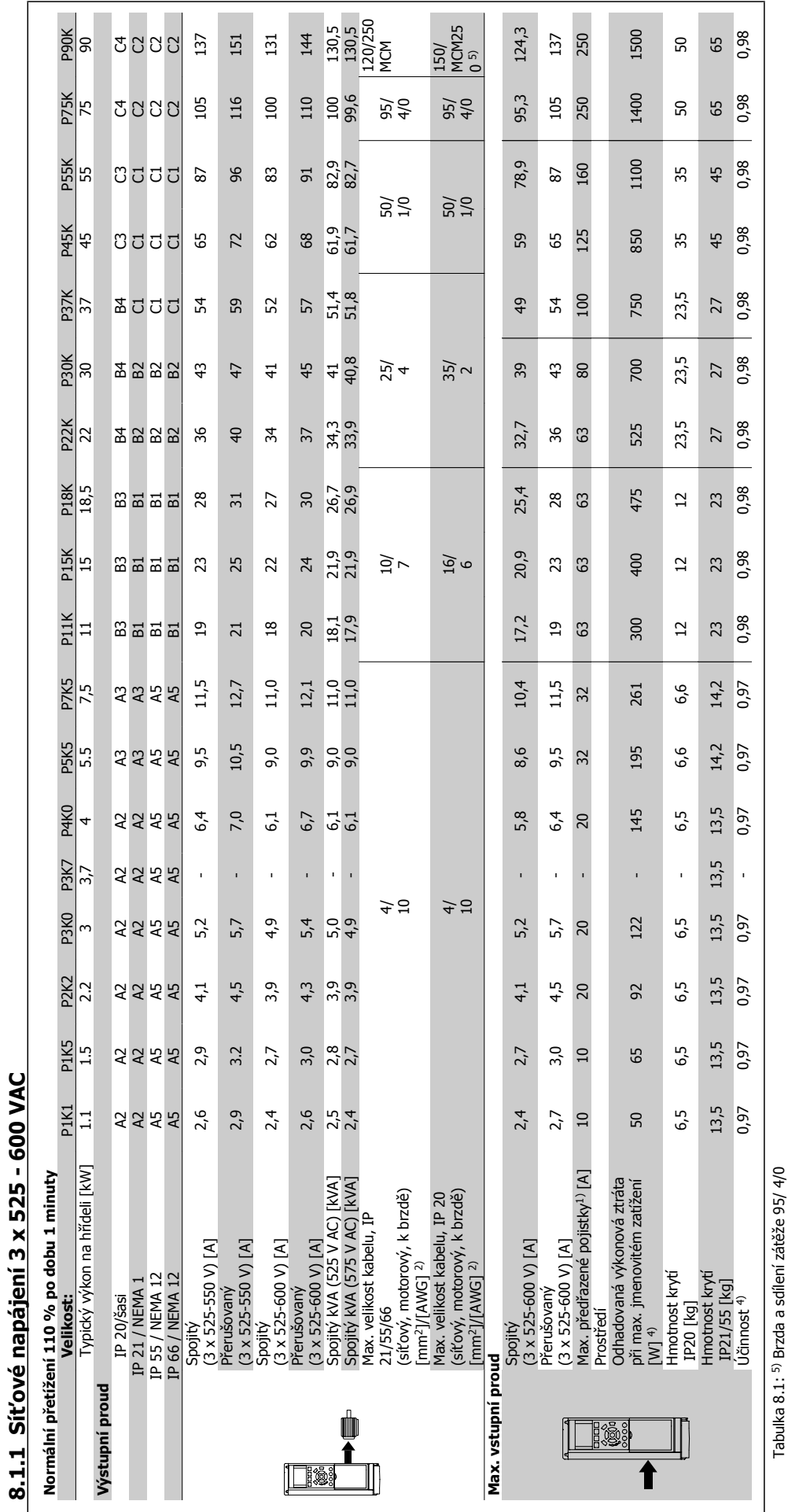

**8.1.1 Síťové napájení 3 x 525 - 600 VAC** 

Tabulka 8.1: 5) Brzda a sdílení zátěže 95/ 4/0

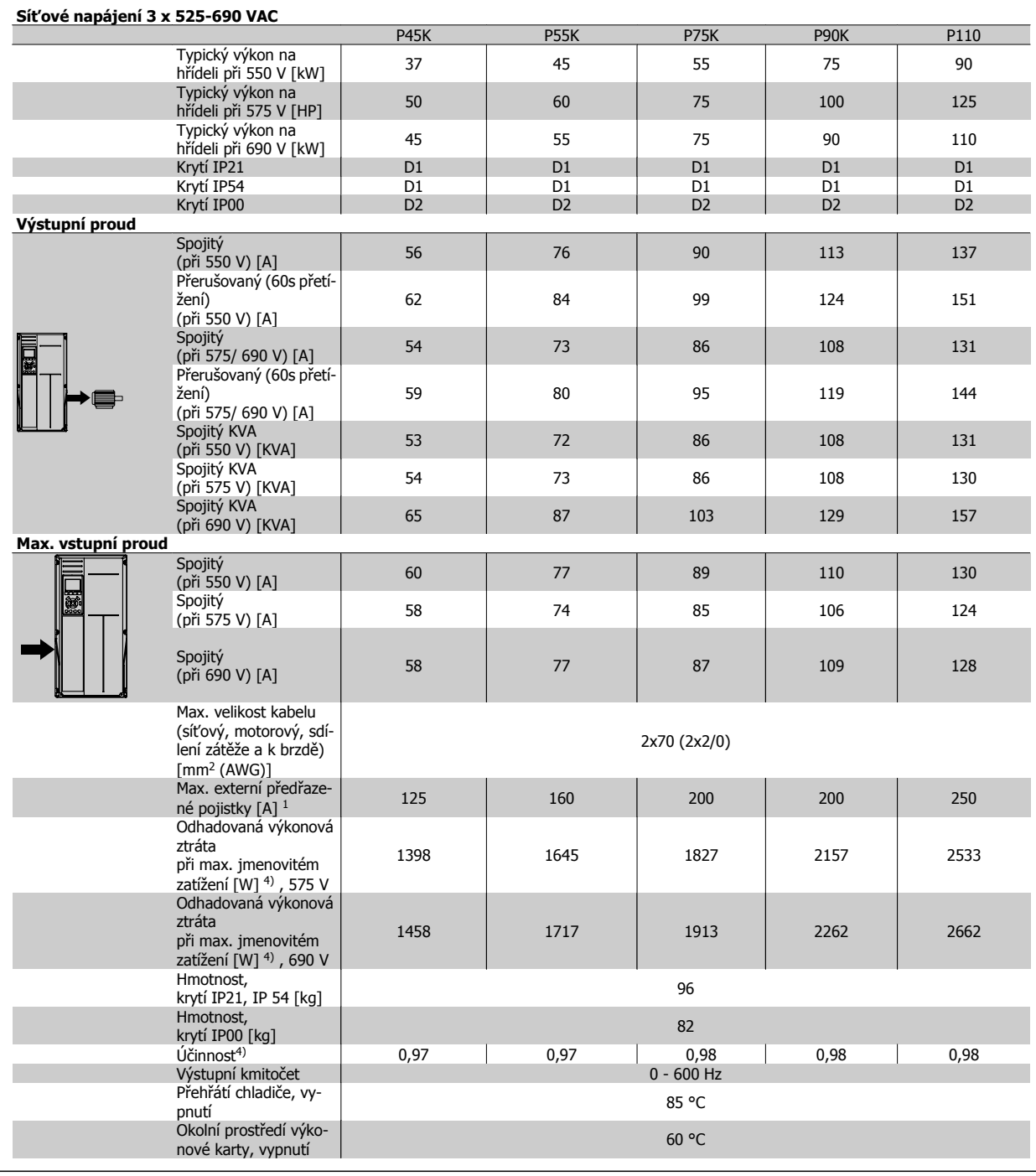

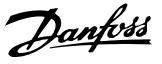

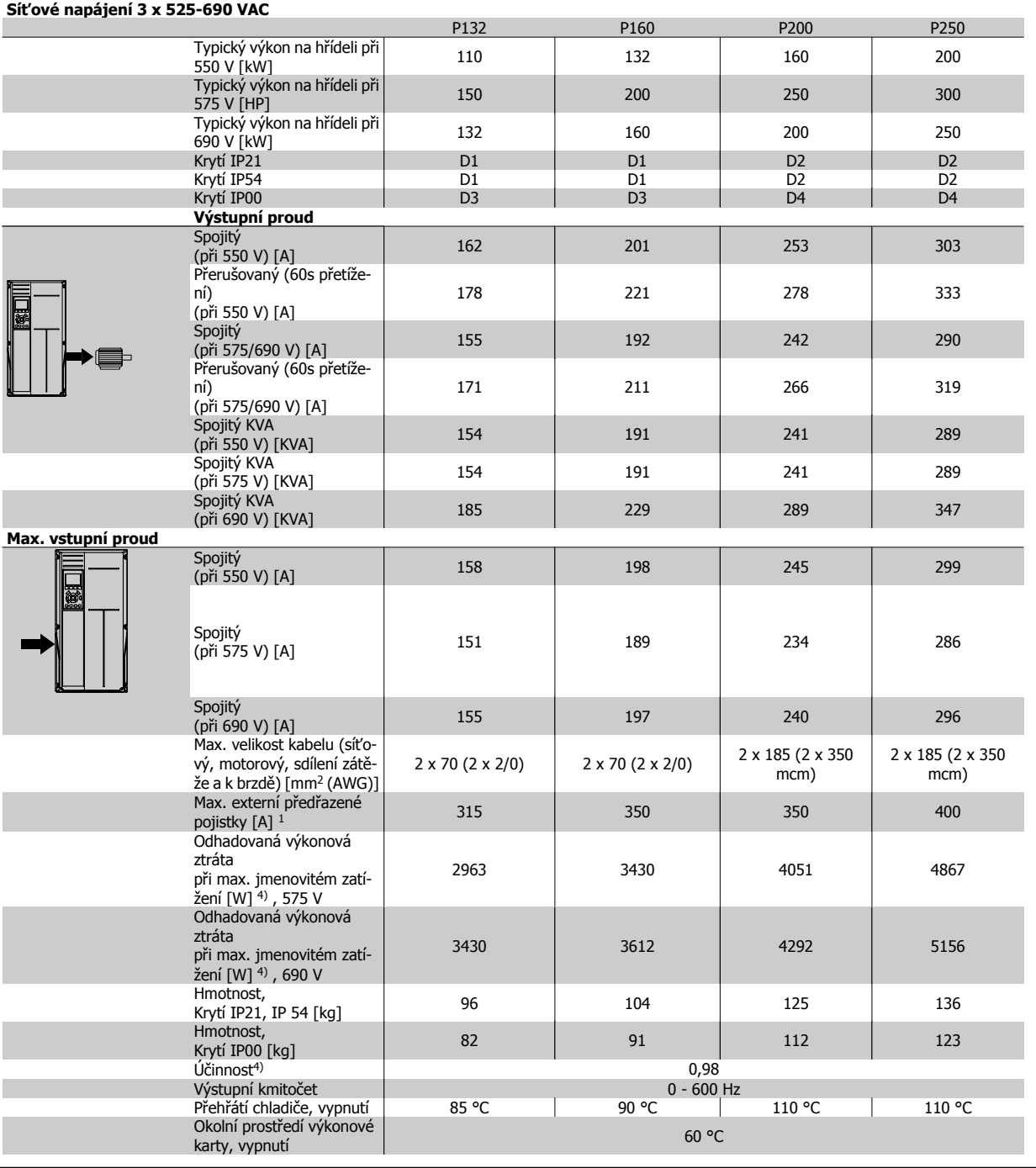

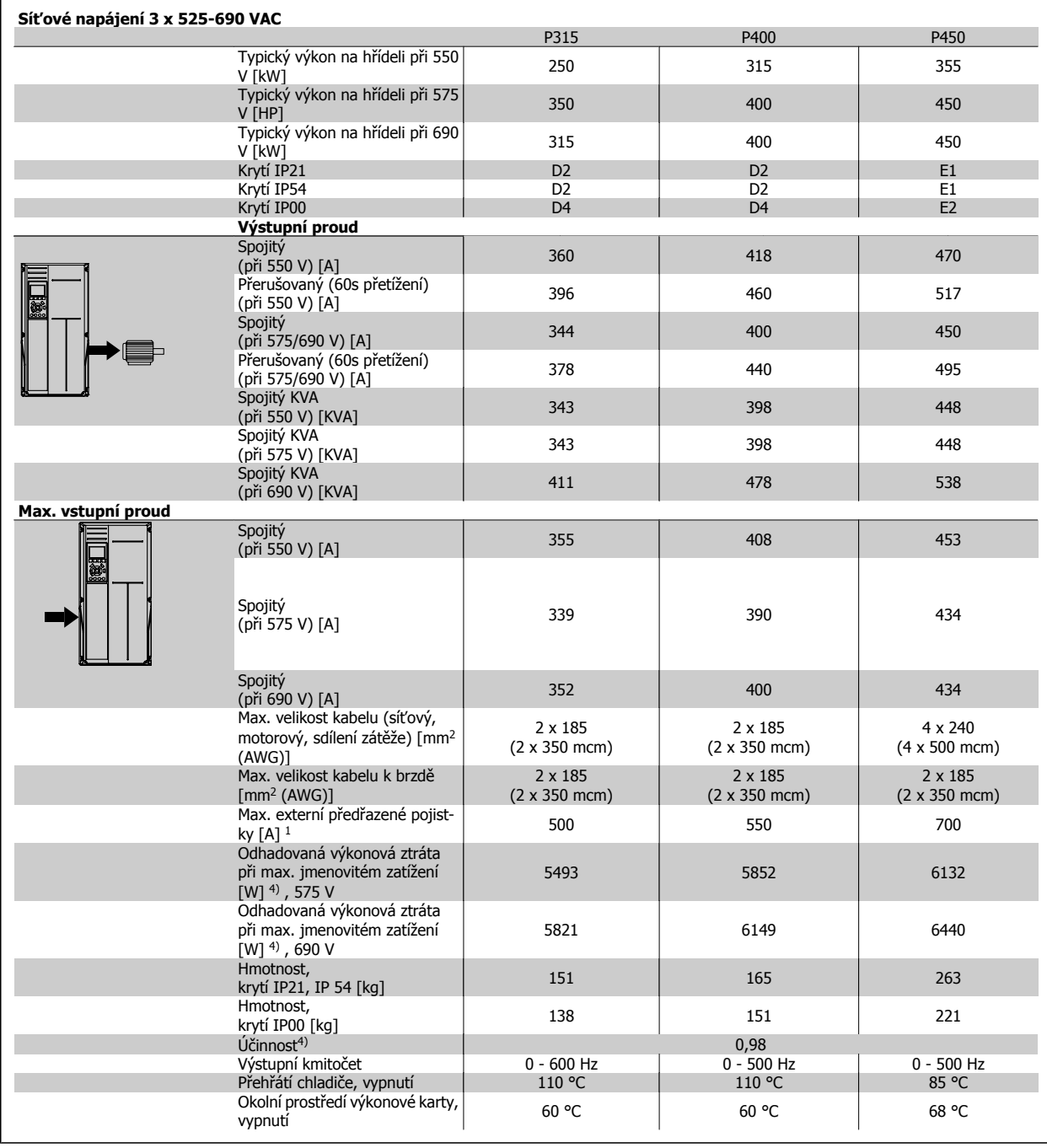

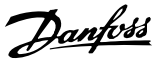

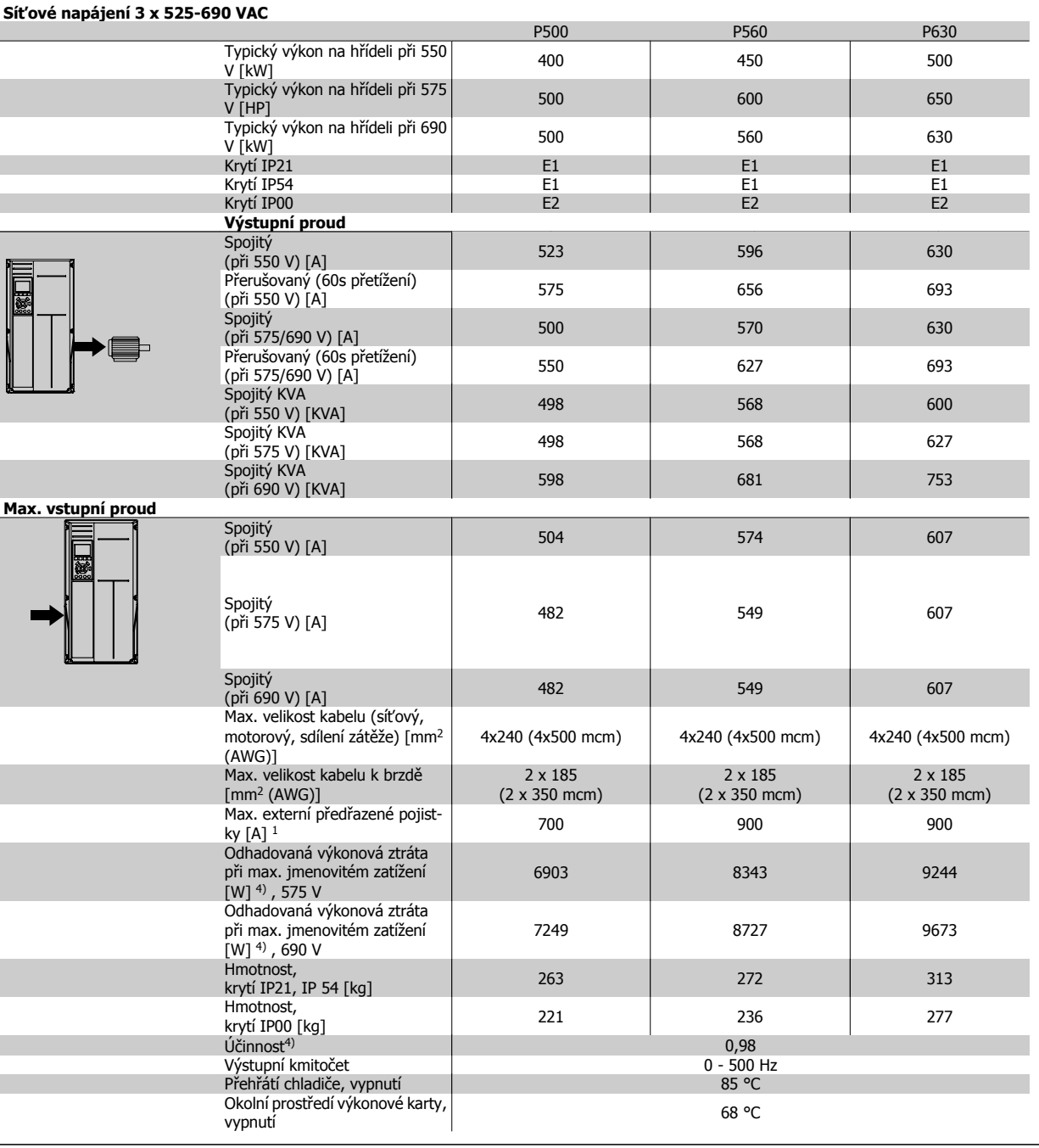

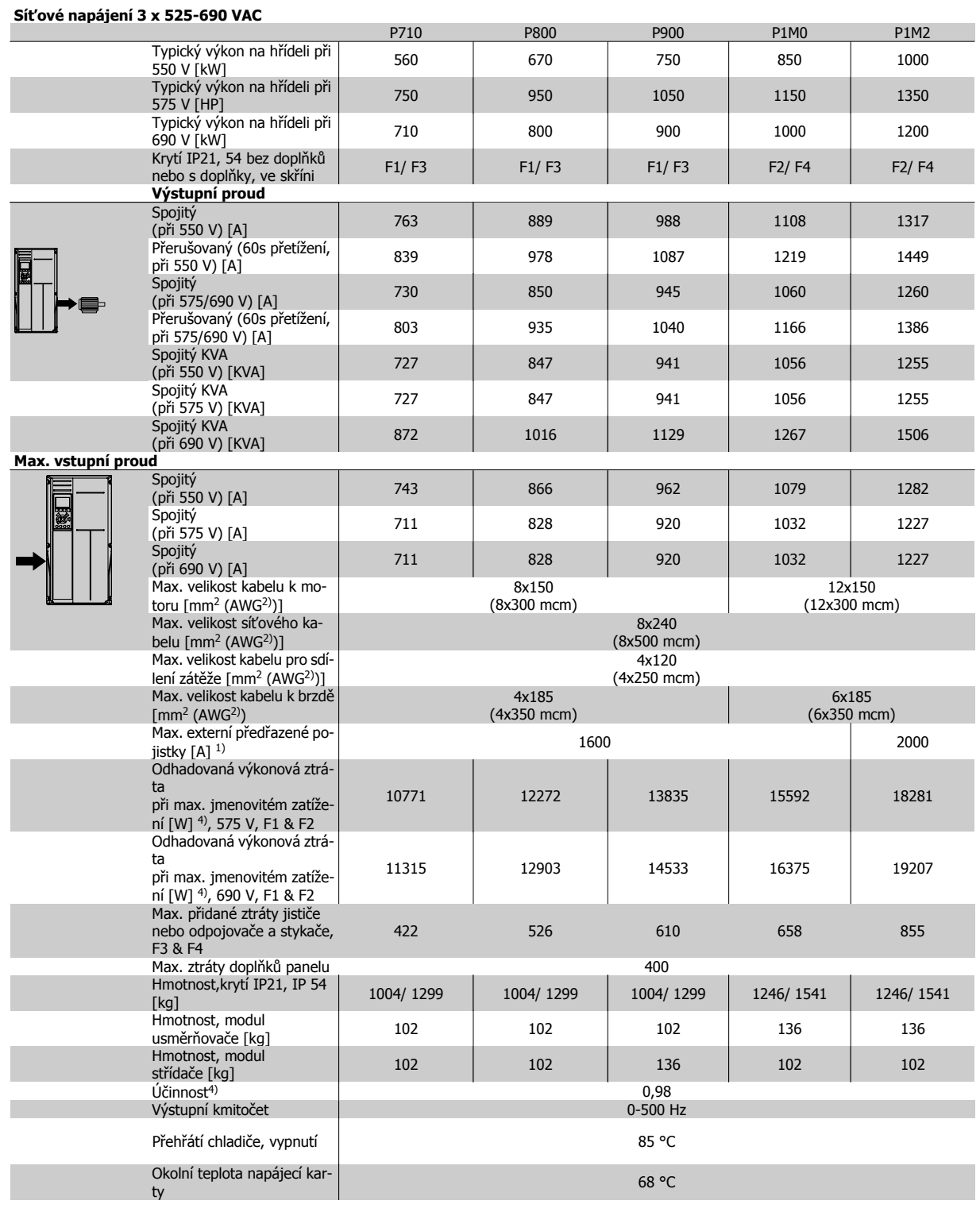

1) Informace o typech pojistek: část Pojistky.

2) American Wire Gauge.

3) Měřeno se stíněnými motorovými kabely 5 m při jmenovitém zatížení a jmenovitém kmitočtu.

4) Typická výkonová ztráta je při jmenovité zátěži a očekává se v rozmezí +/-15 % (tolerance souvisí s odchylkami napětí a stavu kabelů). Hodnoty jsou založeny na typické účinnosti motoru (hraniční linie eff2/eff3) Motory s nižší účinností se také přidávají ke ztrátě výkonu v měniči kmitočtu a naopak. Pokud je spínací kmitočet zvýšen oproti výchozímu nastavení, mohou výkonové ztráty významně vzrůst. Jsou zahrnuty spotřeby LCP a typické řídicí karty. Další doplňky a odebíraná zátěž mohou ke ztrátám přidat až 30 W. (Ačkoli obvykle se jedná pouze o 4 W navíc při plně zatížené řídicí kartě nebo doplňku pro slot A nebo slot B.)

Ačkoli jsou měření prováděna pomocí špičkového vybavení, je třeba počítat s jistou nepřesností (+/-5%).

### **8.1.2 Obecné technické údaje:**

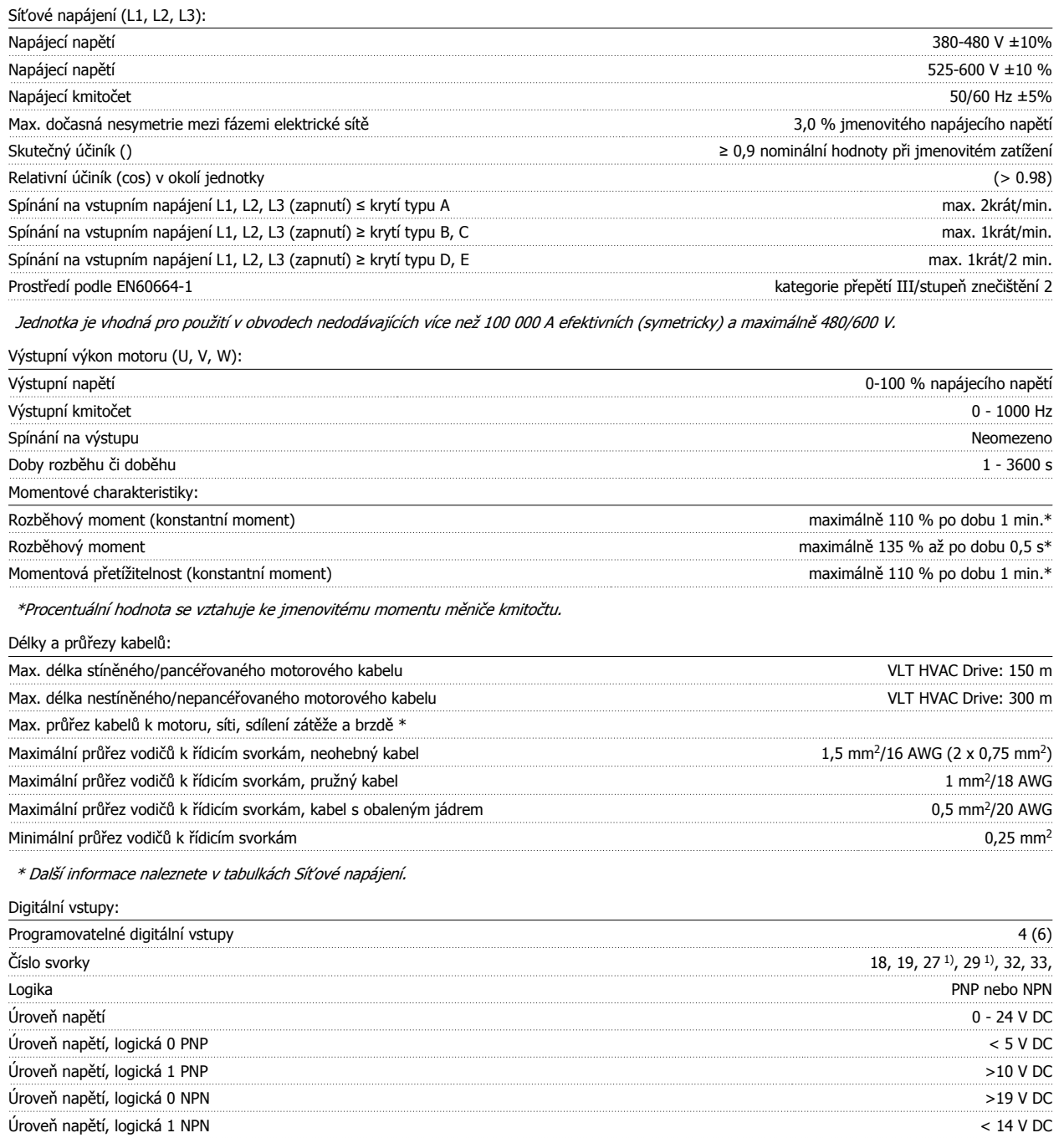

Všechny digitální vstupy jsou galvanicky odděleny od napájecího napětí (PELV) i od ostatních svorek s vysokým napětím.

Maximální napětí na vstupu 28 V DC Vstupní odpor, R<sub>i</sub> přibližně 4 k

1) Svorky 27 a 29 lze rovněž naprogramovat jako výstup.

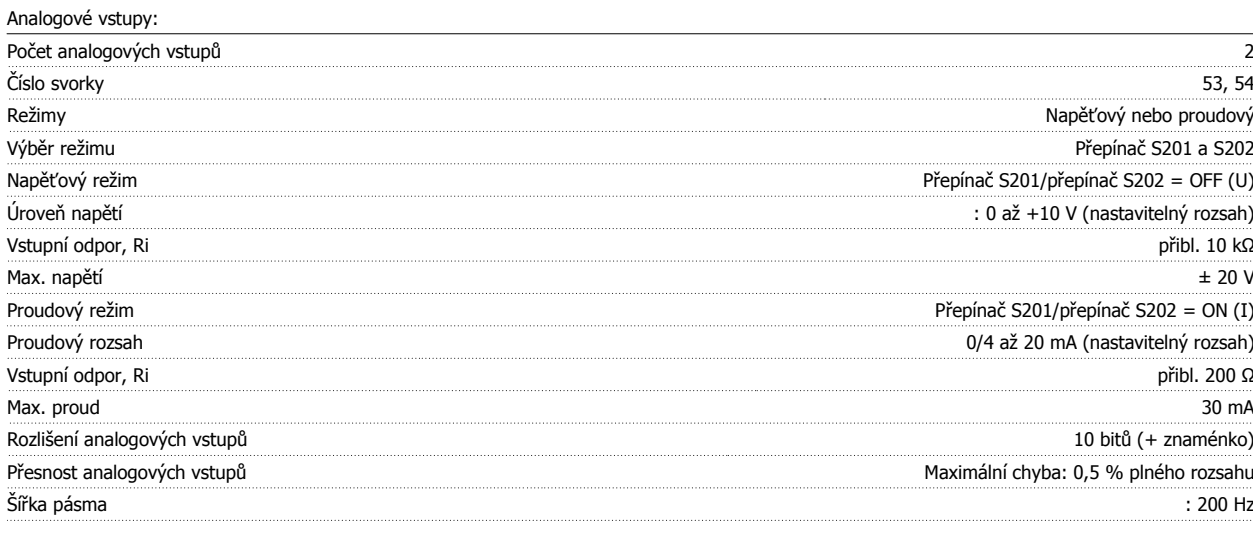

Analogové vstupy jsou galvanicky odděleny od napájecího napětí (PELV) i od ostatních svorek s vysokým napětím.

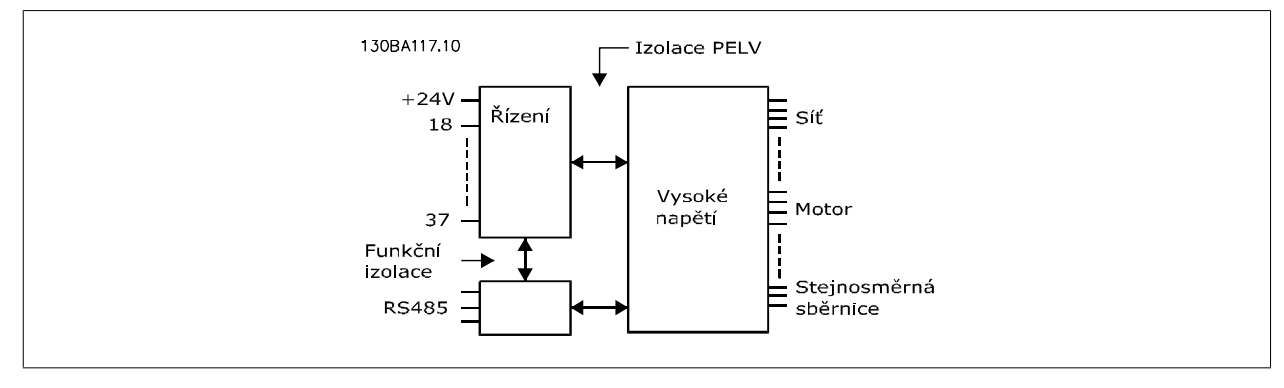

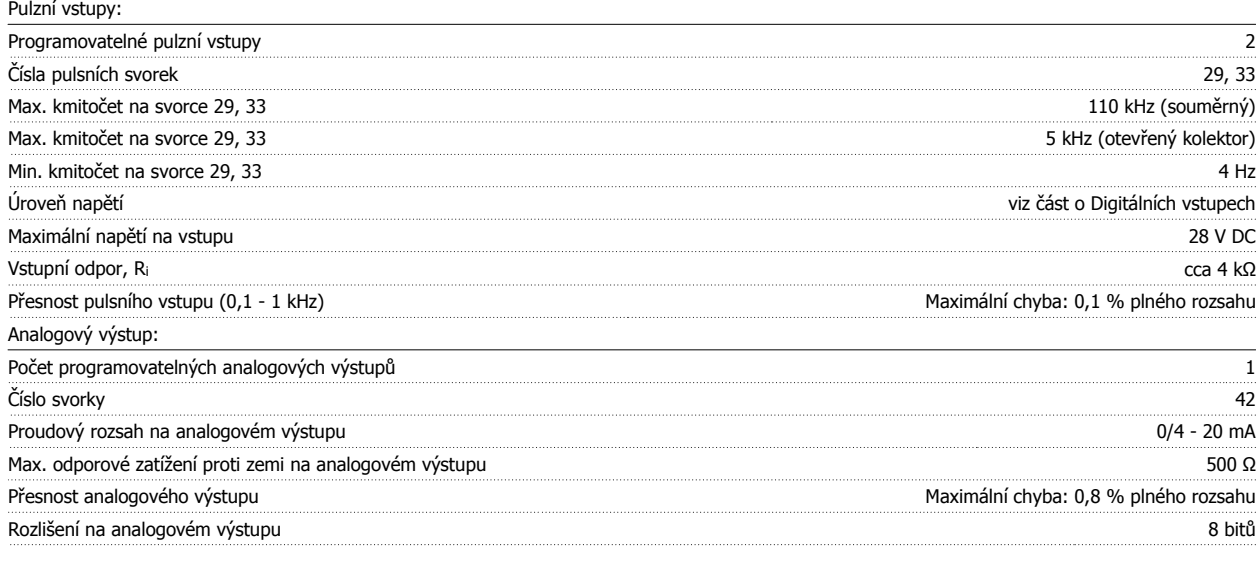

Analogový výstup je galvanicky oddělen od napájecího napětí (PELV) i od ostatních svorek s vysokým napětím.

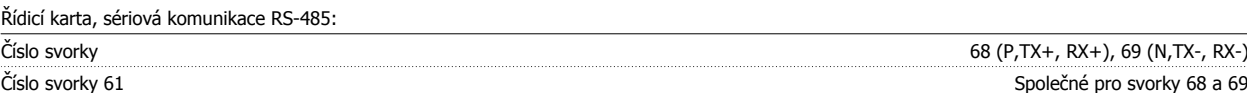

Obvod sériové komunikace RS-485 je funkčně oddělen od ostatních centrálních obvodů a galvanicky oddělen od napájecího napětí (PELV).

 **8**

### Digitální výstup:

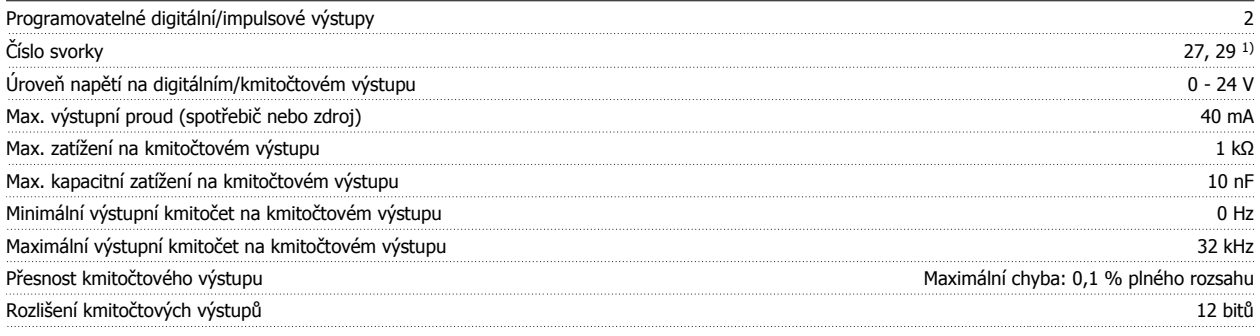

1) Svorky 27 a 29 lze rovněž naprogramovat jako vstup.

Digitální výstup je galvanicky oddělen od napájecího napětí (PELV) i od ostatních svorek s vysokým napětím.

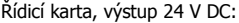

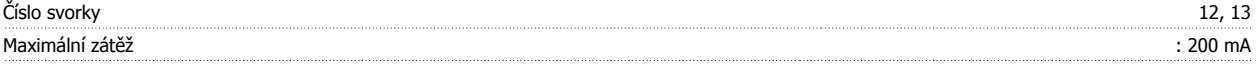

Napájení 24 V DC je galvanicky oddělené od napájecího napětí (PELV), ale má stejný potenciál jako analogové a digitální vstupy a výstupy.

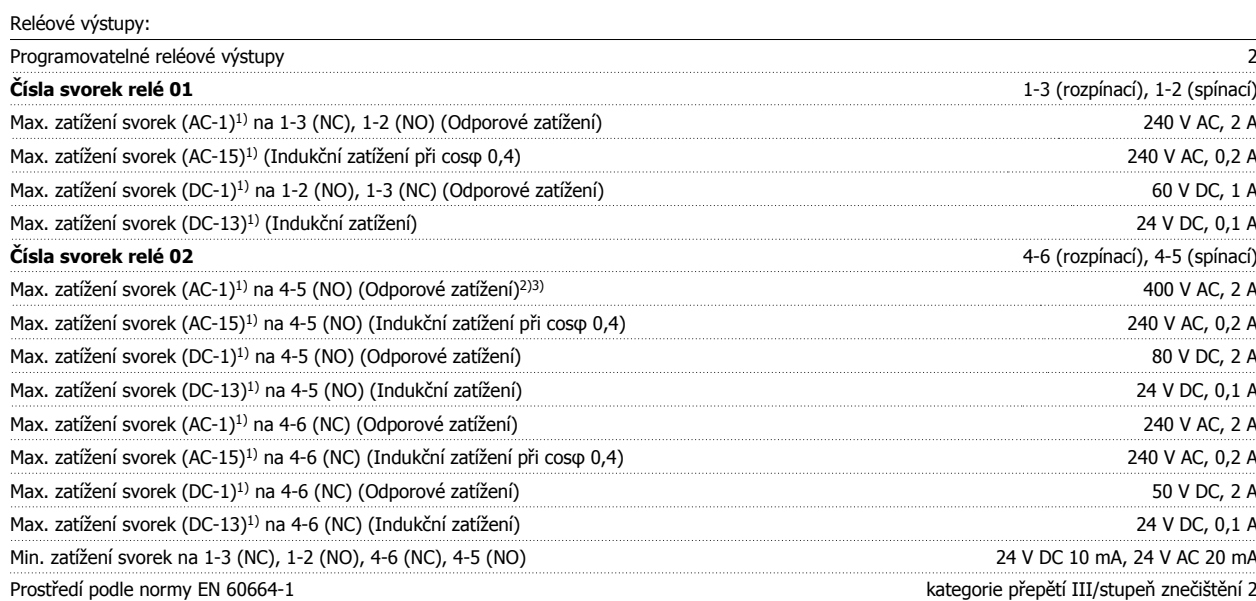

1) IEC 60947, část 4 a 5

Reléové kontakty jsou od zbytku obvodu galvanicky odděleny zesílenou izolací (PELV).

2) Kategorie přepětí II

3) Aplikace UL, 300 V AC 2A

Řídicí karta, výstup 10 V DC:

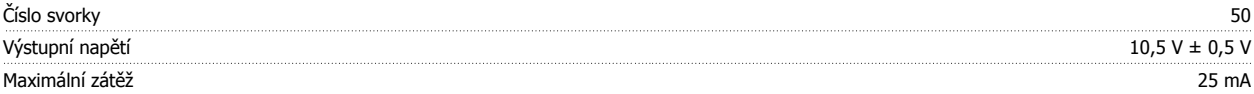

Napájení 10 V DC je galvanicky oddělené od napájecího napětí (PELV) i od ostatních svorek s vysokým napětím.

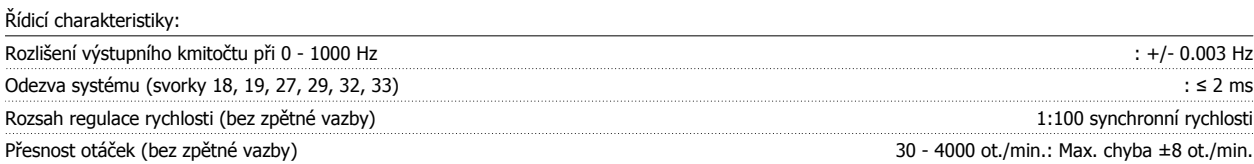

Všechny řídicí charakteristiky jsou založeny na čtyřpólovém asynchronním motoru

Návod k používání měniče VLT® HVAC Drive **Danfost** 1997 v vládky v vládky v vládky v vládky v vládky v vládky v<br>B Technické údaje

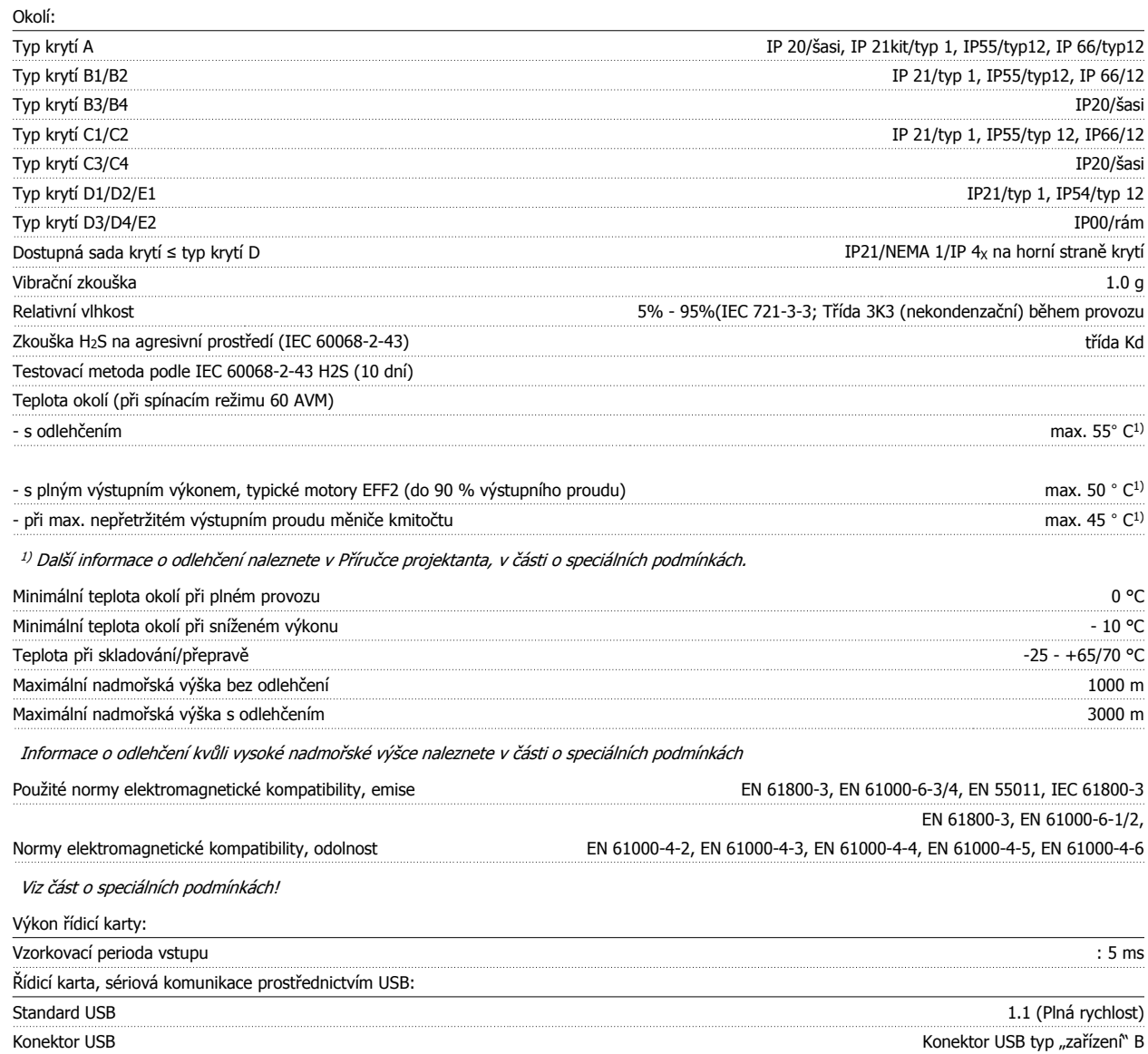

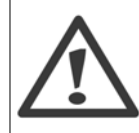

Připojení k počítači je realizováno prostřednictvím standardního kabelu USB (hostitel/zařízení). Připojení USB je galvanicky odděleno od napájecího napětí (PELV) i od ostatních svorek s vysokým napětím. Připojení USB není galvanicky odděleno od ochranné země. Ke konektoru USB na měniči kmitočtu připojte pouze izolovaný přenosný počítač nebo počítač nebo izolovaný kabel či konvertor USB.

#### Ochrana a vlastnosti:

- Elektronická tepelná ochrana motoru před přetížením.
- Tepelné sledování chladiče zajišťuje, že se měnič vypne při dosažení teploty 95 °C ± 5°C. Tepelné přetížení nelze vynulovat, dokud teplota chladiče neklesne pod 70 °C ± 5 °C (Tyto teploty se mohou lišit pro různé výkony, krytí apod.). Měnič kmitočtu je vybaven funkcí automatického odlehčení, aby teplota chladiče nedosáhla 95 stupňů Celsia.
- Měnič kmitočtu je chráněn proti zkratu na svorkách motoru U, V, W.
- Při výpadku fáze sítě měnič kmitočtu vypne nebo vydá výstrahu (podle zátěže).
- Kontrola napětí stejnosměrného meziobvodu zajišťuje, že se měnič kmitočtu vypne, je-li meziobvodové napětí příliš nízké nebo příliš vysoké.
- Měnič kmitočtu je chráněn proti zemnímu spojení svorek motoru U, V, W.

 **8**

### **8.2 Speciální podmínky**

### **8.2.1 Účel odlehčení**

Odlehčení je třeba vzít v úvahu, pokud bude měnič kmitočtu používán v podmínkách nízkého tlaku vzduchu (ve velkých výškách), při nízkých otáčkách, s dlouhými motorovými kabely, s kabely s velkým průřezem nebo za vysoké okolní teploty. Požadovaný postup je popsán v této části.

### **8.2.2 Odlehčení kvůli teplotě okolí**

90 % výstupního proudu měniče kmitočtu lze udržovat max. do okolní teploty 50 °C.

S obvyklým proudem při plném zatížení u motorů EFF 2 lze udržovat plný výstupní výkon na hřídeli až do 50 °C. Podrobnější údaje nebo informace o odlehčení pro jiné motory či podmínky získáte u společnosti Danfoss.

### **8.2.3 Automatické přizpůsobení k zajištění výkonu**

Měnič kmitočtu nepřetržitě kontroluje kritické úrovně vnitřní teploty, zatěžovacího proudu, vysokého napětí v meziobvodu a nízkých otáček motoru. Při dosažení kritické úrovně může měnič kmitočtu upravit spínací kmitočet nebo změnit typ spínání, aby zajistil provoz měniče. Schopnost automaticky snížit výstupní proud ještě více rozšiřuje přijatelné provozní podmínky.

### **8.2.4 Odlehčení kvůli nízkému tlaku vzduchu**

V případě nízkého tlaku vzduchu je sníženo chlazení vzduchem.

V případě nadmořských výšek nad 2 km se ohledně PELV obraťte na společnost Danfoss.

V nadmořské výšce do 1000 m není žádné odlehčení zapotřebí, ale ve výšce nad 1000 m by měla být teplota okolí (TAMB) nebo max. výstupní proud (Iou) snížen podle zobrazeného diagramu.

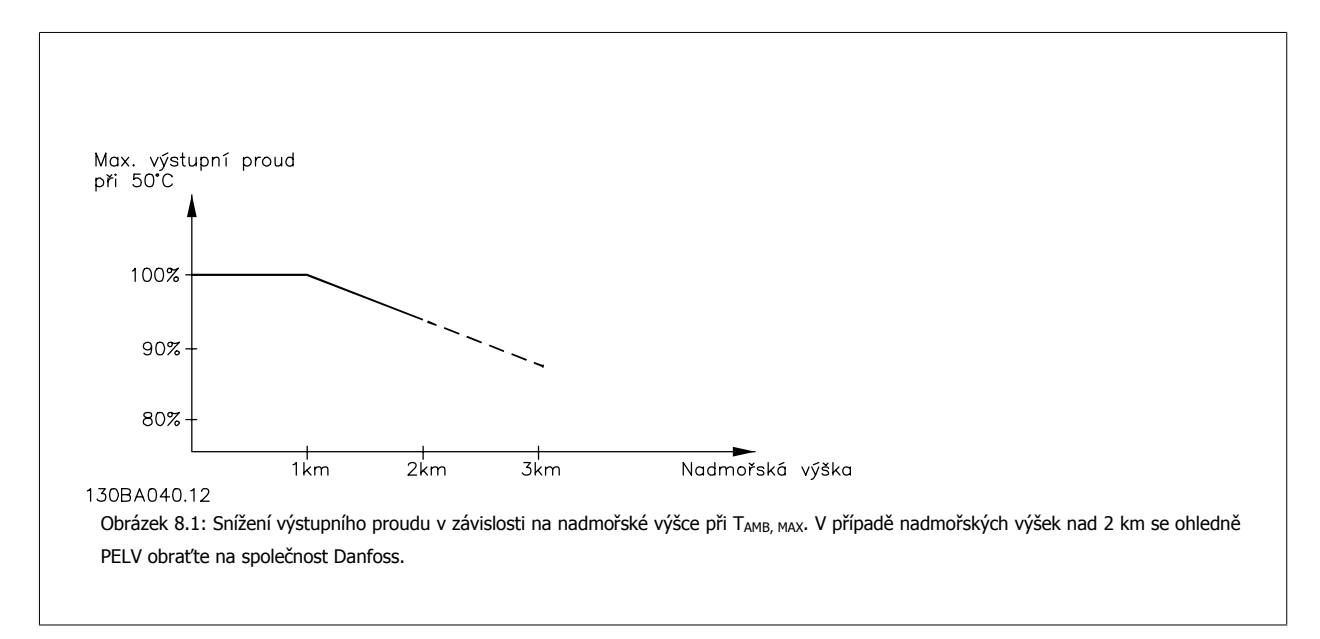

Alternativním řešením je snížit ve vysokých nadmořských výškách teplotu okolí a tím zajistit 100% výstupní proud.

### **8.2.5 Odlehčení na nízké otáčky**

Po připojení motoru k měniči kmitočtu je třeba zkontrolovat, zda je dostatečné chlazení motoru. Úroveň zahřátí závisí na zatížení motoru a na pracovních otáčkách a době provozu.

### **Aplikace s konstantním momentem (režim CT)**

Problém může nastat při nízkých hodnotách otáček za minutu v aplikacích s konstantním momentem. V aplikacích s konstantním momentem se motor může v nízkých otáčkách přehřát kvůli menší dodávce chladicího vzduchu od integrovaného ventilátoru motoru. Pokud má tedy motor nepřetržitě běžet při otáčkách nižších než je polovina jmenovité hodnoty, je třeba mu dodat další vzduch pro chlazení (nebo použít motor určený pro daný typ činnosti).

Alternativním řešením je snížit úroveň zátěže motoru použitím většího motoru. Nicméně designem měniče kmitočtu je dána mez velikosti motoru.

#### **Aplikace s kvadratickým momentem (VT)**

V aplikacích s kvadratickým momentem, například u odstředivých čerpadel a ventilátorů, kde je moment úměrný čtverci rychlosti a výkon je úměrný třetí mocnině rychlosti, není třeba zajišťovat dodatečné chlazení nebo odlehčení motoru.

Na níže uvedených grafech je typická křivka kvadratického momentu pro všechny otáčky pod maximálním momentem s odlehčením a maximálním momentem s nuceným chlazením.

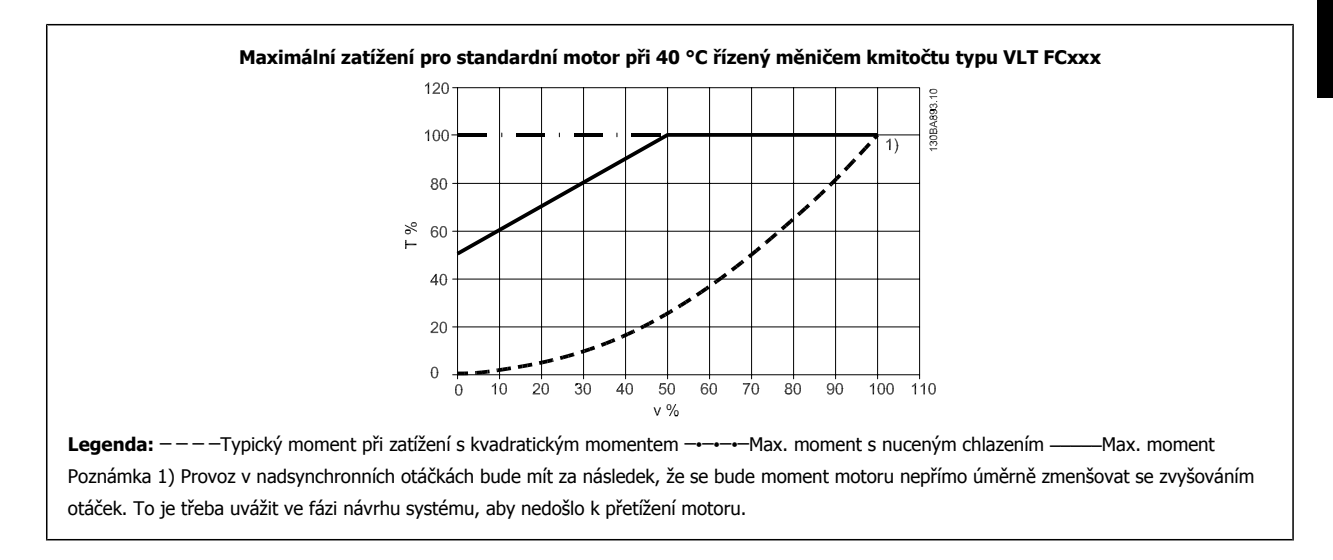

### **8.2.6 Odlehčení pro instalaci dlouhých motorových kabelů nebo kabelů s větším průřezem**

Max. délka kabelu pro tento měnič kmitočtu je 300 m u nestíněného a 150 m u stíněného kabelu.

Měnič kmitočtu je určen pro práci s kabelem motoru s jmenovitým průřezem. Při použití kabelu většího průřezu se doporučuje snížit výstupní proud o 5 % na každý stupeň, o který se průřez kabelu zvětší.

(Větší průřez kabelu vede ke zvýšení kapacity vůči zemi, a tím k většímu svodovému proudu.)

# **Rejstřík**

### **5**

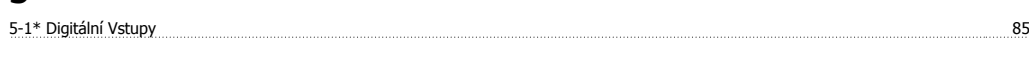

# **A**

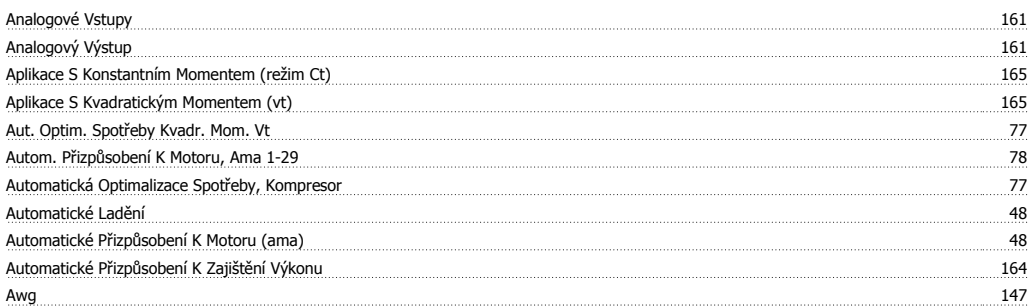

### **B**

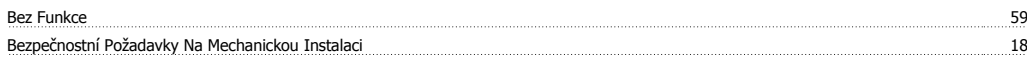

# **C**

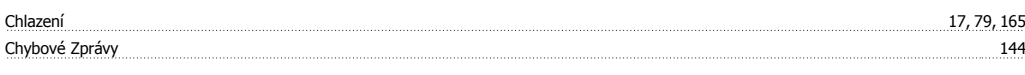

# **Č**

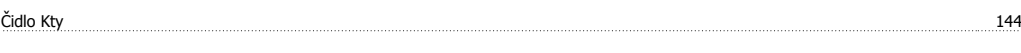

# **D**

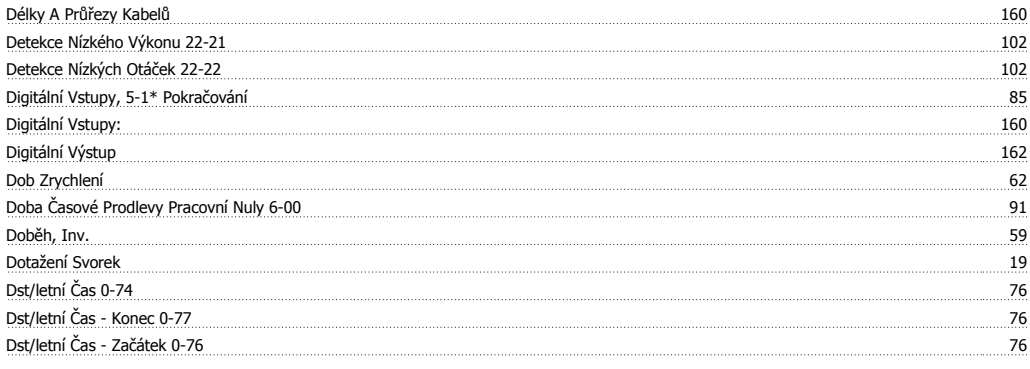

## **E**

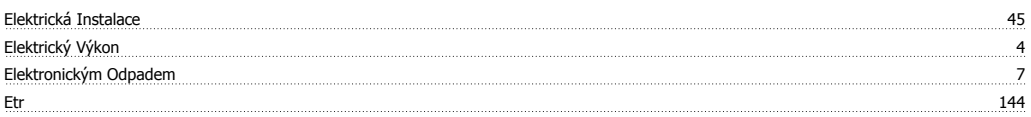

### **F**

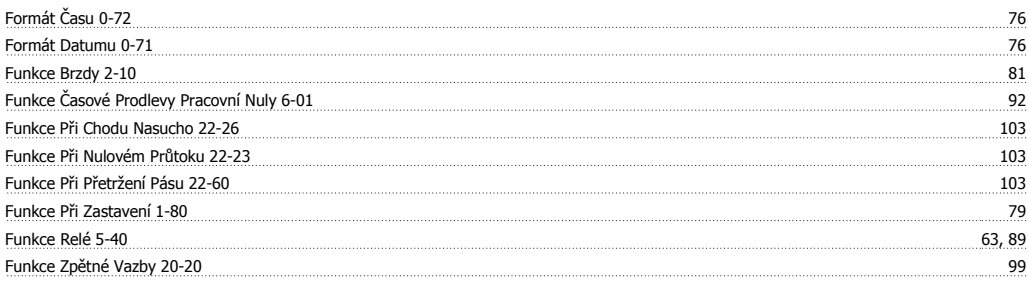

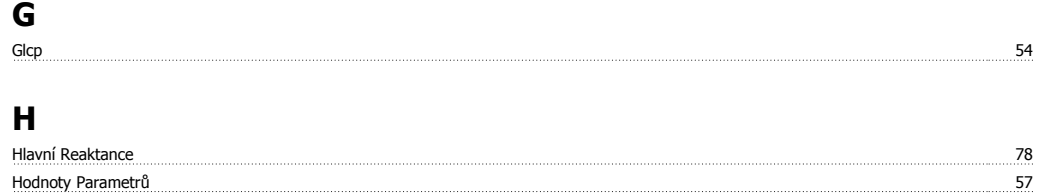

### **I**

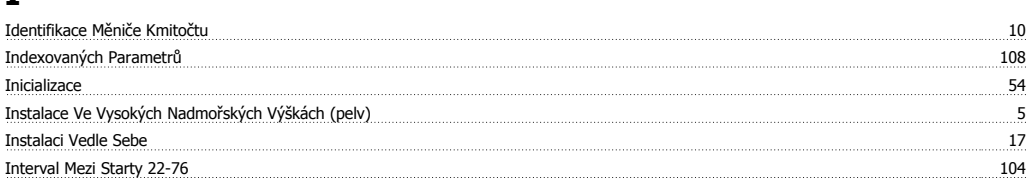

### **J**

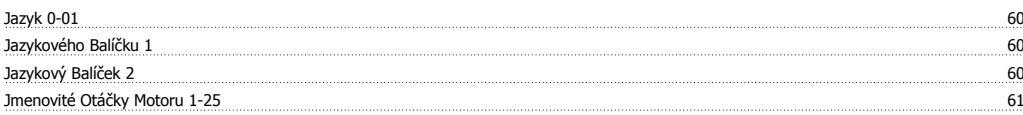

### **K**

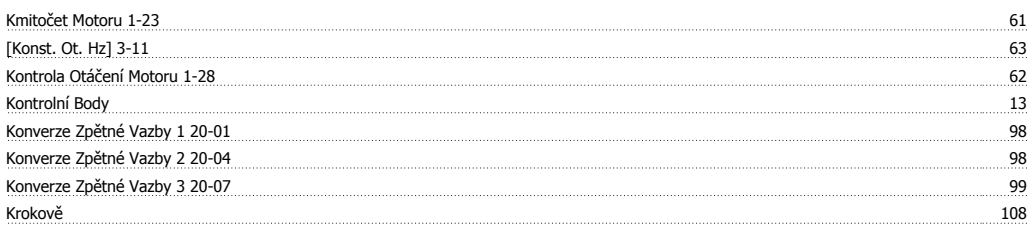

### **L**

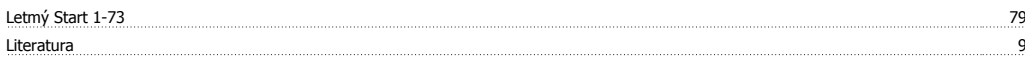

### **M**

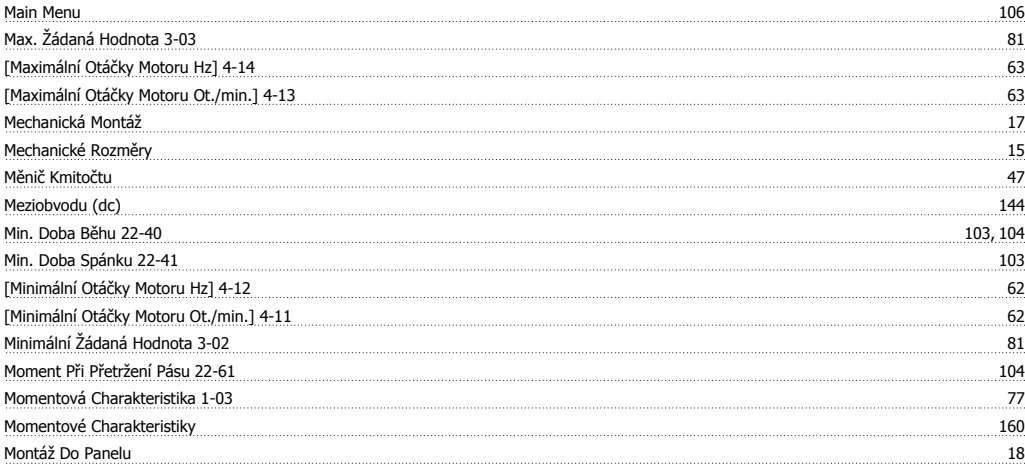

### **N**

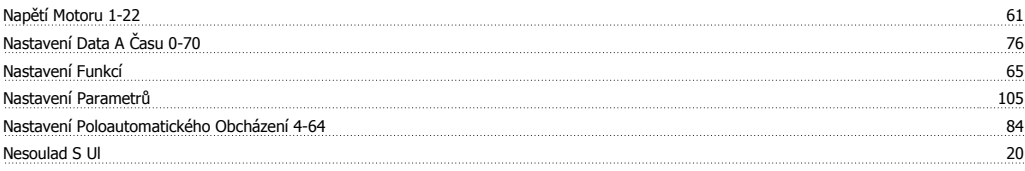

### Nlcp 49

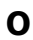

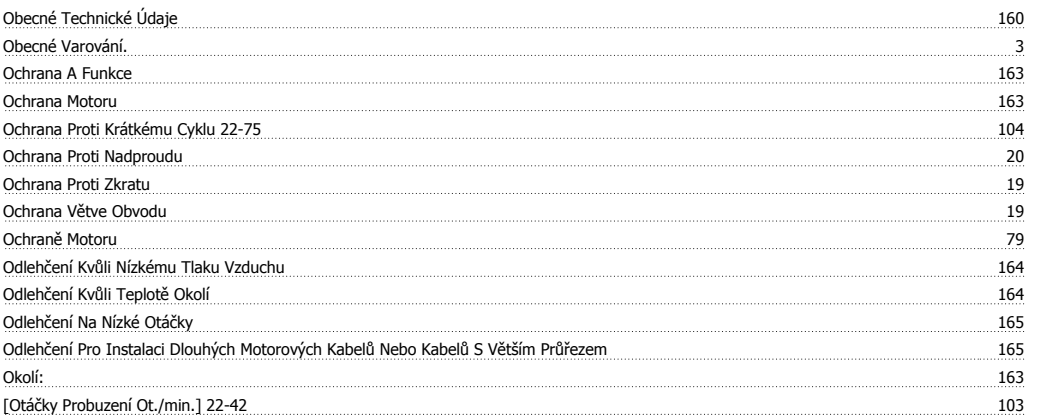

### **P**

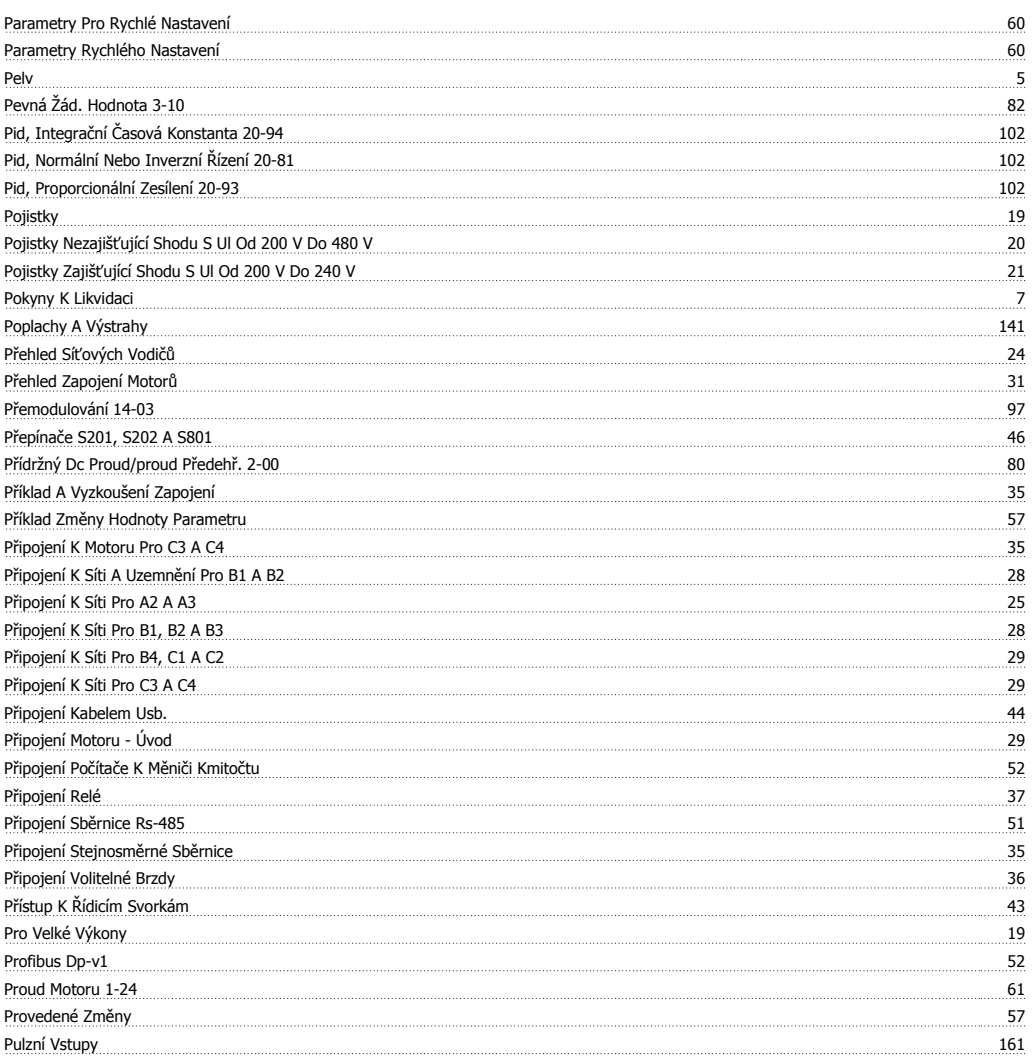

# **Q**

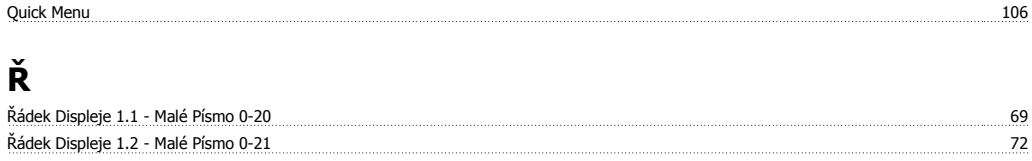

# Návod k používání měniče VLT® HVAC Drive **Zanfoss**

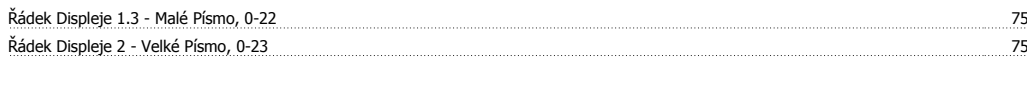

# **R**

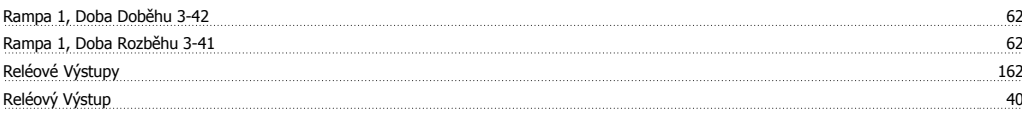

# **Ř**

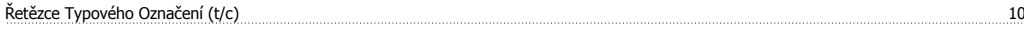

# **R**

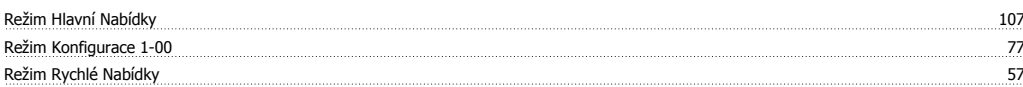

# **Ř**

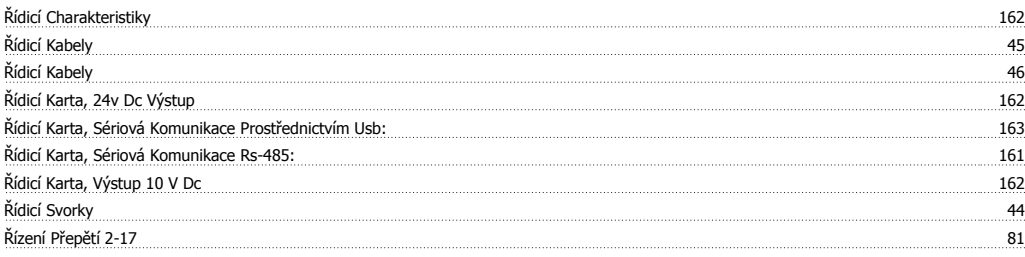

### **R**

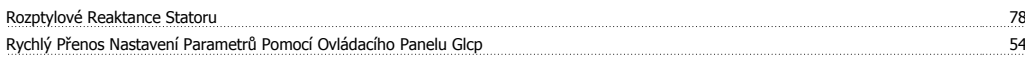

# **S**

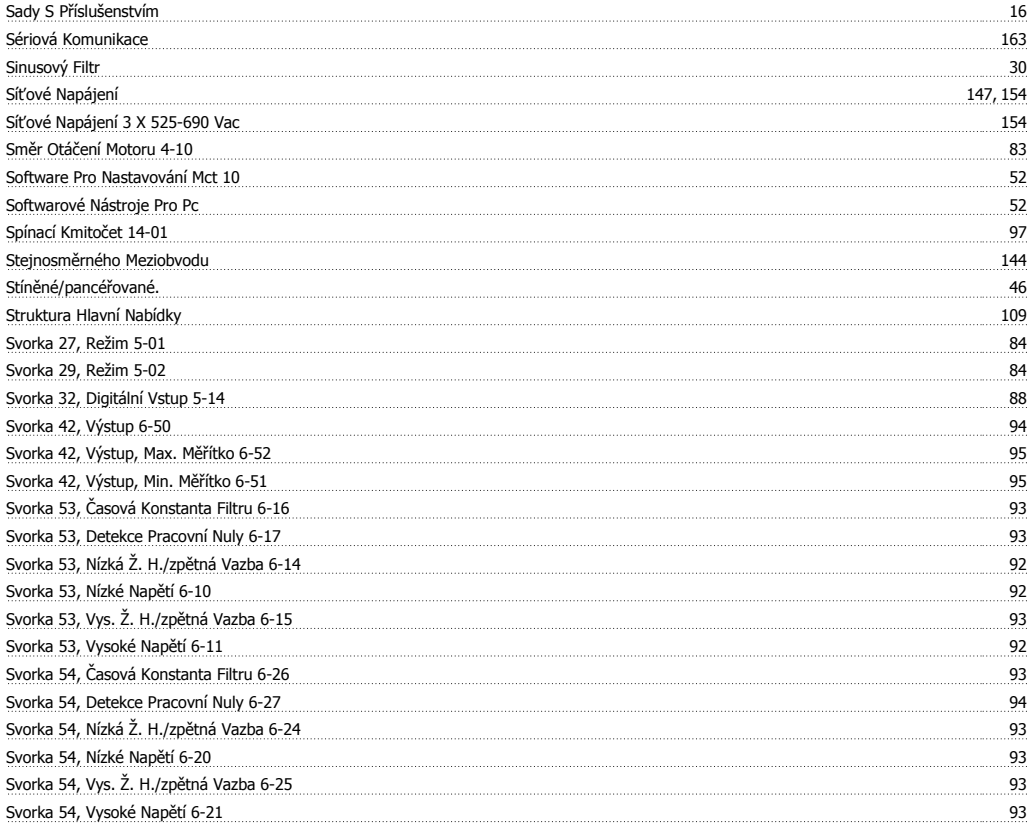

### **T**

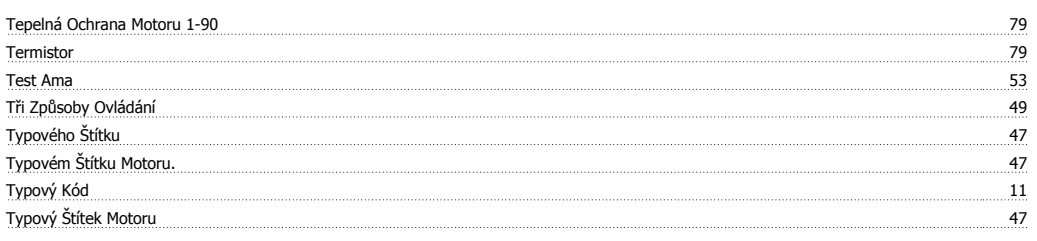

# **Ú**

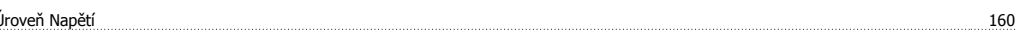

### **U**

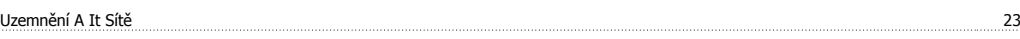

### **V**

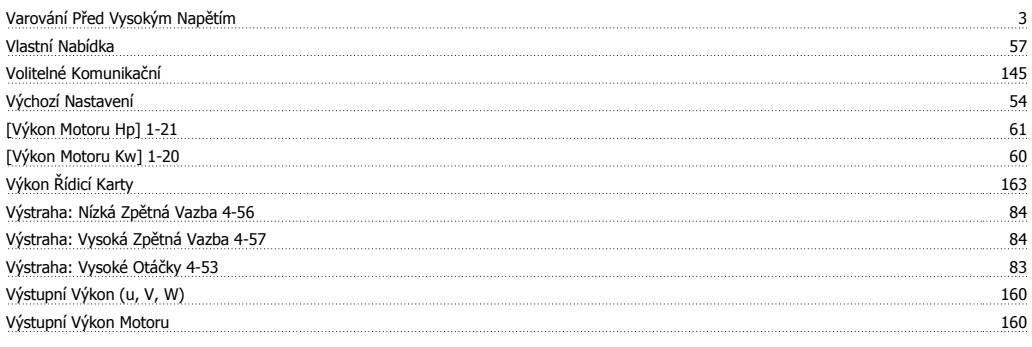

# **Ž**

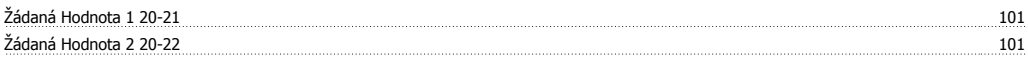

# **Z**

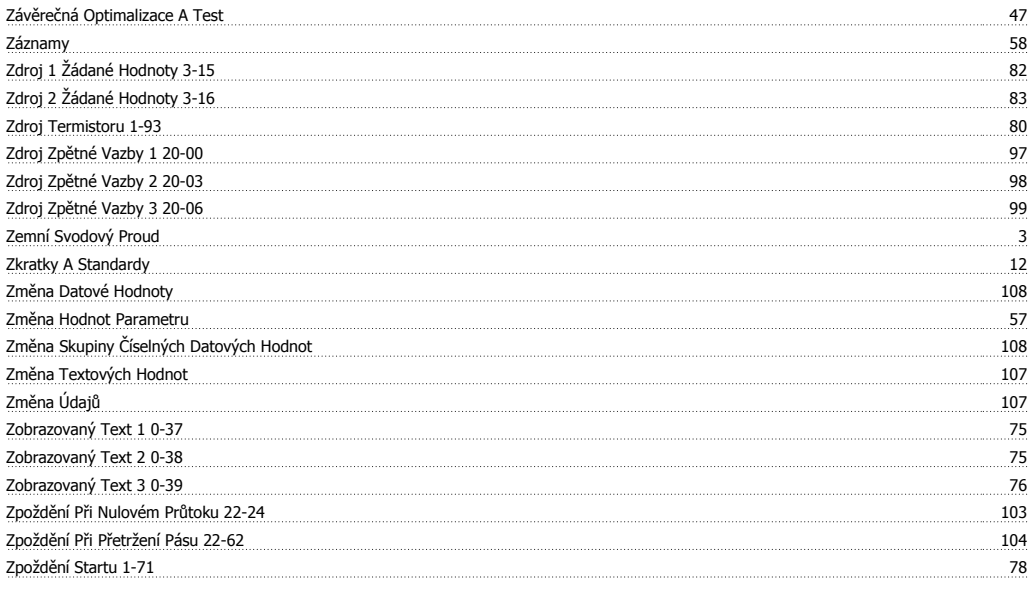